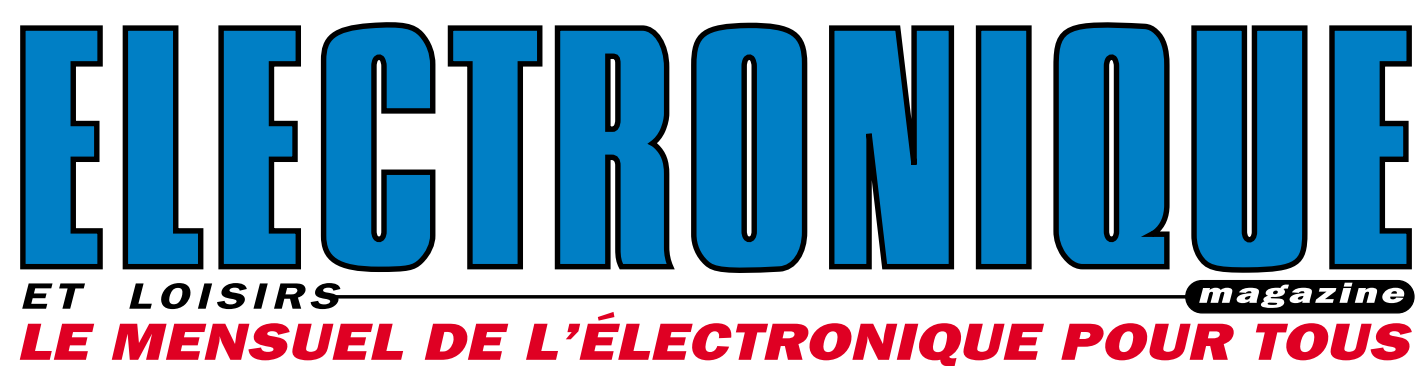

**UNE ALARME** 

2 ZONES<br>A ROLLING CO

http://www.electronique-magazine.com

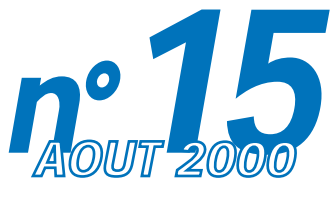

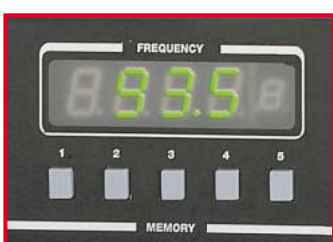

Audio: Un tuner AM/FM stéréo

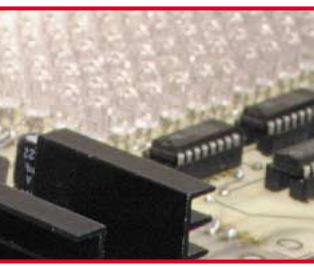

Hi-Tech: Un affichage défilant commandé par SMS

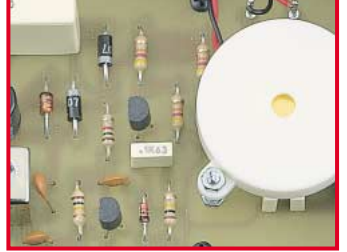

Utile: Un beeper par courant porteur

EU 5,5 **€** – Canada 4,95\$C

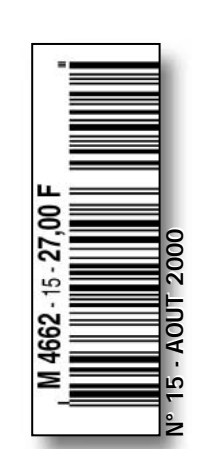

UN ÉMETIEUR TV AUDIO-VIDÉO **49 GANAUX UHF** Joseph Parkins of Eric Houtons

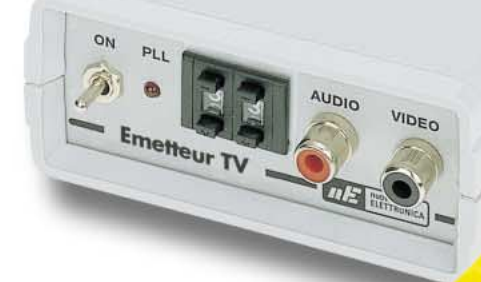

# *SYSTEMES DE TRANSMISSION AUDIO/VIDEO SYSTEMES DE TRANSMISSION AUDIO/VIDEO*

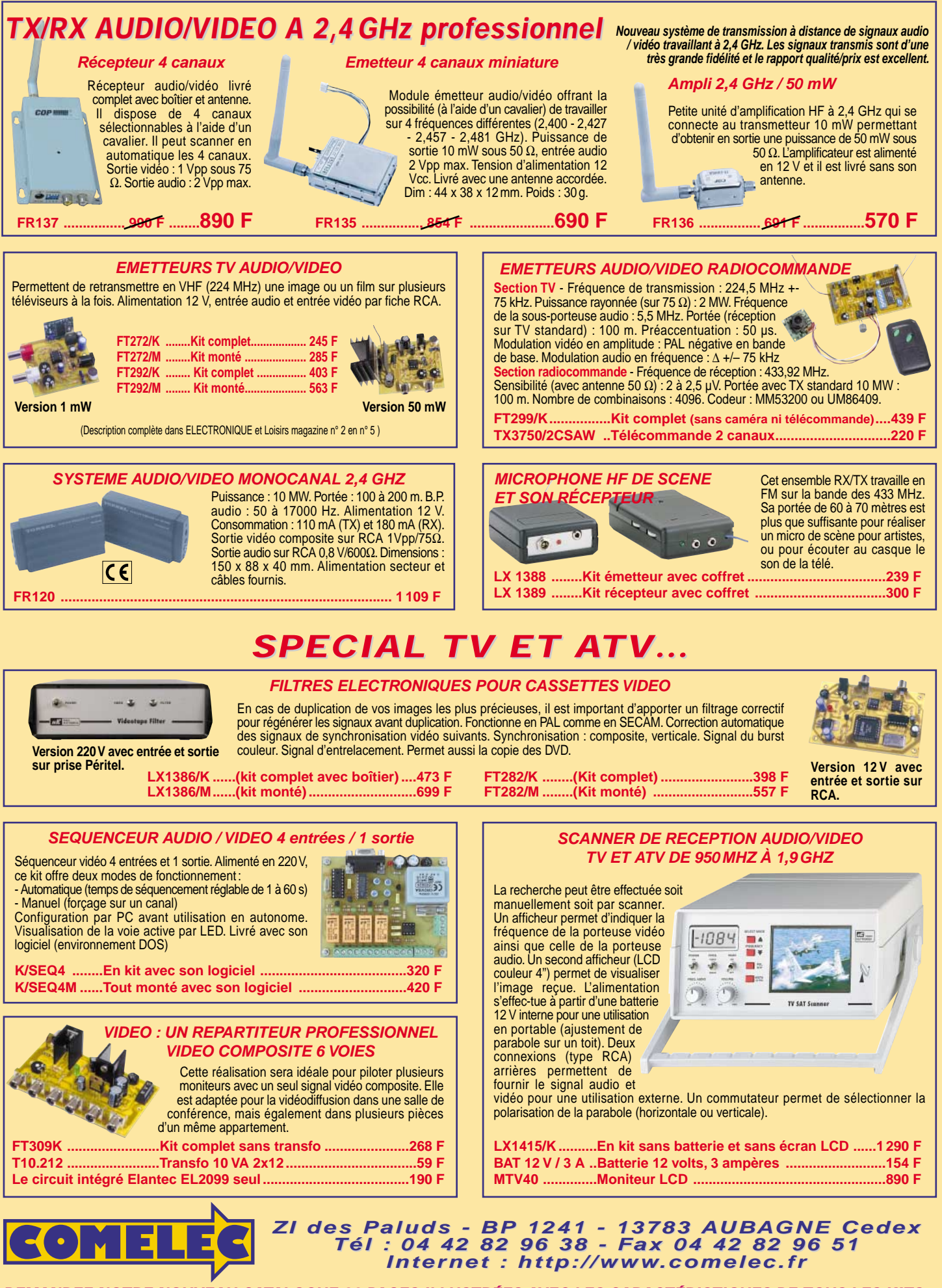

Expéditions dans toute la France. Moins de 5 kg : Port 55 F. Règlement à la commande par chèque, mandat ou carte bancaire. Bons administratifs acceptés. Le port est en supplément. De nombreux kits sont disponibles, envoyez votre adresse et cinq timbres, nous vous ferons parvenir notre catalogue général. **DEMANDEZ NOTRE NOUVEAU CATALOGUE 32 PAGES ILLUSTRÉES AVEC LES CARACTÉRISTIQUES DE TOUS LES KITS**

SRC pub

07/2000

# SOMMAIRE

#### Shop' Actua

Toute l'actualité de l'électronique...

#### Informatique pour électroniciens .............................................. 8

6ème partie : Programme de gestion sur PC pour le séquenceur vidéo 4 voies

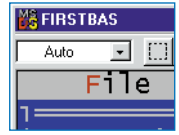

Nous voici à la dernière étape de la conception de notre prototype. En effet, bien que fonctionnelle, notre carte ne servirait pas à grand-chose sans le programme de sa gestion à partir d'un PC. Cette ultime étape permettra de valider entièrement le

cahier des charges initial (ELM numéro 8). Pour ce faire, nous allons utiliser le langage évolué "QBASIC". Le choix de ce langage réside essentiellement dans sa gratuité. Disponible sur une multitude de sites, ce "vieux" langage créé avec les premières versions du DOS permet de développer de petits programmes très fonctionnels.

#### Une centrale d'alarme 2 zones, à rolling-code (1/2) .......... 14

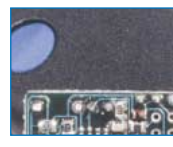

Voici une centrale d'alarme 2 zones, sans fil, de haute technologie. Sa mise en ou hors service se fait par l'intermédiaire d'une télécommande à rolling-code ce qui la rend pratiquement inviolable. Elle est équipée de sorties relais dont le déclen-

chement est activé par des capteurs via une liaison radio. La centrale accepte jusqu'à 8 capteurs disposant d'un code différent. Leur activation est visualisée sur un "afficheur" composé de 8 diodes LED.

#### Un émetteur TV audio-vidéo 49 canaux UHF ...................... 25

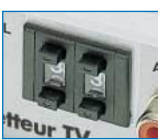

Réaliser un transmetteur TV, n'est pas aussi simple qu'il y paraît. En effet, il faut étudier un circuit exempt d'auto-oscillations et le compléter avec un logiciel en mesure de gérer le circuit intégré modulateur, pour le faire fonctionner sur les 49 canaux

UHF, du canal 29 au canal 69. C'est le résultat de cette équation que nous vous proposons dans cet article.

#### Un tuner AM et FM stéréo (1/2) .............................................. 33

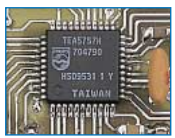

La technologie, toujours en constante évolution, a permis de mettre au point, un circuit intégré de faibles dimensions permettant de réaliser un tuner performant pour la gamme des 522 à 1 620 kHz et pour la gamme FM des 87,5 à 108 MHz. Hélas,

ce composant n'est produit qu'en technologie CMS. Pour pouvoir le mettre à la portée du plus grand nombre, nous l'avons fait monter en usine sur un module hybride.

#### Un affichage lumineux défilant commandé par SMS\* ........ 46

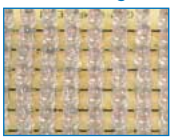

Voici un afficheur à texte défilant, avec programmation à distance du texte à visualiser. Le message peut être envoyé à l'afficheur, par l'intermédiaire du réseau GSM et plus précisément par l'intermédiaire du "service mini messages" de votre

opérateur. Hormis pour l'alimentation, aucun câble n'est nécessaire. L'appareil peut donc être installé partout, même dans des lieux difficilement accessibles. L'afficheur est programmable avec n'importe quel type de téléphone GSM. *\* SMS = Short Message Services*

#### Un beeper par courant porteur .................................................. 56

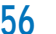

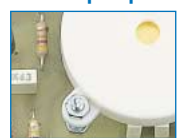

Aviser son fils ou sa fille que l'heure du dîner est déjà largement dépassée alors que sa chambre est située à l'étage et que la musique est à fond est le calvaire de plus d'une mère ! Comme on ne peut tout de même pas envisager la mise en œuvre

d'une sirène, nous avons trouvé une solution pratique, discrète et mobi-

le. En appuyant sur le bouton d'un petit boîtier situé proche d'une prise secteur dans une pièce quelconque de votre habitation, vous pouvez faire sonner un buzzer situé dans une autre pièce sans devoir tirer des câbles. En effet, ce système utilise les fils de l'installation électrique du secteur 220 volts pour sa liaison entre l'émetteur et le récepteur.

### Microcontrôleurs PIC ............................................................ 62

10ème partie - Chapitre 3 La pratique : l'écriture de programmes

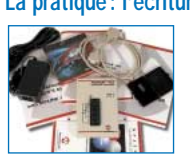

Les afficheurs à cristaux liquides (LCD) de type alphanumérique, capables de visualiser soit des chiffres, soit des nombres, sont, aujourd'hui, utilisés dans de nombreuses applications. Cela est dû à la disponibilité sur le marché de nouveaux

modèles à des prix à la portée de tous mais aussi parce que les afficheurs de nouvelle conception sont fournis équipés de drivers d'interface en mesure de piloter de façon autonome le LCD à partir de simples commandes reçues en format digital. Quand un afficheur alphanumérique dispose des drivers d'interface, il est dit "intelligent". Malgré cet adjectif qui les qualifie, les afficheurs intelligents demandent presque toujours l'interconnexion avec un dispositif à microcontrôleur en mesure de gérer les différents signaux qu'ils exigent.

#### Cours d'électronique en partant de zéro (15) ...................... 69

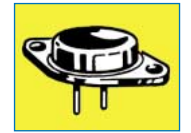

A partir de cette leçon, nous commencerons à vous présenter les semi-conducteurs les plus répandus et les plus utilisés en électronique. Ainsi, les sujets que nous traiterons deviendront de plus en plus intéressants, d'autant que les explications seront

très simples et compréhensibles.

Le transistor est un composant que vous trouverez dans presque tous les appareils électroniques. Il est utilisé pour amplifier n'importe quel type de signal, "BF" ou "HF", ce qui signifie, comme vous le savez déjà, signal "basse fréquence" et "haute fréquence".

Apprendre comment polariser un transistor pour le faire fonctionner correctement, pouvoir reconnaître, sur un schéma électrique, les trois pattes Emetteur, Base et Collecteur, mais également savoir distinguer un transistor PNP d'un NPN, est indispensable si l'on veut pouvoir monter n'importe quel appareil électronique.

Les formules, peu nombreuses mais toutefois nécessaires, que nous vous indiquons pour pouvoir calculer toutes les valeurs des résistances de polarisation, contrairement à celles que vous pourriez trouver dans beaucoup d'autres textes, sont extrêmement simples. Ne vous inquiétez donc pas si vous obtenez, en les utilisant, des valeurs légèrement différentes, car, en lisant cette leçon, vous comprendrez, en effet, que ce que l'on affirme en théorie ne peut pas toujours être appliqué en pratique.

Il est donc préférable d'utiliser des formules simples, d'autant plus que si, en calculant une valeur de résistance avec des formules compliquées, on finit par obtenir trois nombres différents, par exemple 79 355, 81 130 ou 83 248 ohms, lorsqu'on voudra mettre en pratique, on sera toujours obligés d'utiliser la valeur standard de 82 000 ohms !

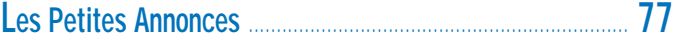

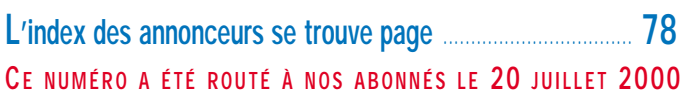

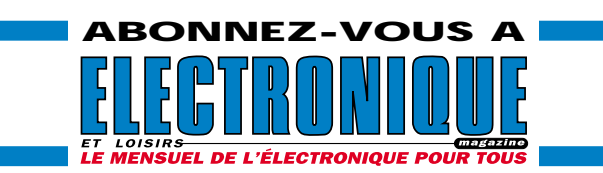

# NOUVEAUTÉS

# Shop' Actua

Dans cette rubrique, vous découvrirez, chaque mois, une sélection de nouveautés. Toutes vos informations sont les bienvenues. Shop' Actua

ELECTRONIQUE magazine BP29 35890 LAILLÉ

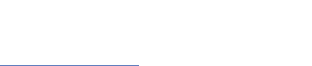

### GRAND PUBLIC GRUNDIG : MP 150

**ecteur** 

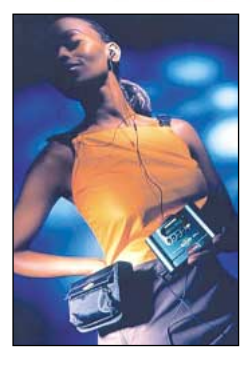

Grundig aussi sort son lecteur de MP3. Ces fichiers, disponibles sur Internet, ont décidément le vent en poupe et intéressent tous les acteurs du marché musical… pour diverses

raisons généralement opposées. Avec le MP 150, Grundig vous permet de sauvegarder sur une puce vos morceaux préférés que vous pourrez alors écouter dans toutes les conditions, y compris en mouvement, sans crainte de pleurage ou autre altération. Il utilise comme mémoire des cartes "MultiMediaCards" (MMC).

Le lecteur MP 150 peut être relié à n'importe quel PC ou Macintosh (iMac, G3) par l'intermédiaire d'une liaison USB. De ce fait, le temps de chargement des fichiers MP3 dans la carte MMC est réduit au strict minimum (environ 24 s par chanson). Les logiciels pour Windows 98, Windows 2000 et Mac OS sont fournis. En pratique, vous téléchargerez vos morceaux préférés à partir de l'Internet, sur le disque dur de votre ordinateur, avant de les transférer dans le lecteur MP 150. De la taille d'un timbre poste, les cartes mémoires peuvent être réinscrites jusqu'à 100 000 fois. Elles sont disponibles en 8, 16 et 32 Mo, bientôt en 64 et 128 Mo.

Par ailleurs, on annonce des cartes ROM, contenant de la musique enregistrée, compatibles avec les cartes

mémoires présentées ci-dessus. Le coffret proposé contiendra: le lecteur, une carte mémoire 32 Mo, un casque stéréo, un câble USB, un CD-ROM regroupant les logiciels, une housse de transport lavable. www.grundig.com ◆

# GRUNDIG Xephia LC 3000E

Le Xephia LC 3000E est un concentré de technologie qui tient dans la paume de la main. Son prix est également tiré vers le bas, afin de satisfaire le plus grand nombre d'utilisateurs potentiels. Parmi les innovations techniques de ce caméscope 8 mm, on notera la fonction Night Shot, permettant de filmer dans l'obscurité totale et 5 effets de fondu enchaîné. Autre atout non négligeable, la capacité de la batterie rechargeable, qui peut tenir 140

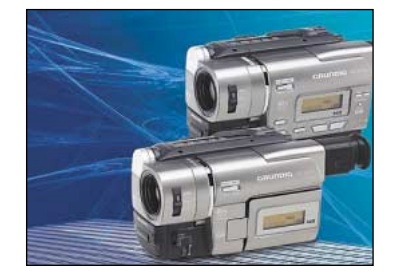

minutes (2h20) grâce à une consommation de seulement 2,3 W. On retiendra également la possibilité de titrer en couleur, la télécommande infrarouge et la résolution améliorée de l'image, sur 440 lignes, grâce à la technologie XR. L'appareil est équipé d'un zoom optique de x20 (focale de 3,6 à 72 mm) et d'un capteur CCD 320000 pixels. Rassemblant toutes ces possibilités et innovations pour un rapport qualité prix intéressant, le Xephia LC 3000 E se présente comme le caméscope idéal pour enregistrer les images de vacances ou autres événements familiaux.

www.grundig.com ◆

# PALM INC.

#### avec la couleur

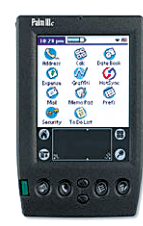

Vous recherchez un "organiseur" performant, qui ne soit plus tristounet à cause de son écran en noir et blanc mais vous offre de belles images en couleur? Ne cherchez plus,

le Palm IIIc est fait pour vous! Faisant partie des produits les moins encombrants disponibles sur le marché, il tiendra sans effort dans le creux de votre main ou dans la poche de la chemisette. Intégrant divers logiciels, il permet de gérer calendrier, carnet d'adresses, liste de choses à faire, mémo, etc.

Il peut également télécharger votre email à partir d'un ordinateur de bureau et sait "resynchroniser" avec le PC les informations qu'il contient d'une seule pression sur une touche. Par ailleurs, de nombreuses applications logicielles seront disponibles pour ce Palm IIIc, certaines étant déposées sur Internet. Alimenté par des batteries ion-lithium, il vous donnera jusqu'à deux semaines de fonctionnement sans faille.

Des chargeurs sont disponibles en option pour une utilisation en automobile ou en avion…

www.palm.com ◆

#### GRAND PUBLIC

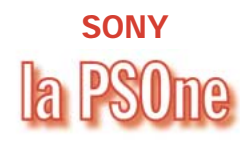

#### C'est dans la poche !

Elle se présente comme la concurrente directe de la GameBoy, la célèbre console de poche produite par Nintendo… Sony va mettre sur le marché la PSOne, une sorte de PlayStation de poche. On l'attend pour la fin de l'automne… Ce sera certainement un cadeau de Noël tout indiqué!

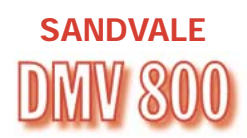

#### Modulateur multistandard

Parmi ses activités, Sandvale conçoit, fabrique et commercialise des boîtiers électroniques grand public et semi-pro permettant le partage de l'image sur plusieurs téléviseurs ainsi que des interfaces électroniques de commutation (modulateurs démodulateurs C+, multipéritels avec ou sans télécommande).

**NOUVEAUTÉS** 

On notera par exemple, l'existence du DMV 800 (modulateur multistandard) qui permet la distribution d'une source vidéo en UHF sur plusieurs téléviseurs et magnétoscopes d'un même foyer, sur un câble coaxial.

Géré par microprocesseur, il dispose d'un modulateur à synthèse de fréquence avec émission multistandard UHF (C21 à C69) et niveau de sortie > 75 dB. Le coupleur d'antenne est intégré. Il est équipé d'une double Péritel (1 pour la source à partager, l'autre pour le magné-

toscope ou<br>le télévitéléviseur).

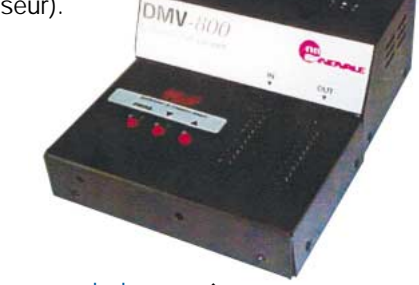

www.sandvale.com ◆

**COMPOSANTS** INTEL

Intel vient d'annoncer, début juillet, la sortie de nouveaux processeurs Celeron tournant à 700, 667 et 633 MHz conçus en technologie 0,18 µ, destinés aux ensembles à moins de 1000\$. En boîtier FC-PGA, le nouveau Celeron dispose d'un cache de niveau 2 de 128 K et fonctionne avec des systèmes à bus de 66 MHz. www.intel.com ◆

#### **DISTRIBUTEURS**

# CONRAD

#### conrad.com

Conrad Electronic, tout le monde connaît, ne serait-ce que par l'épais catalogue qui nous fait rêver devant les composants de nos prochaines bidouilles, ou les produits tout prêts que l'on aimerait voir dans le salon ou au labo. Fort d'une expérience de trois-

quarts de siècle (oui, l'entreprise existe depuis 76 ans !), Conrad Electronic passe du réel au virtuel avec l'ouverture de conrad.com. Quelques 15 000 références ont été mises en ligne pour le site français (conrad.fr), réparties dans 20 rubriques. Pour la livraison, le client a le choix entre trois délais, de 24 h à 5 jours.

Par ailleurs, outre le catalogue, le site met en ligne des informations telles qu'une "newsletter", des fichiers de documentation à télécharger, un forum

d'échanges de trucs et astuces… A visiter sans tarder si vous êtes internaute. www.conrad.fr ◆

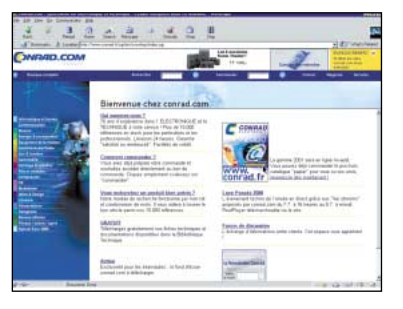

#### INTERNET

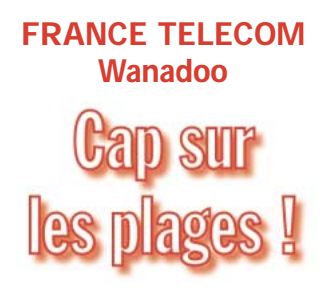

Wanadoo met le cap sur les plages, entre le 19 juillet et le 15 août. C'est le Wanadoo Tour 2000, visant à faire découvrir, pour la deuxième année

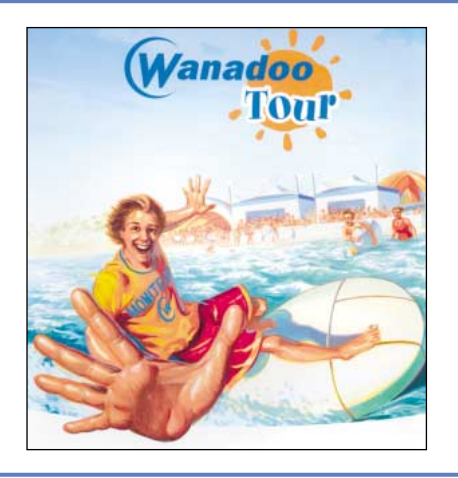

consécutive, les multiples usages d'Internet, de façon ludique et conviviale. 19 stations balnéaires de l'hexagone seront ainsi visitées, avec des centaines d'animations pour petits et grands. Plusieurs partenaires sont associés à cette opération : TPS, Itinéris, NRJ ainsi que des grands noms de la vente sur le Web ou de la finance en ligne. Que vous soyez dans le Roussillon, les Landes, sur la Côte d'Azur ou d'Opale, en Vendée ou en Bretagne, ne manquez pas le rendez-vous ! www.wanadoo.fr ◆

### **NOUVEAUTÉS**

le Pentium 4 est conçu autour d'une technologie révolutionnaire, destinée à maximiser les performances aujourd'hui et dans le futur proche. Vous reconnaîtrez les matériels qui en sont équipés grâce au logo reproduit ici…

MAXIM

Les MAX9041A et MAX9051A sont les derniers nés des comparateurs de précision intégrant une référence de précision. Ils sont disponibles en boîtiers 6 broches, SOT23. Solution idéale pour la surveillance de l'état d'une batterie, ils prolongeront d'autant sa durée de vie en lui épargnant une lecture erronée de sa "fin de vie", ce qui est le cas pour les comparateurs avec une erreur plus importante. La précision initiale est de 0,4 % avec un coefficient de température de 6ppm/°C et une temps de propagation meilleur que 400 ns. La consommation est d'envi-

www.intel.com ◆

#### COMPOSANTS

# EXAR orryel U

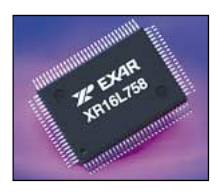

Un nouvel octuple UART de hautes performances, alimenté sous 3,3V, voit le jour chez EXAR sous

la référence XR16L758. Destiné aux systèmes à haute intégration, il tolère jusqu'à 5 V d'alimentation. Bien pourvu au niveau des interruptions sur les 8 canaux UART, le circuit possède une commande individuelle par canal très complète (reset, initialisation des registres, contrôles des RTS/CTS et DTR/DSR, etc.). Le bus de données 8 bits supporte les systèmes basés sur les processeurs Intel ou Motorola. Ce circuit est conçu pour des applications professionnelles : serveurs, automatisation de process de fabrication, etc.

www.exar.com ◆

# INTEL Ainsi naquit le

Intel a déposé le nom de son futur processeur, le Pentium 4 (connu sous le nom de code de Willamette), destiné aux ordinateurs de

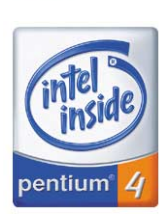

ron 40 mA.

2,500 V.

bureau. Prévu pour une commercialisation courant second semestre 2000,

#### INFORMATIQUE

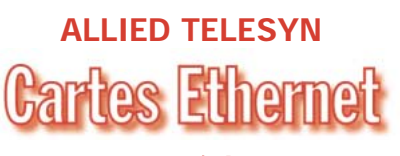

#### cuivre/fibre

Fournisseur de solutions pour réseaux, Allied Telesyn propose les cartes AT-2450FTX, AT-2700FXTX, AT-2745FX mixtes, cuivre/fibre. De ce fait, elles offrent aux administrateurs de réseaux des capacités d'évolution sans précédent. Elles utilisent la technologie PCI 2.2 32 bits et sont compatibles avec la norme PC99. Elles supportent les fonctions Wake-on-Lan et ACPI. Elles

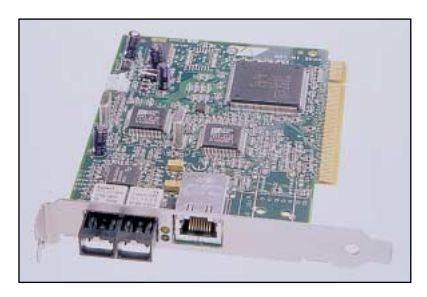

Le MAX9041A fonctionne de +2,5 à +5,5 V avec une référence de tension de 2,048 V (soit un LSB de 500 µV pour les systèmes sur 12 bits). Le MAX9051A opère entre +2,5 et +5,5V, avec une référence de tension de

www.dbserv.maxim-ic.com ◆

sont accompagnées d'une suite logicielle comprenant tous les outils de diagnostic, de configuration et les pilotes destinés aux systèmes d'exploitation les plus courants. Faciles à intégrer, ces cartes sont garanties à vie… www.alliedtelesyn.com ◆

#### **MESURE**

**Télévision** Unaohm

Dépanneur TV, antenniste, si vous devez équiper votre laboratoire d'un mesureur de champ évolué et performant, nous vous suggérons d'étudier avec attention les caractéristiques de ce produit qui devrait vous satisfaire, sur le terrain comme au labo.

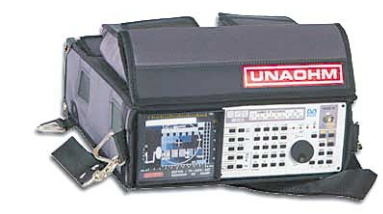

Bande couverte de 46 à 2 150 MHz. Accord de fréquence par synthèse PLL, entrée directe des canaux, des fréquences et des programmes.

Commande par clavier et/ou roues codeuses.

Mémoires permanentes de 100 programmes.

Date logger (mise en mémoires des mesures).

Mesure de niveau de 20 dBµV à 130 dBµV en valeur crête TV, FM ou AM.

Mesure de puissance dans la bande pour signaux numériques.

Mesure de C/N et A/V automatique. Affichage paramètres et des mesures sur écran (OSD).

Deux marqueurs en fréquences et niveaux (mesure df et ddBµV). Démodulation image et son (L-BG).

Ecran de 4''1/2.

Batteries NI/MH extractibles. Liaison RS 232 pour dialogue avec

PC, modem, imprimante.

Télétexte avec choix de toutes les pages.

Option Stéréo NICAM.

Option imprimante (STP165). Option BER QAM et/ou QPSK.

Option kit chargeur rapide (comprenant un chargeur plus un accu NI/MH

supplémentaire).

Poids: 6,5 kg, batterie et étui compris.

www.synthest.com ◆

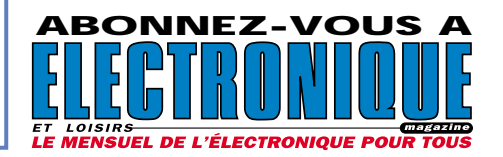

# *LES KITS DU MOIS… LES KITS DU MOIS… LES KITS DU MOIS… LES KITS DU MOIS… LES KITS DU MOIS… LES KITS DU MOIS…*

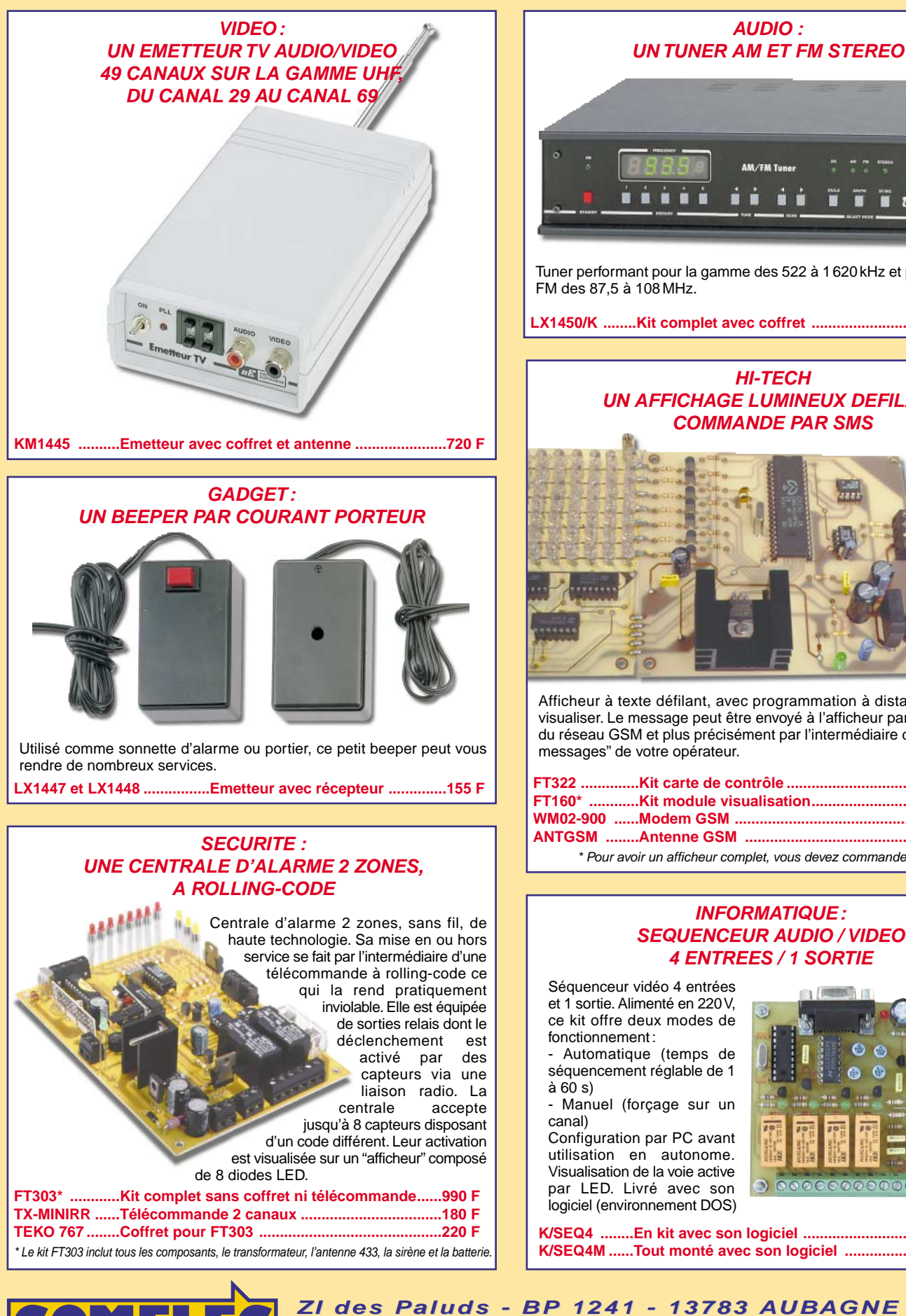

m  $nB$ Tuner performant pour la gamme des 522 à 1620kHz et pour la gamme **LX1450/K ........Kit complet avec coffret ..................................1 175 FHI-TECH UN AFFICHAGE LUMINEUX DEFILANT**

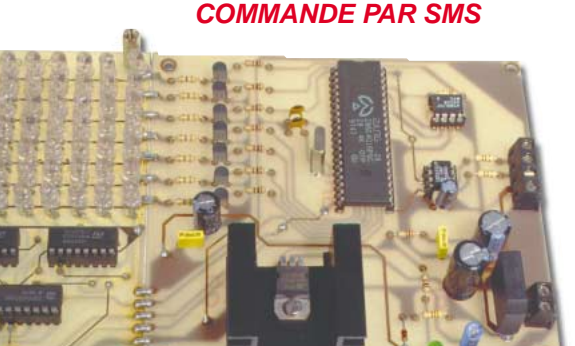

Afficheur à texte défilant, avec programmation à distance du texte à visualiser. Le message peut être envoyé à l'afficheur par l'intermédiaire du réseau GSM et plus précisément par l'intermédiaire du "service mini

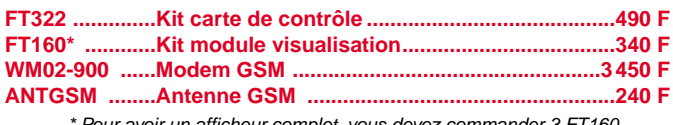

#### \* Pour avoir un afficheur complet, vous devez commander 3 FT160.

#### **INFORMATIQUE: SEQUENCEUR AUDIO / VIDEO 4 ENTREES / 1 SORTIE**

**K/SEQ4 ........En kit avec son logiciel ......................................320 F K/SEQ4M ......Tout monté avec son logiciel ............................420 F**

RC pub

**ZI des Paluds - BP 1241 - 13783 AUB AGNE Cede x Tél : 04 42 82 96 38 - Fax 04 42 82 96 51 Internet Internet : http ://www.comelec.fr .comelec.fr**

Expéditions dans toute la France. Moins de 5 kg : Port 55 F. Règlement à la commande par chèque, mandat ou carte bancaire. Bons administratifs acceptés. Le port est en supplément. De nombreux kits sont disponibles, envoyez votre adresse et cinq timbres, nous vous ferons parvenir notre catalogue général. **DEMANDEZ NOTRE NOUVEAU CATALOGUE 32 PAGES ILLUSTRÉES AVEC LES CARACTÉRISTIQUES DE TOUS LES KITS**

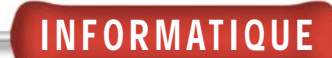

# Conception et réalisation d'un prototype Pour Frankflourier

6ème et dernière partie : Programme de gestion sur PC pour le séquenceur vidéo 4 voies

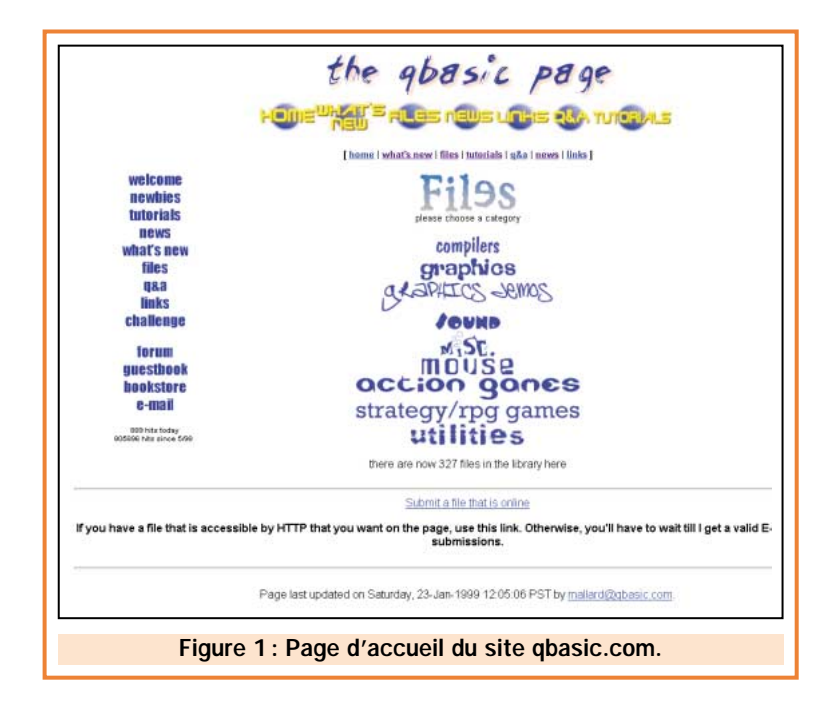

Nous voici à la dernière étape de la conception de notre prototype. En effet, bien que fonctionnelle, notre carte ne servirait pas à grand-chose sans le programme de sa gestion à partir d'un PC. Cette ultime étape permettra de valider entièrement le cahier des charges initial (ELM numéro 8). Pour ce faire, nous allons utiliser le langage évolué "QBASIC". Le choix de ce langage réside essentiellement dans sa gratuité. Disponible sur une multitude de sites, ce "vieux" langage créé avec les premières versions du DOS permet de développer de petits programmes très fonctionnels.

ncestralement connu, le langage QBASIC se fait apprécier pour deux utilisations distinctes. D'une part, il y a l'informaticien en herbe qui débute et qui veut commencer l'apprentissage de cette dure discipline. Cet individu trouvera alors dans ce langage la simplicité des instructions et la facilité de mise en œuvre. D'autre part, nous trouvons des électroniciens pressés de tester leurs algorithmes de calcul ou bien leur liaison sérielle. Pour cela, la simplicité de ce langage permet une rapidité de programmation et donc de développement.

Mais assez épilogué, voyons où nous pouvons nous procurer ce logiciel ainsi que des utilitaires l'accompagnant.

#### Download de partout…

En raison de la célébrité de ce programme, une multitude de sites propose le téléchargement de différentes versions. Une simple recherche par le mot clé "QBASIC" vous permettra de retrouver un bon nombre d'adresses. Dans

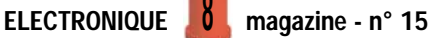

téléchargé la version complète limité dans le temps (30 jours) de "FirstBasic 1.0" produit par "PowerBasic, Inc" à partir du site : http://www.qbasic.com (pour le trouver à partir de la page d'accueil, entrez dans le menu FILE puis COMPILERS). On y trouve aussi beaucoup d'autres informations comme par exemple des utilitaires, des programmes de démonstration ainsi que des Forums de discussions. Un des principaux avantages de cette version de QBASIC est de pouvoir créer un fichier exécutable (.EXE). En effet, longtemps, QBASIC a été un langage uniquement interprété (pas de création de fichier exécutable directement) ; cette version (comme d'autres d'ailleurs) le dote d'un compilateur.

Si vous désirez une version illimitée de Qbasic, il vous faudra alors télécharger le programme Qbasic.exe qui ne possède pas de compilateur. Toutefois, ce manque n'empêchera pas de pouvoir faire "tourner" un programme. Mais "l'interprétation" de chaque ligne ralentira significativement sa rapidité.

Une fois installé le disque dur, les premiers essais sur ce langage peuvent être menés en chargeant un des programmes d'exemples fournis avec la version. Attention, ce logiciel fonctionne sous DOS, si vous rencontrez des problèmes lors de son exécution sous Windows, n'hésitez pas à redémarrer votre ordinateur en mode DOS. Pour vous familiariser avec ce langage, je vous conseille d'ouvrir l'aide et de lire les différentes instructions de base le composant. Pour cela, il vous faut actionner deux fois la touche F1 et la liste des instructions disponibles apparaîtra. Déplacez-vous dans cette liste avec les flèches de direction puis validez par "Enter" pour visualiser les détails d'une instruction.

#### Tout d'abord, l'organigramme général

Comme nous l'avions fait pour le programme du PIC, nous devons, dans un premier temps, imaginer l'algorithme de fonctionnement du programme. Arbitrairement nous avons choisi la structure décrite par l'organigramme de la figure 2. Une fois de plus, nous vous incitons vivement à élaborer votre propre algorithme adapté à votre application. En ce qui nous concerne, le programme doit simplement demander dans quel mode on veut faire fonc-

#### le cadre de notre article, nous avons<br>téléohorgé le version complète limité

Objectif : Réalisation d'un prototype à partir d'outils informatiques. Le système à réaliser est un séquenceur vidéo 4 voies entrées, une voie sortie. 1ère Partie (ELM n° 8) : Définition du cahier des charges. 2ème Partie (ELM n° 9) : Le schéma structurel (électronique) du système. 3ème Partie (ELM n° 10) : La simulation de la partie audio du séquenceur. 4ème Partie (ELM n° 11-12-13) : La réalisation du circuit imprimé. 5ème Partie (ELM n° 14) : Programmation du microcontrôleur PIC pour la gestion de la carte.

tionner le séquenceur (en automatique ou manuel) et transmettre les différents paramètres de configuration à  $SFO4$ 

Pour cela, nous trouvons un premier bloc permettant de choisir le port de communication du PC sur lequel le séquenceur sera connecté grâce à un cordon DB9/DB9. Nous devons également ici définir le format de la communication sérielle. Pour cadrer avec celui du séquenceur, nous choisirons une vitesse de 9 600 Bauds, 8 bits de données, pas de parité et un bit de stop.

Le bloc suivant permet de sélectionner le mode de fonctionnement. Selon le choix de l'utilisateur, le programme se dirigera vers la partie concernée du programme.

#### Pour le mode automatique

Dans le mode automatique, la variable "voie" (identique à la variable interne au PIC décrite dans la revue précédente) n'est pas utilisée. Son initialisation sera donc arbitrairement fixée à 1. Dans un second temps, le programme demande le temps de séquencement et stocke cette valeur dans "Ctemp". Comme nous l'avions déjà vu, nous devons décomposer cette donnée en deux variables (Ct1 et Ct2),

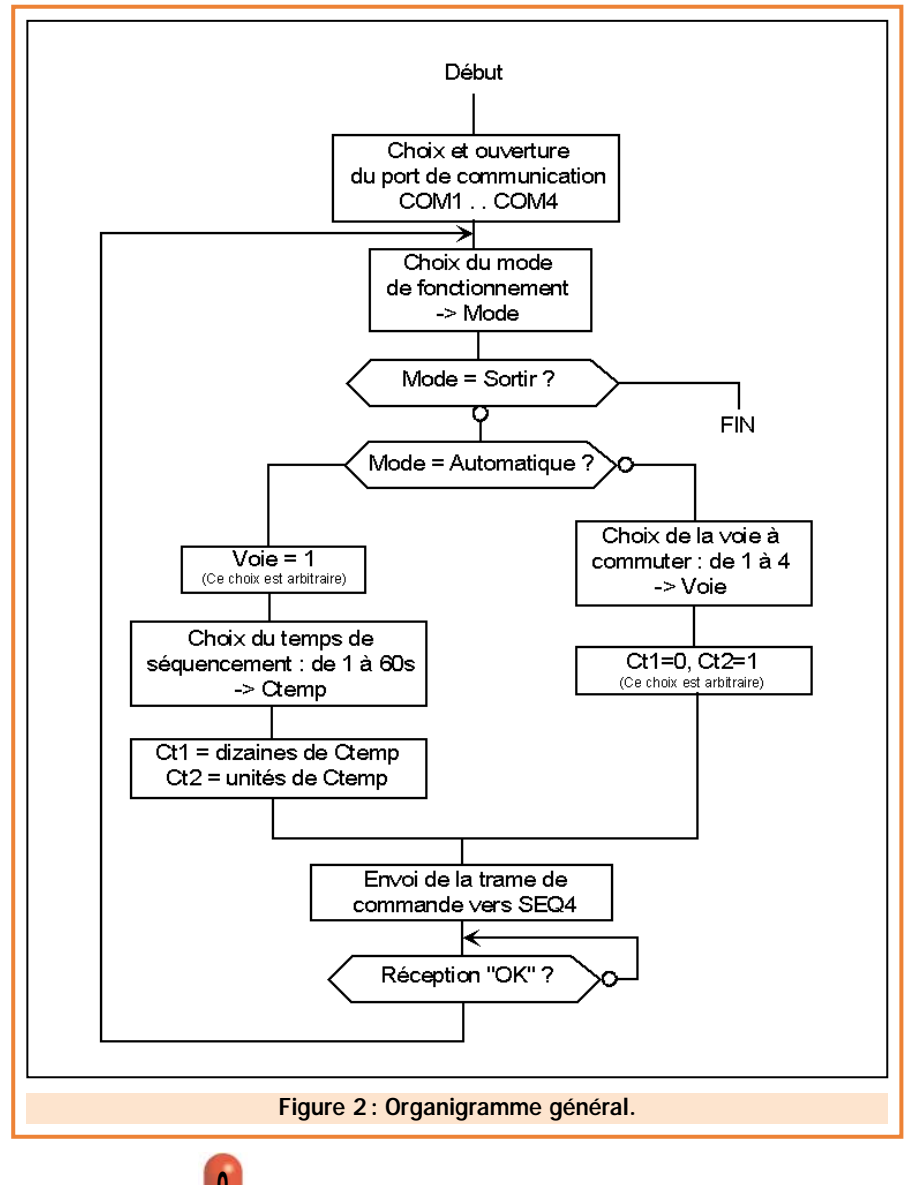

représentant respectivement les dizaines et les unités du temps de séquencement.

A ce stade du programme, nous possédons toutes les informations pour transmettre la trame de commande vers SEQ4. Nous vous rappelons que la trame doit avoir la forme suivante :

qui permettent de gérer la communication à travers le port série du PC.

Tout d'abord commençons par un peu de théorie en rappelant que pour utiliser un port de communication, il faut préalablement "l'ouvrir". Cette action permet d'une part d'affecter un numéro d'utilisation du port et d'autre part de

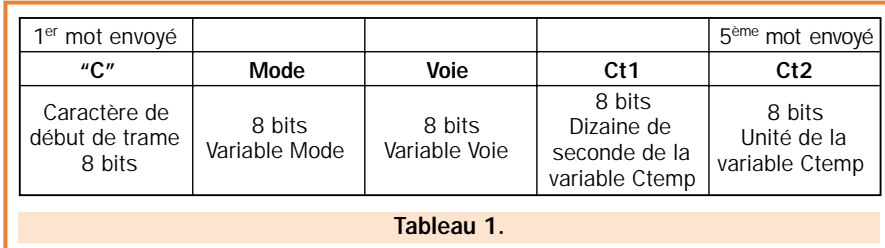

Suite à cet envoi, le programme doit attendre l'accusé de réception "OK" avant de pouvoir retourner au début pour saisir une autre configuration.

#### Le mode manuel

Cette fois-ci, nous devons initialiser la variable "Voie" (qui indique la voie à commuter). Les variables Ct1 et Ct2, quant à elles, devront être paramétrées arbitrairement. En effet, nous ne les utilisons pas dans ce mode. Le reste du programme reste commun avec le mode automatique et permet d'envoyer à SEQ4 la trame de commande ainsi que d'attendre l'accusé de réception.

#### Retranscription de l'organigramme en langage FirstBasic

Le programme final fourni en fin d'article, utilise des fonctions très classiques du Basic tel que "Print", "Input" ou encore "Cls". Nous ne nous attarderons pas sur ces dernières en raison de leur popularité.

Nous décrirons plutôt les instructions plus complexes et notamment celles

configurer les paramètres de communication (tel que la vitesse de transfert, le nombre de bits par mot, etc.). Cette opération d'ouverture est réalisée par l'instruction "Open". Cette dernière possède une syntaxe bien particulière qu'il faudra respecter.

Sous forme littérale, cette instruction se présente ainsi:

#### *Open "COMx :<vitesse de transmission>,<Parité>,<nb de bits par mot>,<nb de bit de stop>, <options> as #<numéro d'affectation>*

Où "x" représente le numéro du port COM utilisé (de 1 à 4). Pour ne pas utiliser le contrôle de parité (contrôle d'erreur de transmission), il faut affecter la valeur "N" au champ <Parité>. En ce qui concerne les options, nous pouvons activer ou désactiver les lignes de contrôle de flux telles que "RTS" (Request to Send), "CTS" (Clear to Send), "CD" (Carrier detect), etc. Pour une utilisation "Standard" d'un port de communication, nous préconisons les valeurs suivantes :

#### *OPEN "COM1:9600,N,8,1,RS,CS0, DS0,CD0" AS #1 'Ouverture du port de communica-*

*tion "Com1"*

Cette ligne s'interprète de la façon suivante : Ouverture du COM1 à 9600 bauds, sans contrôle de parité, 8 bits de données transmises, 1 bit de stop, la ligne RTS est supprimée, fixe à 0 milliseconde le temps de réaction avant la génération d'erreurs pour les lignes CTS, DSR et CD.

Pour notre application, ce paramétrage conviendra parfaitement. La seule différence avec notre programme est la variable "Port\$" utilisée pour indiquer le port choisi par l'utilisateur. Ce dernier est rajouté à la ligne de commande par le signe "+", qui veut dire en Basic "concaténation de chaîne texte". L'instruction finalement retenue est alors :

#### *OPEN port\$ + ":9600,N,8,1,RS,CS0, DS0,CD0" AS #1 'Ouverture du port de communication*

Une fois le port ouvert, l'envoi et la réception des données vers le système rattaché au "COM" peuvent s'effectuer à travers les instructions :

#### *Print #<numéro d'affectation du port>,variable 'pour l'envoi. Variable = Input\$ (<nombre d'octets à recevoir>,<numéro d'affectation du port>) 'pour la réception*

Pour illustrer ces deux instructions, détaillons les dernières lignes de notre programme :

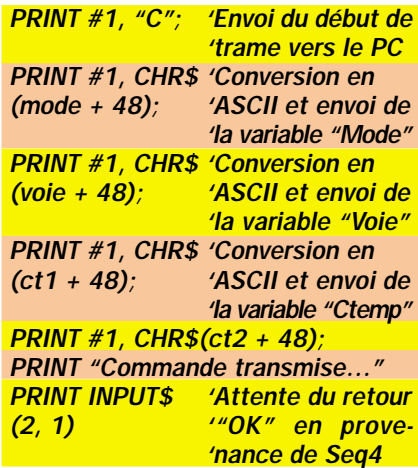

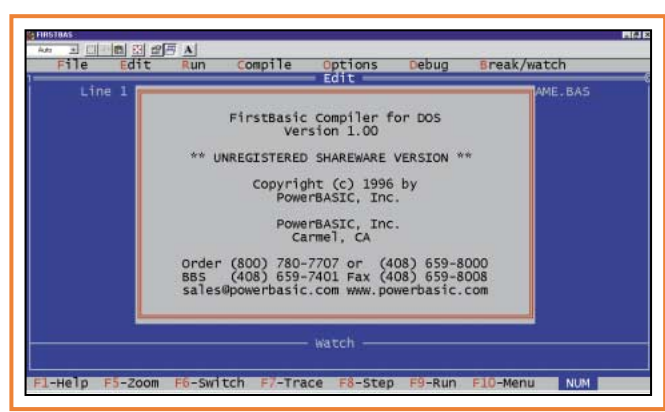

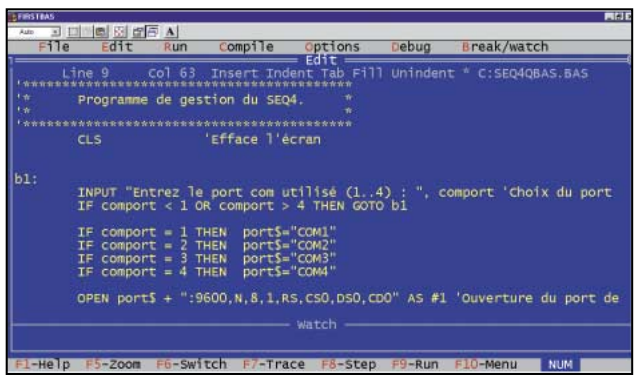

Cette succession d'instructions PRINT permet d'envoyer sous forme ASCII la trame de commande vers SEQ4. L'utilisation du point-virgule terminant chaque instruction PRINT permet de ne pas générer de "retour chariot" entre chaque envoi. L'accusé de réception est alors reçu par la commande INPUT\$ puis affiché par la commande PRINT.

Il convient encore de connaître une règle fondamentale sur les ports de communication : après avoir fini d'utiliser un port de communication, il faut le fermer (pour permettre notamment aux autres applications de l'utiliser). Ceci est obtenu par l'instruction :

#### *CLOSE #<numéro d'affectation du port>*

#### Les essais et la compilation

Après avoir écrit le programme dans sa totalité (n'oubliez pas d'enregistrer votre travail!), les premiers tests pourront être réalisés en "interprétant" le programme (l'exécuter sans le compiler). Nous nous servirons de ce mode

rapide pour lancer les premières recherches de "BUGS". Pour cela, sélectionnez le menu "RUN" puis "RUN" (ou le raccourci F9). Vous pouvez aussi exécuter le programme pasà-pas à partir de la commande "STEP OVER" (ou le raccourci F8).

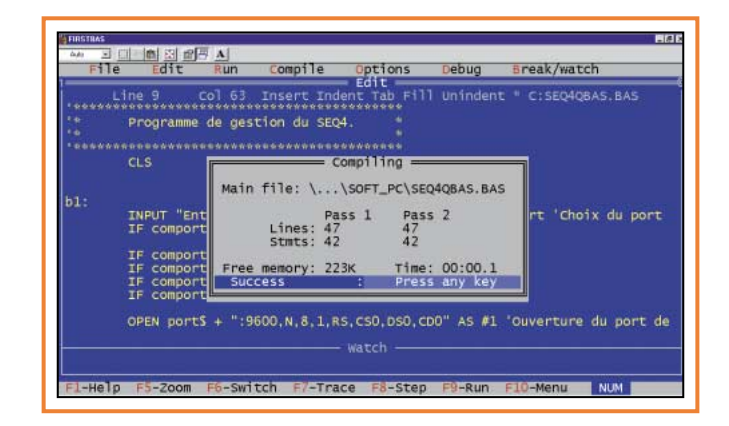

Après quelques messages d'erreurs, vous pourrez rapidement corriger tous les petits détails de syntaxe. Ces essais doivent bien entendu être menés avec le séquenceur connecté au port sélectionné.

Après validation du programme, vous pouvez le compiler de façon à obtenir un fichier de type .EXE exécutable directement en cliquant dessus. Cette étape est réalisée à partir du menu "COM-PILE" puis "COMPILE". Il ne faut pas oublier de configurer la commande "Destination" pour une utilisation en .EXE (mode MEMOIRE par défaut). Un menu "OPTION" est disponible afin de

paramétrer les différents critères de compilation (ceci est réservé aux experts et ne doit pas être modifié par un utilisateur débutant). Un dernier test de fonctionnement permet de valider la compilation.

#### Conclusion

Nous espérons, au terme de cette série d'articles, que vous aurez pris goût à utiliser l'informatique pour la conception de système électronique.

La révolution Internet permet aujourd'hui de bénéficier gratuitement (ou

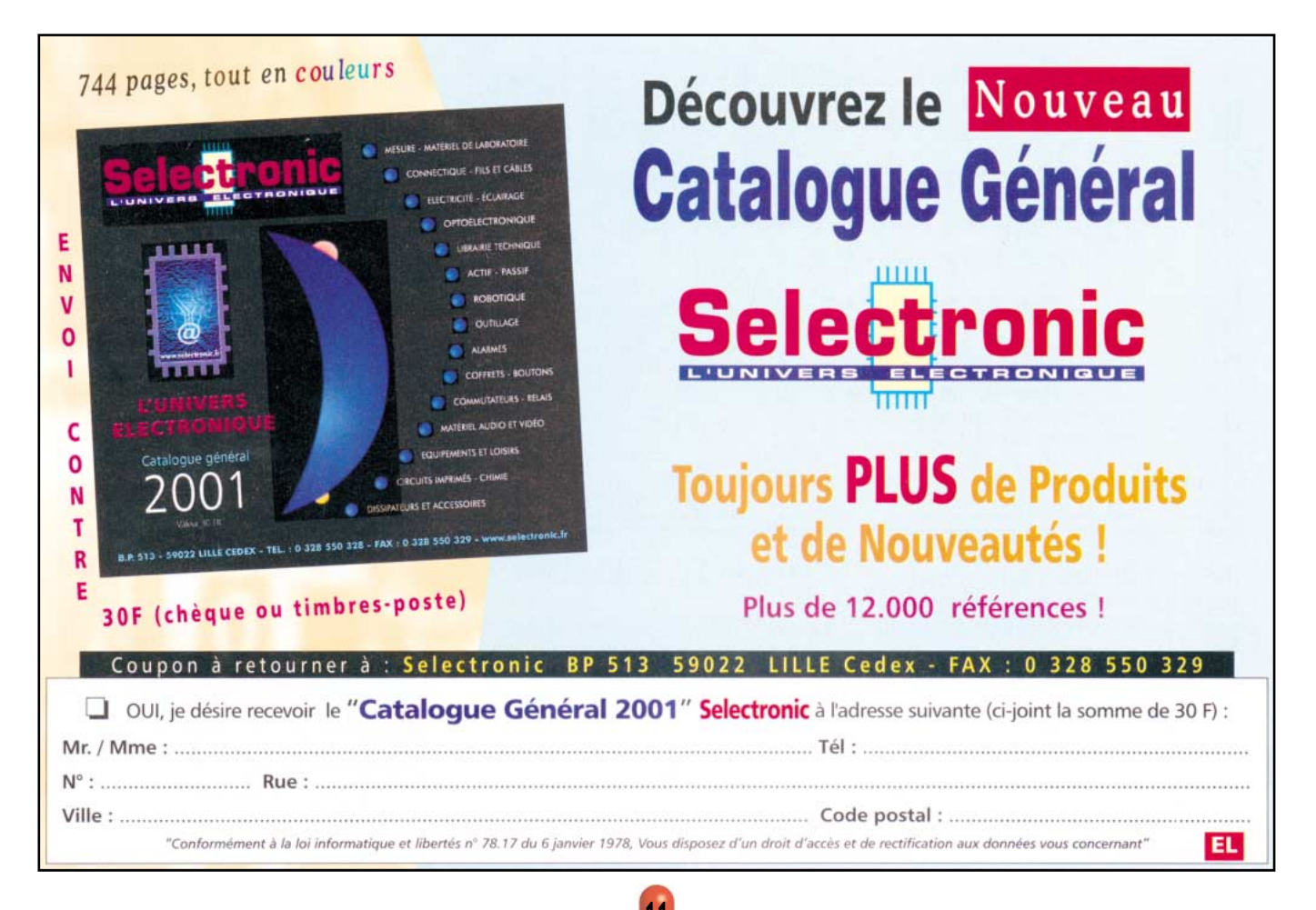

1 1

```
'**********************************************
'* Programme de gestion du SEQ4. *
'**********************************************
CLS 'Efface l'écran
b1:
      INPUT "Entrez le port com utilisé' (1..4) : ", comport 'Choix du port de communication
             IF comport < 1 OR comport > 4 THEN GOTO b1
      IF comport = 1 THEN port$="COM1"
      IF comport = 2 THEN port$="COM2"
      IF comport = 3 THEN port$="COM3"
      IF comport = 4 THEN port$="COM4"
      OPEN port$ + ":9600,N,8,1,RS,CS0,DS0,CD0" AS #1 'Ouverture du port de communication.
             PRINT "Le port est ouvert …"
             PRINT
b2:
      INPUT "Entrez le mode de fonctionnement 
      (0=Automatique, 1=Manuel, 2=Sortir) : ", mode 'Choix du mode de fonctionnement
             IF mode = 2 THEN 'Si le mode=2 on sort du programme.
      CLOSE #1 'Fermeture du port de communication.
      END 'Fin du programme.
             END IF<br>IF mode = 0 THEN
                                                        'Si le mode=0 on gère le mode automatique.
             voie = 1 'Initialisation de la voie.
                                                        'Cette initialisation n'a aucune influence
                                                        'en mode automatique!
             DO
      INPUT "Entrez le temps de séquencement (1..60) : ", ctemp 'Choix du temps de séquencement.
             LOOP WHILE ctemp < 1 OR ctemp > 60
             ct1 = INT(ctemp / 10) 'Séparation des dizaines et des unités
                                                        'avant l'envoi sur la liaison série.
             ct2 = ctemp - ct1 * 10
      ELSE 'Si mode<>0 et mode<>2 on est en mode 
                                                        'manuel.
             DO
      INPUT "Entrez la voie à commuter (1..4) : ", voie 'Sélection de la voie à commuter.
            LOOP WHILE voie < 1 OR voie > 4
             ct1 = 0 'Initialisation du temps de séquencement. 
                                                        'Cette action n'a aucune influence en mode 
                                                        'manuel.
             ct2 = 1
      END IF<br>PRINT #1, "C";
                                                        PRINT #1, "C"; 'Envoi du début de trame vers le PC.
             PRINT #1, CHR$(mode + 48); 'Conversion en ASCII et envoi 
                                                        'de la variable "Mode".
             PRINT #1, CHR$(voie + 48); 'Conversion en ASCII et envoi 
                                                        'de la variable "Voie".
             PRINT #1, CHR$(ct1 + 48); 'Conversion en ASCII et envoi 
                                                        'de la variable "Ctemp".
             PRINT #1, CHR$(ct2 + 48);
      PRINT "Commande transmise …"
      PRINT INPUT$(2, 1) 'Attente du retour "OK" en provenance 
                                                        'de Seq4.
GOTO b2 'On boucle.
```
presque) d'outils performants en quelques minutes. Alors pourquoi se priver, fouillez les recoins de ce réseau mondial et vous pourrez bénéficier d'outils d'une incroyable puissance.

De plus, tout au long de la réalisation de SEQ4, vous avez pu découvrir les grandes lignes de la technique de conception. En respectant ces quelques règles, vous pouvez maintenant créer votre propre expérience à partir de l'une de vos idées.

#### Coût de la réalisation

Vous avez été nombreux à nous demander le coût d'un tel projet, voici le résultat de nos calculs : tous les composants pour réaliser le séquenceur audio/vidéo 4 voies SEQ4 ainsi que le circuit imprimé et le programme de gestion: env. 320 F, le circuit imprimé seul: env. 55 F. Pour vous approvisionner, comme d'habitude, voir les publicités dans la revue.

Pour vos achats, choisissez de préférence nos annonceurs. C'est auprès d'eux que vous trouverez les meilleurs tarifs et les meilleurs services.

◆ *M. A.*

# Pour le contrôle et l'automatisation industrielle, une vaste gamme parmi les centaines de cartes professionnelles bases

 $GPC^{\circledR}$  154

série; RTC avec batterie au lithium ; con-

866

<u> Lit</u>

10,33 € +IVA

124,47 € +IVA<br>198,32 € +IVA

#### **SIM2051**

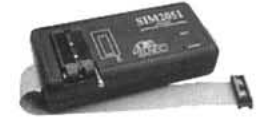

Si vous envisagez de commencer à vous servir d'uP économiques et puissants, c'est l'article au'il vous faut. Il vous permet de travailler le puissant uP qvec 89C2051; 89C4051 de prifo\* ( 6<br>122296

**K51 AVR** 

Grae a la carte K51-AWR, vous<br>Correcte a la carte K51-AWR, vous<br>dispositifs gérables en l'C-BUS et<br>découvrir les performances oftentiers<br>découvrir les performances de la carte de la propietat RASCOM. De nombre<br>complèter RA

breux exemples et data-sheet<br>disponibles sur notre site.

PCB K51 AVR<br>FULL KIT

886

FULL KIT - KND 08 ou KND44<br>FULL KIT - KAD 08

Carte - KND 08 au KND44<br>Carte - KAD 08

成果成果成果成果

8.8.8.8

雨

 $0<sup>0</sup>$ 

Corte

ATMEL à 20 broches qui a 4K de FLASH intérieure et qui est un code compatible avec la famille très célèbre 8051. Il sert aussi bien de In-Circuit Emulator que de Programmateur de FLASH de l'µP. Il comprend l'assembler Free-Ware. 1,090,85 FF+IVA 166,30 € +IVA

#### 51&AVRprog **PIKprog** Programmateur, à Bas Prix, pour µP PIC ou pour MCS51 et Atmel AVR. Il est de

plus à même de programmer les **EEPROM** sérielles en IIC. Microwire et SPI. Fourni avec logiciel et alimentateur de réseau

1.134,89 FF+IVA 173,00 €+IVA

1期間半期間関係

#### **BASCOM**

Voici le tool de développement Windows le plus complète et le plus<br>économique pour travailler avec le pP ATMEL. Le BASCOM (dans notre<br>page Web le démo est disponible) génère immédiatement le code plète et le plus machine compact. Cet tool de **MARINE** casi développement est disponible en plusieurs versions soit

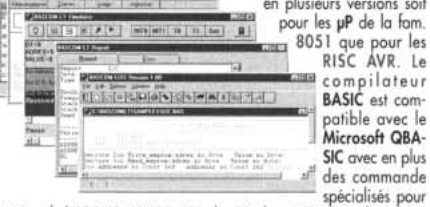

la géstion de l'PC-BUS; 1WIRE; SPI; des Displays LCD, etc... Il incorpola géstion de l'I°C-BUS; I WIRE; SPI; des uspanys LCU, etc... il incorporte la Simulation sophistique pour le Debugger Symbolique au niveau de source BASIC du programme. Meme pour ceux quis'y mettent pour la première fois

Compilateur professionnel Chies puisant, ANSI/ISO standard. Floating Point et fonc-<br>from mathematiques ; jeu complet d'assembler, linker et autres tools/instruments ;<br>gestion complète des interrupt, Remote debugger symboli

**SIMEPROM-01B** 

Simulateur pour<br>EPROM 2716.....27512,<br>863,87 FF+IVA 131,70€+IVA

#### SIMEPROM-02/4

Simulateur pour<br>EPROM 2716....27C040.<br>2.625,50 FF+IVA 400,25 € +IVA

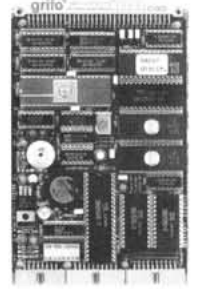

#### $GPC^{\circledR}$  F2

General Purpose Controller and September 20032<br>Un kit est disponible pour ceux qui souhaitent<br>travailler ovec la famille 8051. Vous sont proposes non seulement un grand nombre de pro-<br>grammes Demo, mais aussi els manuels d

grammation simples qui utilisent des solutions<br>bas prix, nous signalons les adresses suivantes

 $\begin{tabular}{r|c|c|c} & \multicolumn{2}{c}{\text{min}} & \multicolumn{2}{c}{\text{min}}\\ & \multicolumn{2}{c}{\text{http://www.grifto.i/OFFER/uk. TIO\_kithim}}\\ & \multicolumn{2}{c}{\text{http://www.grifto.com/OFFER/uk. TIO\_kithim}}\\ \text{Le kit content un Circuit imprimé GPC} & \multicolumn{2}{c}{\text{P2} : 2}\ \text{PROM programming, or or not not.}\\ & \multicolumn{2}{c}{\text{11.0572 MHz}}\ \text{.} \end{tabular} \begin{tabular}{c}{\text{in}} & \multicolumn{2}{c}{\text{$ 

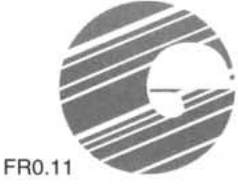

#### 40016 San Giorgio di Piano (BO) - Via dell'Artigiano, 8/6 Tel. +39 051 892052 (4 linee r.a.) - Fax +39 051 893661 E-mail: grifo@grifo.it - Web au site: http://www.grifo.it - http://www.grifo.com GPC<sup>®</sup> [-abaco | e-<sup>®</sup> grifo<sup>®</sup> sont des marques enregistrées de la société grifo<sup>®</sup>

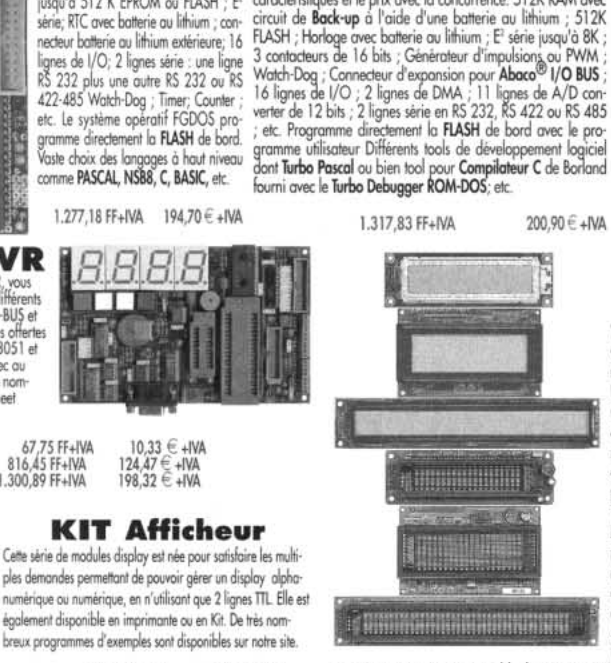

 $GPC^{\circledR}$  884

84C15 avec un quartz de 20MHz code AMD 188ES (core de 16 bits compatible avec Ordinateur) de compatible 280 ; jusqu'à 512K RAM; 26 ou 40 MHz de la Sèrie 4 de 5x10 cm. Comparez les<br>jusqu'à 512 K EPROM ou FLASH ; E' caractér

**QTP 03** Quick Terminal Panel - 3 Touches.

Vous pouvez enfin doter aussi vos applications les plus économiques d'une interface Utilisateur optimale. Il semble un display série normal, mais au contraire il s'agit d'un terminal vidéo complet. Si vous avez besoin de touches en plus, la QTP 4x6 gère usqu'à 24 touches.<br>Disponible avec display LCD rètroèclairé ou fluorescent dans les formats 2x20 ; 4x20 ou 2x40 caractères ; 3 tou-<br>ches extérieures; ou clavier 4x6; Buzzer ; ligne série que I'on peut configurer au

niveau TTL ou RS232 ; E' capable de contenir 100 messages , etc. 437,02 FF+IVA  $66.62 \in \pm IVA$ A partir de

PASCAL

Environnement de développement intégré PASCAL pour le secteur Embedded. Il crivinamento are oseppemento ingere HSS-au pour le secure transcendent.<br>
September en excellent code optimisé qui prend très peu d'espace. Il comprend<br>
eggelement l'Editor et suit les règles syntaxiques du Turbo PASCAI, de 1.693.87 FF+IVA

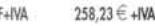

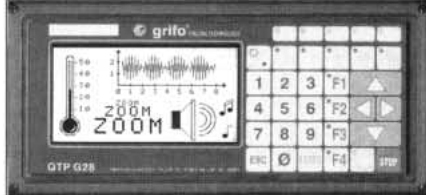

#### **QTP G28** Quick Terminal Panel LCD Graphique

Panneau opérateur professionnel, IP65, avec display LCD retroèclairé.<br>Alphanumérique 30 caractères par ligne sur 16 lignes ; Graphique de 240x128 pixels. 2 lignes série et CAN Controller isolées d'un point de vue galvanique. Poches de personnalisation pour touches, LED et nom<br>du panneau 28 touches et 16 LED Buzzer ; alimentateur incorporé.

#### Compilatore Micro-C

DDS Micro-C. Grand choix de Tools, à bas prix, pour le 6809 Développement Logiciel pour les µP de la fam. 68HC08 68HC11, 68HC16, 8080, 8085, 8086, 8096, ZB, ZB0, 8051, AVR, etc. Vous trouverez des assembleurs, des compilateurs C, des Monitors debugger, des Simulateurs, des Désassembleurs, etc.<br>Demandez la documentation. 846,94 FF+IVA 129,11  $\in$  +IVA

#### LADDER-WORK

Compilateur LADDER bon marché pour cartes et Micro de la fam. 8051. Il crée un code machine efficace et compact pour résoudre rapidement toute problématique. Vaste documentation avec exemples. Idéal également pour ceux qui veulent commencer. Outils de développement à partir de 1.195,87 FF+IVA 182,31 € +IVA

batterie au Lithium et RAM

PREPROM-02aLV ammateur Universel Economique pour EPROM, FLASH, EEPROM. Grâce à des adapters adéquats en

67,75 FF+IVA<br>816,45 FF+IVA<br>1.300,89 FF+IVA

option, il programme aussi GAL, uP, E<sup>2</sup> en série, etc. Il com-<br>prend le logiciel, l'alimentateur extérieur et le câble pour la porte

parallèle de l'ordinateur.

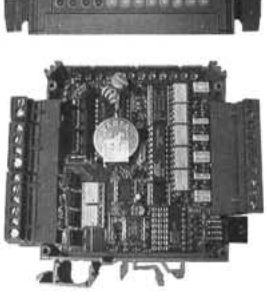

current loop; horloge avec

tamponée; E<sup>2</sup> série; alimentateur switching incorporé; CPU 89C4051 avec 4K FLASH. Plusieurs tools de développement logiciel comme Bascom-LT, Ladder, etc. représentent le choix optimal. Un programme de télécontrole il est aussi disponible parmi ALB et il est geré directement de la ligne série de l'ordinateur. Plusieurs exemples sont egalement fournis.

Prix à partir de 799,51 FF+IVA 121.88  $\in$  +IVA

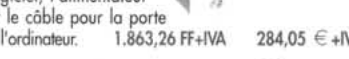

comme R94 ou avec transistors comme T94. Ils font partie de la Série M et sont equipés du magasin de barre à Omega. 9 lignes d'entrées optocouplées et 4 Darlington optocouplés de sortie de 3A ou relais de 5A; LED de visualisation de

 $\sqrt{d}$ 284,05 € +IVA GPC $^\circ$  x94 Controllers en version relais

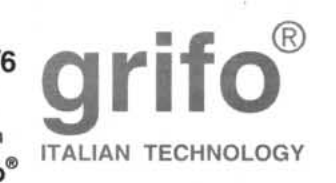

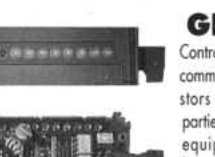

l'état des I/O; ligne série RS 232, RS 422, RS 485 ou

numérique ou numérique, en n'utilisant que 2 lianes TTL. Elle est également disponible en imprimante ou en Kit. De très nom breux programmes d'exemples sont disponibles sur notre site  $5,68 \in +1$ VA<br>  $30,99 \in +1$ VA<br>  $34,60 \in +1$ VA<br>  $47,51 \in +1$ VA<br>  $52,16 \in +1$ VA

36.27 FF+IVA 203,26 FF+IVA

311,67 FF+IVA<br>342,16 FF+IVA BRRRABR

# Une centrale d'alarme 2 zones, à rolling-code 1ère partie

Voici une centrale d'alarme 2 zones, sans fil, de haute technologie. Sa mise en ou hors service se fait par l'intermédiaire d'une télécommande à rolling-code ce qui la rend pratiquement inviolable. Elle est équipée de sorties relais dont le déclenchement est activé par des capteurs via une liaison radio. La centrale accepte jusqu'à 8 capteurs disposant d'un code différent. Leur activation est visualisée sur un "afficheur" composé de 8 diodes LED.

**ARRAITE** 

out aussi absurde et paradoxal que cela

puisse paraître, une partie des progrès techniques et industriels ne sert pas pour produire des biens, mais passe dans l'étude et la réalisation de systèmes destinés à éviter que quelqu'un ne s'approprie ceux d'autrui. Malheureusement, dans notre monde, il ne suffit pas de faire de nouvelles découvertes, d'inventer des objets sophistiqués et de grande utilité, il faut aussi se protéger d'une partie de l'humanité qui passe son temps à essayer de dérober à n'importe quel citoyen, à l'industriel, à l'artisan, ce qu'il a acquis ou ce qui lui sert pour vivre et pour travailler.

C'est pour cette raison que depuis des temps immémoriaux, les hommes ont toujours dû se soucier, non seulement de se procurer des biens utiles à leur qualité de vie mais aussi à les protéger de ceux qui tentent de se les approprier en totalité ou en partie.

Les systèmes antivol, des plus basiques aux plus modernes, servent justement à cela et, à une époque où la criminalité croît et ne semble pas vouloir s'arrêter ou se limiter, on en voit partout. Nous avons presque tous un système d'alarme,

simple ou sophistiqué, pour protéger sa voiture ou sa moto garée à l'extérieur, l'appartement, le bureau, le casier personnel sur le lieu de travail ou le vestiaire de l'activité sportive…

> Bref, il semble vraiment qu'on ne puisse plus se passer d'antivols!

En ce qui nous concerne, nous pensons qu'un antivol, même s'il n'est pas complètement indispensable (personne n'est obligé de l'utiliser…), est toutefois conseillé dans les situations à risques: une protection, même rudimentaire, n'empêchera peut-être pas tous les vols, mais pourra au moins ralentir la besogne du malfaiteur, en lui faisant perdre un temps précieux et en décourageant alors la "belle entreprise".

Comme les voleurs d'aujourd'hui sont de mieux en mieux préparés, nous aussi, nous volons vous présenter des produits toujours plus d'avant-garde. Avec le montage que nous présentons ici, nous pouvons affirmer avoir atteint un excellent niveau sans avoir négligé le rapport qualité-prix.

La centrale d'alarme que vous découvrirez dans ces pages, est un antivol complet qui accepte des capteurs radio,

ELECTRONIQUE  $\frac{14}{1}$  magazine - n° 15

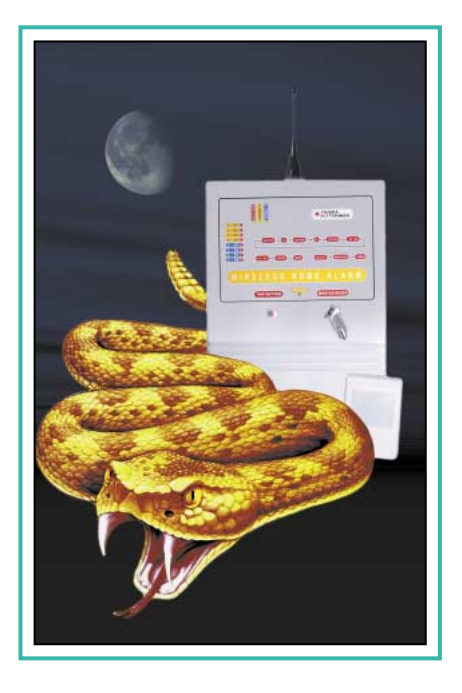

travaillant à 433,92 MHz avec le codage Motorola MC145026/28. Elle peut mémoriser 8 codes différents, donc 8 capteurs, dont elle visualisera l'activité grâce à 8 diodes LED.

En fait, chaque fois qu'un capteur est activé (si c'est, par exemple, un capteur PIR - Pyroélectrique Infra Rouge -, le signal est émis lorsqu'une personne passe devant) et si son code a été mémorisé dans le microcontrôleur de la centrale, la diode LED correspondante s'allume, et ce, indépendamment du fait que la centrale soit ou non activée.

La ligne de diodes LED sert donc "d'afficheur". Elle est utile à la fois pour vérifier de quel point provient le signal lorsque l'alarme s'est déclenchée et pour tester les différents capteurs dans leur fonctionnement et leur réponse aux stimulations externes.

Un relais est prévu en dispositif de sortie. Ses contacts peuvent être utilisés pour commander un gyrophare, une sirène de puissance, un transmetteur téléphonique…

Ce relais est piloté grâce à un monostable, qui peut rester excité pendant un laps de temps réglable de 10 secondes à 2 minutes.

Un second relais, excité chaque fois pendant 2 secondes, permet d'activer d'autres appareils, comme un téléphone conventionnel ou portatif radio ou encore un portable GSM.

Pour finir, une sortie à mosfet permet l'activation d'une petite sirène locale, de celles fonctionnant sous 12 volts. Lorsque la centrale est en service, toutes les sorties dont dispose le circuit sont activées lorsqu'un capteur, dont le code a été mémorisé, envoie un signal.

En outre, les sorties sont automatiquement activées, même si la centrale est en attente, dès que l'on ouvre l'entrée "IN" pour capteurs à fil, qui doit être normalement fermée.

Le tout est complété par une batterie tampon, maintenue chargée grâce à une alimentation spécifique, qui la garde toujours prête à intervenir, garantissant le bon fonctionnement de l'ensemble, lorsque la tension secteur vient à disparaître.

#### Schéma électrique

Pour mieux comprendre les possibilités de ce dispositif, nous allons étudier son circuit électrique, donné dans le schéma de la figure 2, et plus clair que n'importe quelle description. Pour l'analyser, et le comprendre, il est utile de le décomposer en blocs que nous étudierons ensuite l'un après l'autre.

#### L'alimentation

L'alimentation est réalisée à travers le transformateur TF1, le pont de diodes PT1, le régulateur à transistor T1 et les circuits intégrés U1 et U2. Nous ne nous étendrons pas plus sur cet étage dont la simplicité est évidente.

#### L'unité radio

Partons du groupe radiorécepteur, principalement composé du module hybride Aurel BC-NBK, un récepteur complet accordé sur 433,92 MHz, équipé d'un démodulateur AM, qui restitue sur sa broche 14 le code modulant le signal HF qu'il reçoit sur l'antenne, donc sur la broche d'entrée (3).

En d'autres termes, si l'on transmet avec la télécommande ou si l'on actionne un capteur en UHF, on peut prélever sur U4 un train d'impulsions en tout point semblable à celui du codeur de tels dispositifs pourvu qu'il soit au format MM53200 ou MC1450xx Motorola.

Le signal passe de la broche 14 de l'hybride à l'entrée du décodeur rollingcode U6, destiné à identifier la commande à distance d'activation/ désactivation, et au premier microcontrôleur U5, programmé pour fonctionner comme décodeur pour des codes Motorola standards.

Vous remarquez donc que l'on a confié le système de télécommande à un circuit de très grande fiabilité, pratiquement inviolable, afin d'éviter que la centrale ne soit activée par erreur par une télécommande identique ou, bien pire encore, facilement désactivée par un voleur équipé d'un émetteur capable de produire en séquence, tous les codes des dispositifs les plus simples (ce qui, remarquons-le, est de plus en plus courant).

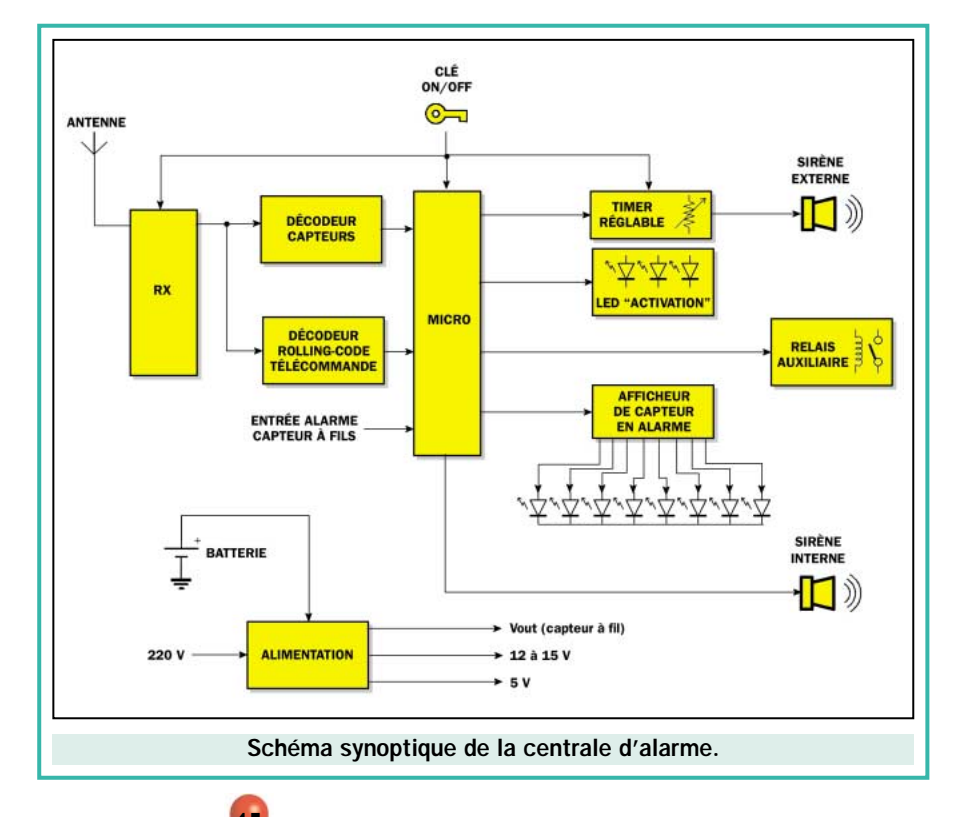

Par contre, en ce qui concerne les capteurs, on a adopté le codage Motorola classique, car c'est le plus utilisé par les fabricants des éléments PIR ou à contact, fonctionnant par liaison radio sur 433,92 MHz. Même si on venait à recevoir un signal analogue à un de ceux mémorisés dans la centrale, mais indésirable (provenant, par exemple, de l'ouverture automatique d'un portail), la seule conséquence sera de voir s'allumer une des diodes LED de "l'afficheur"

si la centrale est désactivée ou de voir s'enclencher l'alarme si la centrale est activée. Dans ce cas-là, il suffira d'éliminer le code qui a causé la fausse alerte en le remplaçant par un autre.

#### Le codage rolling-code

La commande activation/désactivation du système est réalisée à l'aide d'un couple émetteur/récepteur basé sur le

HCS300, un codeur rolling-code, c'està-dire capable de modifier le code qu'il envoie à chaque transmission.

Le décodeur (U6) est un petit circuit hybride en technologie CMS, dont le microcontrôleur PIC12C509 est spécialement programmé pour déchiffrer le codage HCS300, et pour apprendre les codes des émetteurs habilités (grâce à une procédure particulière), en les plaçant dans une petite EEPROM à bus I2C.

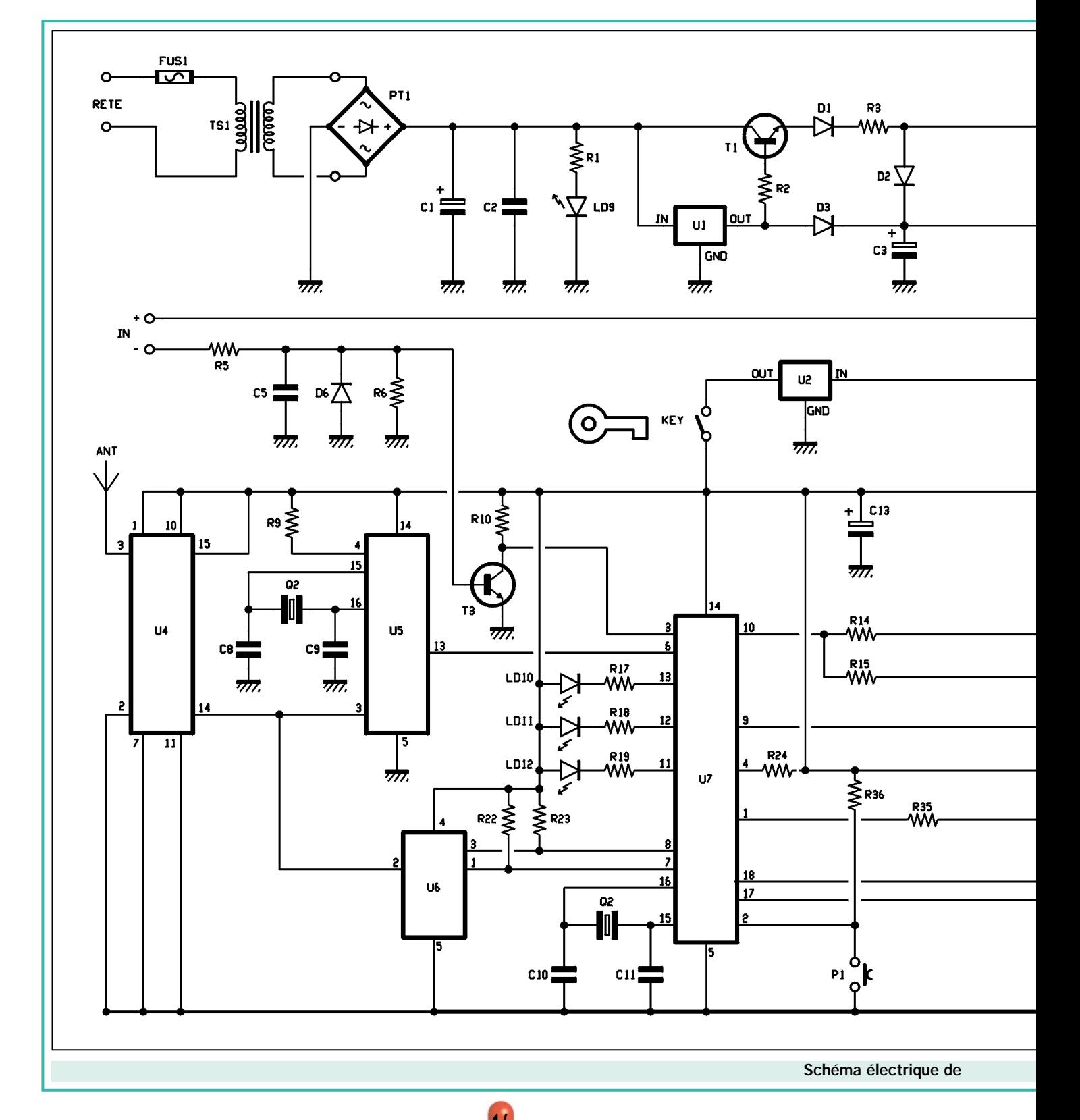

Sans trop approfondir, nous vous donnons quelques indications sur le fonctionnement du rolling-code, juste ce qu'il faut pour comprendre de façon globale la partie qui nous intéresse pour connaître les avantages de notre centrale antivol.

L'encodeur HCS300 utilise l'algorithme KeeLoq. Le couple TX/RX fonctionne sur une portée d'environ 50 mètres sans obstacles. La partie réceptrice

est composée du module hybride U4 (Aurel BC-NBK), commun à tous les décodages (télécommande et capteurs), et de l'hybride U6 (décodeur MA4).

Pour comprendre ce qu'est le rollingcode, sachez que ce terme désigne les systèmes dont le codage est variable, c'est-à-dire ceux dont le code émis par l'encodeur change à chaque transmission. Naturellement, le décodeur placé

sur le récepteur est capable de reconnaître de telles variations.

Si une personne malveillante parvenait à intercepter et à déchiffrer la communication, elle ne parviendrait pas pour autant à savoir ce qu'il faudrait transmettre pour activer le décodeur.

En effet, le code change à chaque transmission ! C'est pour cette raison que le système rolling-code est si sûr

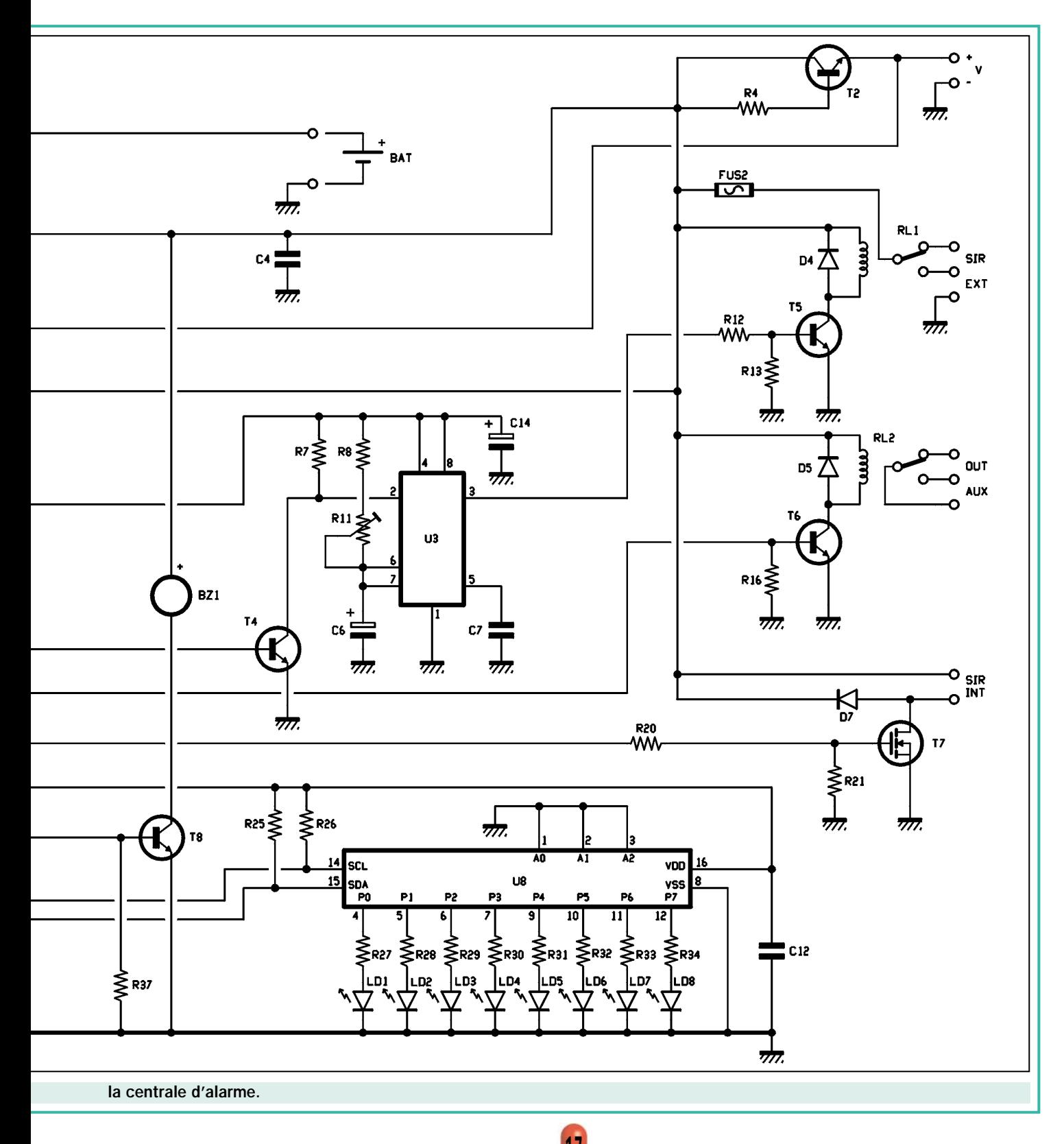

#### Caractéristiques techniques de la centrale d'alarme 2 zones à rolling-code

- Clé marche/arrêt.
- Activation/désactivation par l'intermédiaire de la télécommande avec codage rolling-code.
- Contrôle séparé des deux zones.
- Gestion des 8 capteurs par radio avec codage Motorola 1450xx à 433,92 MHz.
- Entrée normalement fermée (NF) pour capteurs à fil.
- Indication capteur en alarme.
- Sirène interne.
- Sirène externe gérée par timer réglable.
- Sortie à relais avec possibilité de relier un transmetteur téléphonique.
- Batterie tampon.

et c'est ce qui rend la centrale pratiquement inviolable.

La différence avec un classique TX/RX à codage fixe, réalisé par exemple avec le MM53200, c'est le que le système rolling-code génère à chaque activation un train de 66 bits, dont les 28 premiers forment le code fixe, les 32 suivants le code variable et les 6 derniers transmettent les informations pour la synchronisation avec le récepteur.

Pour pouvoir activer notre antivol à distance, il est nécessaire de le coupler au préalable à l'émetteur, en recourant à la procédure d'auto-apprentissage, une fois le montage terminé et avant l'essai.

En ce qui concerne la télécommande, il faut signaler que des deux touches de l'émetteur, la première sert pour activer la centrale, et la seconde, pour l'éteindre.

#### Le microcontrôleur principal

Ceci étant dit, allons voir à présent ce que fait le microcontrôleur principal, c'est-à-dire U7. Il s'agit d'un PIC16F84, programmé pour piloter le fonctionnement de la centrale antivol toute entière, en dirigeant les principales fonctions, en gérant les temporisations des entrées et des sorties, ainsi qu'en lisant les signaux des décodeurs.

Voyons cela plus en détail : le microcontrôleur (U7) s'occupe d'acquérir directement les niveaux logiques du module décodeur MA4 (U6), ainsi que les bytes dans lesquels U5 décompose les signaux qui arrivent des capteurs, codés, en l'occurrence, sur la base Motorola MC1450xx. Il relève également la condition de l'entrée "IN" à travers sa broche 3, en la considérant prioritaire et toujours valable, même

lorsque l'antivol est désactivé (par l'intermédiaire de la radiocommande).

L'alarme se déclenche lorsque le microcontrôleur principal (U7) reçoit un code identique à un de ceux appris durant l'opération d'auto-apprentissage (que nous verrons plus tard). La centrale ne commandera toutefois les relais que si elle est activée et que le code reçu appartient à un des capteurs de la zone habilité (on peut habiliter la zone 1 seulement, la 2 seulement, ou la 1 et la 2 ensemble).

Si ces conditions sont réunies, le microcontrôleur donne alors les indications opportunes: il active sa broche 9 pendant 20 secondes, en faisant passer le mosfet T7 en conduction et en actionnant une petite sirène interne. Il bascule également sa broche 10 au niveau haut pendant 2 secondes, activant RL2 pendant la même durée, puis la sortie AUX. Le branchement correspondant peut servir pour connecter un transmetteur téléphonique ou une alarme GSM.

Avec la même impulsion, inversée par le transistor NPN T4, le microcontrôleur excite le monostable U3 (un clas-

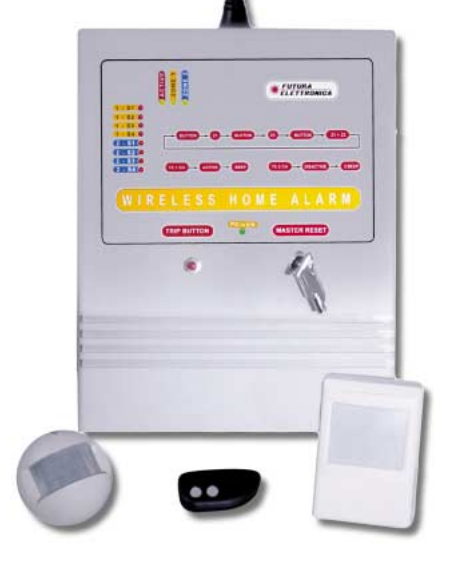

sique 555), en lui faisant émettre une nouvelle impulsion qui, selon le réglage du trimmer R11, peut durer de 10 secondes à 2 minutes, pendant lesquelles le relais RL1 est commandé. Le branchement de ce dernier permet la mise en œuvre de dispositifs de signalisation tels que gyrophare, sirène de puissance, transmetteur téléphonique…, pendant une durée équivalente à celle programmée.

En outre, U7 allume, par l'intermédiaire du driver U8 (un PCF8474 de Philips), l'une des 8 diodes LED qui identifie le capteur correspondant. Pour expliquer cette fonction, on peut dire que lorsque le circuit reçoit la transmission radio émise par un capteur et contenant un code parmi ceux mémorisés, le PIC vérifie la correspondance des bits, puis émet des commandes en série le long du bus I2C relié à sa broche 17 (SDA, sa broche 18 étant réservée à l'horloge) en faisant s'allumer, parmi les 8 diodes LED, celle qui correspond à la position du code mémorisée.

Le même cycle se produit également lorsque l'antivol est désactivé, de façon

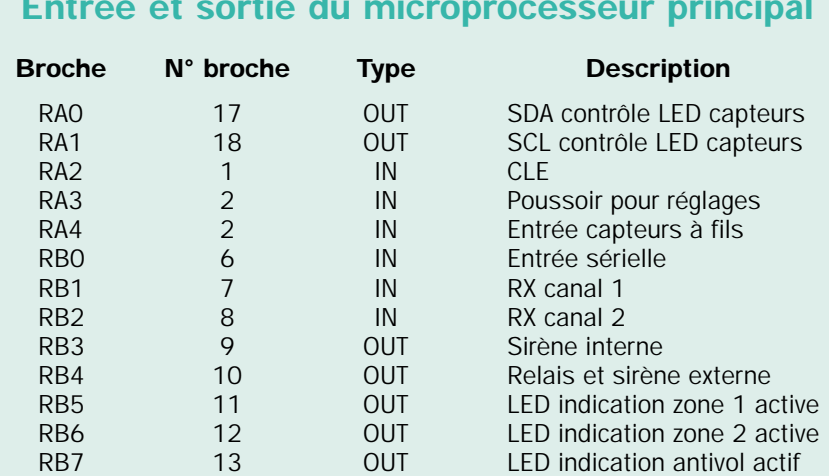

#### Entrée et sortie du microprocesseur principal

Sur cette figure vous pouvez voir notre prototype une fois le montage terminé. L'unité radio réceptrice a été confiée au module hybride Aurel BC-NBK, un récepteur complet, accordé sur 433,92 MHz, équipé d'un démodulateur AM. L'activation et la désactivation de la centrale se fait par radio par l'intermédiaire d'une petite télécommande basé sur le HCS300. Nous avons donc prévu dans ce circuit, un second module hybride qui décode le code KeeLoq HCS300. Par contre, en ce qui concerne les capteurs, nous avons adopté le codage

à toujours permettre de vérifier l'activité des capteurs.

Remarquez que "l'afficheur" indique toujours, et seulement, le dernier capteur à avoir transmis, tant qu'aucune alarme ne se déclenche : dans ce cas précis, une procédure particulière est activée pendant la désactivation de l'alarme, apte à nous indiquer le capteur qui a causé l'alarme.

Le microcontrôleur gère également un interrupteur à clé, servant surtout à désactiver volontairement la centrale. Il s'agit donc d'une commande locale qui, pour être utilisée, oblige toutefois à déclencher l'alarme.

Le circuit imprimé de l'antivol a été installé dans un boîtier plastique TEKO (code 767), car ses dimensions sont parfaitement adaptées. La face avant doit être percée de façon à laisser passer les diodes LED, le bouton P1 et l'interrupteur à clé. Dans ce même boîtier, on peut également installer la batterie tampon 12 volts d'une capacité de 1,2 A/h, la sirène interne ainsi que le transformateur d'alimentation.

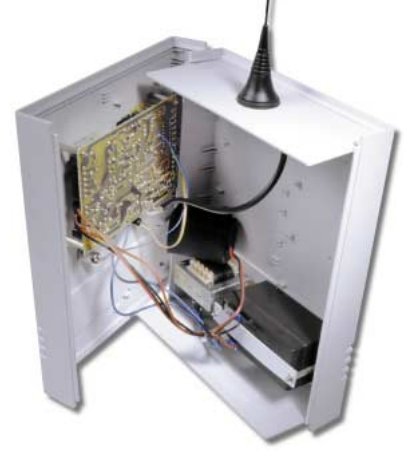

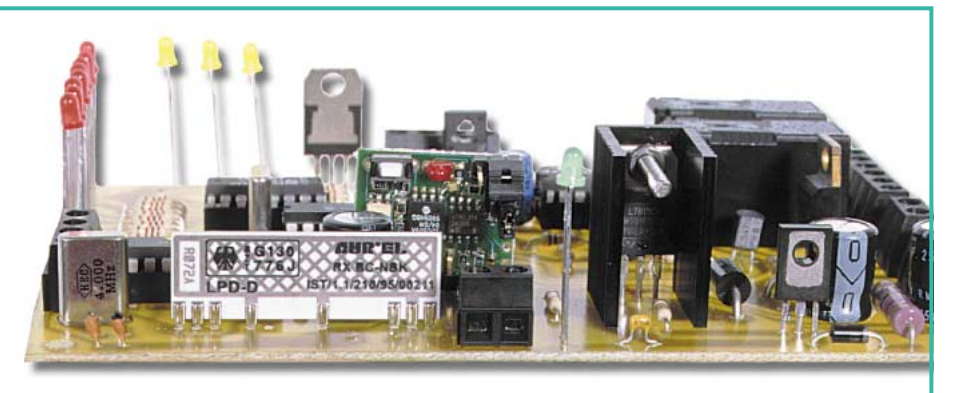

Motorola classique, car c'est le plus utilisé par les fabricants d'éléments

PIR ou d'éléments à contact fonctionnant sur 433,92 MHz.

#### Le décodage des capteurs

On peut se servir de n'importe quel capteur doté d'une unité émettrice radio sur 433,92 MHz avec codage Motorola MC145026.

Une caractéristique particulièrement intéressante de notre antivol, c'est le décodeur utilisé pour déchiffrer les signaux codés à base MC145026 des capteurs reliés par radio.

Pour le décodage ce ne sont pas les habituels MC145028 ou MC145027 qui sont utilisés, car la gestion de 8 codes différents demanderait la réalisation d'un circuit très complexe. Nous avons préféré utiliser un microcontrôleur spécialement programmé de façon à reconnaître et à décoder les signaux compatibles avec le Motorola. On réduit ainsi la logique à un seul circuit intégré spécifique capable de décoder le signal HF et de le transformer en commandes, transmises ensuite en série (sous forme de 3 bytes) au microprocesseur principal (U7) qui les mémorise (en auto-apprentissage) ou bien les compare (en phase de fonctionnement normal) pour ensuite les exécuter.

De cette façon, U7 est capable de piloter de l'allumage de la diode LED jusqu'à l'activation des sorties d'alarme (si la centrale a été activée). Une fois que U5 a relevé le code, il active la routine de transmission série, qui est un peu compliquée.

Pour commencer, il faut dire que pour effectuer l'envoi, le PIC fragmente le train d'impulsions en 3. Cette subdivision est faite pour pouvoir représenter la série de données en format ASCII: étant donné qu'un caractère est composé de 8 bits, il est évident que chaque portion de code ne peut pas être plus grande. Quant au Motorola, étant un système à trois états devant être représenté en binaire, nous avons décidé d'at-

tribuer à chaque combinaison un couple de valeurs exprimé avec deux bits, qui sont 00 pour le zéro, 01 pour l'Open (dip en position centrale) et 11 pour le niveau haut.

Cela signifie que les 8 bits d'un caractère ASCII sont utilisés en seulement 4 bits three-state (trois états), ce qui (considérant que le MC145026 possède 9 broches de codage…) oblige à effectuer la représentation, justement, en 3 caractères : un pour le premier bloc de quatre, un autre pour le second et enfin, un pour la dernière broche.

Sachant cela, nous pouvons dire qu'une fois l'élaboration effectuée, le PIC16F84 émet en série les données respectives de sa broche 3 (sortie) et les transfère à la broche 6 (entrée codes) de l'U7, qui les traite. En somme, U5 sert seulement de "filtre" et décompose le code Motorola pour le transmettre au microcontrôleur principal sous un format compatible.

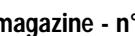

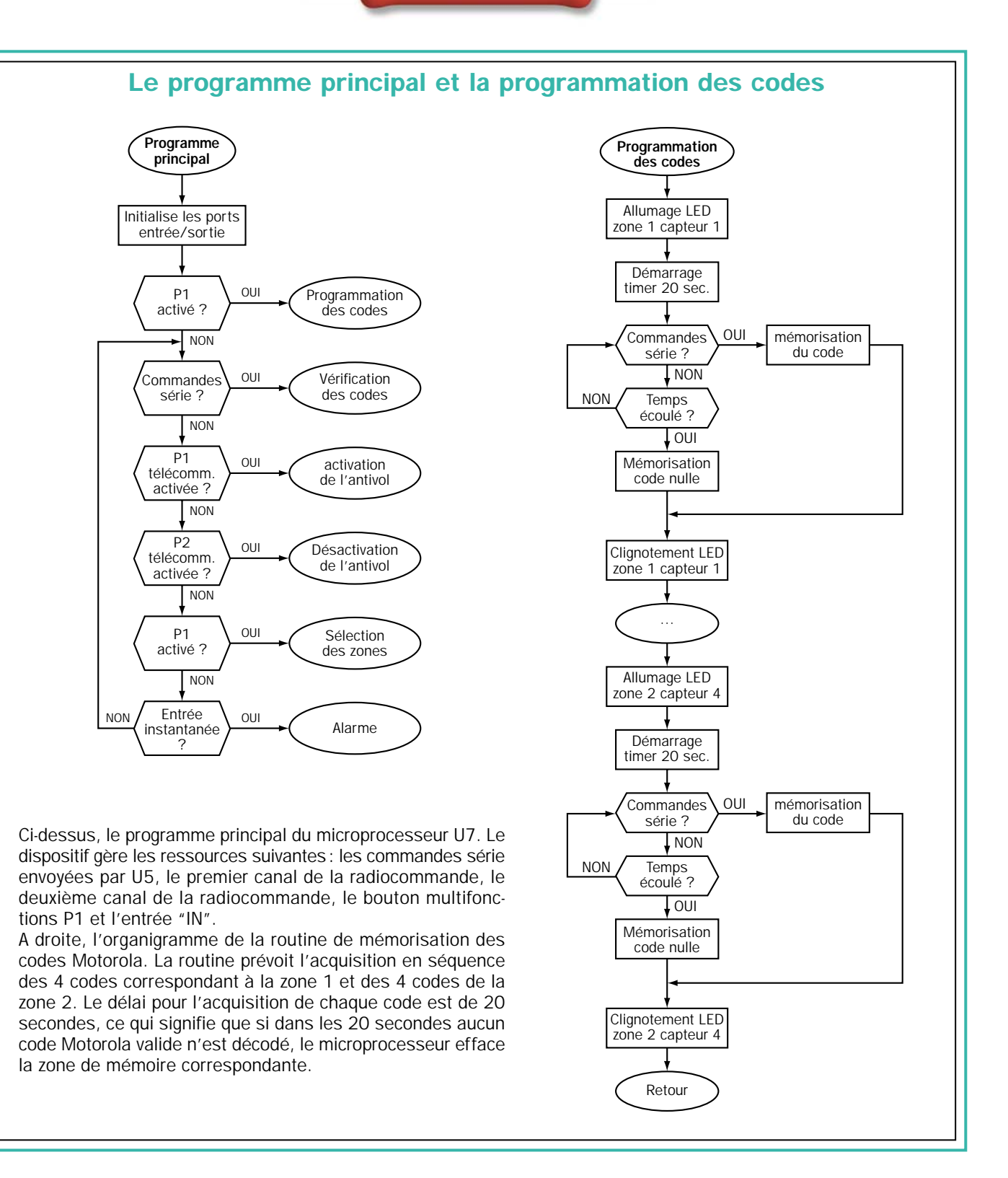

Avec la clé sur OFF (interrupteur ouvert), la centrale fonctionne normalement, tandis que sur ON (interrupteur fermé), elle reste bloquée : si une séquence d'alarme est en cours, elle est alors initialisée, et en rouvrant l'interrupteur, le microprocesseur repart du début, puisqu'il est d'abord éteint puis rallumé.

Remarquez en fait que la clé "KEY" interrompt les +5 volts, ce qui explique son influence sur le fonctionnement du monostable (NE555) qui s'occupe de temporiser la sortie de la sirène (RL1).

Autrement, même en initialisant U7, une fois U3 activé, le relais regagnerait sa position de repos après que le temps imposé par le trimmer se soit écoulé.

#### Le rôle de P1 et l'auto-apprentissage

Le bouton poussoir P1 sert pour la définition des zones, mais également pour lancer la phase d'auto-apprentissage et de mémorisation des codes des capteurs. Lorsque l'antivol est au repos, en appuyant sur P1 une première fois, on active la zone 2 en inhibant la zone 1, en appuyant une seconde fois, on active les deux zones en même temps, tandis qu'en appuyant une troisième fois, on active la zone 1 seulement. Et le cycle se poursuit ainsi.

Deux diodes LED, une pour chaque zone, indiquent, en s'allumant, le réglage fait avec P1 : LD11 est associée à la première zone et LD12 à la seconde.

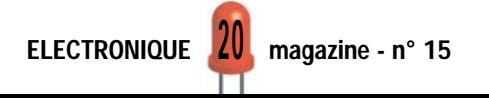

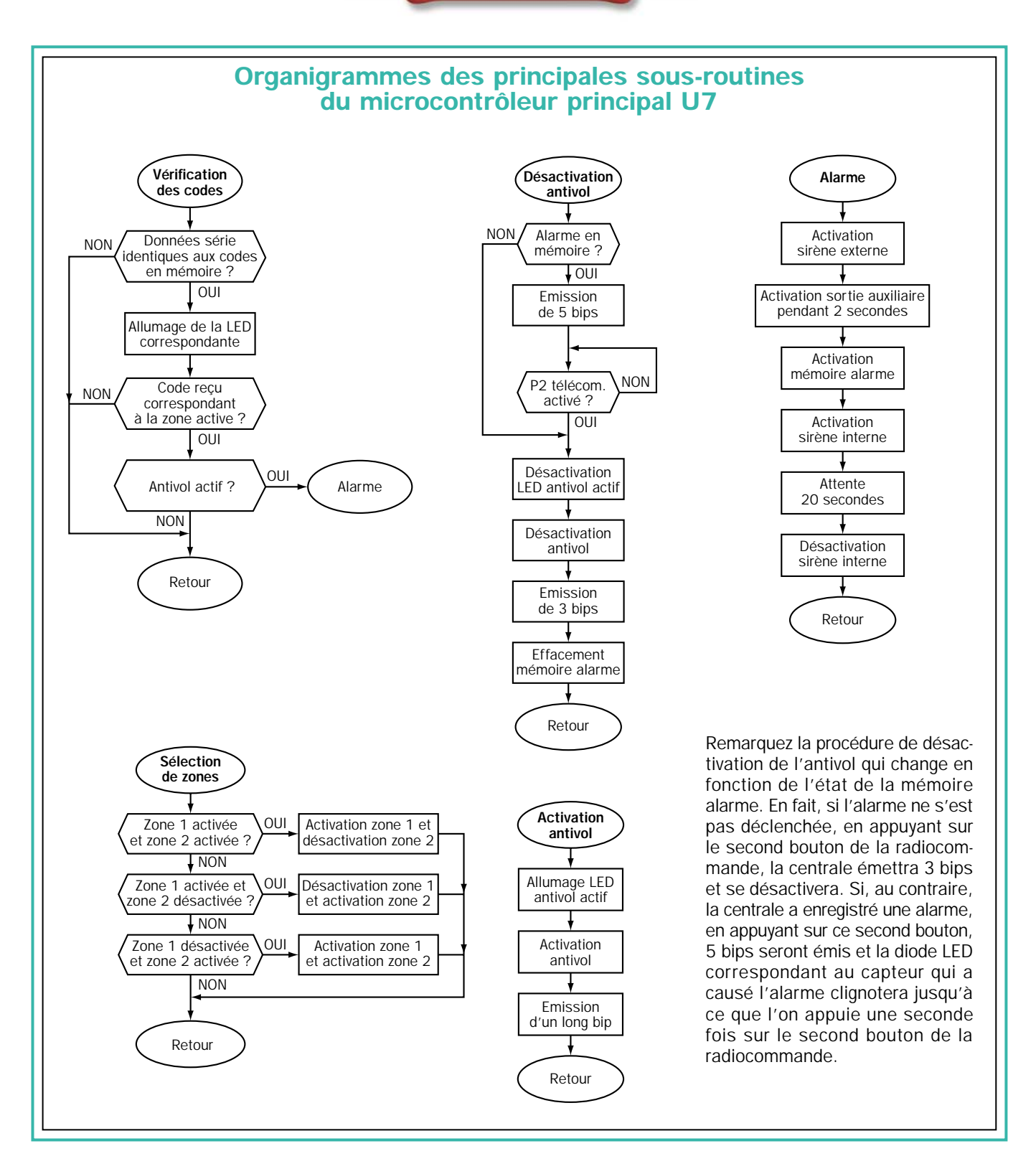

L'acquisition des codes de la télécommande s'effectue directement au niveau de la centrale et nécessite une intervention sur l'hybride MA4 (U6). Nous verrons cette procédure dans la deuxième partie de cet article.

Par contre, le réglage des capteurs, et donc des codes à base MC1450xx, s'effectue automatiquement de la façon suivante : dès que le circuit se trouve sous tension (sur batterie ou sur secteur), le microcontrôleur principal initialise les entrées/sorties et

active la sous-routine de mémorisation, mise en évidence par un "lamptest" général.

En fait, il fait s'allumer séquentiellement chacune des 8 diodes LED de visualisation des capteurs (de LD1 à LD8) puis, LD10, LD11 et LD12 (seul LD9 est exclue car elle est allumée en présence de la tension secteur).

Si on appuie sur le bouton P1 pendant ce test, le système commence l'acquisition.

La procédure fonctionne ainsi: une fois le contrôle des 11 diodes LED terminé, la première, LD1, s'allume 20 secondes pendant lesquelles elle attend l'envoi d'un code par un capteur à émetteur 433,92 MHz, codé MC1450xx. Si elle le reçoit, le PIC le mémorise en l'associant à la première position (donc, chaque réception en fonctionnement normal provoque l'allumage de la diode LED LD1…), autrement, elle efface l'emplacement mémoire de sa propre EEPROM réservée au code du capteur 1.

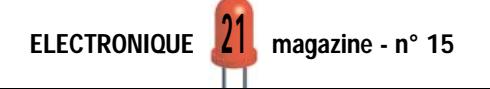

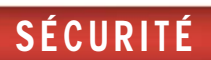

Elle éteint ensuite LD1 et allume LD2, nous indiquant ainsi qu'elle attend l'envoi du code du capteur numéro 2. Une fois les 20 secondes écoulées, si elle a reçu le signal, elle le mémorise, sinon, elle efface les positions de mémoire relatives, en écrivant seulement des 0. Et ainsi de suite jusqu'à la huitième diode LED. Après quoi, U7 sort de la sous-routine de mémorisation et commence automatiquement le fonctionnement normal.

A partir de ce moment-là, chaque arrivée éventuelle de codes à base Moto-

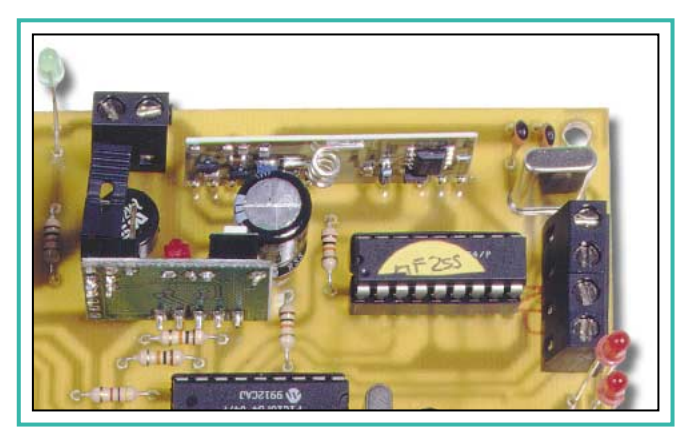

rola provoque l'allumage des diodes LED qui correspondent aux positions auxquelles elles ont été associées. Evidemment, si le dispositif qui transmet

#### Entrées et sorties du driver Philips PCF8574 1 A0 adresse entrée 0<br>2 A1 adresse entrée 1 2 A1 adresse entrée 1<br>3 A2 adresse entrée 2 3 A2 adresse entrée 2<br>4 P0 port bidirectionne  $V_{DD}$ port bidirectionnel entrée/sortie 0 A0 $\sqrt{1}$  $16$ 5 P1 port bidirectionnel entrée/sortie 1<br>6 P2 port bidirectionnel entrée/sortie 2 A1 $\sqrt{2}$  $15$ **SDA** port bidirectionnel entrée/sortie 2  $14$  SCL A<sub>2</sub> $\sqrt{3}$ 7 P3 port bidirectionnel entrée/sortie 3 8 Vss masse P<sub>0</sub>  $\sqrt{4}$  $13$   $\overline{\text{NT}}$ **PCF8574** 9 P4 port bidirectionnel entrée/sortie 4<br>10 P5 port bidirectionnel entrée/sortie 5 **PCF8574A**  $12$  P7  $P1$   $\sqrt{5}$ 10 P5 port bidirectionnel entrée/sortie 5<br>11 P6 port bidirectionnel entrée/sortie 6 11 P6 port bidirectionnel entrée/sortie 6<br>12 P7 port bidirectionnel entrée/sortie 7  $P2$  6  $11$  P<sub>6</sub> 12 P7 port bidirectionnel entrée/sortie 7  $P3$   $\sqrt{7}$  $10$  P<sub>5</sub> 13 /INT interrupteur de sortie  $9$  P4  $V_{SS}$  8 (activé en état logique bas) 14 SCL ligne série du clock 15 SDA ligne série des données 16 Vdd alimentation

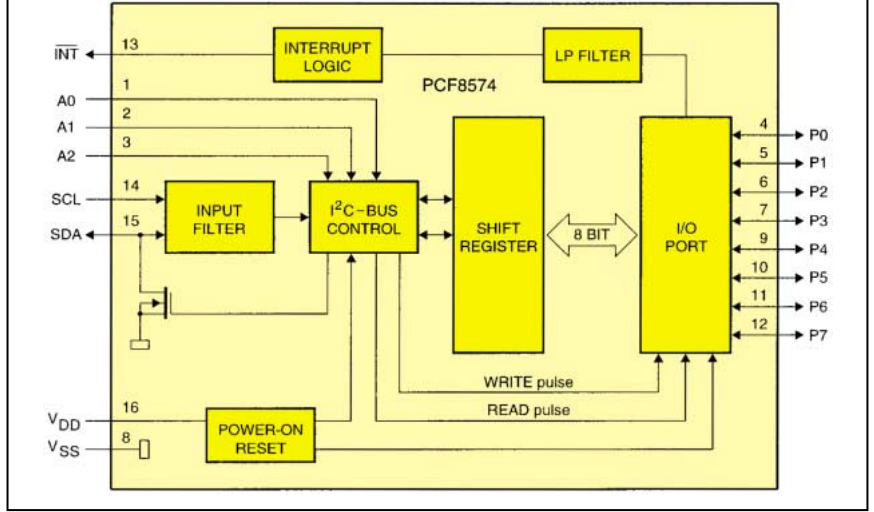

Le PCF8574 est un circuit CMOS capable de piloter les ports d'entrée/sortie des microcontrôleurs par l'intermédiaire d'un bus I2C. Le dispositif dispose de 8 lignes bidirectionnelles et d'une ligne de contrôle I2C.

Les caractéristiques principales sont : une faible consommation, la capacité de piloter directement des diodes LED et la possibilité d'être géré par un microcontrôleur comme esclave (slave), étant donné qu'il possède une ligne "/INT" permettant de savoir si les données sont présentes sur le bus série, sans communiquer directement avec l'entrée/sortie.

n'a pas été "appris" auparavant, aucune diode LED ne s'allume.

Nous ne passerons pas sous silence un petit inconvénient: la procédure d'autoapprentissage doit, de préférence, s'effectuer une seule fois.

En effet, en activant cette procédure, le microcontrôleur n'acquiert que les capteurs qui transmettent et

efface les codes mémorisés pour les autres. En somme, si vous souhaitez rajouter un dispositif (par exemple, vous avez mémorisé 6 capteurs seulement et vous voulez ajouter un septième à la "liste"), vous devez forcément, lorsque les diodes LED respectives s'allument, faire transmettre chacun des capteurs et non pas le seul capteur à ajouter. Autrement, les codes des capteurs qui n'auront pas transmis seront effacés de la mémoire et seul ceux que vous aurez fait transmettre seront pris en compte.

Même si cela peut sembler une limitation, c'est là le seul moyen pour simplifier le plus possible le matériel et le logiciel de l'antivol.

Avant de conclure, donnons un coup d'œil à certains détails que nous avons jusqu'à présent laissés de côté.

#### La télécommande

La seconde touche de la télécommande sert à désactiver la centrale lorsqu'elle est activée, c'est-à-dire qu'elle sert à suspendre les signaux si l'alarme a été déclenchée.

En fait, si l'alarme s'est déclenchée, en appuyant sur le second bouton de la télécommande, on provoque la désactivation de l'antivol et l'émission de 5 beeps par le buzzer (qui indiquent que l'alarme a été déclenchée). Pendant ce temps, la diode LED du capteur qui a provoqué l'alarme continue de clignoter: pour l'éteindre, et annuler ainsi la mémoire des alarmes, il faut appuyer une seconde fois sur le deuxième bouton de l'émetteur. On retrouve alors la position de repos.

#### L'alimentation, petit retour…

Quant à l'alimentation, le circuit tout entier prélève la tension du secteur

#### Activation de la centrale

L'unité de télécommande est composée d'un émetteur en technologie CMS, contenu dans un boîtier plastique aux dimensions d'un porte-clés. Le système est à deux canaux et fonctionne avec une pile 12 volts. Il dispose d'un oscillateur SAW très stable et accordé sur 433,92 MHz, modulé par les impulsions provenant du microcircuit codeur HCS301 chaque fois qu'une de ses entrées est activée, en appuyant sur un des boutons.

Le module récepteur Aurel BC-NBK, également en technologie CMS, est accompagné de l'hybride MA-4 qui est un décodeur pour télécommande à rollingcode basé sur l'algorithme de codage KeeLoq Microchip. Ce décodeur est réalisé sur un support en résine (24 x 12 mm) avec 5 broches en lignes au pas de 2,54 mm. Il est équipé d'un microcontrôleur PIC12C509 servant de décodeur et d'une EEPROM 24C08 (1k x 8 bits) contenant les codes fixes

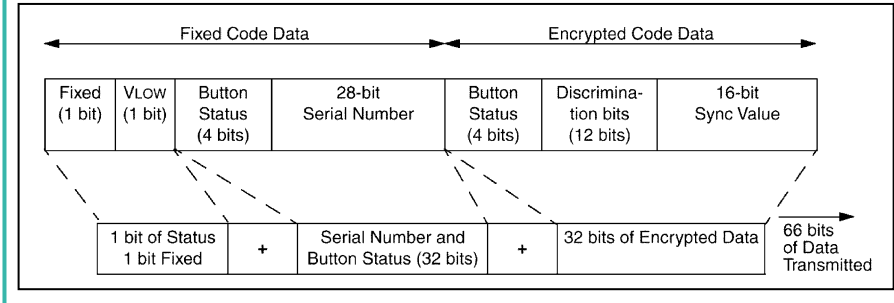

Le schéma ci-dessus montre comment le circuit intégré HCS301 génère le codage à chaque fois que l'on appuie sur un bouton.

(28 bits) provenant des différentes télécommandes. Le module fonctionne sous 5 volts courant continu et accepte en entrée des signaux TTL compatibles.

Le brochage se présente ainsi: 1 = sortie CH 1 (canal 1);  $2 = IN$  données (sortie HF du récepteur radio);  $3 =$  sortie CH 2 (canal 2);  $4 = +5$ volts ;  $5 =$  GND (masse).

220 volts par l'intermédiaire du transformateur TS1. Sur son secondaire, le pont PT1 perçoit des impulsions sinusoïdales, toutes positives par rapport à la masse.

C1 et C2 les filtrent et les mettent à niveau, en obtenant une composante continue qui, judicieusement limitée et stabilisée par le régulateur composé de U1 (un 7815) et de T1, se réduit à environ 13,6 volts et charge la batterie "BAT", gardée en tampon et prête à intervenir, pour remplacer le secteur en cas de coupure.

Les circuits des relais, ainsi que les branchements de RL1 qui servent à fournir les 12 volts à une éventuelle

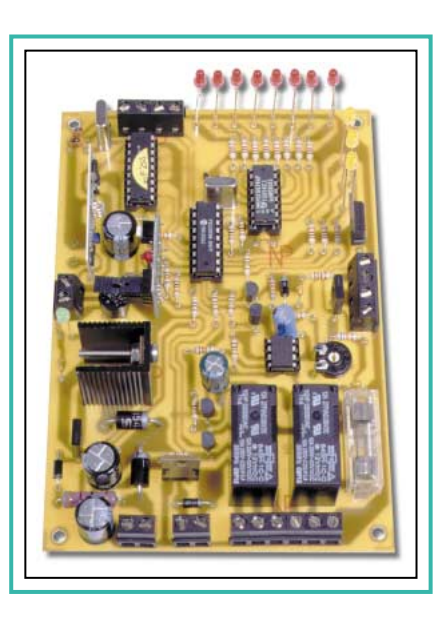

sirène extérieure (le fusible FUS2 protège la ligne de +12 volts), sont alimentés par l'intermédiaire de la sortie du régulateur U1 ainsi que par l'intermédiaire de D3.

L'étage permettant de mettre en fonctionnement une petite sirène à usage interne est basé sur le mosfet T7. Il fonctionne avec la même tension.

Par contre, toute la logique travaille avec les 5 volts que U2, relié par sa broche d'entrée à la piste des +12 volts, perçoit et stabilise parfaitement.

> *A suivre…* ◆ *R. N.*

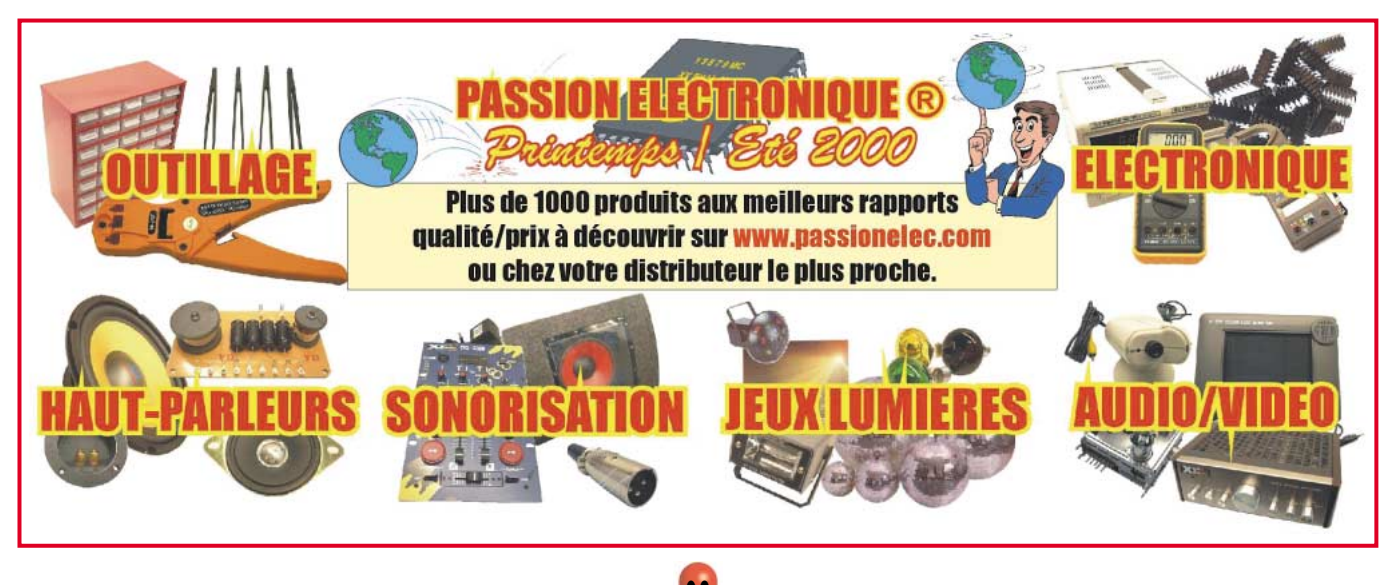

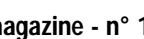

# *TELECOMMANDE TELECOMMANDE*

**Ensemble d'émetteurs et de récepteurs utilisant un codage type MM53200, UM3750 et UM86409. Tous ces produits sont compatibles les uns avec les autres.**

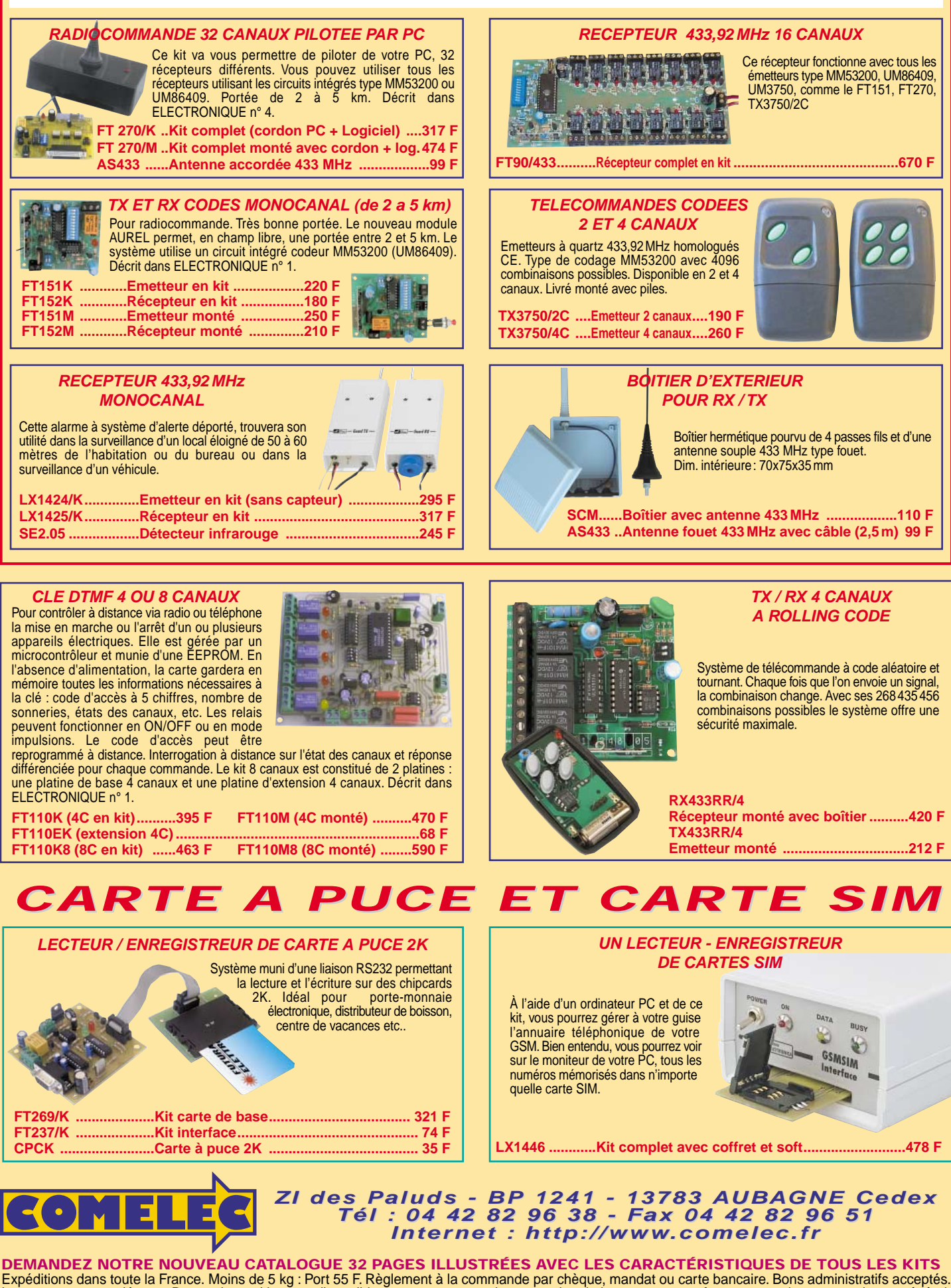

Le port est en supplément. De nombreux kits sont disponibles, envoyez votre adresse et cinq timbres, nous vous ferons parvenir notre catalogue général.

SRC pub

08/2000

### VIDÉO

# Un émetteur TV audio/vidéo 49 canaux sur la gamme UHF

Réaliser un transmetteur TV, n'est pas aussi simple qu'il y paraît. En effet, il faut étudier un circuit exempt d'auto-oscillations et le compléter avec un logiciel en mesure de gérer le circuit intégré modulateur, pour le faire fonctionner sur les 49 canaux UHF, du canal 29 au canal 69. C'est le résultat de cette équation que nous vous proposons dans cet article.

VIDE<sub>o</sub>

Emetteur TV

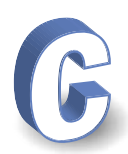

omme cela est indiqué dans la liste des composants relatifs au schéma électrique de la figure 12, le circuit intégré modulateur, choisi parmi ceux que

nous avons essayés, est un TDA8722, fabriqué par Philips. Ce circuit intégré, contient tous les étages nécessaires pour réaliser un émetteur TV avec d'excellentes prestations (voir schéma synoptique de la figure 1).

Les principales caractéristiques de notre appareil sont résumées ci-dessous:

Tension d'alimentation................5-6 volts max Consommation............................180-190 mA Transmission en UHF ........du CH 21 au CH 69 Puissance de sortie ................70 MW environ Portée maximale ..............200 mètres environ Signal d'entrée vidéo ....minimum 500 mV c/c

Pour alimenter ce transmetteur, nous utilisons 4 piles bâtons de 1,5 volt et comme leur capacité est d'environ 2,2 Ah, nous obtenons une autonomie d'environ 10-12 heures, après quoi, il faut les changer.

Pour augmenter l'autonomie de manière à atteindre 83-85 heures, il est possible d'utiliser des piles pour torches ayant

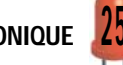

une capacité de 15 Ah, mais il faudra alors les monter dans un boîtier externe.

Le circuit peut également être alimenté avec une petite alimentation reliée au secteur 220 volts et en mesure de fournir une tension stabilisée qui ne dépasse pas 6 volts ; dans le cas contraire, le circuit intégré TDA8722 et le microcontrôleur ST6 pourraient être endommagés.

Si, dans votre alimentation, c'est un régulateur intégré 7805 qui est utilisé, pour obtenir une tension stabilisée de 5,6 volts, il suffit de connecter une diode silicium ordinaire entre la broche M et la masse, comme cela est représenté sur la figure 3.

#### Schéma électrique

En regardant le schéma électrique, il y a peu à dire : le circuit intégré TDA8722 (voir IC1) permet de générer:

- la porteuse vidéo en bande UHF – porteuse qui est modulée en amplitude par le signal appliqué sur la broche d'entrée 19,

- la porteuse audio – qui est modulée en FM par le signal BF appliqué sur la broche d'entrée 1.

ELECTRONIQUE  $\frac{1}{2}$  magazine - n° 15

### VID É O

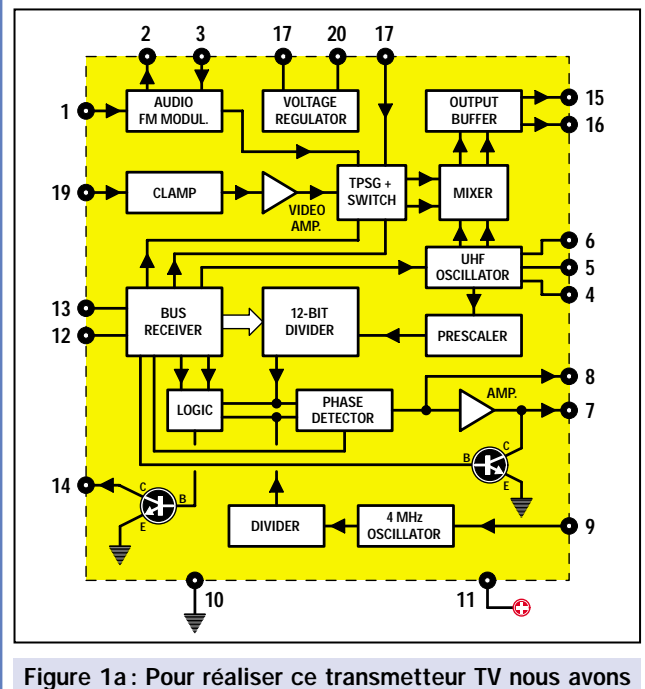

utilisé, comme circuit intégré modulateur, un TDA8722 fabriqué par Philips en CMS.

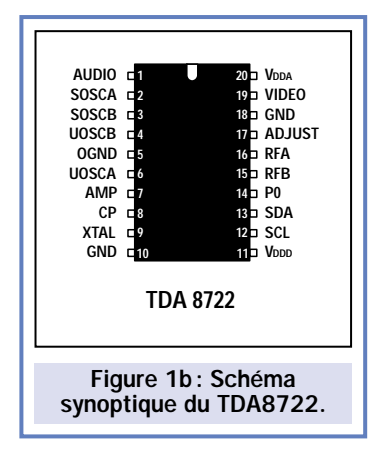

Pour faire fonctionner l'étage PLL présent à l'intérieur de ce circuit intégré, il est nécessaire d'appliquer sur la broche 9 un quartz de 4 MHz.

La bobine L1, connectée entre les broches 4 et 6, est utilisée par l'étage oscillateur interne au circuit intégré, pour générer la porteuse sur la gamme UHF.

Pour modifier la fréquence générée, il suffit d'appliquer, sur la varicap DV1, une tension variable de 0 à 33 volts que nous prélevons sur le collecteur du transistor TR1.

Pour obtenir la tension de 33 volts nécessaire pour couvrir entièrement la gamme UHF, nous avons utilisé le transistor TR2. Ce transistor, couplé à l'inductance JAF1, forme un élévateur de tension.

En fait, le transistor TR2 est piloté sur sa base par des impulsions présentes sur la broche 13 du microcontrôleur IC2. De cette manière, sur le collecteur du transistor TR2, se forment des pics de surtensions d'une amplitude supérieure à ceux d'alimentation. Ces pics sont redressés par la diode DS1 et, enfin, stabilisés à 33 volts par la diode DZ1.

Le pont J1, connecté à la broche 12 du microcontrôleur IC2, sert uniquement aux tests du circuit.

En déplaçant ce petit connecteur de manière à relier à la masse la broche 12 d'IC2, deux barres blanches sur fond noir apparaissent sur l'écran du téléviseur, et ce, même si un signal vidéo est appliqué sur l'entrée de IC1.

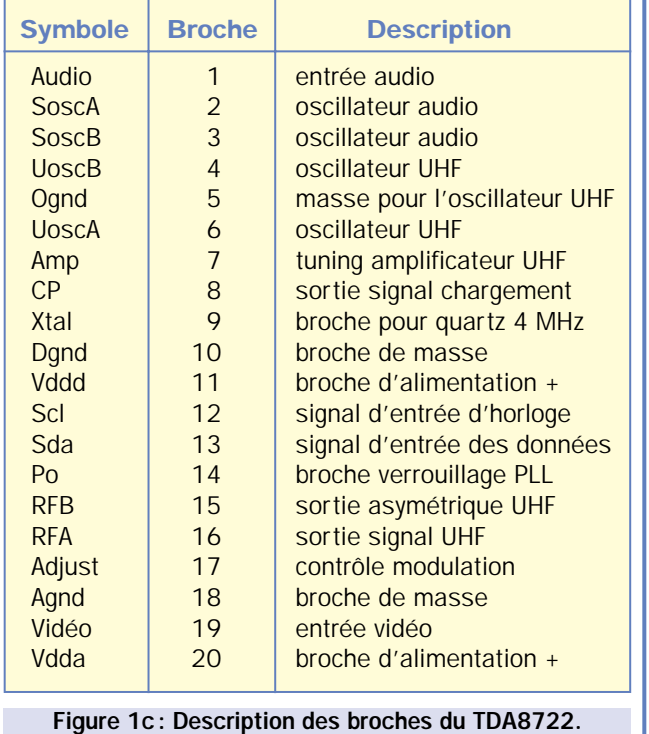

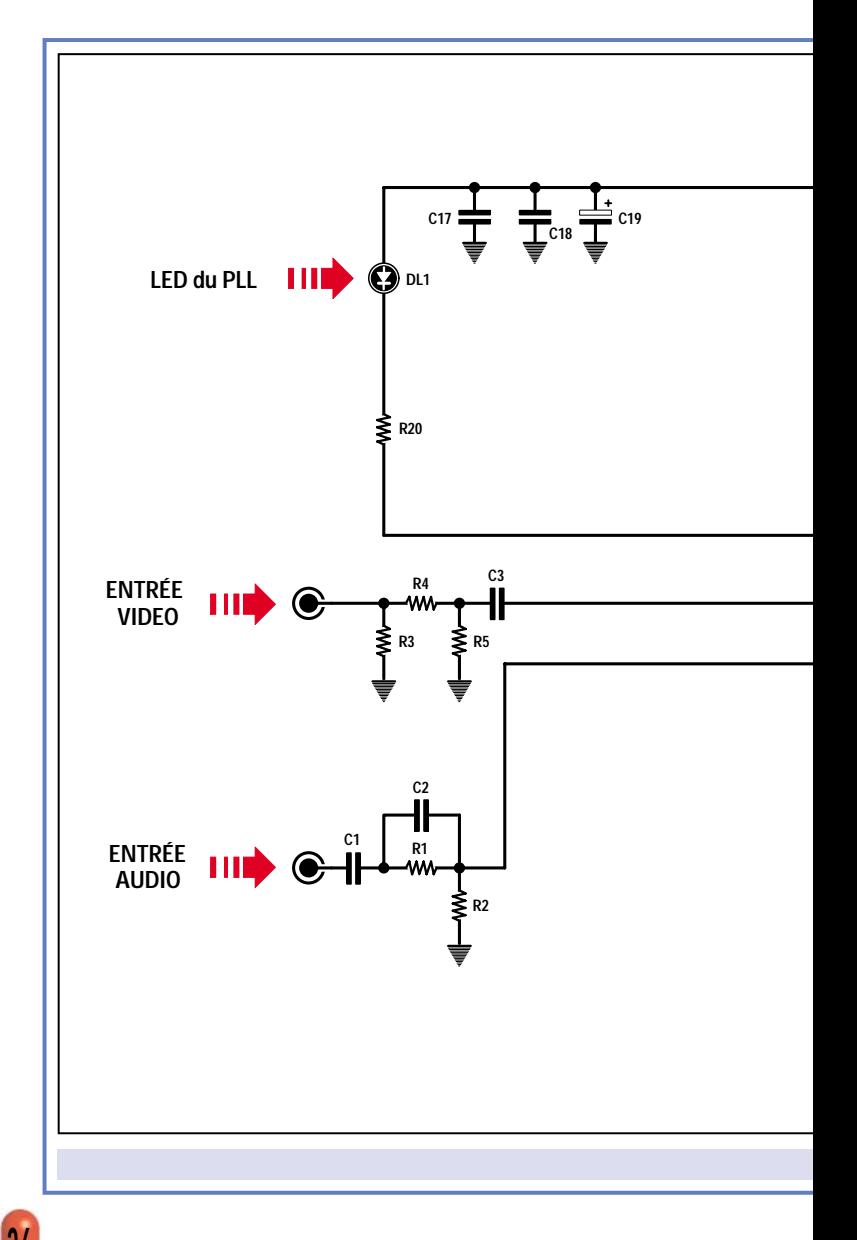

Lorsque la fréquence générée par l'oscillateur UHF d'IC2 correspond au canal affiché sur les roues codeuses S1 et S2, la diode LED DL1, connectée à la broche 14 d'IC1, s'illumine.

Ainsi, si nous positionnons les deux roues codeuses sur le canal 25, cette diode ne s'illumine que si la fréquence de sortie est exactement de 503,25 MHz.

Si nous les positionnons sur le canal 63, la LED s'illumine uniquement si la fréquence de sortie est exactement sur 807,25 MHz.

Comme vous l'aurez compris, le microcontrôleur IC2 sert pour envoyer sur les broches 12 et 13 d'IC1, les signaux d'horloge et de données nécessaires pour faire varier la fréquence de l'oscillateur UHF sur le canal requis.

La bobine JAF3 et le condensateur ajustable C21, montés entre les broches 2 et 3 de IC1, servent pour syntoniser l'oscillateur audio sur 5,5 MHz.

VID É O

Comme la puissance délivrée par IC1 est d'environ 1 milliwatt, nous avons prévu de l'amplifier à l'aide de deux circuits intégrés IC3 et IC4 et d'un transistor de moyenne puissance TR4.

C'est sur le collecteur du transistor TR4 qu'est prélevé le signal UHF, pour être envoyé sur l'antenne télescopique, afin d'être rayonné.

Dans le tableau 1, nous avons reporté la longueur en centimètres que doit avoir cette antenne en fonction du canal choisi.

Ainsi, ses éléments ne sont jamais déployés à leur longueur maximale, mais sur les 3/4 de la longueur d'onde du canal choisi. Si l'antenne n'est pas réglée correctement, la puissance du signal rayonné est atténuée et, par voie de conséquence, la portée maximale est réduite.

Pour calculer la longueur relative à 3/4 d'onde nous pouvons utiliser cette formule simple :

#### Longueur en cm = 21 600 : MHz

Ainsi, si nous transmettons sur le canal 21, la longueur de l'antenne doit être de:

#### $21600: 471, 25 = 45, 8$  cm

Si nous transmettons sur le canal 50, la longueur de l'antenne doit être de :

#### $21600:703,25 = 30,7$  cm

Enfin, si nous transmettons sur le canal 69, la longueur de l'antenne doit être de:

#### $21600:855,25 = 25,2$  cm

Précisons immédiatement que ces longueurs peuvent être arrondies en plus ou en mois, de quelques millimètres sans problème.

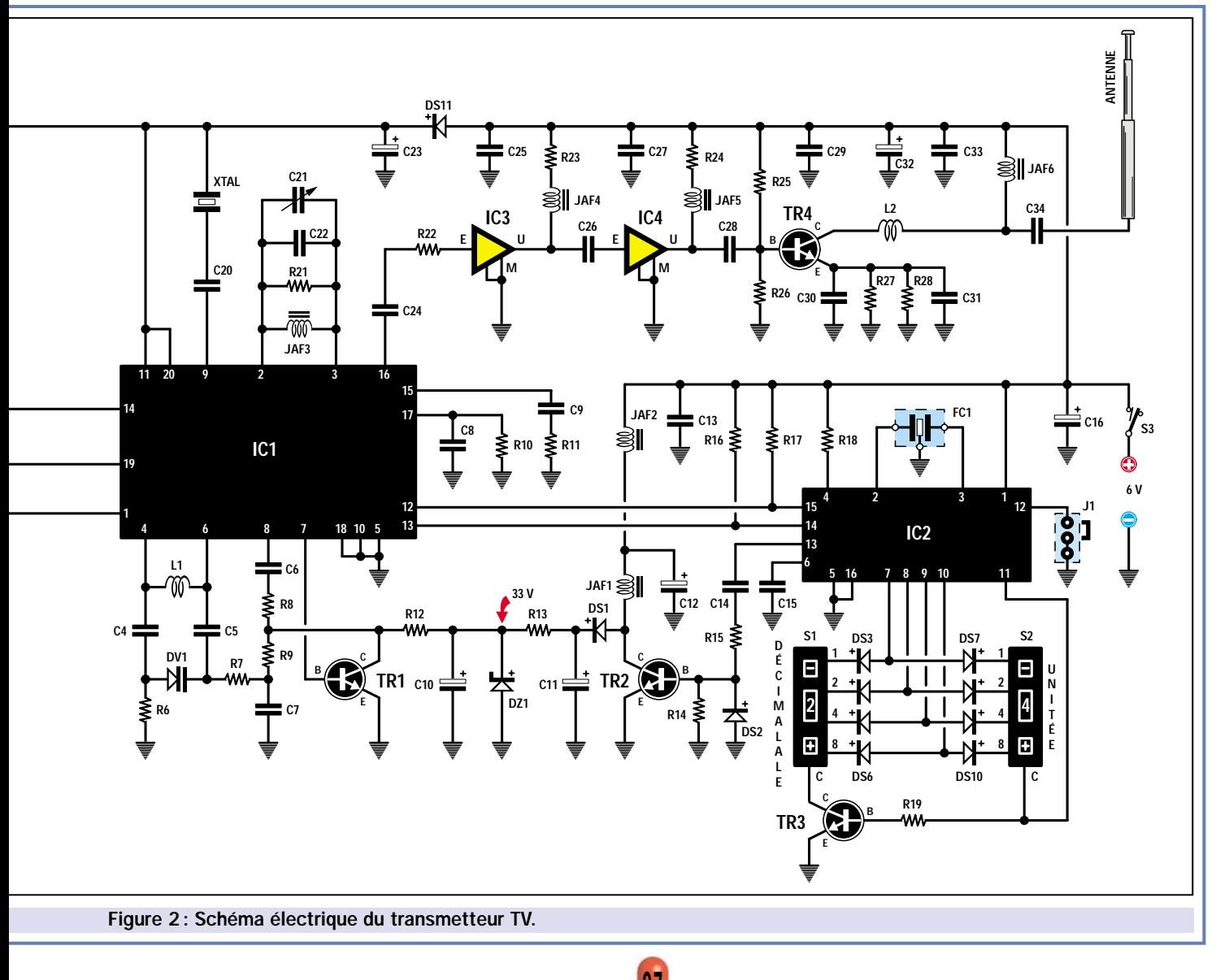

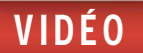

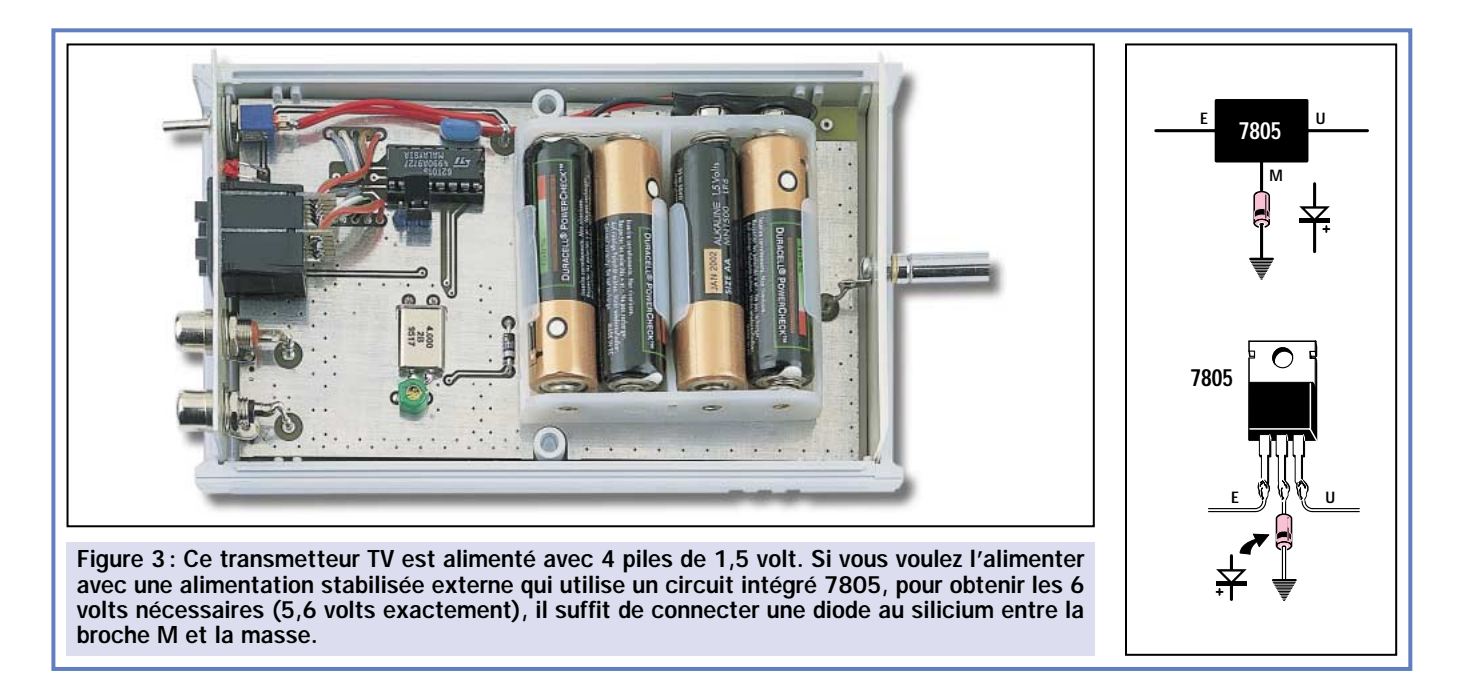

Sachant que la longueur totale de l'antenne entièrement déployée est de 47,5 cm, que le premier élément fixe est long de 10 cm et les autres cinq éléments sont longs chacun de 7,5 cm, nous pouvons facilement établir combien d'éléments nous devrons déployer (voir figure 4).

C'est seulement dans le cas d'une utilisation à la portée maximale de l'émetteur, que nous pourrons juger si une modification de la longueur de l'antenne, autour de sa taille calculée, entraîne une augmentation de l'intensité du signal reçu.

Nous vous rappelons que le signal peut augmenter ou diminuer en modifiant la position de l'antenne, d'une position verticale à une position horizontale ou vice-versa.

#### Le sélecteur de canaux

Vous aurez déjà compris que pour transmettre sur l'un des 49 canaux UHF, il suffit d'appuyer sur les deux poussoirs des commutateurs binaires (roues codeuses) S1 et S2 afin de faire apparaître le numéro du canal désiré.

Pour éviter un changement de canal alors que le transmetteur est en émission, par un appui volontaire ou involontaire d'un poussoir, nous avons prévu une protection.

Ainsi, si nous transmettons sur le canal 39 et que nous appuyons sur l'un des poussoirs d'une roue codeuse, nous continuerons toujours à transmettre

sur le canal 39. C'est seulement si nous éteignons le transmetteur, puis nous le rallumons, que nous transmettrons sur le nouveau canal sélectionné.

Par exemple, si nous voulons passer sur le canal 48, nous devons éteindre le transmetteur, positionner les commutateurs sur 48 et allumer le transmetteur après avoir déployé les éléments de l'antenne pour obtenir une longueur de 31 cm environ.

Même s'il est possible de positionner les deux commutateurs binaires du numéro 00 jusqu'au numéro 99, nous avons programmé le microcontrôleur de manière à ce que, quel que soit le numéro choisi entre 00 et 21, nous transmettions toujours sur le canal 21 et quel que soit le numéro choisi entre 69 et 99, nous transmettions toujours sur le canal 69.

#### **Quelques** applications

- Un signal audio/vidéo peut être récupéré sur la prise SCART (péritélévision) située à l'arrière d'un magnétoscope ou d'un démodulateur satellite, puis transmis sur l'un des 49 canaux disponibles, de manière à pouvoir être capté sur plusieurs téléviseurs situés à différents endroits dans la zone de réception.

- Le signal prélevé d'une mini caméra noir et blanc ou couleur peut être appliqué à l'émetteur 49 canaux pour effectuer, en plusieurs points dans la zone de réception, la surveillance à distance d'un local.

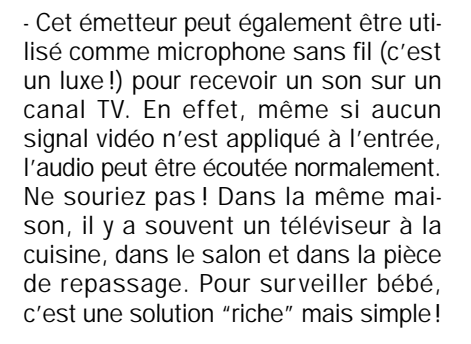

Les applications possibles de cet émetteur TV audio/vidéo sont si nombreuses que de les énumérer remplirait plus d'une page! Chacun saura trouver l'application qui lui convient et en découvrir d'insoupçonnées.

#### La portée maximale

Nous avons déjà expliqué que la portée maximale de cet émetteur TV se situera aux alentours des 200 mètres, mais ce chiffre est purement indicatif, car, comme vous le constaterez vousmême, dans certaines conditions, cette distance peut doubler ou être divisée par deux.

Plus la fréquence est élevée, plus la portée augmente, ainsi, il serait conseillé d'utiliser, dans la mesure du possible, les canaux hauts, du canal 50 au canal 69 plutôt que les canaux bas, du canal 21 au canal 30.

Comme vous avez à votre disposition 49 canaux UHF, vous devez rechercher sur le téléviseur, ceux qui ne sont pas occupés par TF1, A2, FR3, etc., dont les puissantes émissions "écraseront" sans difficulté le faible signal de votre émetteur.

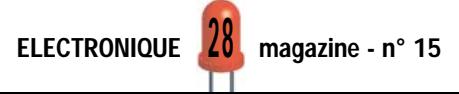

VID É O

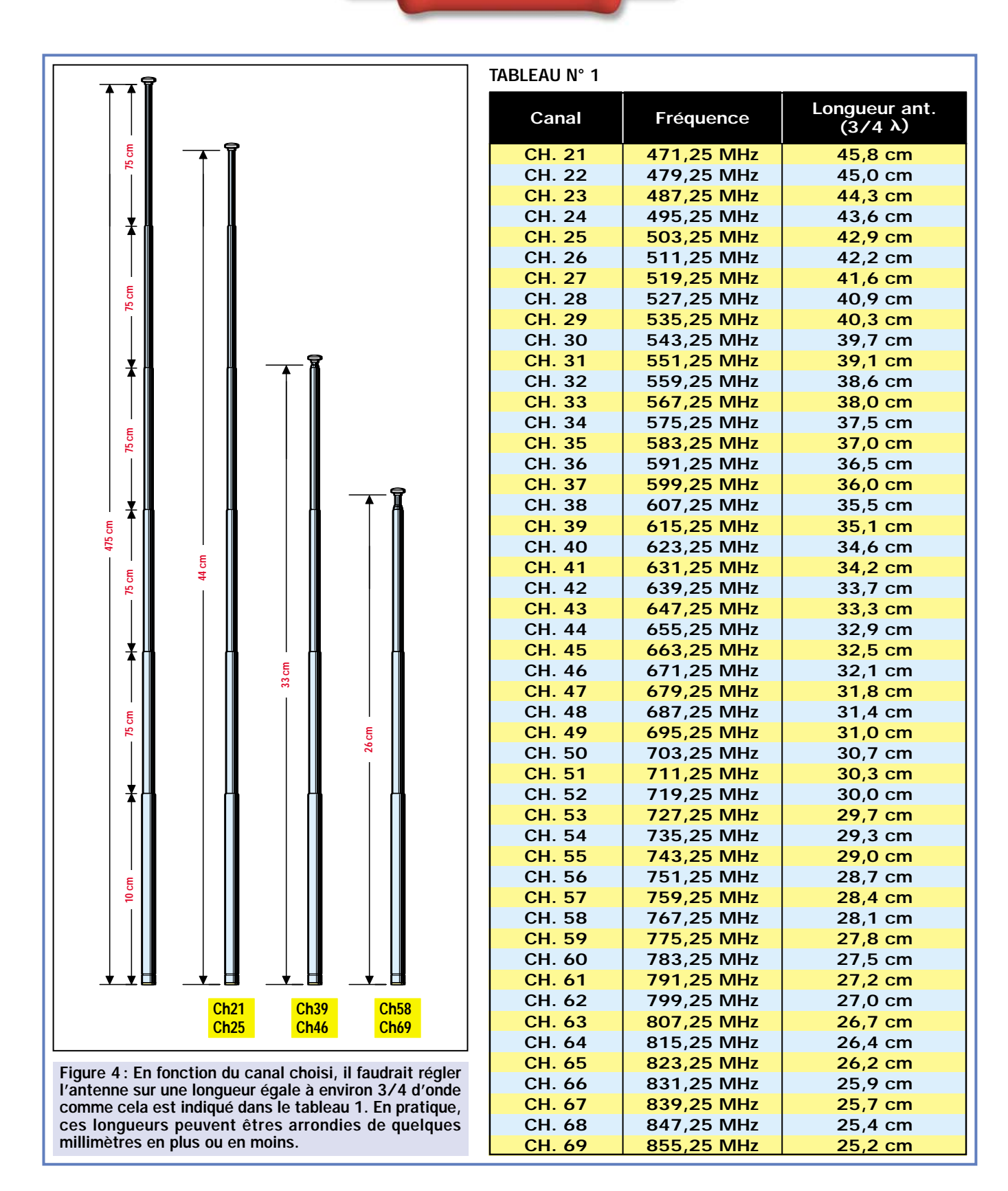

Si nous n'avons pas augmenté la puissance, c'est que nous sommes déjà à la limite de la légalité, au-delà, nous enfreignons la loi.

La portée du transmetteur augmentera considérablement si, sur le toit ou sur un pylône, nous installons une antenne directive. Dans ce cas, il faut que le récepteur soit placé à peu près dans l'axe de l'antenne, car si vous le placez sur le côté ou sur l'arrière, la portée diminuera notablement.

Si votre installation de télévision dispose d'un préamplificateur UHF large bande, celui-ci n'aura aucune difficulté à amplifier tous les canaux, du 21 au 69.

Bien entendu, si sur le toit se trouve installée une antenne directive prévue

pour le canal 21, cette dernière ne captera que faiblement, ou pas du tout, les signaux transmis sur les canaux supérieurs.

Si, dans votre installation, se trouvent des préamplificateurs UHF sélectifs, ceux-ci atténueront automatiquement tous les signaux en dehors de leur canal : par exemple, si vous avez des modules prévus pour capter les

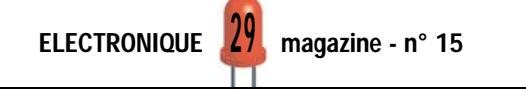

# VID É O

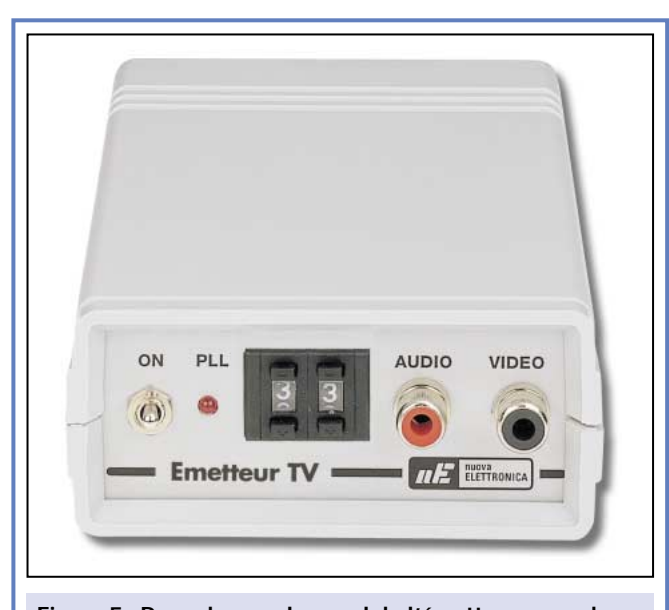

Figure 5: Pour changer le canal de l'émetteur, vous devez appuyer sur les deux boutons des roues codeuses jusqu'à ce que vous voyiez apparaître le chiffre du canal désiré. Cette opération se fait lorsque l'émetteur est éteint. Si vous désirez changer de canal après avoir transmis, il faut éteindre le transmetteur, changer de canal sur les roues codeuses et le remettre sous tension. Si vous programmez un numéro compris entre 00 et 21, vous transmettrez toujours sur le canal 21 et si vous programmez un numéro compris entre 69 et 99, vous transmettrez toujours sur le canal 69.

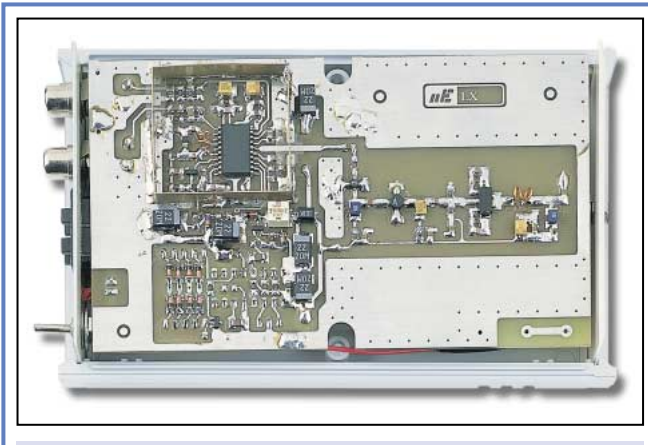

Figure 6 : En haut à gauche de cette photo, vous pouvez voir le circuit intégré modulateur TDA8722.

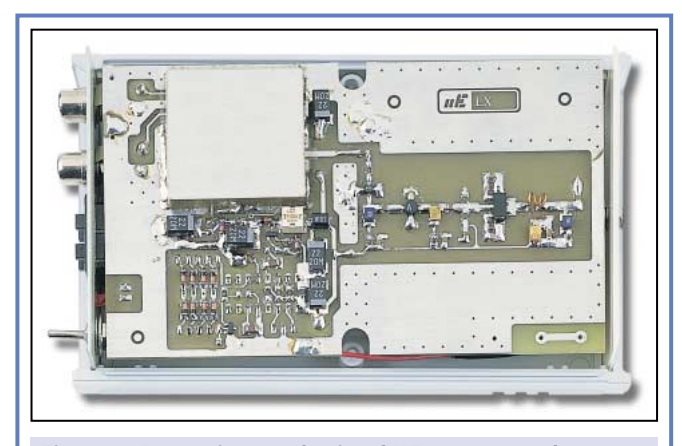

Figure 7: Pour éviter que le signal HF rayonné par l'antenne ne rentre dans le TDA8722, celui-ci a été blindé de façon adéquate.

canaux 22-45-50-63, ces préamplificateurs favoriseront seulement ces quatre canaux, ou éventuellement mais plus faiblement, ceux adjacents.

Comme la plupart des antennes TV installées sur les toits, sont en polarisation horizontale (par rapport au sol), pour augmenter la portée du transmetteur, il est nécessaire de placer

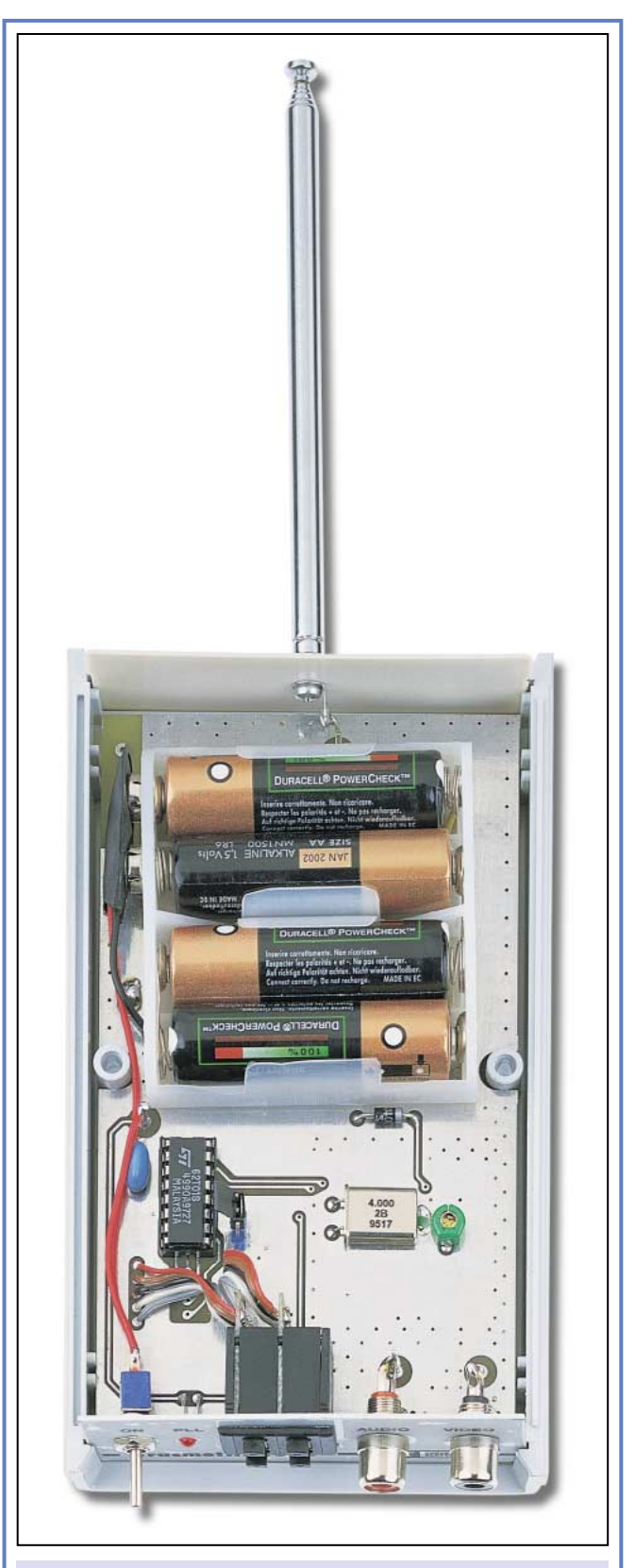

Figure 8 : Photo du circuit du transmetteur TV installé dans le coffret sans le couvercle. Notez la polarité des piles utilisées pour son alimentation.

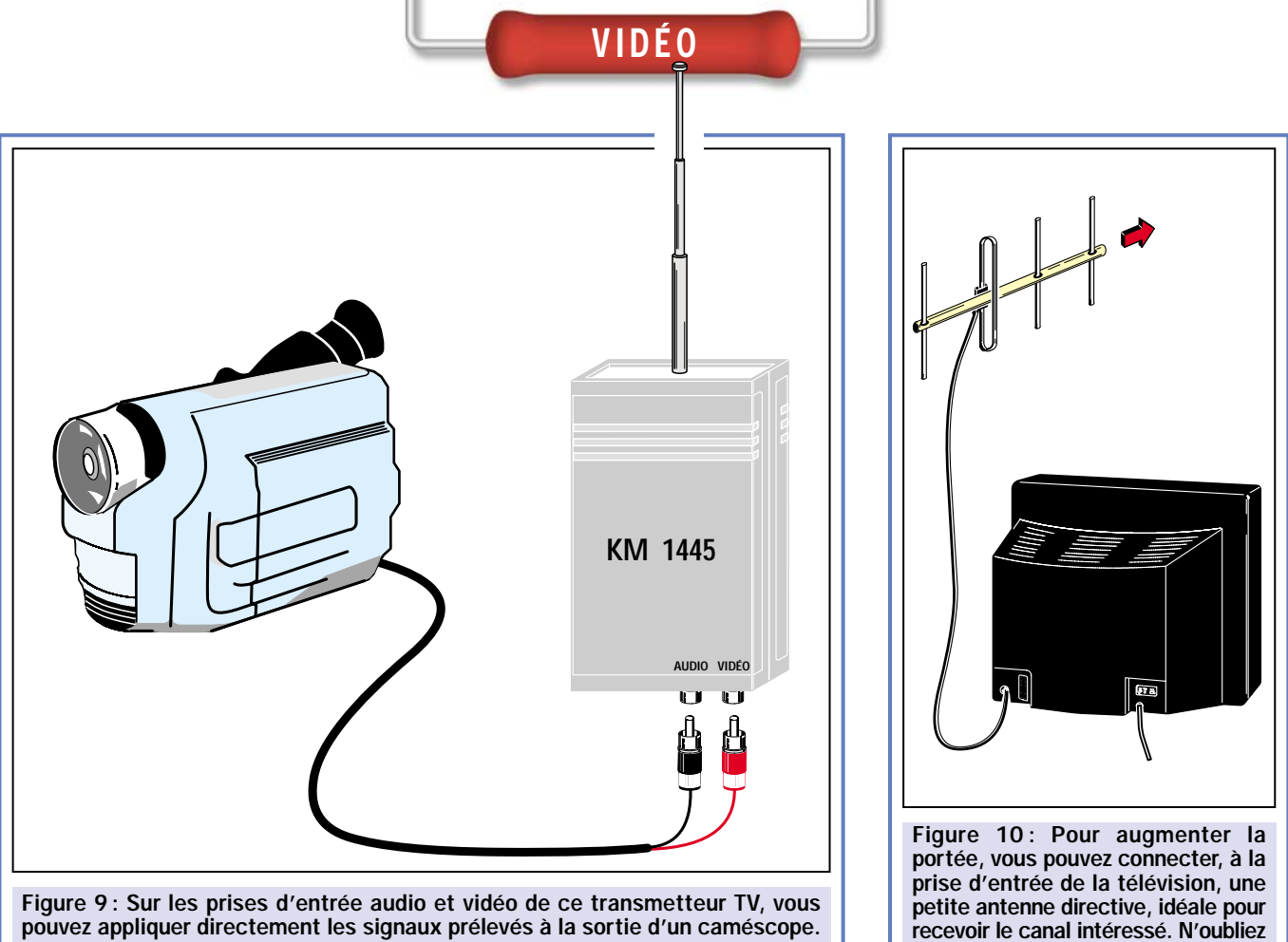

pouvez appliquer directement les signaux prélevés à la sortie d'un caméscope. Sur la prise vidéo, vous pouvez également relier le signal vidéo prélevé à la sortie d'une caméra miniature noir et blanc ou couleur.

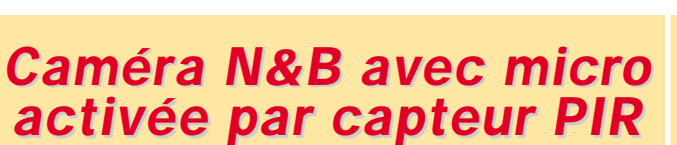

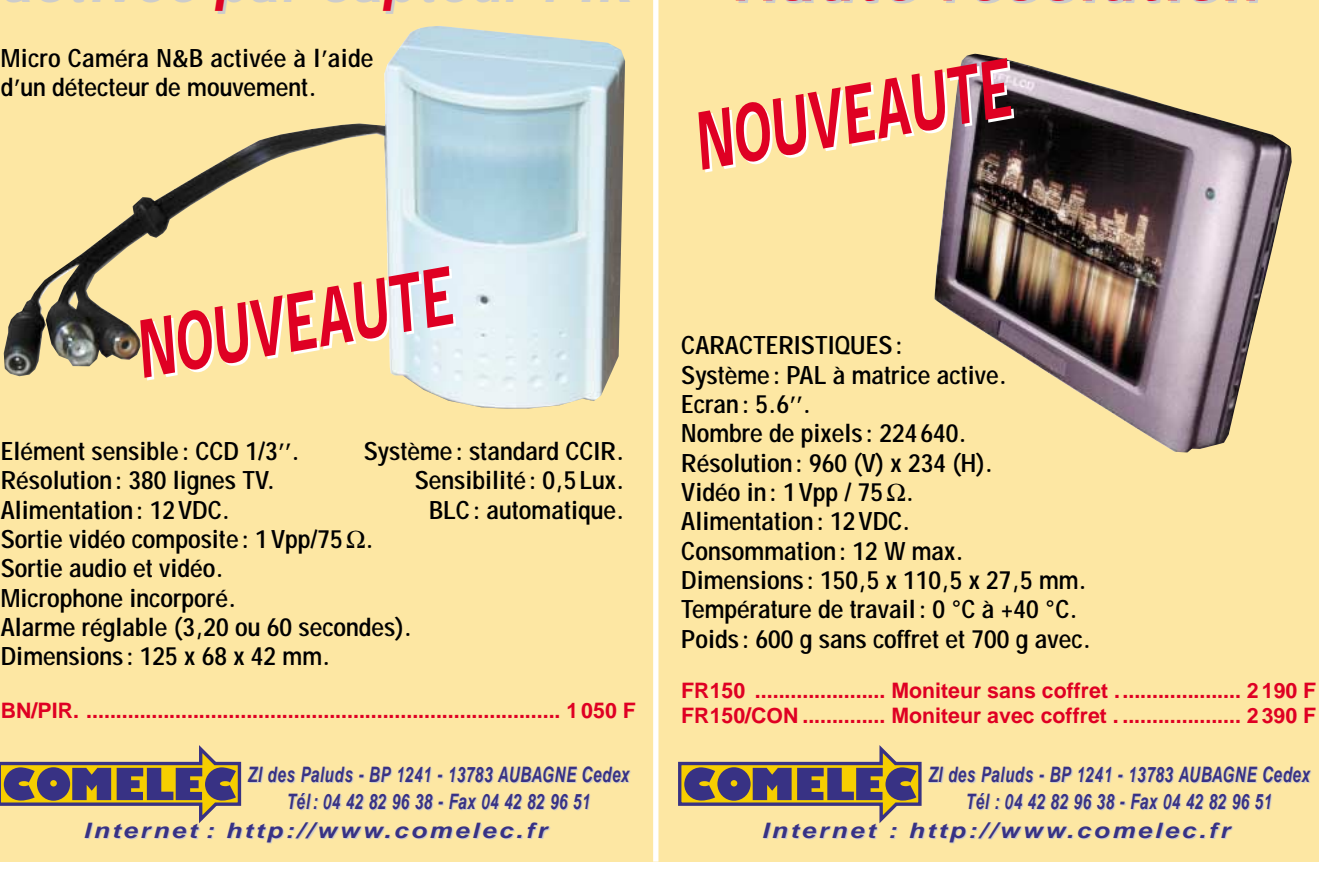

**Elément sensible: CCD 1/3''. Système : standard CCIR.** Résolution: 380 lignes TV. Sensibilité: 0,5 Lux. **Alimentation: 12 VDC. BLC : automatique. Sortie vidéo composite : 1 Vpp/75**Ω**. Sortie audio et vidéo. Microphone incorporé. Alarme réglable (3,20 ou 60 secondes). Dimensions : 125 x 68 x 42 mm.**

**Micro Caméra N&B activée à l'aide d'un détecteur de mouvement.**

ELECTRONIQUE  $\left\{ \frac{\delta}{\delta} \right\}$  magazine - n° 15

# *Moniteur TFT 5.6' Moniteur TFT 5.6'' Haute résolution Haute résolution*

verticale.

pas de monter l'antenne en position

SRC pub

08/2000

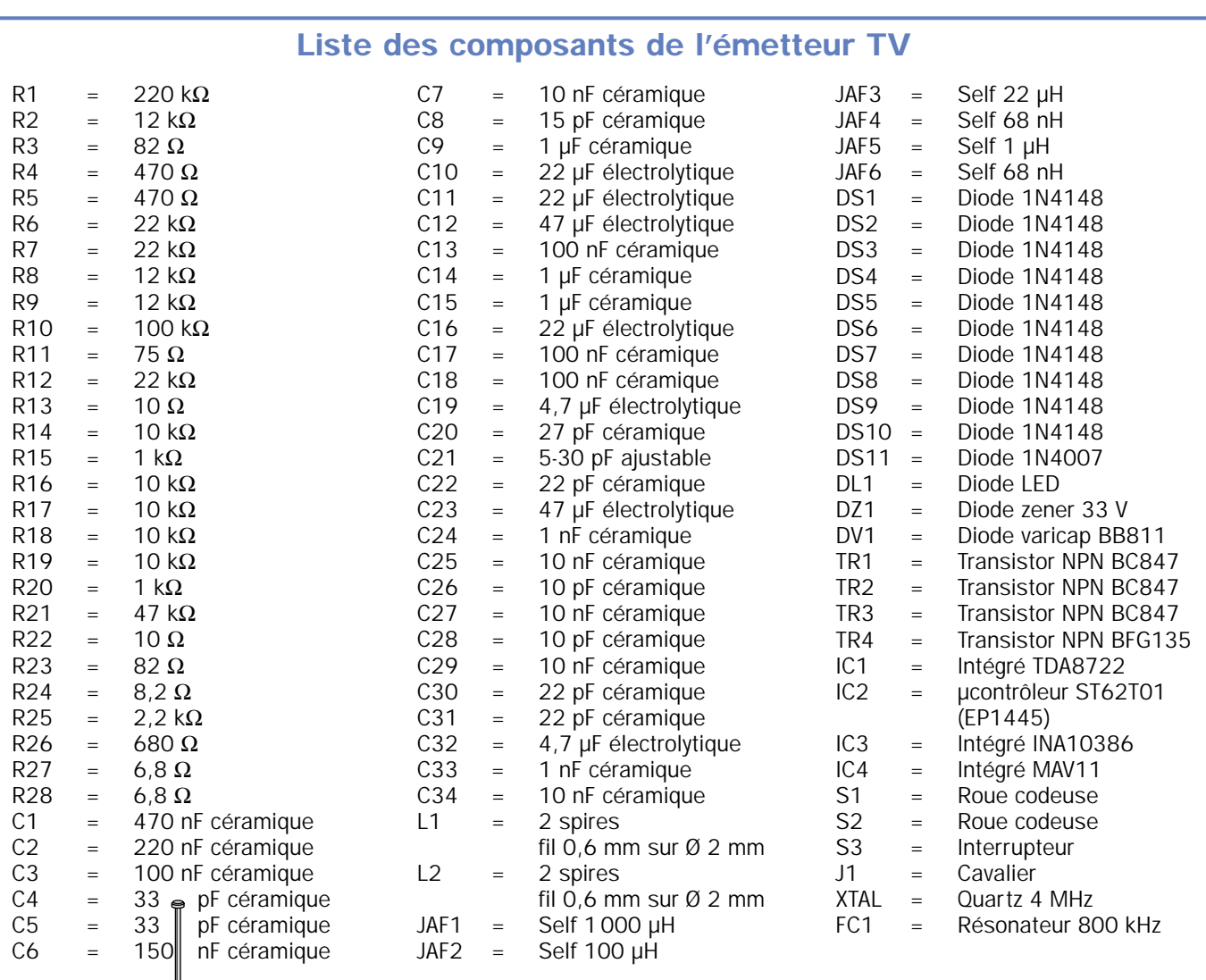

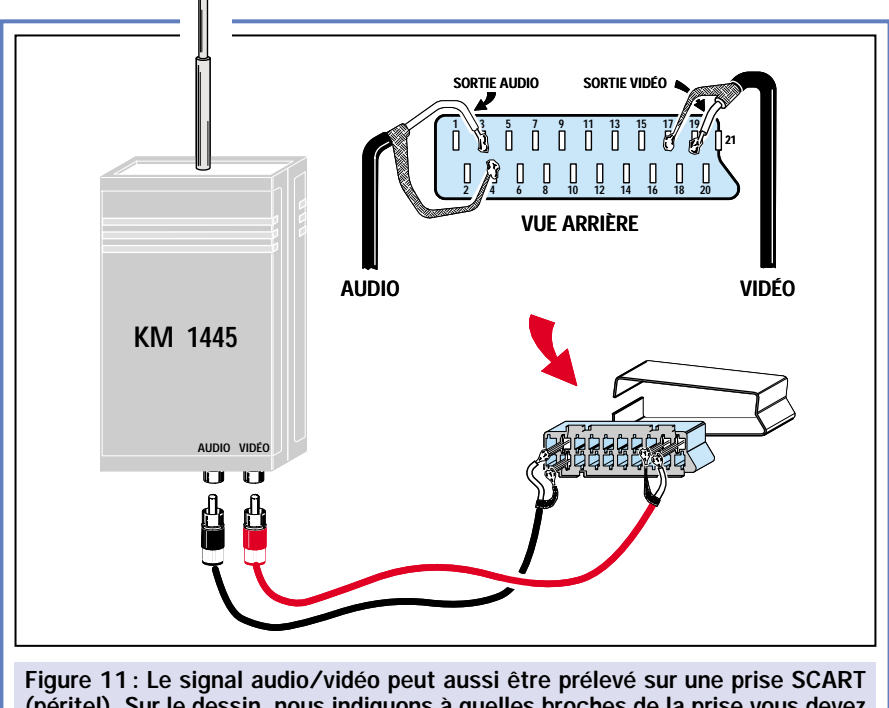

(péritel). Sur le dessin, nous indiquons à quelles broches de la prise vous devez connecter les deux câbles blindés pour prélever ces deux signaux.

l'antenne télescopique du transmetteur en position horizontale également.

A ceux qui voudraient effectuer une liaison fixe de 4 à 500 mètres, entre le

ELECTRONIQUE  $32$  magazine - n° 15

transmetteur et un téléviseur, nous conseillons l'acquisition d'une antenne TV directive pour les canaux hauts, de l'installer sur le toit en position verticale (voir figure 10).

#### Pour conclure

Cet émetteur TV audio/vidéo 49 canaux UHF saura vous rendre de nombreux services et combler vos besoins en retransmission d'images. Autonome, il vous permettra de nombreux essais, même en rase campagne. Il vous sera désormais possible de recevoir votre chaîne satellite favorite au fond du jardin, sous votre chêne préféré, simplement.

#### Coût de la réalisation

Tous les composants pour réaliser cet émetteur TV audio/vidéo 49 canaux UHF, tels qu'ils apparaissent sur les figures 3 et 6, ainsi que le boîtier et l'antenne : env. 720 F. Le circuit imprimé seul: env.: 240 F.

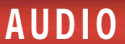

# Un tuner AM et FM stéréo 1ère partie

La technologie, toujours en constante évolution, a permis de mettre au point, un circuit intégré de faibles dimensions permettant de réaliser un tuner performant pour la gamme des 522 à 1620 kHz et pour la gamme FM des 87,5 à 108 MHz. Hélas, ce composant n'est produit qu'en technologie CMS. Pour pouvoir le mettre à la portée du plus grand nombre, nous l'avons fait monter en usine sur un module hybride.

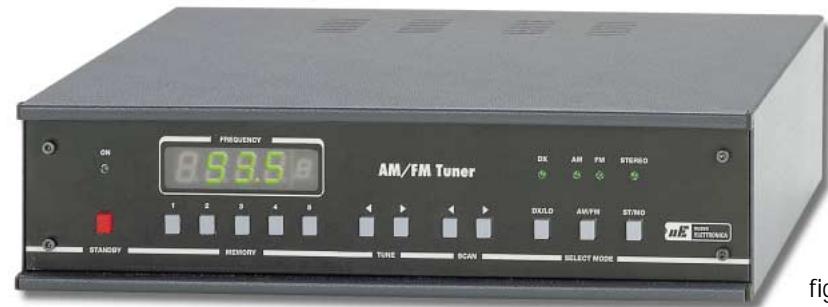

es industries qui fabriquent des appareils électro-

niques sont continuellement à la recherche de circuits intégrés de dimensions toujours plus miniaturisées. En effet, pour le montage, elles utilisent des robots très rapides, qui, en quelques minutes, peuvent insérer et souder des centaines de composants CMS sur les circuits imprimés et ce avec une précision micrométrique.

Les amateurs que nous sommes ne disposent, en général, pas de l'équipement nécessaire à l'utilisation de ces minuscules circuits intégrés. Celui qui aura essayé de souder leurs broches, larges de 0,2 à 0,3 mm sur les fines pistes de cuivre séparées les unes des autres de 0,8 mm seulement avec un fer conventionnel, même avec une panne très fine, aura mesuré toute la difficulté de la chose !

Pour redonner aux amateurs la possibilité d'utiliser les circuits intégrés en CMS, une des solutions consiste à les faire monter en usine sur un module hybride qui inclura ses composants périphériques et aura des sorties au pas de 2,54 mm.

Pour réaliser ce tuner AM/FM, nous avons donc fait monter le circuit intégré TEA5757, fabriqué par la société Philips,

sur un circuit imprimé référencé KM.1450 (voir figure 3).

De plus, nous avons incorporé sur ce circuit imprimé, les autres composants nécessaires, dont la majorité est également en CMS, soit: 20 condensateurs, 3 résistances, 2 filtres céramiques, 1 discriminateur à 10,7 MHz et le quartz de 75 kHz pour l'horloge.

A l'intérieur du circuit intégré TEA5757, dont la surface est d'environ 1 cm2, nous avons tous les étages indispensables pour réaliser un excellent tuner pour la gamme AM qui couvre de 522 kHz à 1620 kHz (ondes moyennes) et pour la gamme FM qui s'étend de 87,5 MHz à 108 MHz.

Ce tuner est en mesure d'accepter la comparaison avec les plus sophistiqués des récepteurs en provenance des pays du "Soleil Levant".

Comme vous pouvez le voir sur les schémas électriques des figures 6 et 7, ce récepteur est complété d'un affichage digital de la fréquence de réception à cinq chiffres et d'un système de syntonisation à boutons poussoirs.

En reliant au circuit intégré les quelques bobinages requis, il est possible de prélever des broches 20 et 21 du module KM.1450, un signal BF qui, après avoir été préamplifié à l'aide

ELECTRONIQUE  $\frac{1}{3}$  magazine - n° 15

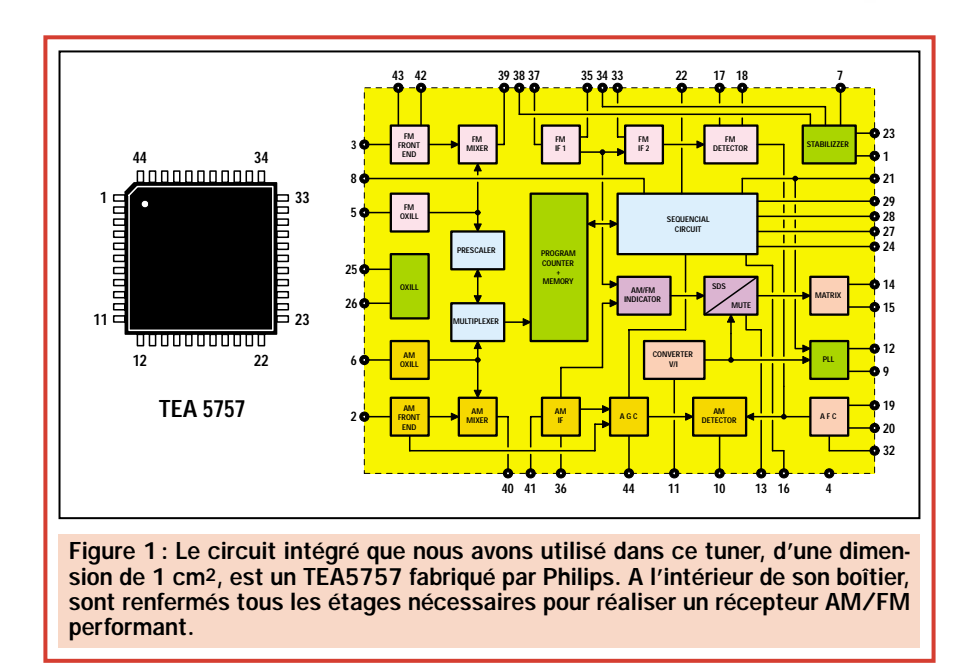

d'un petit circuit intégré, peut être appliqué sur l'entrée d'un étage final de puissance. Sur le panneau avant du coffret, outre l'afficheur qui nous permet de lire la fréquence de l'émetteur sur lequel nous sommes syntonisés, nous trouvons aussi des diodes LED qui nous indiquent si nous sommes commutés sur la gamme AM ou FM et si l'émetteur capté émet en mono ou en stéréo.

#### Schéma électrique du tuner

Le schéma électrique de la figure 6, représente l'étage récepteur qui utilise le circuit intégré TEA5757. Le schéma électrique de la figure 7 montre l'étage digital de contrôle géré par un microcontrôleur ST6 et les boutons poussoirs de commande.

Pour la description du fonctionnement du récepteur, commençons par la figure 6, sur laquelle apparaît le rectangle du module référencé KM.1450.

Sur la périphérie de ce rectangle, nous avons noté les numéros correspondant aux 24 broches de connexions avec la platine principale (voir figures 2 et 4).

Pour capter les signaux FM, il suffit de relier un fil faisant office d'antenne, à la prise d'entrée FM. Le signal capté par l'antenne est filtré par un passe-bande composé de C2, L1 et C3, qui permet d'atténuer

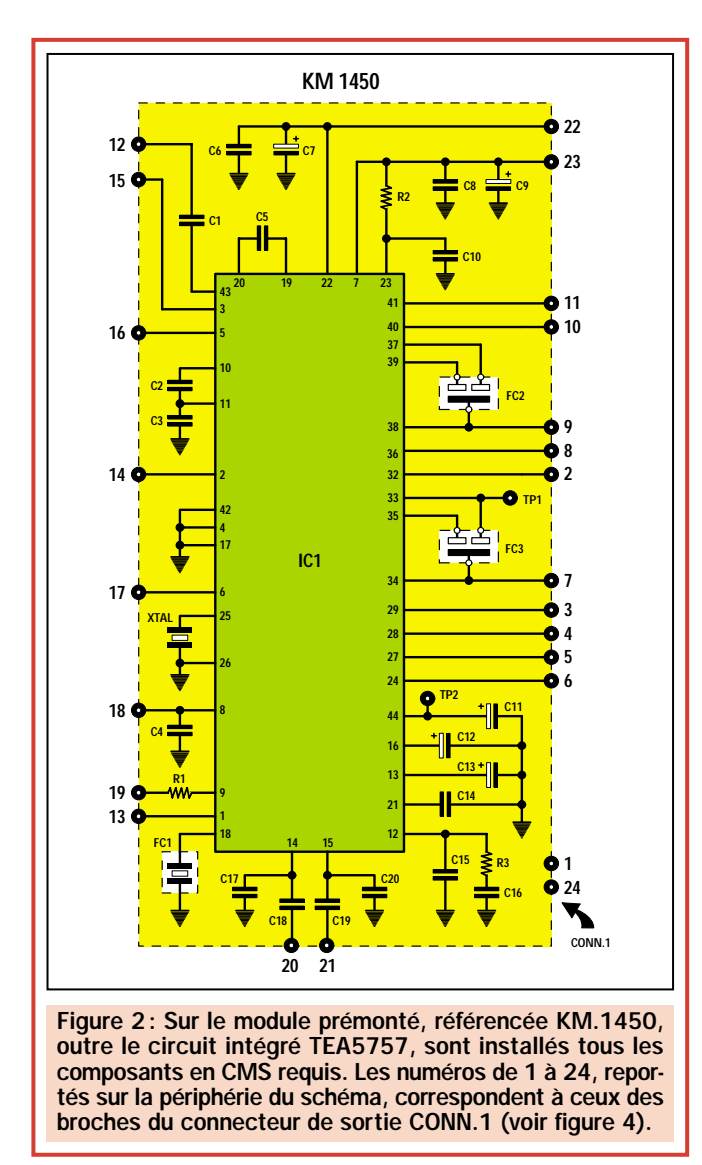

得同民同日代 **\*\*\*\*\*\*\*\*\*\*\*\*\*\*\*\*\*\*\*\*** Figure 3 : Photo du module KM.1450, avec tous ses composants CMS en place. **TP1 TP2 KM 1450 M TP1 IC1** Ξ E **1 24 1 24 CONN. 1** Figure 4 : En regardant de face le dessin du module KM.1450, sur la gauche, se trouve la broche 1 et sur la

droite, la broche 24. En haut, à gauche, vous remarquerez les point "TP1" et "TP2" dont vous aurez besoin pour

les réglages.

toutes les fréquences hors de la bande FM. Le signal ainsi filtré est appliqué sur la broche 12 du module KM.1450.

Pour syntoniser les émetteurs FM qui transmettent sur la gamme 87,5- 108 MHz, nous utilisons un circuit d'accord appliqué sur la broche 15 et composé de la bobine L2, du condensateur ajustable C4 et des deux diodes varicap DV1 et DV2.

Ce circuit nous permet d'accorder l'étage d'entrée FM du module KM.1450 avec la station que l'on désire recevoir.

Comme ce récepteur est un superhétérodyne, il nous faut également un étage oscillateur local en mesure de générer une fréquence de 10,7 MHz supérieure à la fréquence d'accord.

La bobine de cet étage oscillateur, que nous avons appelée L3 et que nous trouvons connectée sur la broche 16

#### Liste des composants du module KM.1450

Le module étant livré prémonté, les valeurs des composants sont données à titre d'information, en cas de nécessité d'intervention.

R1 =  $82 k\Omega$ <br>R2 =  $10 \Omega$  $10 Ω$ R3 =  $2,2 k\Omega$ <br>C1 =  $4.7 nF$  $= 4,7$  nF céramique  $C2 = 220$  nF céramique<br> $C3 = 330$  pF céramique C3 =  $330$  pF céramique<br>C4 =  $470$  nF céramique  $C4 = 470$  nF céramique<br> $C5 = 470$  nF céramique  $= 470$  nF céramique C6 = 100 nF céramique  $C7 = 4.7 \text{ µF}$  électrolytique C8 = 220 nF céramique  $C9 = 4.7 \text{ µF}$  électrolytique C10 = 220 nF céramique C11  $=$  10 µF électrolytique C12 =  $2,2 \mu$ F électrolytique<br>C13 =  $4.7 \mu$ F électrolytique C13 =  $4.7 \mu$ F électrolytique<br>C14 = 100 nF céramique  $= 100$  nF céramique C15 = 470 nF céramique C16 = 470 nF céramique C17 = 10 nF céramique C18 = 470 nF céramique C19 = 470 nF céramique C20 = 10 nF céramique FC1 = Discri. cér. 10,7 MHz<br>FC2 = Filtre cér. 10,7 MHz  $=$  Filtre cér. 10,7 MHz FC3 = Filtre cér. 10,7 MHz  $XTAL =$  Ouartz 75 kHz IC1 = Intégré TEA5757 CONN.1 = Strip 24 broches

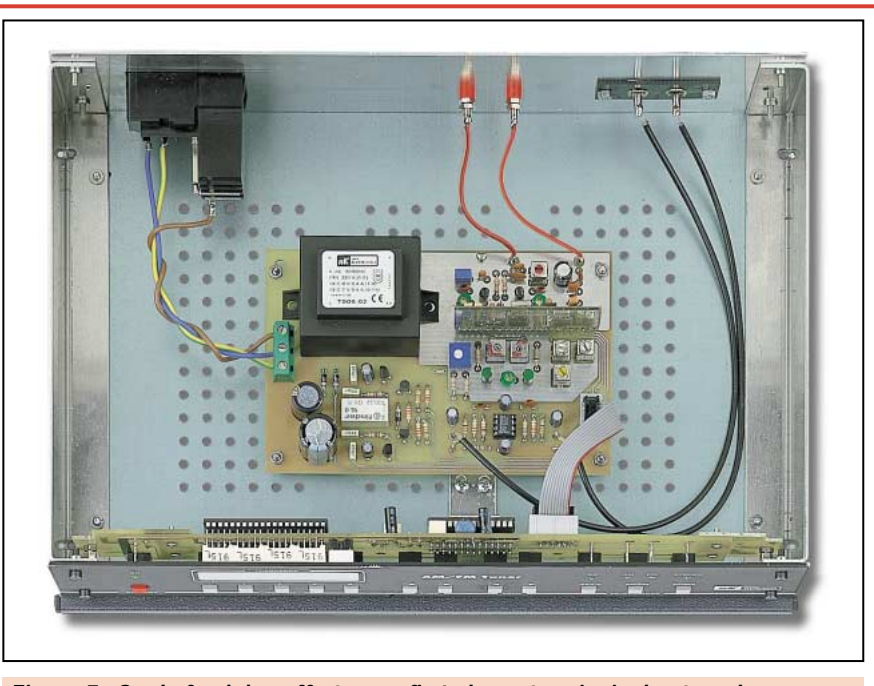

Figure 5: Sur le fond du coffret, sera fixée la carte principale et sur le panneau avant, le circuit imprimé de la carte de commande portant l'afficheur et les boutons poussoirs. Pour relier la carte principale à la carte de commande, vous devez utiliser un câble en nappe.

du module KM.1450, nous sert pour générer, en faisant varier la tension sur les diodes varicap DV3 et DV4, une fréquence qui, partant d'un minimum de 98,2 MHz, atteint un maximum de 118,7 MHz.

AUDIO

Lorsque l'étage génère une fréquence de 98,2 MHz, le récepteur est automatiquement syntonisé sur la fréquence de :

#### 98,2 – 10,7 = 87,5 MHz

Lorsque l'étage oscillateur génère une fréquence de 118,7 MHz, le récepteur est automatiquement syntonisé sur la fréquence de :

#### 118,7 – 10,7 = 108 MHz

Du mélange du signal capté avec celui de l'oscillateur local, nous obtenons une fréquence fixe d'une valeur de 10,7 MHz que nous prélevons à la sortie "FM mixer" placée à la broche 39 du TEA5757.

Après avoir fait passer cette fréquence à travers le filtre céramique FC2 de 10,7 MHz existant sur le module KM.1450 (voir figure 2), nous l'appliquons sur l'entrée du premier amplificateur moyenne fréquence qui se trouve sur la broche 37 du TEA5757.

Cette fréquence, après avoir été amplifiée par le premier étage MF "IF1" (voir figure 1), sort par la broche 35 du TEA5757 pour entrer de nouveau à la broche 33 après être passée à travers le filtre céramique FC3, toujours de 10,7 MHz, se trouvant, lui aussi, sur le module KM.1450.

Cette fréquence est ensuite amplifiée par le second étage MF "IF2", présent dans le TEA5757.

Elle est ensuite démodulée par l'intermédiaire de l'étage "FM detector" et le discriminateur référencé FC1.

Les broches 14 et 15 qui sont reliées aux broches 20 et 21 du module KM.1450, sont les deux canaux de sortie audio, respectivement le canal droit et gauche, où le signal peut être soit mono, soit stéréo.

Le trimmer R5, que nous trouvons sur la broche 19, nous sert à régler la fréquence du décodeur FM stéréo comme nous vous l'expliquerons par la suite.

Le signal BF prélevé sur les broches 20 et 21 est préamplifié par deux amplificateurs opérationnels IC1/A et IC1/B, contenus dans un circuit intégré NE5532.

Pour recevoir les émetteurs ondes moyennes qui transmettent dans la gamme 522 à 1 620 kHz, il suffit de relier un fil utilisé comme antenne sur la prise d'entrée AM.

AUDIO

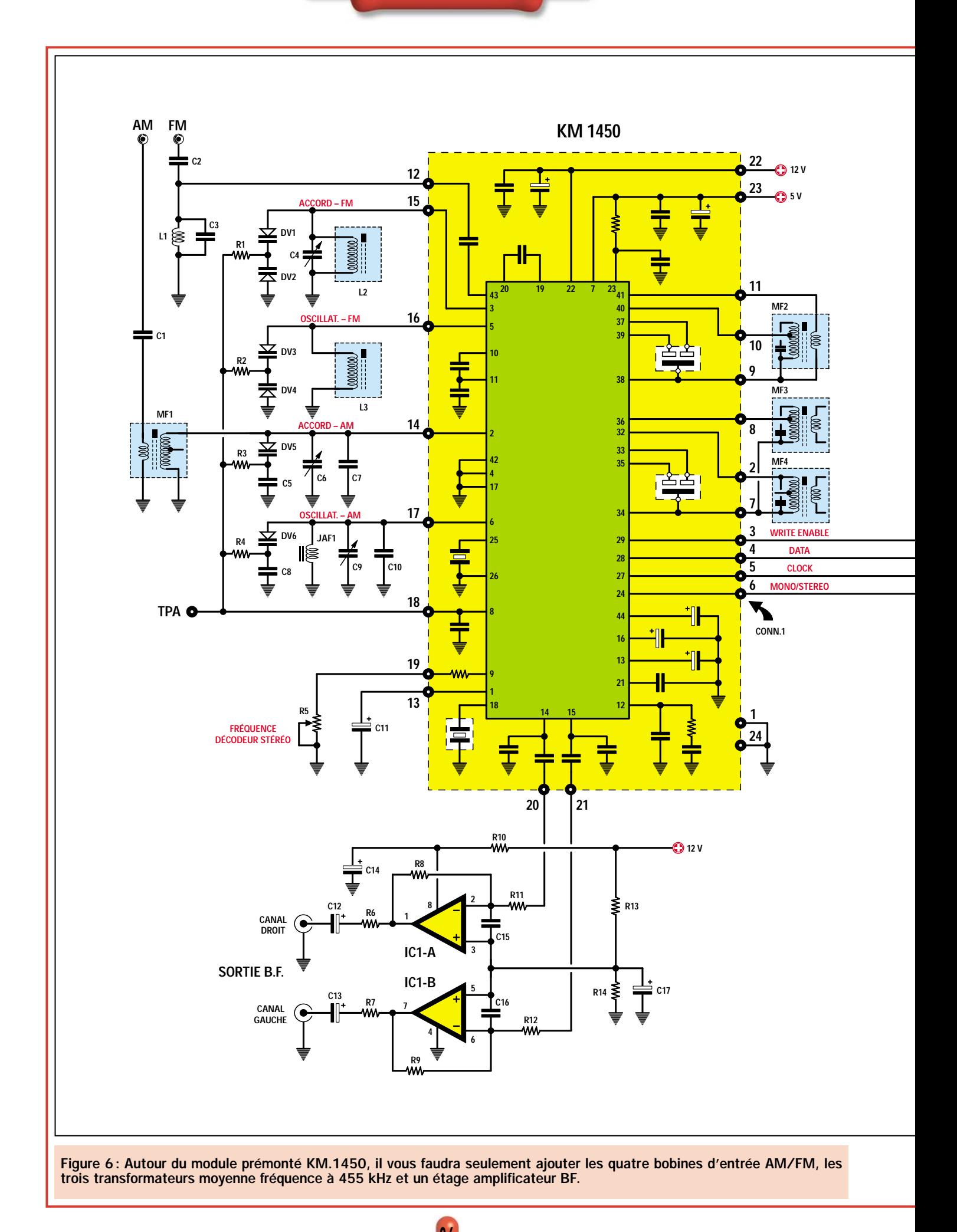

ELECTRONIQUE  $36$  magazine - n° 15
AUDIO

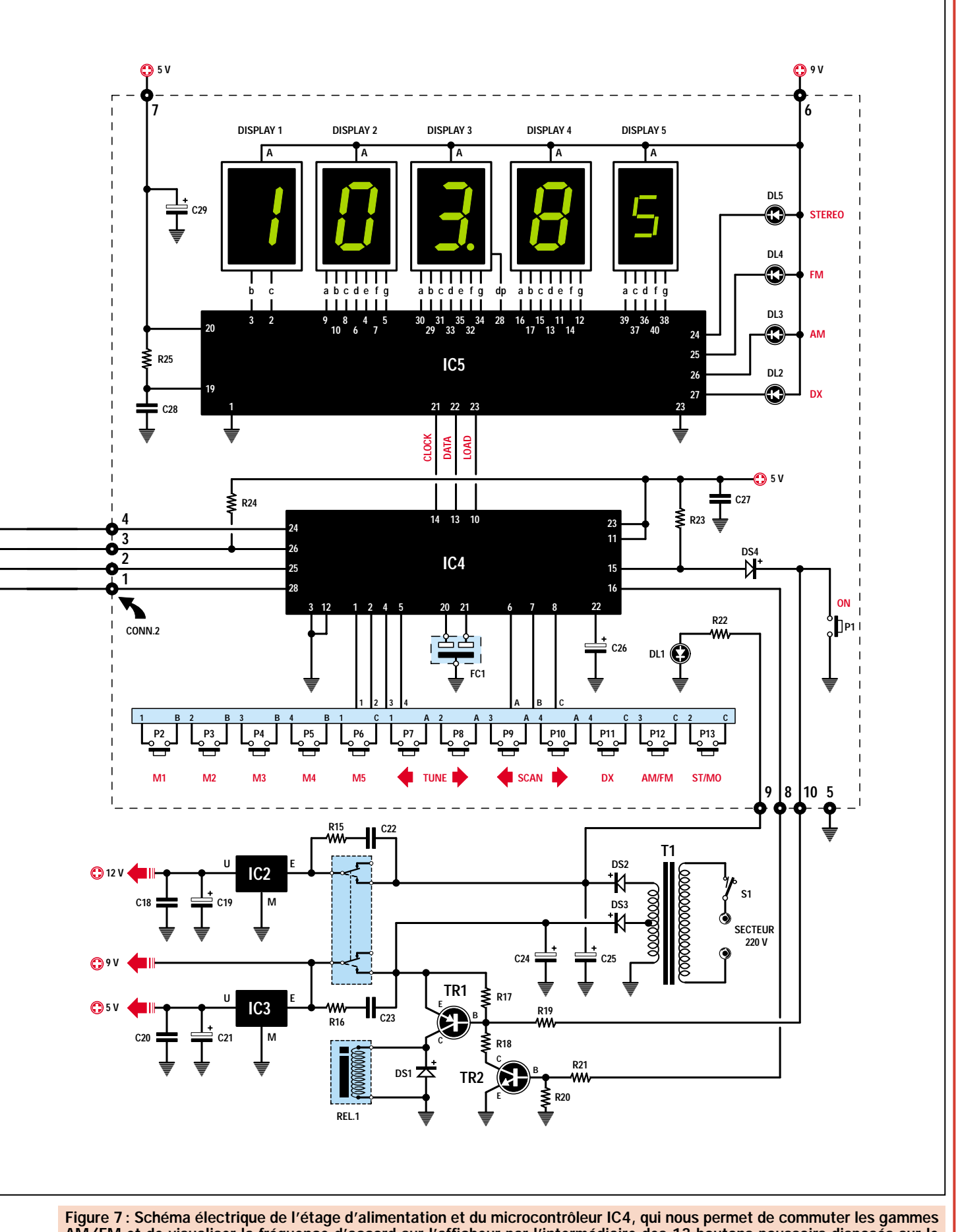

AM/FM et de visualiser la fréquence d'accord sur l'afficheur par l'intermédiaire des 13 boutons poussoirs disposés sur le panneau avant du coffret.

ELECTRONIQUE  $37 \overline{3}$  magazine - n° 15

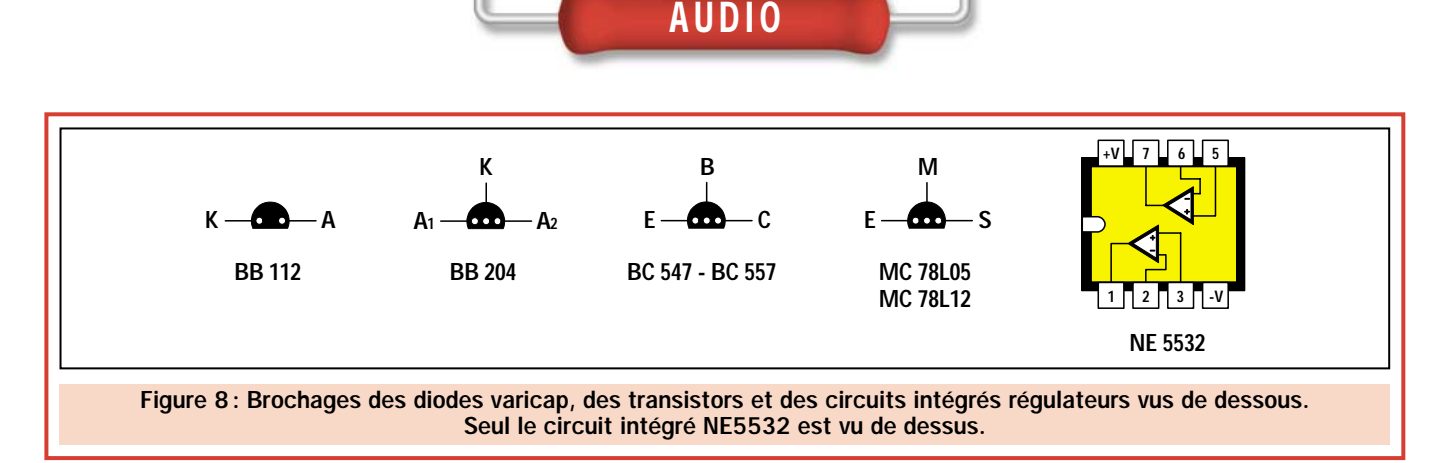

Le signal capté par l'antenne est appliqué à travers la bobine MF1 (noyau de couleur rouge), sur la broche 14 du module KM.1450 et syntonisé sur la fréquence requise par l'intermédiaire de la diode varicap DV5 reliée à la broche 18.

La bobine JAF1 de l'étage oscillateur est capable de générer une fréquence de 455 kHz supérieure à la fréquence d'accord. Elle est reliée sur la broche 17 du module KM.1450.

En faisant varier la tension sur la diode varicap DV6, nous obtenons une fréquence qui, d'un minimum de 977 kHz, atteint un maximum de 2 075 kHz.

Lorsque l'étage oscillateur génère une fréquence de 977 kHz, le récepteur est automatiquement syntonisé sur la fréquence de :

#### 977 – 455 = 522 kHz

Lorsque l'étage oscillateur génère une fréquence de 2075 kHz, le récepteur est automatiquement syntonisé sur la fréquence :

#### 2 075 – 455 = 1 620 kHz

A partir du mélange du signal capté avec celui généré par l'oscillateur local, nous obtenons une fréquence fixe de 455 kHz que nous prélevons de la sortie "AM mixer".

Cette sortie se trouve sur la broche 40 du circuit intégré TEA5757 (correspondant à la broche 10 du module KM.1450).

Cette fréquence, après être filtrée par MF2 (noyau de couleur jaune), est appliquée à travers son secondaire, sur la broche 41 du TEA5757 correspondant à la broche 11 du module KM.1450, pour être préamplifiée par le premier amplificateur moyenne fréquence AM "IF".

Cette fréquence, après avoir été amplifiée en interne par le premier étage AM "IF", sort de la broche 36 du TEA5757 (correspondant à la broche 8 du module KM.1450) pour être syntonisée par la MF3 (noyau de couleur blanche).

La MF4, toujours munie d'un noyau blanc, que nous trouvons appliquée sur les broches 2 et 7 du module KM.1450, sert à l'étage interne d'AFC. Il s'agit de l'étage de contrôle automatique de fréquence.

Le signal de MF est ensuite redressé en interne afin d'obtenir la démodulation d'amplitude. Sur les broches 20 et 21 du module KM.1450, nous retrouvons le signal BF mono qui est ensuite préamplifié par les deux amplificateurs opérationnels IC1/A et IC1/B contenus dans un circuit intégré NE5532.

Le circuit intégré TEA5757, en plus de disposer de tous les étages requis pour la réalisation d'un récepteur superhétérodyne complet, possède également un PLL (boucle à verrouillage de phase) pour le pilotage des oscillateurs locaux, avec, en plus,

une gestion digitale complète pour effectuer les diverses fonctions.

Cette partie du circuit, nécessite quatre connexions (voir les broches 3, 4, 5 et 6 du module) qui permettent au microcontrôleur IC4, un ST62T65 préprogrammé, de la piloter sur les diverses fonctions.

Le microcontrôleur, en plus de gérer toutes les fonctions pour un fonctionnement correct du module KM.1450, pilote aussi, sous forme sérielle, le driver IC5 afin de permettre la visualisation sur l'afficheur de la fréquence et de la bande de réception.

Sur la figure 7, nous avons également représenté l'étage d'alimentation et l'étage digital, tous deux gérés par le microcontrôleur IC4.

Comme nous l'avons déjà dit en partie, IC4, nous sert pour accorder le récepteur, pour changer la gamme (AM en FM ou vice-versa), pour modifier la sensibilité d'entrée, pour mémoriser 10 émetteurs (5 en AM, 5 en FM) et pour faire apparaître sur l'afficheur la fréquence exacte sur laquelle le récepteur se trouve syntonisé.

Des 5 afficheurs présents sur le fréquencemètre, le dernier à droite a des dimensions plus petites, pour indiquer, pour la bande FM seulement, une différence de  $\pm$  50 kHz.

Sur la face avant du tuner, nous avons 13 boutons poussoirs dont nous allons

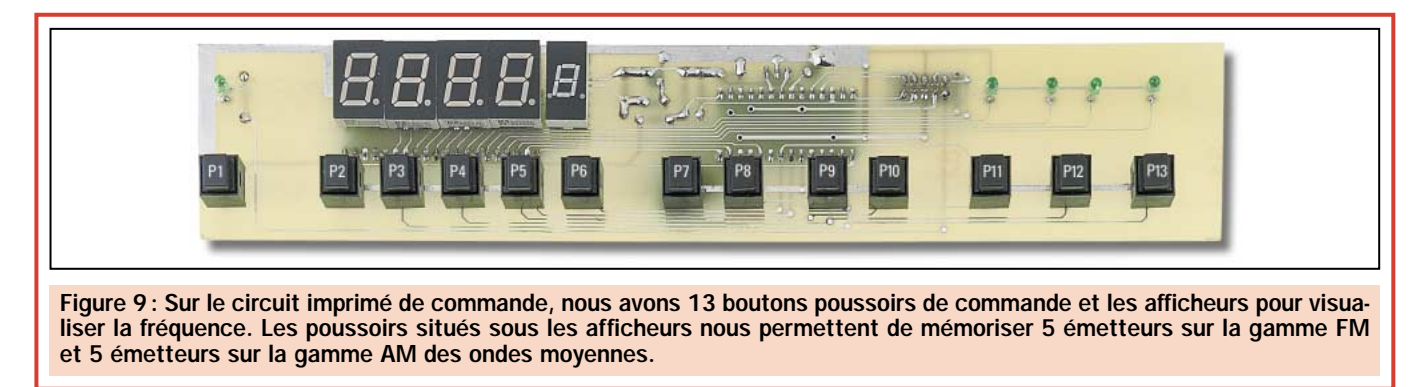

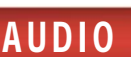

décrire les fonctions. Néanmoins, pour la compréhension, nous ferons référence aux marquages du schéma et non à ceux de la face avant.

P1 = Ce poussoir, marqué "ON", sert à allumer et à éteindre le tuner. La tension du secteur 220 volts est toujours présente sur le primaire du transformateur d'alimentation.

Une pression sur le bouton P1, polarise la base du transistor PNP TR1 à travers la résistance R19. Le transistor devient conducteur et fait coller le relais REL.1. En conséquence, la tension redressée par les deux diodes DS2 et DS3 rejoint les deux circuits intégrés stabilisateurs IC2 et IC3 qui procèdent à l'alimentation du tuner.

Le tuner, alimenté par l'intermédiaire de la broche 16 du microcontrôleur IC4, TR2 est porté en conduction et à son tour, il assure le pilotage nécessaire au transistor TR1 afin de maintenir le relais excité. Le relais demeure excité même si l'on relâche P1.

En appuyant une seconde fois sur le poussoir P1, la broche 16 du microcontrôleur IC4 passe au niveau logique 0 et, de cette façon, le transistor TR2 ne conduit plus, le relais n'est plus excité.

La diode LED DL1, située sur le panneau avant, a pour seule fonction d'indiquer si la tension du secteur 220 volts est présente sur le primaire du transformateur T1.

P2, P3, P4, P5 et P6 = Ces boutons poussoirs, marqués des sigles M1, M2, M3, M4 et M5, nous servent pour mémoriser 5 émetteurs sur la gamme FM et 5 émetteurs sur la gamme des ondes moyennes.

La première fois que nous allumons le tuner, comme aucun émetteur n'est encore mémorisé, le récepteur se syntonise au début de chaque gamme. Après s'être accordé sur un émetteur, pour le mémoriser, il suffit de tenir appuyé le poussoir intéressé, jusqu'au moment où apparaît CH1 ou bien CH2, CH3, etc. en fonction du bouton poussoir activé.

Lorsque nous allumons de nouveau le tuner, il se positionne automatiquement en FM-stéréo et sur la fréquence mémorisée en CH1, ainsi ; pour se déplacer sur un autre émetteur mémorisé, il suffit d'appuyer sur l'un des 5 poussoirs.

Pour effacer un émetteur de la mémoire, il suffit de se syntoniser sur une fréquence différente et de la mémoriser à la place de la précédente.

P7 et P8 = Ces deux poussoirs, marqués "TUNE", nous permettent de faire varier l'accord en mode manuel. Si nous appuyons sur le poussoir P7, nous déplaçons la fréquence sur des valeurs inférieures, si nous appuyons sur P8, nous la déplaçons sur des fréquences supérieures.

P9 et P10 = Ces deux poussoirs, marqués "SCAN", nous permettent de chercher les émetteurs en mode automatique.

Si nous appuyons sur P9, la recherche part de la fréquence marquée sur l'afficheur et recherche des émetteurs ayant une fréquence inférieure. Si nous appuyons sur P10, la recherche s'effectue sur des fréquences supérieures.

Lorsqu'au cours de la recherche, le signal d'un émetteur est reçu, le balayage se bloque automatiquement. Pour chercher un second émetteur, il suffit d'appuyer de nouveau l'un des deux boutons poussoirs.

P11 = Ce poussoir, marqué "DX", sert pour augmenter la sensibilité du récepteur. Lorsque, sur la face avant, la diode LED DL2 est allumée, le récepteur est positionné pour la sensibilité maximale et, dans ces conditions, même les émetteurs les plus faibles seront reçus.

Si la diode LED est éteinte, le récepteur a une sensibilité inférieure, ainsi; il est parfait pour recevoir uniquement les émetteurs locaux ou bien ceux qui sont reçus avec un signal très fort.

P12 = Ce poussoir, marqué "AM/FM", sert à commuter le tuner de la gamme FM à la gamme ondes moyennes et vice-versa.

Comme nous vous l'avons déjà expliqué, lorsqu'on allume le récepteur, il se syntonise sur la gamme FM-stéréo. Si nous voulons recevoir la gamme des ondes moyennes, il faut appuyer sur le bouton poussoir P12.

Les diodes LED DL3 et DL4, disposées sur la face avant, nous indiquent si nous sommes sur la gamme FM ou sur la gamme AM.

P13 = Ce poussoir, marqué "ST/MO", doit être appuyé pour recevoir un émetteur FM-stéréo en mono (STéréo/MOno). Dans ce cas, nous verrons s'éteindre la diode LED DL5 disposée sur le panneau avant. Il faut signaler que la diode LED DL5 s'éteint aussi lorsque nous commutons le tuner sur la gamme AM.

*À suivre…* ◆ *N. E.*

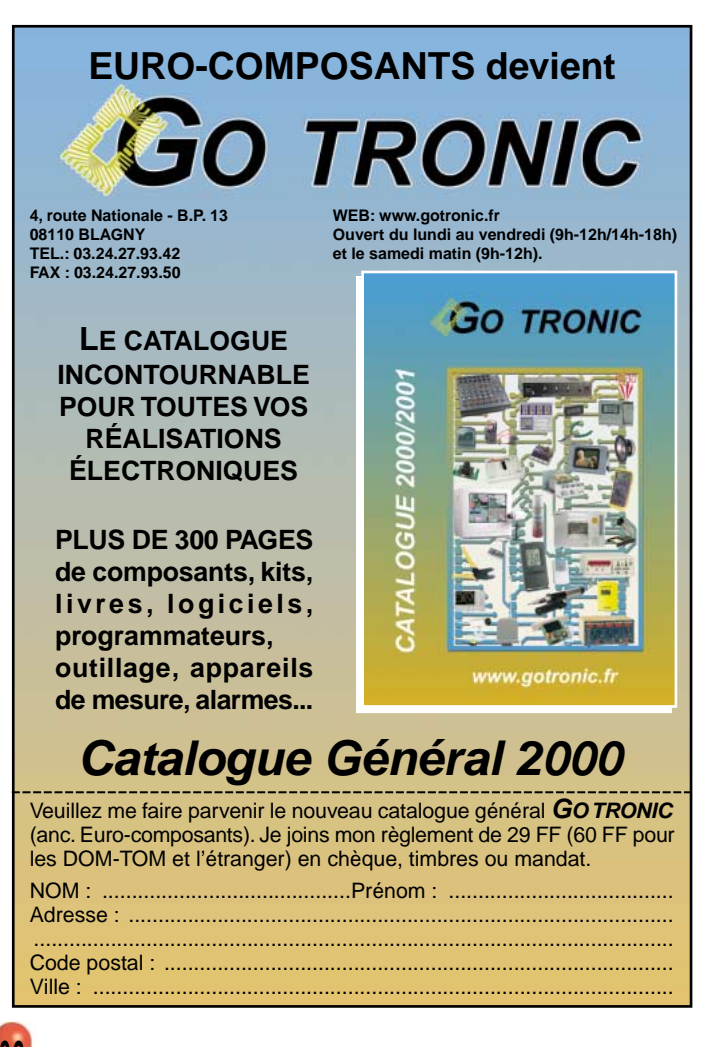

## LIBRAIRIE

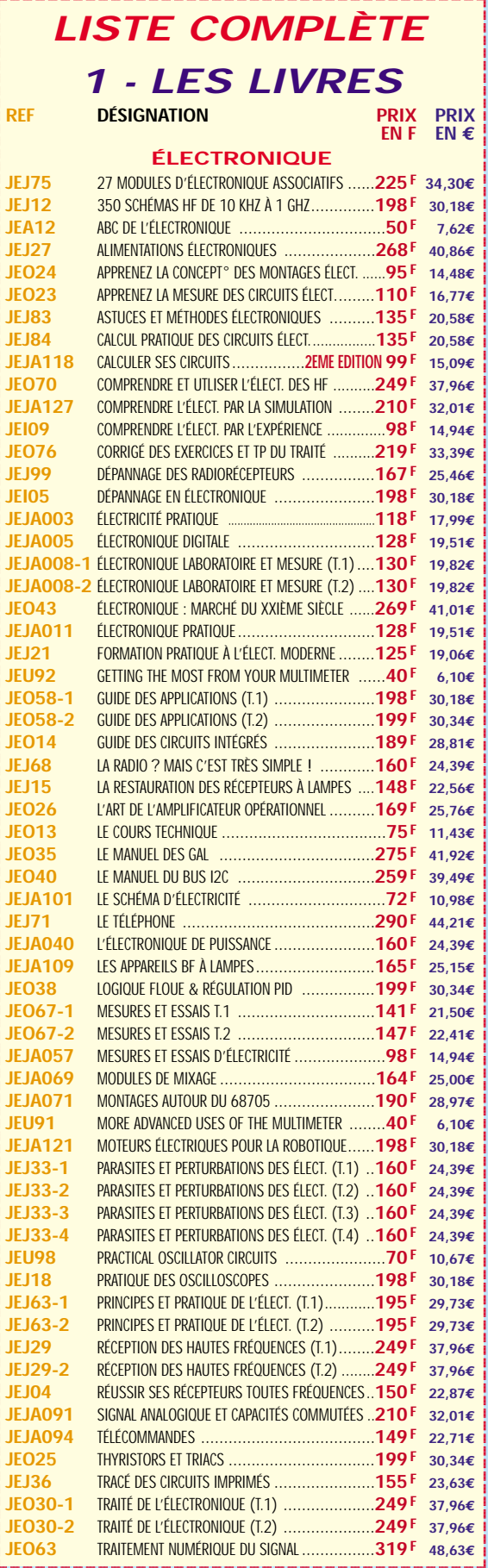

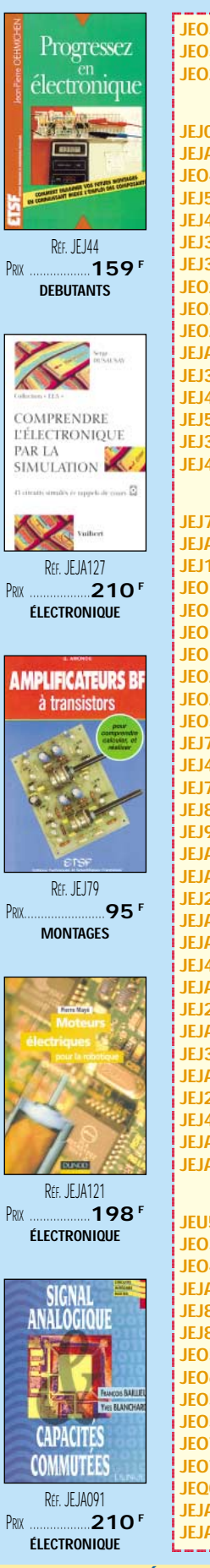

 $E$ 

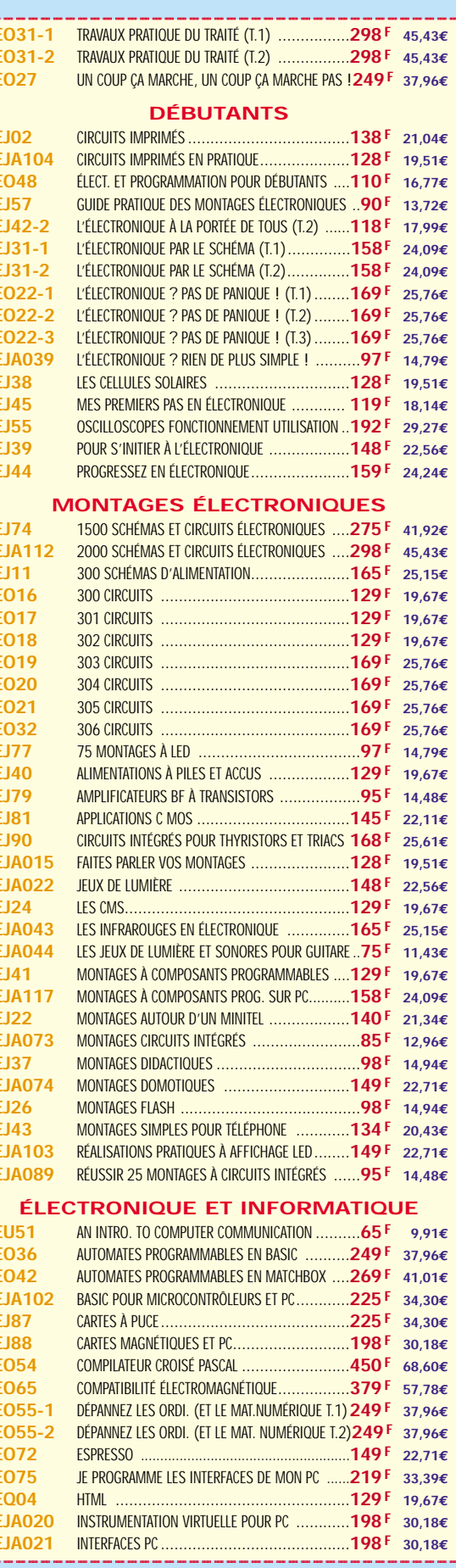

MENSUEL DE L'ÉLECTRONIQUE POUR TOUS

UTILISEZ LE BON DE COMMANDE SRC / ÉLECTRONIQUE MAGAZINE TARIF EXPÉDITIONS : 1 LIVRE 35<sup>f</sup> (5,34€), DE 2 À 5 LIVRES 45<sup>f</sup> (6,86€), DE 6 À 10 LIVRES 70<sup>f</sup> (10,67€), PAR QUANTITÉ, NOUS CONSULTER Catalogue ÉLECTRONIQUE avec, entre autres, la description détaillée de chaque ouvrage, contre 4 timbres à 3 F

## LIBRAIRIE HELLEUNIU

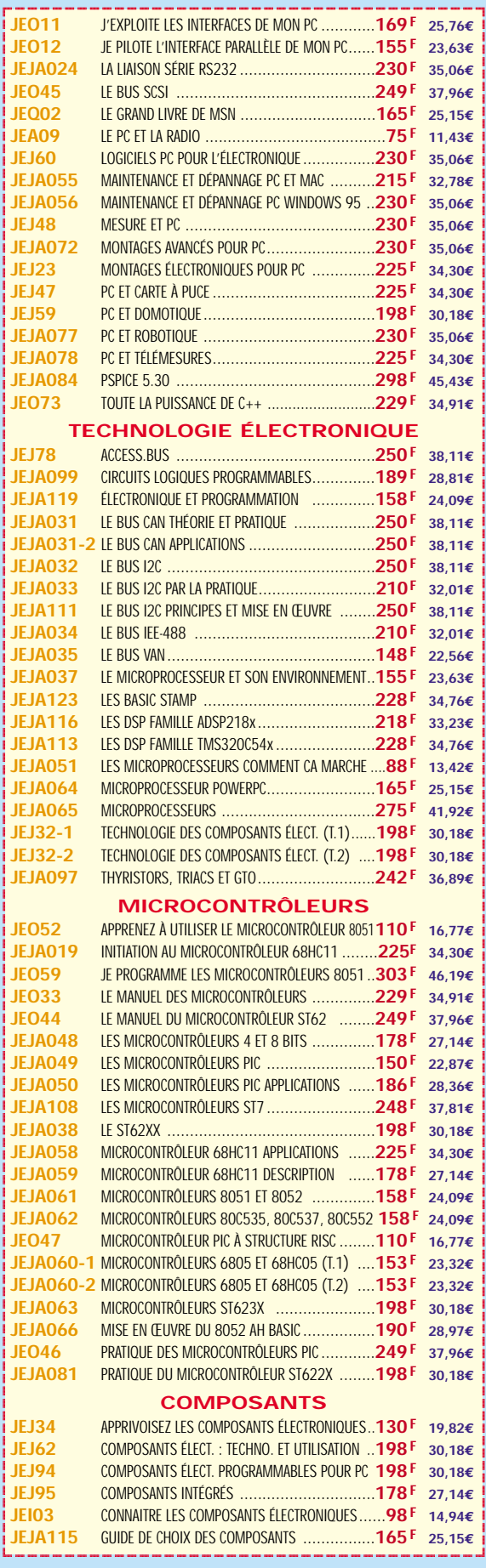

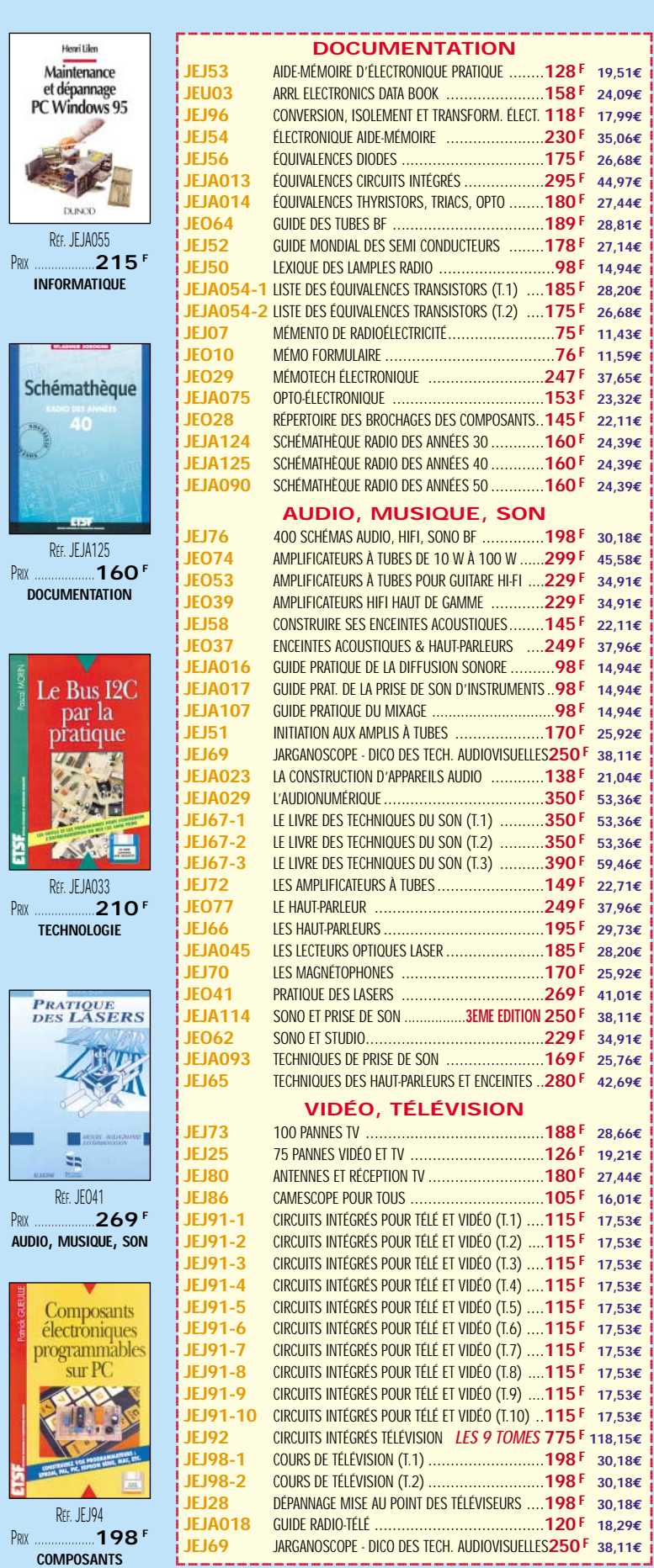

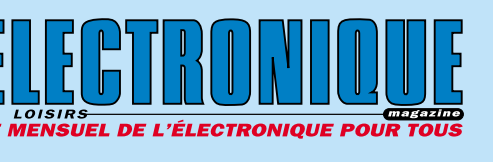

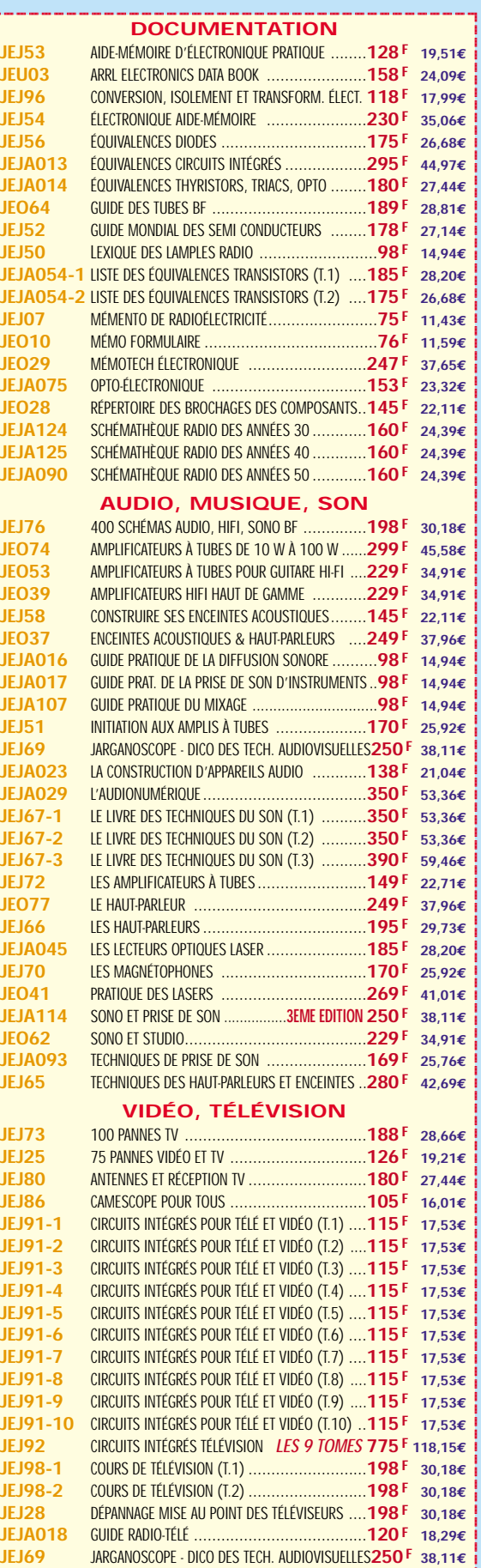

?@@@@@@@@?e@@@@@@@@e?@@@@@@@@?e@@@@@@@@e?@@@@@@@@

**U TILISEZ LE BON DE COMMANDE SRC / ÉLECTRONIQUE MAGAZINE** SRC pub TARIF EXPÉDITIONS : 1 LIVRE 35<sup>f</sup> (5,34€), de 2 à 5 livres 45<sup>f</sup> (6,86€), de 6 à 10 livres 70<sup>f</sup> (10,67€), par quantité, nous consulter **Catalogue ÉLECTRONIQUE avec, entre autres, la description détaillée de chaque ouvrage, contre 4 timbres à 3 F**

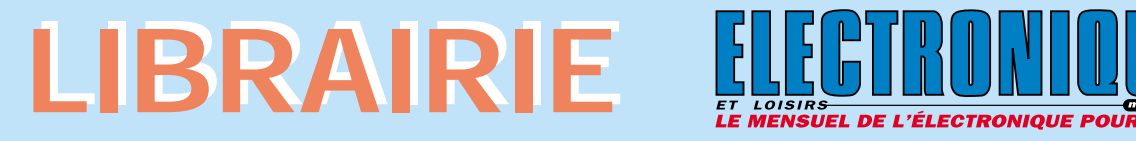

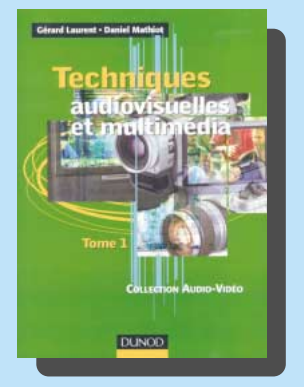

RÉF. JEJA126-1 PRIX ................................**178 <sup>F</sup>** Orienté vers les technologies nouvelles du domaine audiovisuel et multimédia grand public, "Techniques audiovisuelles et multimédia" propose un véritable panorama des techniques de traitement du signal, de la transmission, du stockage et de la reproduction des images et du son, et étudie l'organisation des différents produits du point de vue de leur finalité.

Au sommaire du Tome 1:

- Son, image, numérisation, compression.
- Téléviseur, moniteur, vidéoprojecteur.
- Magnétoscope, caméscope, photo.

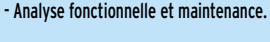

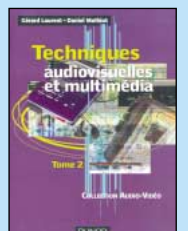

RÉF. JEJA126-2 PRIX ………………**178 <sup>F</sup> VIDÉO, TÉLÉVISION**

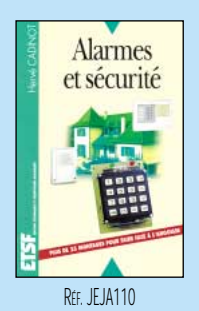

PRIX ………………**165 <sup>F</sup> MAISON ET LOISIRS**

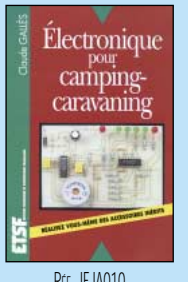

RÉF. JEJA010 PRIX ………………**144 <sup>F</sup> MAISON ET LOISIRS**

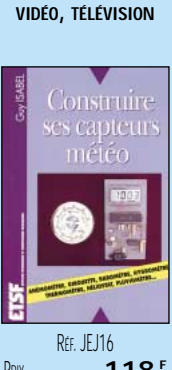

RÉF. JEJA098 PRIX ………………**178 <sup>F</sup>**

Votre

chaîne

vidéo

PRIX ………………**118 <sup>F</sup> MAISON ET LOISIRS**

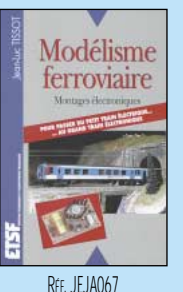

PRIX ………………**135 <sup>F</sup> MAISON ET LOISIRS**

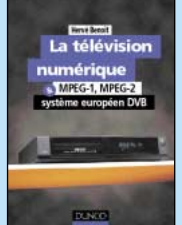

RÉF. JEJA026 PRIX ………………**198 <sup>F</sup> VIDÉO, TÉLÉVISION**

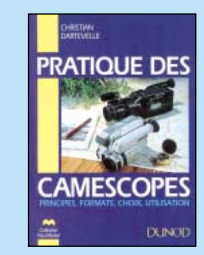

RÉF. JEJA080 PRIX ………………**168 <sup>F</sup> VIDÉO, TÉLÉVISION**

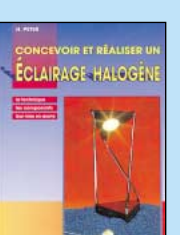

RÉF. JEO50 PRIX ………………**110 <sup>F</sup> MAISON ET LOISIRS**

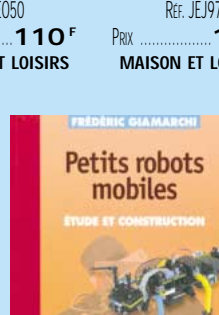

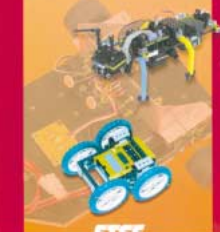

RÉF. JEJA122 PRIX ................................**128 <sup>F</sup>** Parmi les rares ouvrages sur le sujet, ce guide d'initiation, conçu dans une optique pédagogique, est idéal pour débuter en robotique et démarrer de petits projets. Le livre porte sur la réalisation de plusieurs robots dont la partie mécanique est commune. Différents capteurs simples sont étudiés et employés ; leur interface, pour s'adapter à la partie commune des robots, est étudiée et des schémas et circuits imprimés fournis. Enfin, des idées et exercices sont proposés pour inciter le lecteur à imaginer des comportements plus complexes. Passionnés participant aux concours de robotique mobile, amateurs intéressés… cet ouvrage peut constituer un tremplin pour réaliser un jour le robot de vos rêves !

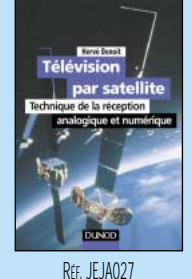

 $\overline{\phantom{a}}$  $\blacksquare$  $^{\rm n}$  $\overline{\phantom{a}}$ 

 $\blacksquare$  $^{\rm n}$ @@@@@@@@  $\blacksquare$  $\blacksquare$  $\blacksquare$  $\overline{\phantom{a}}$ 

 $\blacksquare$  $^{\rm n}$ 

@@@@

 $\overline{\phantom{a}}$ 

@@@@@@@@@@

 $\overline{ }$ 

PRIX ………………**178 <sup>F</sup> VIDÉO, TÉLÉVISION**

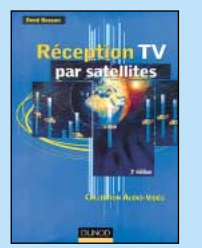

RÉF. JEJA085 PRIX ………………**148 <sup>F</sup> VIDÉO, TÉLÉVISION**

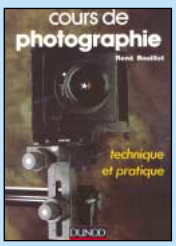

PRIX ………………**175 <sup>F</sup> MAISON ET LOISIRS**

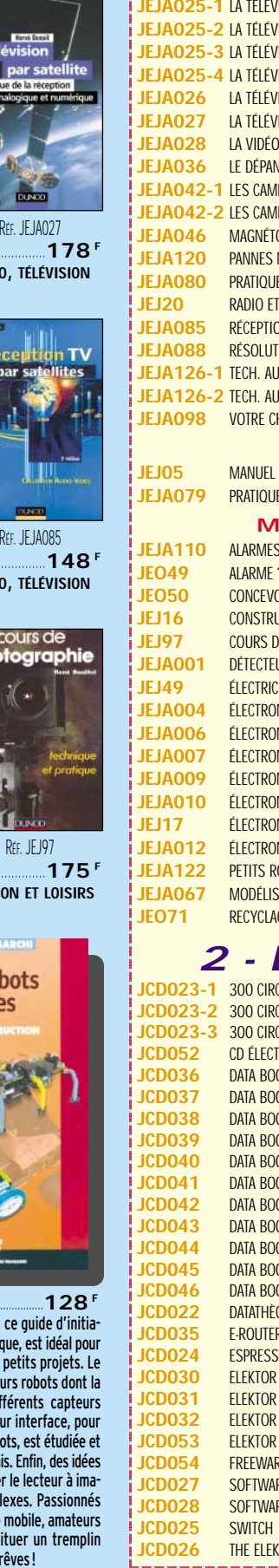

@@@@ @@@@  $\vdots$ 

@@@@ @@@@@@ @@@@

@@@@

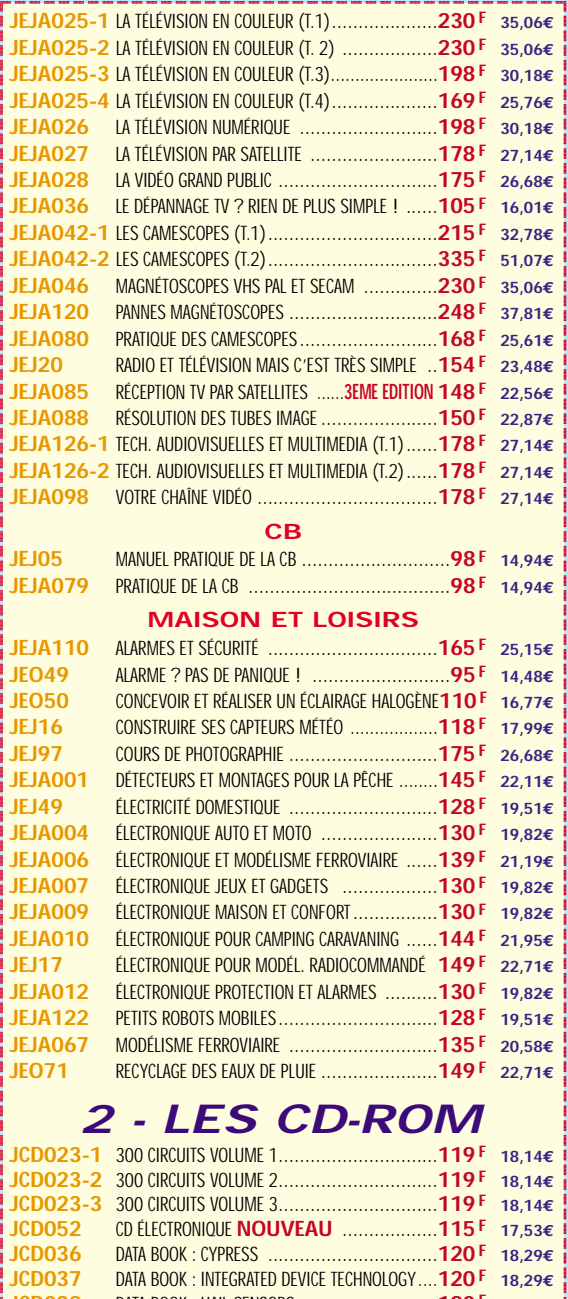

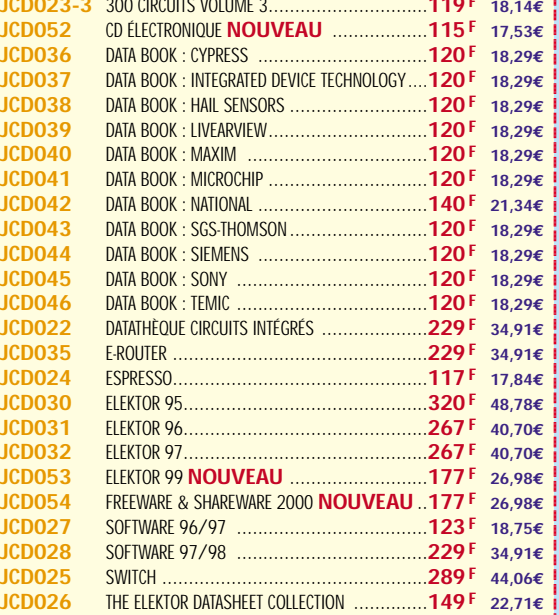

?@@ ?@@?@@@@@@@@ ?@@@@@@@@?@@@@@@@@?e@@@@@@@@e?@@@@@@@@?e@@@@@@@@e?@@@@@@@@ ?@@@@@@@@?e@@@@@@@@e?@@@@@@@@?e@@@@@@@@e?@@@@@@@@@@g@@g@@g@@@@@@@@

@@@@@@@@@@@@@@@@  $^{\rm n}$ 

 $^{\rm n}$ @@@@@@@@@@@@@@@@  $\mathop{\mathsf{i}}$  $\overline{\phantom{a}}$  $^{\rm n}$ @@@@@@@@@@@@@@@@

@@@@@@@@@@@@@@@@  $\overline{\phantom{a}}$ 

 $^{\rm n}$ 

@@@@@@@@@@@@@@@@@@  $\mathbf i$ 

@@@@@@@@@@@@@@@@  $\mathbf i$  $\blacksquare$ @@@@@@@@@@@@@@@@  $^{\rm n}$ @@@@@@@@@@@@@@@@@@ @@@@ @@@@@@

 $^{\rm n}$ 

?@@ ?@@?@@ ?@@

**U TILISEZ LE BON DE COMMANDE SRC / ÉLECTRONIQUE MAGAZINE** TARIF EXPÉDITIONS : 1 LIVRE 35<sup>e</sup> (5,34€), de 2 à 5 LIVRES 45<sup>e</sup> (6,86€), de 6 à 10 LIVRES 70<sup>e</sup> (10,67€), par quantité, nous consulter **Catalogue ÉLECTRONIQUE avec, entre autres, la description détaillée de chaque ouvrage, contre 4 timbres à 3 F**

### BON DE COMMANDE LIBRAIR

#### **SRC/ELECTRONIQUE magazine – Service Commandes B.P. 88 – 35890 LAILLÉ – Tél.: 02 99 42 52 73+ Fax: 02 99 42 52 88**

#### **CONDITIONS DE VENTE :**

в£́о∟Ем́вит: Pour la France, le paiement peut s'effectuer par virement, mandat, chèque<br>bancaire ou postal et carte bancaire. Pour l'étranger, par virement ou mandat<br>international (les frais étant à la charge d carte bancaire doit être effectué en francs français.

соммамрєв: La commande doit comporter tous les renseignements demandés sur le bon<br>de commande (désignation de l'article et référence). Toute absence de précisions est<br>sous la responsabilité de l'acheteur. La vente est con

рвих: Les prix indiqués sont valables du jour de la parution de la revue ou du catalogue,<br>jusqu'au mois suivant ou jusqu'au jour de parution du nouveau catalogue, sauf erreur<br>dans le libellé de nos tarifs au moment de la

**LIVRAISON :** La livraison intervient après le règlement. Nos commandes sont traitées dans

la journée de réception, sauf en cas d'indisponibilité temporaire d'un ou plusieurs produits en attente de livraison. SRC ÉDITIONS ne pourra être tenu pour responsable des retards dus au transporteur ou résultant de mouvements sociaux.

TRANSPORT: La marchandise voyage aux risques et périls du destinataire. La livraison se<br>faisant soit par colis postal, soit par transporteur. Les prix indiqués sur le bon de<br>commande sont valables dans toute la France métr taux de change. Pour bénéficier des recours possibles, nous invitons notre aimable clientèle à opter pour l'envoi en recommandé. A réception des colis, toute détérioration doit être signalée directement au transporteur.

**RÉCLAMATION :** Toute réclamation doit intervenir dans les dix jours suivant la réception des marchandises et nous être adressée par lettre recommandée avec accusé de réception.

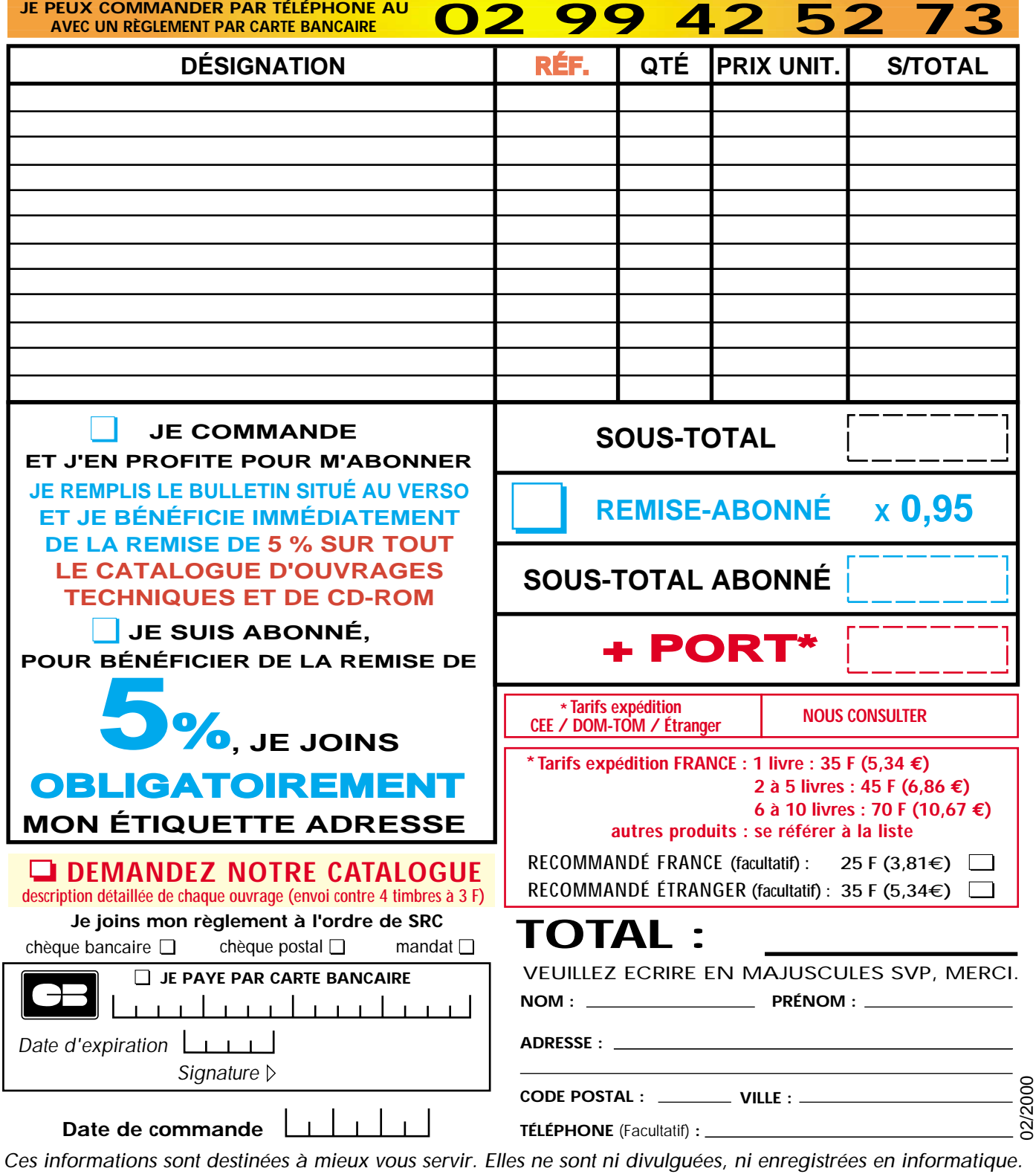

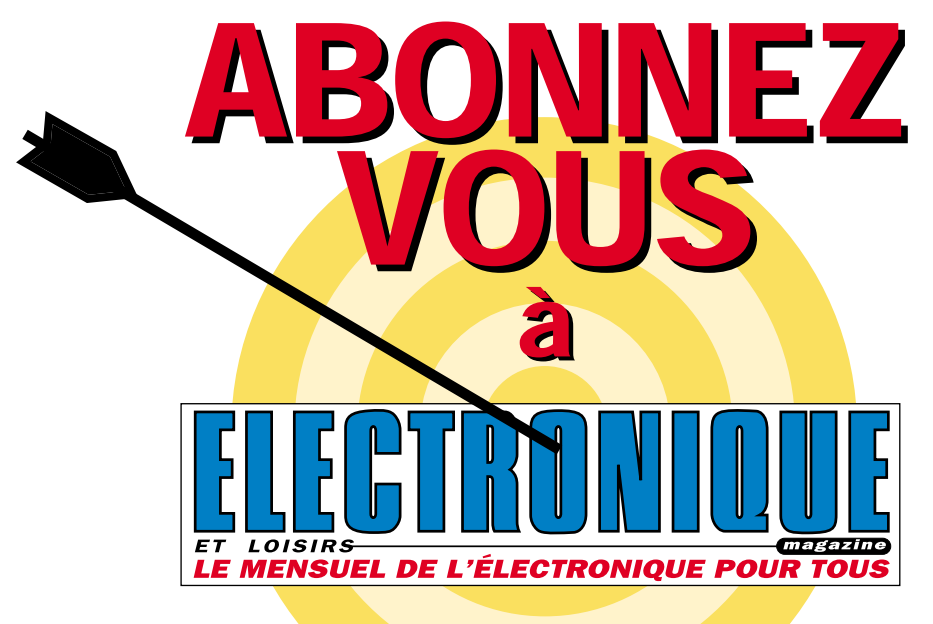

### et profitez de vos privilèges

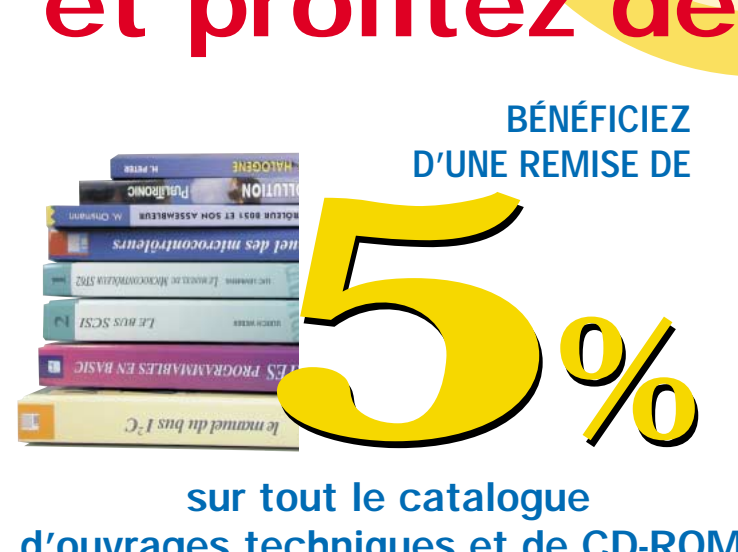

#### sur tout le catalogue d'ouvrages techniques et de CD-ROM.\*

\* à l'exception des promotions et des références BNDL

#### S'ABONNER C'EST :

• L'assurance de ne manquer aucun numéro. • L'avantage d'avoir ELECTRONIQUE magazine directement dans votre boîte aux lettres près d'une semaine avant sa sortie en kiosques. • Recevoir un CADEAU\* !

> \* pour un abonnement de deux ans uniquement. (délai de livraison : 4 semaines)

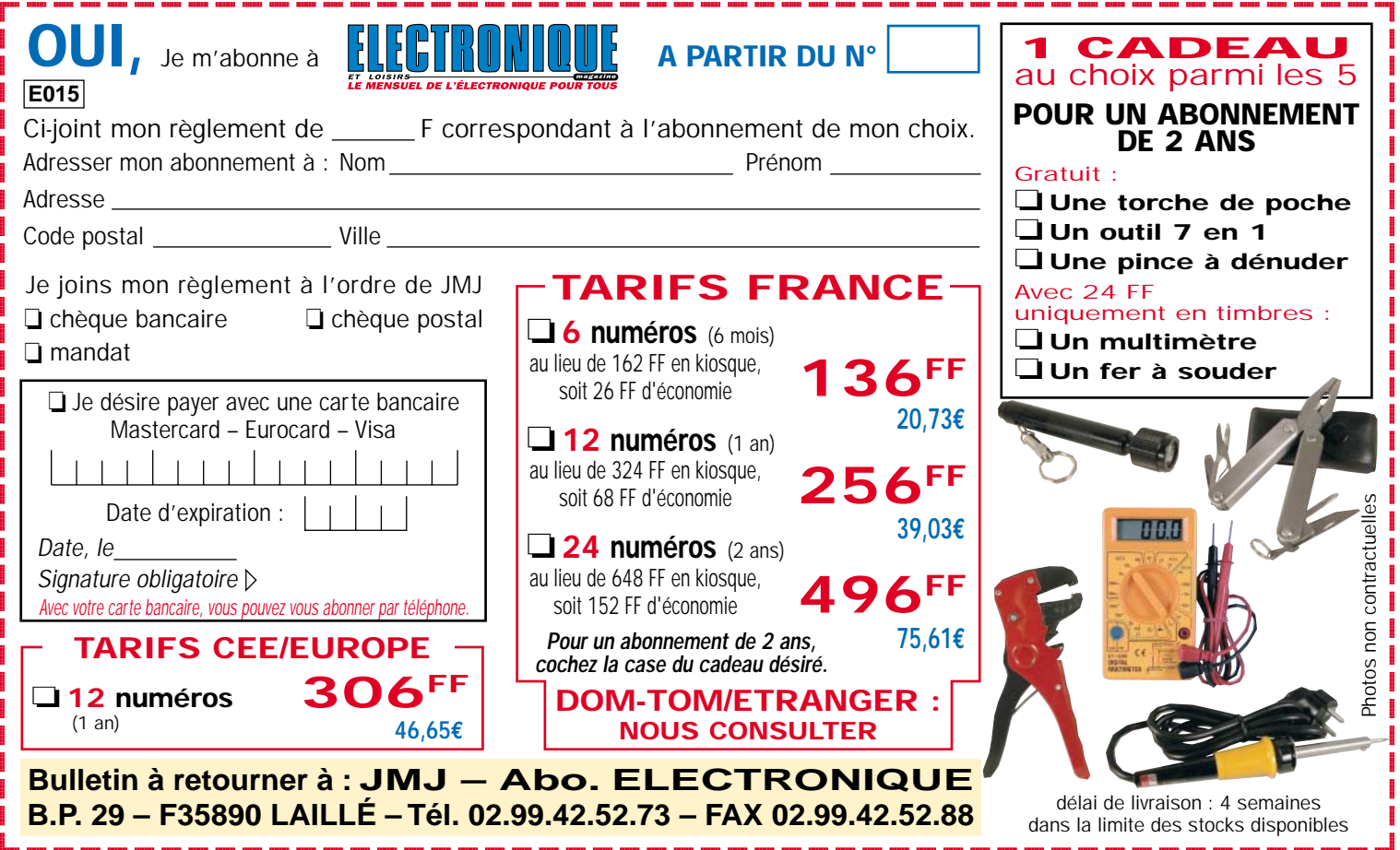

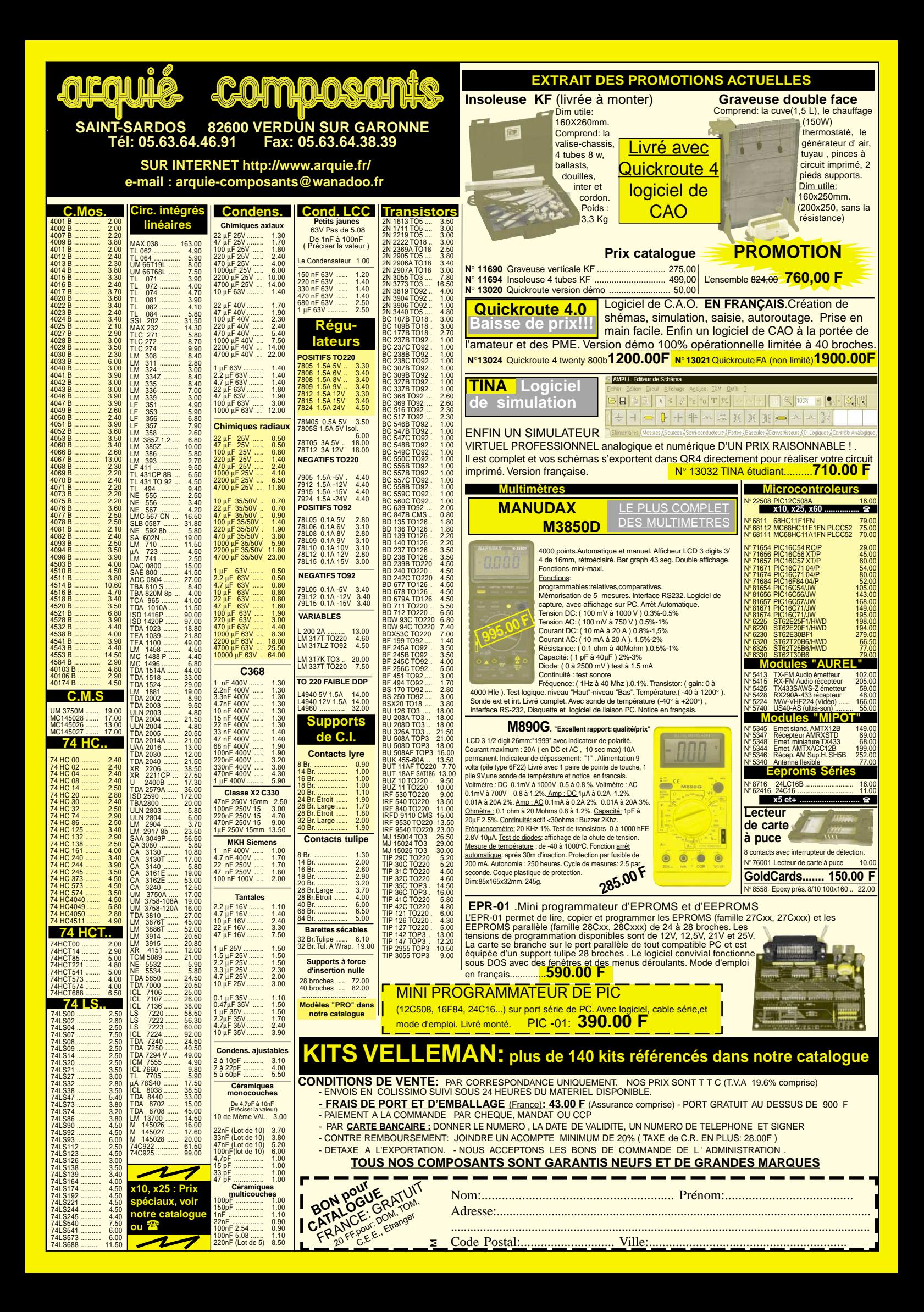

#### HI-TECH

## Un affichage lumineux défilant commandé par SMS\*

Voici un afficheur à texte défilant, avec programmation à distance du texte à visualiser. Le message peut être envoyé à l'afficheur, par l'intermédiaire du réseau GSM et plus précisément par l'intermédiaire du "service mini messages" de votre opérateur. Hormis pour l'alimentation, aucun câble n'est nécessaire. L'appareil peut donc être installé partout, même dans des lieux difficilement accessibles. L'afficheur est programmable avec n'importe quel type de téléphone GSM.

\* SMS = Short Message Services

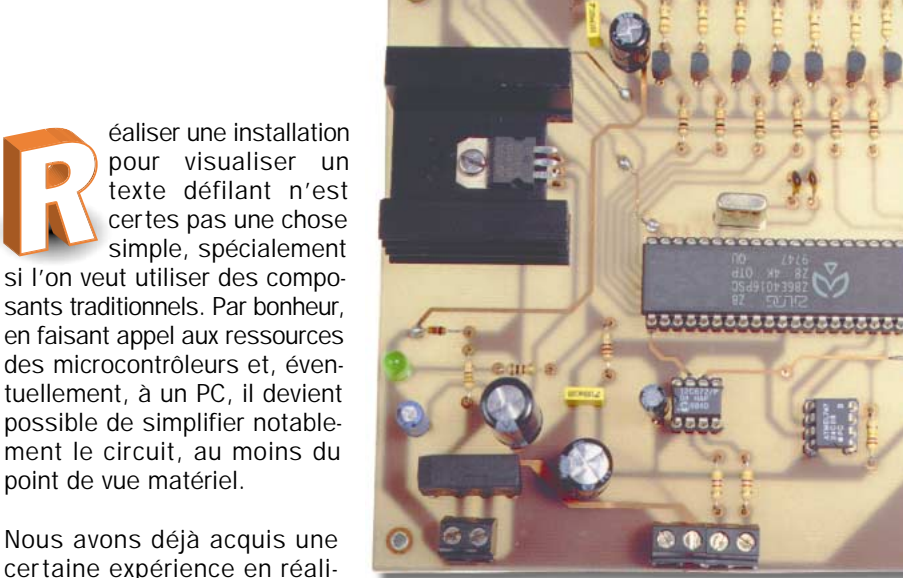

afficheur à texte défilant.

au point une version Hi-Tech d'un

Ce projet sort des sentiers battus car il reçoit les phrases, non pas d'une EPROM ni même d'un PC mais, comme vous pouvez le voir sur la figure 1, d'un modem GSM!

Mais qu'est ce que cela veut dire?

C'est simple, avant tout, le panneau d'affichage défilant peut-être connecté pratiquement partout, sans avoir d'autres fils à la patte que celui de l'alimentation secteur 220 V.

sant des montages dans lesquels les textes défilants étaient soit directement mémorisé dans une EPROM soit programmés et mémorisés par l'intermédiaire d'un PC et d'une liaison sérielle.

#### Un affichage défilant Hi-Tech

Toujours désireux de vous offrir le sommet de la technique, nous ne pouvions nous contenter de ces solutions "classiques". En utilisant l'expérience acquise ces dernières années dans l'utilisation des systèmes GSM, nous avons voulu mettre

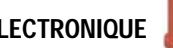

Pour programmer ou changer le texte, il suffit d'envoyer un message SMS (mini message) au numéro de téléphone du modem GSM relié à l'afficheur (dans ce projet, nous avons utilisé un modem cellulaire WM02-900 de la société Wavecom).

Envoyer, à l'aide d'un téléphone GSM, un message SMS est très facile, très rapide et peu coûteux. Cela montre l'innovation et la notable flexibilité d'utilisation d'un tel système. Ne nécessitant, comme nous l'avons dit, qu'une

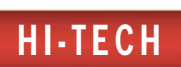

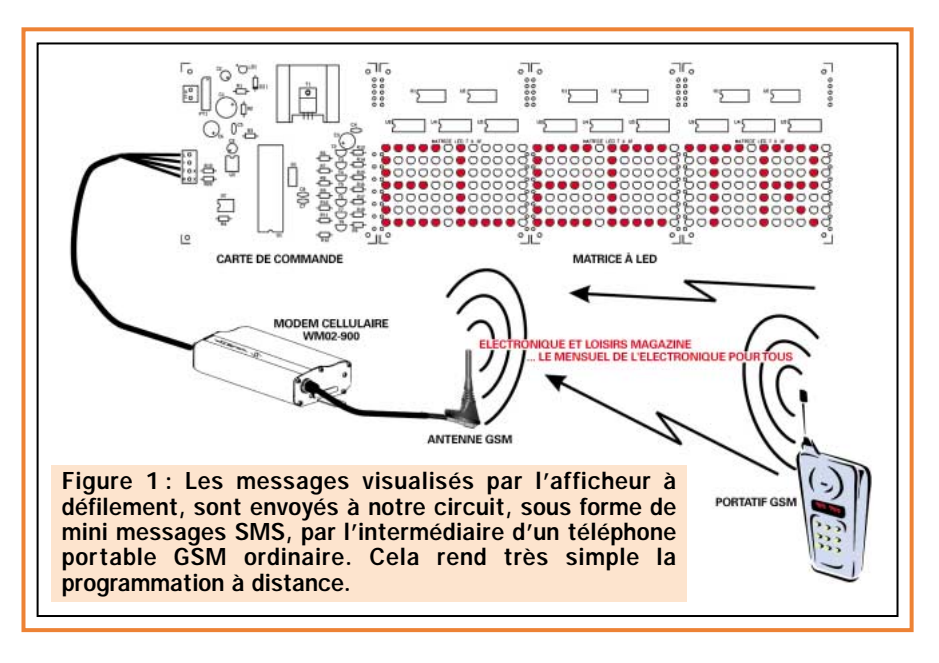

alimentation 220 V, il peut être installé dans des lieux difficilement accessibles, sans aucun problème.

L'unique limitation réelle réside dans la longueur de la phrase qui, lettre, symboles, nombres et espaces comptés, ne doit pas dépasser 65 caractères.

S'il est vrai que, normalement, les messages SMS transmissibles par les téléphones, peuvent comporter jusqu'à 140 caractères de 8 bits ou 160 de 7 bits, le programme du microcontrôleur utilisé ne permet pas de visualiser des trames dépassant les 65 caractères.

Bien entendu, le message SMS peut être envoyé à l'afficheur par l'intermédiaire de n'importe quel GSM raccordé à n'importe quel réseau. Vous allez nous dire que cela pose un problème de confidentialité ou d'exclusivité de commande. Evidemment, nous avons pensé à ce problème.

La sécurité d'accès est garantie par deux "mesures". La première coule de source, pour envoyer un message SMS, il faut bien évidemment connaître le numéro du modem! La meilleure sécurité consiste à ne pas le divulguer à tout votre entourage ! La seconde est une sorte de clef qui sera vérifiée par le microcontrôleur.

En substance, afin que le message soit traité et mémorisé, il est nécessaire que celui qui l'envoie fasse précéder le texte de deux "##" (dièse) sans aucun espace et qu'il le termine par un seul "#".

Pour donner un exemple, si l'on veut afficher "BIENVENUE AU PALAIS DES SPORTS", il faut écrire sur le clavier du téléphone le message suivant:

"##BIENVENUE AU PALAIS DES SPORTS#"

A présent, vous avez certainement compris de quoi nous parlons et, donc, nous pouvons voir la structure du système.

Nous allons décomposer les différentes parties et nous les analyserons séparément.

L'électronique est constituée par une platine de contrôle et par trois cartes de visualisation identiques reliées en cascade.

#### Les cartes de visualisation

L'affichage emploie une matrice de 7 lignes de 36 colonnes, utilisant ainsi trois modules d'affichage à LED de 7 x 12. Le schéma de cette partie ainsi qu'une photo d'un prototype sont donnés en figure 6.

Chaque module dispose ainsi d'un afficheur formé de 7 x 12 LED, organisées en 7 lignes et 12 colonnes.

Si nous considérons que chaque caractère et visualisé sur 6 colonnes et que l'espace entre les caractères et

41

de 1 colonne, nous notons qu'avec notre afficheur, nous pouvons représenter simultanément un maximum de 6 caractères.

Ce système est très simple et sa

réalisation n'appelle que peu de commentaires.

Toute la difficulté réside dans l'alignement des diodes LED. Pour réaliser une matrice dont l'aspect aura un air professionnel nous vous suggérons la solution suivante :

Procurez-vous un morceau de contreplaqué rigide (épaisseur 5 mm par exemple) dont les dimensions seront légèrement supérieures à celles du circuit imprimé.

Placez le circuit imprimé sur le morceau de contreplaqué et tracez le contour des 4 trous de fixation.

Procurez-vous 4 entretoises à vis de 10 mm environ. Percez le centre des marquages du contreplaqué au diamètre des vis de fixation de ces entretoises. Préparez 4 vis dont la longueur devra être suffisante pour dépasser de 3 à 4 millimètres du contreplaqué.

Laissez de côté votre petite préparation.

Insérez et soudez au circuit imprimé les 5 supports qui permettront de monter les 5 circuits intégrés selon le plan d'implantation des composants donné en figure 7.

Montez et vissez les 4 entretoises dans les 4 trous du circuit imprimé, côté composant bien entendu.

Mettez en place toutes les diodes LED. Fixez, sans serrage excessif, votre plaque de contreplaqué sur les 4 entretoises.

Retournez l'ensemble. Tapotez sur les pattes des LED pour qu'elles descendent bien sur le contreplaqué. Essayez de les garder le plus vertical possible. Là, la patience et la précision deviennent reines !

Avec un fer à pointe fine, soudez toutes les pattes

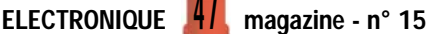

les plus longues (ou, si vous avez l'esprit de contradiction, toutes les pattes les plus courtes!). Veillez toujours à ce que les pattes restent le plus vertical possible.

Cette opération terminée, retirer la petite plaque de contreplaqué. Les LED n'étant soudées que par une seule patte, il est facile de remettre bien droites celles qui seraient de travers. Passez du temps à l'alignement. L'effet final s'en ressentira. Une fois toutes les LED bien alignées, retournez le circuit imprimé sans remonter le contreplaqué. Soudez

les pattes encore non soudées en contrôlant de temps en temps que pas une LED ne sorte du rang!

HI-TECH

Lorsque vous aurez fini, votre matrice aura un aspect professionnel et il ne vous restera plus qu'à mettre en place sur leurs supports les 5 circuits intégrés en veillant scrupuleusement à leur orientation (figure 7).

Répétez deux fois encore les opérations ci dessus et vous disposerez de la totalité de la matrice d'affichage. Il ne vous restera plus alors qu'à réaliser la platine de l'unité de contrôle, autrement dit le gros morceau !

#### L'unité de contrôle

Il faut avant tout préciser que l'unité de contrôle utilise deux microcontrôleurs: un PIC12C672 et un Z86E4012.

Le premier, s'occupe des fonctions d'interface sérielle et de convertisseur du format SMS en caractères ASCII, par contre le Zilog, s'occupe de la décomposition du texte pour chaque lettre,

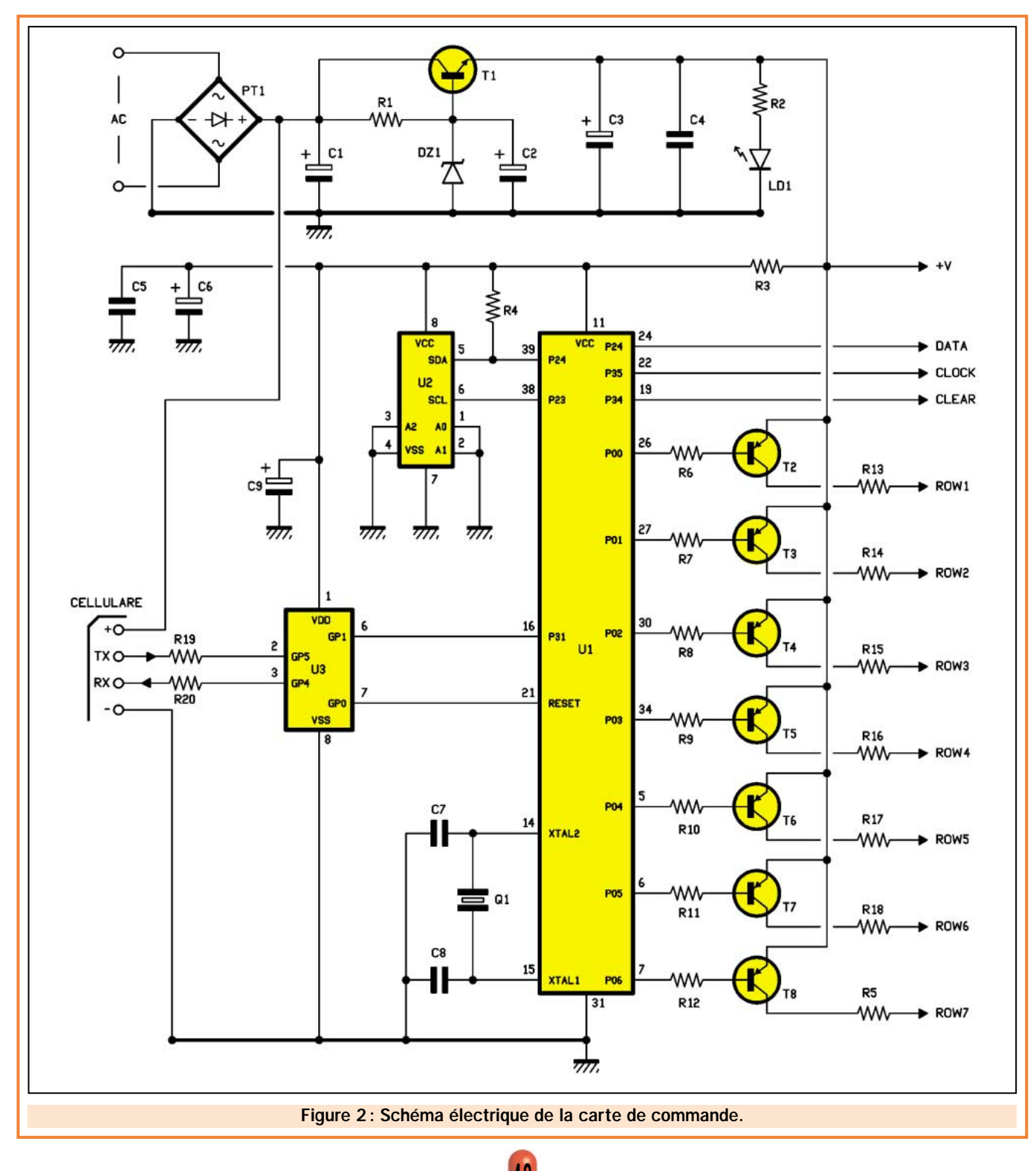

#### HI-TECH

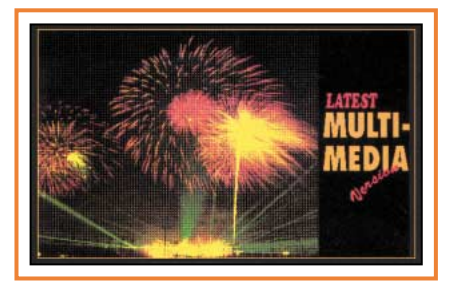

lors de l'envoi séquentiel des données vers les cartes de visualisation.

Il convient donc d'analyser le programme de gestion de chaque microcontrôleur, en partant du premier, le PIC12C672.

Ce microcontrôleur se trouve connecté entre les lignes TX et RX du port série, qui connecte le circuit au modem GSM. Chaque fois qu'un message SMS arrive, il contrôle qu'il soit admissible. Si c'est le cas, il le "dissèque" en caractères indépendants, produisant à la sortie, vers U1, les trames contenant les valeurs ASCII respectives.

Précisons, qu'un message est considéré comme admissible s'il est précédé de deux symboles dièse "##" et terminé par un seul symbole dièse "#".

Les fonctions exécutées par ce microcontrôleur sont reportées dans le diagramme de déroulement du programme (figure 4).

Initialement, après la mise en service, se déroule la phase d'auto-reset et d'initialisation des entrées/sorties, de l'oscillateur sélectionné est de l'oscillateur interne.

Le pas suivant et le reset du Z86E4012 et l'envoi à ce dernier du message "MEMORY EMPTY" qui est affiché et sauvegardé dans l'EEPROM externe.

Passé 10 secondes, les éventuels messages SMS présents dans le modem GSM sont effacés et la routine cyclique de lecture des éventuels messages arrivés entre temps est envoyée.

Lorsqu'un nouveau message SMS arrive, le microcontrôleur procède à l'extraction des caractères présents entre ## et #, provoque une remise à zéro du Z86E4012, écrit le nouveau message dans l'EEPROM (déterminant ainsi sa visualisation) et enfin efface le SMS de la mémoire du modem GSM.

Le message SMS affiché, ne change pas jusqu'à l'arrivée d'un nouveau message SMS.

A ce moment, le Z86E4012 effectue toutes ses opérations (que nous verrons brièvement…) Le PIC12C672 demeure en attente de l'arrivé d'un nouveau message.

Les deux dièses du début et celui de la fin, sont des caractères de sécurité. Leur seul but est de garantir qu'en cas de réception d'un message SMS non destiné au modem WM02, l'affichage ne sera pas modifié. Ce peut être le cas d'une erreur de destinataire par exemple.

En somme, c'est une clef qui devrait garantir l'exclusivité de la commande des données.

L'autre observation concerne la limitation de la longueur des messages à 65 caractères.

Cela provient du fait que le programme du PIC12C672 prévoit le chargement de tout le message SMS à son arrivée, dans la RAM réservée aux données de travail, plutôt que dans une mémoire externe.

La capacité mémoire étant ce qu'elle est, il n'est pas souhaitable de dépasser 65 caractères en plus des deux dièses de début et du dièse de fin.

Ce que nous avons vu jusqu'à présent n'est autre que le fonctionnement de l'interface vers le modem. Voyons maintenant comment se passe l'affichage sur l'afficheur à défilement.

Après le dernier reset reçu du PIC12C672, le Z86E4012, initialise ses entrées/sorties, positionnant les bits de son port P3x comme sortie.

Il commande le timer interne de manière à générer une interruption chaque 0,5 millisecondes et un second timer réglé, lui, sur 5 millisecondes.

Cette phase terminée, le microcontrôleur exécute le "main program" (programme principal), qui dans notre cas, coïncide avec l'instruction "loop jp loop".

En apparence, le microcontrôleur n'exécute aucune instruction valide, toutefois pendant ce temps, le timer (T1) et la sous-routine d'interruption que nous allons analyser, travaillent.

Sans entrer dans les détails, disons que toutes les 0,5 millisecondes, le timer génère une interruption et notre microcontrôleur exécute toutes les instructions appartenant à l'étiquette "SHIFT".

La base de temps à 0,5 ms, sert pour cadencer l'allumage des LED sur l'afficheur, puisque pour obtenir le défilement et une bonne visualisation, il convient que chaque LED soit mise à jour à cette cadence.

Le SMS est d'abord préparé, puis il est envoyé depuis notre portable au modem WM02. Notre système est étudié pour que le PIC12C672 récupère et traite les données relatives aux lettres et aux symboles du texte que le modem a reçu.

Chacune des lettres parcourt le canal des données sous la forme d'un numéro ASCII et est donc représentée par 8 bits de données, plus 1 bit de start (qui le précède), 1 bit de parité ("0" si les 8 bits correspondent à des numéros pairs, "1" s'ils correspondent à des numéros impairs) et 1 bit de stop.

Chaque caractère du texte à visualiser est envoyé du PIC12C672 (U3) au Z86E4012 (U1), en format binaire, où chaque bloc de 8 bits, représente le numéro du caractère ASCII correspondant.

U1 acquiert les données binaires qui arrivent, chargeant dans l'EEPROM

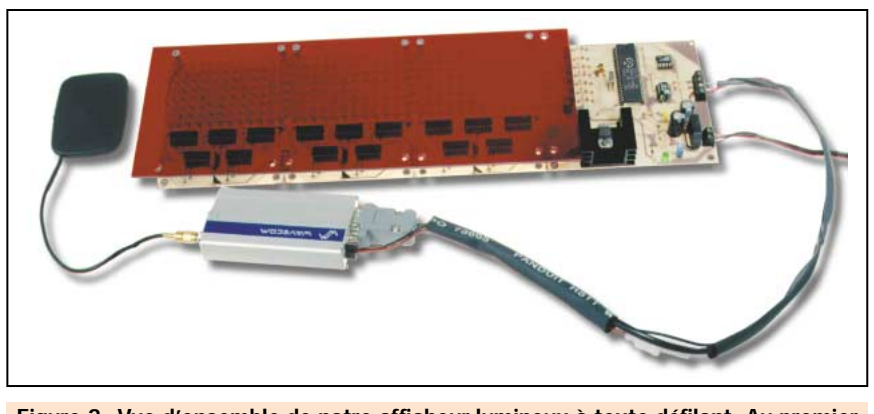

Figure 3: Vue d'ensemble de notre afficheur lumineux à texte défilant. Au premier plan, vous voyez le modem GSM WM02-900 avec son antenne plate connectée.

externe (U2) les octets concernant les caractères ASCII, composants le message du texte.

La mémoire est une 24C08, donc un modèle à accès sériel de 1 kiloctet, dans laquelle est écrite la phrase.

Cela est rendu nécessaire, car le PIC12C672 efface le contenu de la mémoire réservée aux messages dans le modem GSM et, une fois la trame transmise au Z86E4012, il laisse le soin à ce dernier de la sauvegarder.

Lorsque U1 doit visualiser le message, il récupère dans l'EEPROM (U2), les données relatives à un caractère à la fois. Il charge ensuite ces données dans un espace de sa mémoire RAM, que nous pouvons appeler "tampon", car elles n'y sont maintenues que le temps nécessaire pour êtres traitées, pour être ensuite récupérées et les afficher.

HI-TECH

Le fonctionnement pourrait être décrit par un exemple:

Si on envoie un nouveau message SMS durant le défilement d'un message en cours de traitement, le texte qui vient d'arriver ne sera pas affiché à la suite du précédent mais il l'effacera pour s'afficher.

Donc, si sur l'afficheur le texte "SOLDE A TOUS LES RAYONS" est en cours de défilement et si au moment du changement et de l'acquisition du nouveau message SMS dans le tampon, se trouvent encore (en attente d'être visualisés) les caractères de ce message, le nouveau message, n'apparaîtra pas à la suite de l'ancien.

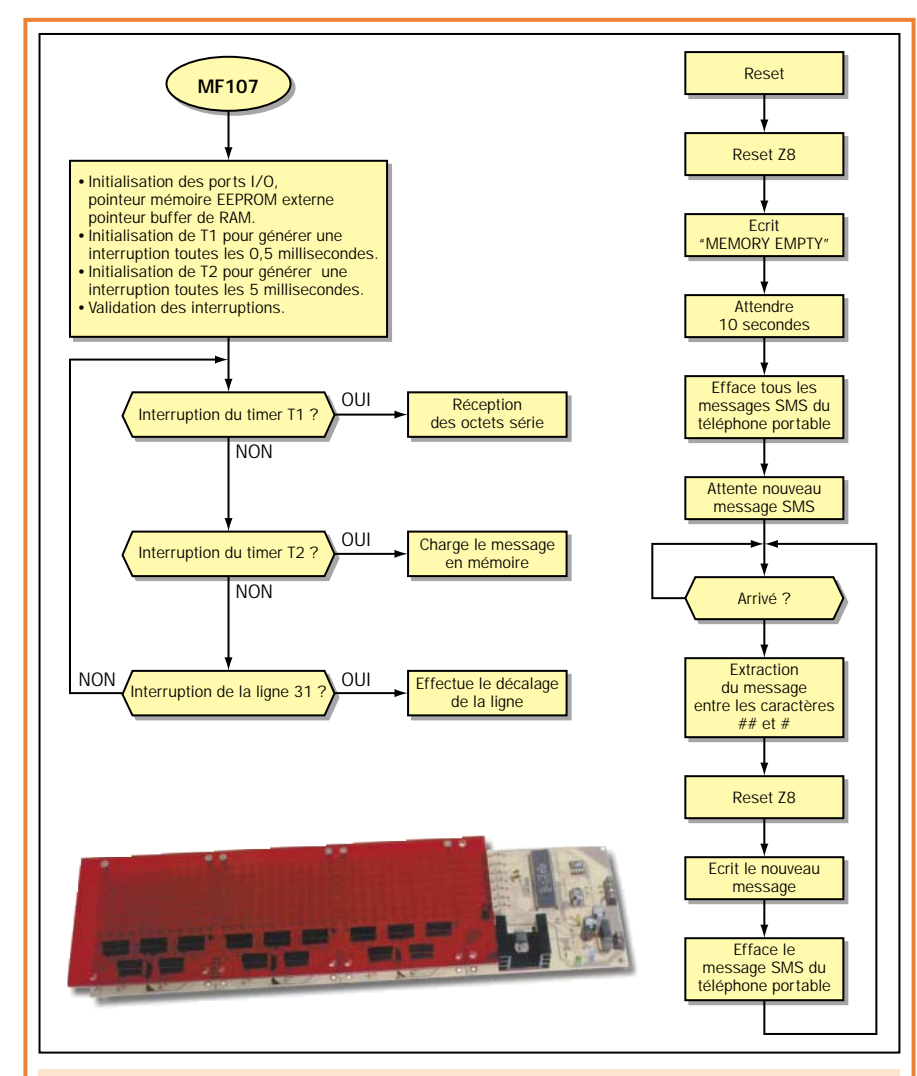

Figure 4: A gauche, organigramme du programme implanté dans le microcontrôleur de gestion des messages défilant. Il s'agit d'un Z86E4012 de Zilog. Il dispose de nombreuses entrées/sorties nécessaires au pilotage de la matrice de LED.

A droite, organigramme du programme assurant l'interfaçage entre le modem GSM et l'entrée des données de la carte de contrôle. Ce programme est implanté dans un PIC12C672 de Microchip.

La photo représente un des prototypes terminé et prêt à être raccordé au modem GSM.

Ainsi, si le nouveau message est "OUVERTURE CONTINUE DE 9H A 19H", nous ne verrons pas "SOLDE A TOUS LES RAYONS OUVERTURE CONTI-NUE DE 9H A 19H", mais seulement "OUVERTURE CONTINUE DE 9H A 19H".

Ceci est dû au fait que, à chaque message SMS arrivé et reconnu comme valide, le PIC12C672 procède à une mise à zéro immédiate de U1. Partant de là, quel que soit le point de la visualisation où le message est arrivé, il suspend les opérations et repart du début.

Pour notre œil, l'affichage apparaîtra comme éteint et, peu après, ce sera le nouveau texte qui défilera.

#### Fonctionnement de la matrice à LED

Avant de commencer ce paragraphe, il nous faut préciser qu'il s'adresse plus particulièrement aux lecteurs qui veulent savoir, par le détail, comment fonctionne notre système d'affichage. Il n'est donc pas indispensable pour mener à bien cette réalisation.

Voyons de quelle manière sont obtenus les caractères sur la matrice à LED et quel est le système qui permet au circuit de nous donner l'impression que le texte défile, alors qu'en réalité, rien ne bouge.

Pour comprendre la chose, partez du fait que pour visualiser chaque symbole, les nombres ASCII sont convertis par U1 en format BCD, donc en octets adaptés pour piloter correctement les lignes de l'afficheur.

Quelle est la méthode pour effectuer l'affichage du message ?

Le programme fait un appel à la sousroutine "Load Message", laquelle va chercher dans le buffer, le message à visualiser et en convertit chaque caractère dans la valeur BCD correspondante au code ASCII.

Par exemple, la lettre D majuscule correspond au nombre ASCII "68" et en format binaire à "01000100".

Dans le programme, se trouve un tableau de conversion qui assigne à chaque code ASCII une combinaison précise des LED allumées sur l'afficheur.

Par exemple, considérant que chaque caractère est composé d'un maximum

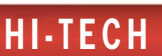

de 7 LED en hauteur – colonne – et de 6 en largeur – ligne – (en réalité une colonne est toujours éteinte pour espacer le caractère du suivant), la lettre "F" minuscule (code ASCII "70", donc "01000110"), s'obtient en faisant s'allumer toutes les LED de la seconde colonne (la gauche), celles de la 2 à la 6 de la première ligne (ROW1) en haut et celles de la 2 à la 6 de la quatrième ligne (ROW4).

En d'autres termes, le code binaire correspondant à chaque caractère (pour les 6 premiers qui composent la phrase) chargé dans l'espace de la RAM compris entre les adresses 20H et 44H, est traité et les caractères sont convertis de la manière que nous venons d'expliquer.

Etant donné que l'afficheur ne visualise que 6 caractères à la fois, dans l'espace RAM dont nous avons parlé seront chargés, au coup par coup, 6 octets ASCII seulement. Partant de là, lorsqu'un caractère est ajouté, le premier caractère de la file est éliminé.

Ce qui se passe sur l'afficheur, c'est que, le premier caractère ayant disparu, un autre est ajouté à la fin. Lorsque le message a été entièrement visualisé, la routine recommence au début.

Ceci est ce qui concerne l'extraction et la préparation des données. Mais pour obtenir la visualisation des textes, il faut recourir à une procédure (effectuée par le Z86E4012) de scrutation de la matrice des diodes LED, une sorte de multiplexage.

En fait, les caractères ne sont pas visualisés, simultanément, mais sont composés sur la matrice par l'intermédiaire de l'illumination des diodes LED appropriées, au moment approprié.

Les caractères sont écrits sur l'afficheur, exactement comme cela se passe à la télévision. Ceux-ci sont formés de points qui s'illuminent rapidement en séquence et pour un instant très bref, créant ainsi l'image.

En utilisant la persistance rétinienne des images dans notre œil, nous réussissons à obtenir des messages clairement lisibles, exactement comme cela se passe à la télévision.

Pour obtenir une bonne vision, exempte de papillonnement, le microcontrôleur doit construire rapidement l'image, il

doit donc effectuer une scrutation extrêmement rapide de la matrice.

Comme l'œil humain peut voir 50 images partielles différentes en la considérant comme une seule, nous avons fait écrire au circuit les 6 caractères en les composants avec 50 fragments du message à visualiser.

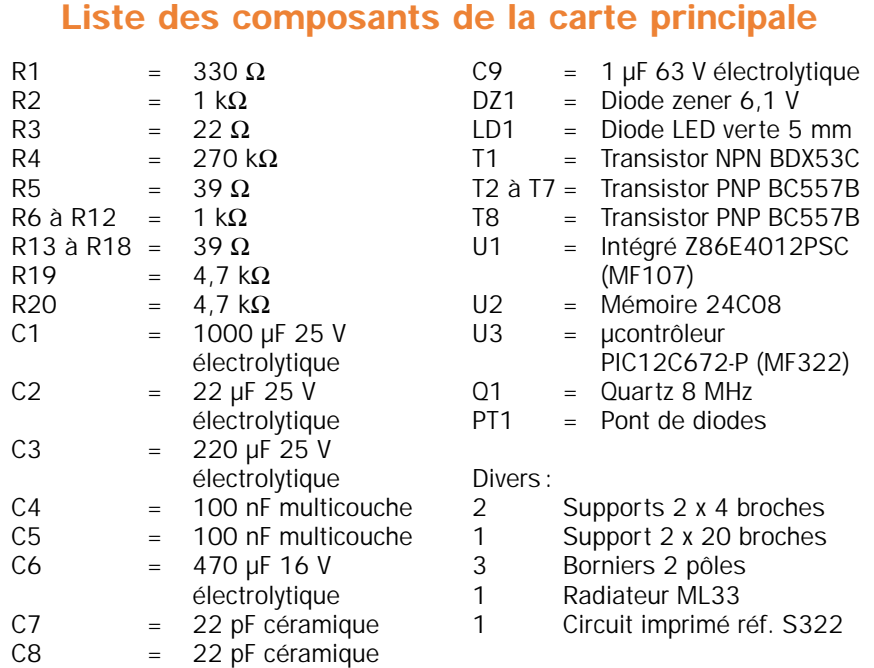

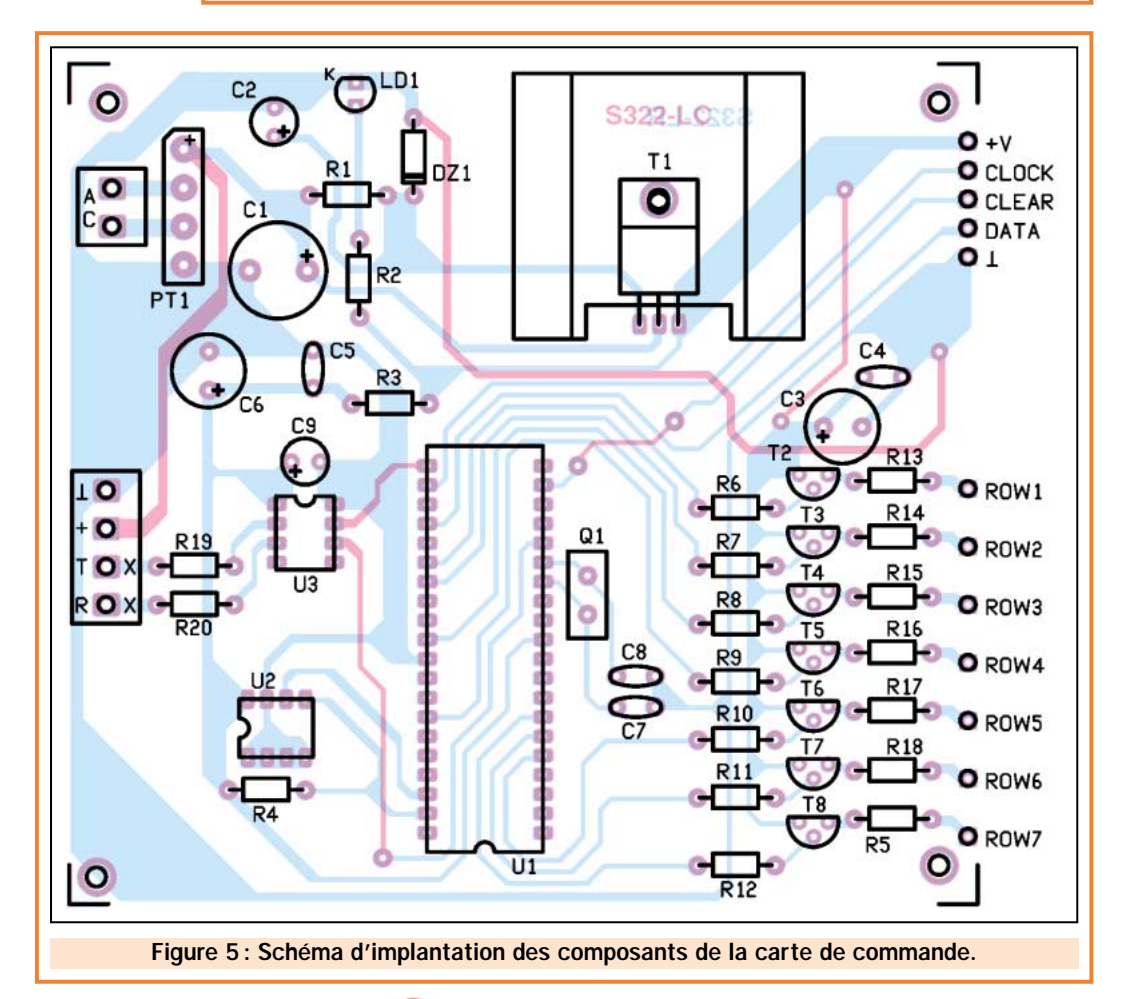

#### HI-TECH

La méthode consiste en une scrutation opportunément contrôlée de la matrice de LED.

On part de la colonne de droite formée de 7 LED (une par ligne) et on rejoint la première de gauche, puis on recommence du début.

Chaque colonne demeure alimentée durant environ 0,5 ms (c'est à ça que sert le timer actif à l'initialisation du microcontrôleur, celui-ci génère la base de temps de 0,5 ms) et éteinte pour les 18 ms suivantes.

Le cycle dure donc 18,5 millisecondes, dans lesquelles 18 servent à allumer les 36 lignes (36 x 0,5 = 18). Suit le pas de blanking (tout éteint) durant lequel la séquence se met à zéro et U1 procède à la remise à zéro de la logique de scrutation que nous verrons brièvement.

Avant tout, pour bien comprendre le système de vision, prenons l'exemple de la lettre "F" minuscule, et imaginons que l'on veuille l'allumer au premier poste (à droite de l'afficheur).

Dans ce cas, le microcontrôleur, après avoir chargé du tampon le code ASCII de cette lettre et l'avoir converti, effectue les pas suivants:

Après la mise à zéro de la logique, il valide les lignes 1 et 4 (en pratique, il positionne au niveau logique bas les broches 26 et 34, validant les transistors T2 et T5, qui alimentent les lignes en question), puis, dans l'ordre, les colonnes (de droite) 1, 2, 3 et 4, puis il active (met à zéro) toutes les sorties concernées, polarisant ainsi les transistors T2, T3, T4, T5, T6, T7 et T8, ceci alimentant toutes les lignes de la matrice et habilite la colonne 5 (toujours de droite) formant la "jambe" du F.

A l'œil, nous voyons effectivement la lettre illuminée. Par contre la séquence réelle de scrutation des LED se déroule de manière différente et très rapidement.

Chaque colonne reste alimentée durant 0,5 ms, puis le caractère entier est composé en 5 x  $0,5 = 2,5$  millisecondes.

Cela est très rapide, si bien que la lettre F nous apparaît entièrement et non pas comme la succession des segments lumineux qui la compose.

Comme d'habitude, la séquence de visualisation du caractère se conclut avec la désactivation de toutes les lignes et la validation de la colonne 6

(de droite) qui détermine un espace formé, évidemment, par les LED éteintes.

Notez que pour l'exemple, nous avons numéroté les colonnes en mode symbolique, juste pour rendre la chose plus compréhensible.

En réalité, les colonnes 1, 2, 3, etc. sont la 12, la 11, la 10, etc. de chaque carte de visualisation et par rapport à l'afficheur entier (formé de trois de ces cartes), sont respectivement la 36, la 35, la 34 et ainsi de suite.

En outre, les colonnes s'allument suivant une séquence fixe et cadencée au pas de 05 ms.

De plus, les lignes sont commandées en conséquence, ainsi, elles s'allument différemment à chaque fois, en fonction du message à visualiser.

La gestion des LED qui forment l'afficheur est organisée d'une façon particulière qui permet de n'utiliser que 10 lignes de commandes (autant de broches du microcontrôleur Z86E4012) pour adresser 7 lignes et 36 colonnes, ce qui, avec la logique traditionnelle, aurait monopolisé au moins 252 lignes différentes !

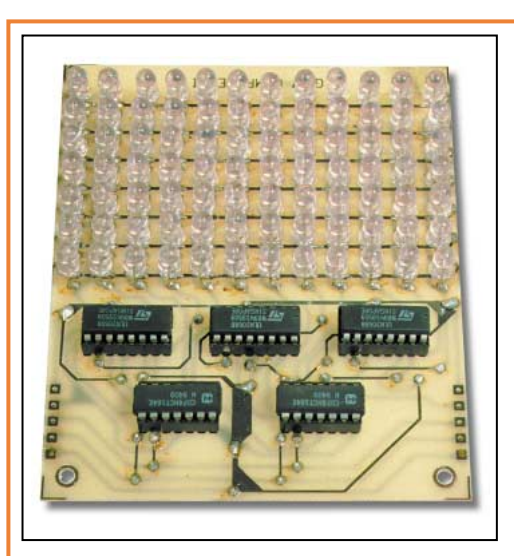

#### Figure 6 :

Les modules d'affichage à LED. Notre afficheur commandé par SMS utilise, outre la carte de contrôle, trois modules d'affichage à LED.

Chacun de ces modules utilise 84 LED à haute luminosité et est en mesure de visualiser deux chiffres ou lettres.

Ci-dessus, photo d'un des prototypes.

A droite, schéma électrique d'un module d'affichage.

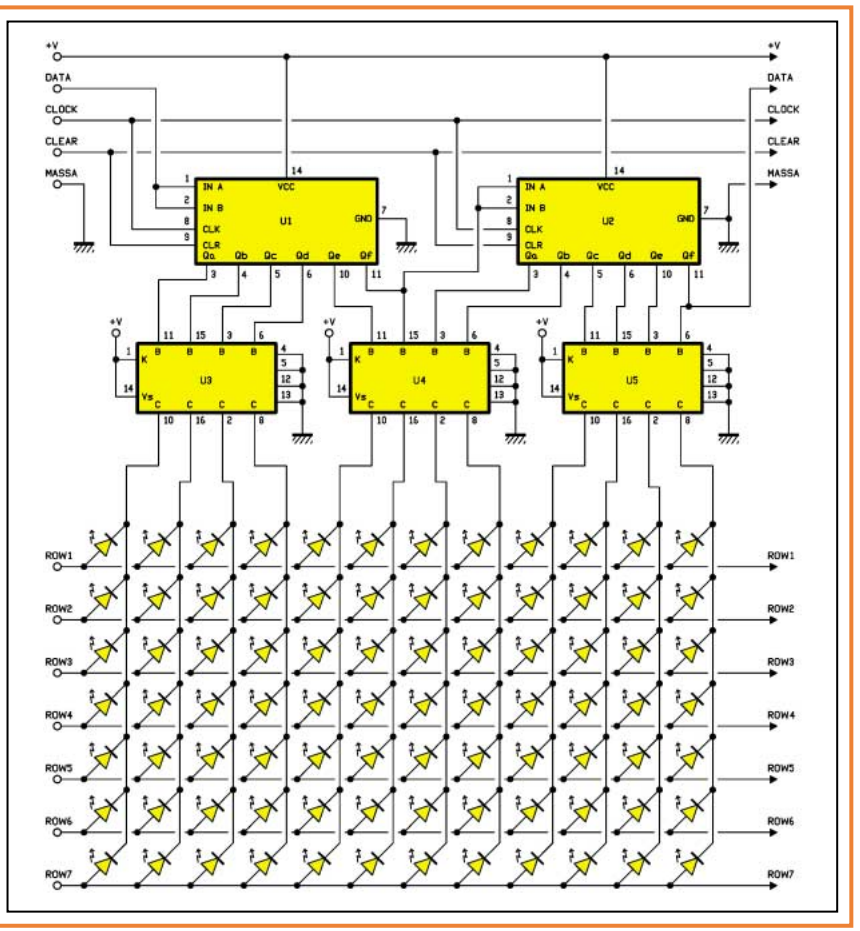

En pratique, le microcontrôleur commande directement la validation des lignes de l'afficheur, par contre, les colonnes sont pilotées à fréquence fixe par une circuiterie externe qui procède à l'allumage séquentiel avec les colonnes, de la première à la dernière.

La scrutation des colonnes est contrôlée par un signal d'horloge de 2 kHz produit par le microcontrôleur grâce à la sous-routine SHIFT (contrôlée par l'interruption du timer) qui produit une impulsion toutes les 0,5 ms (1: 0,5 ms = 2000 Hz) et est synchronisée avec la validation des lignes de manière à avoir la certitude que pour chaque fraction du caractère à visualiser ce soient toujours les LED convenables qui s'allument.

Le synchronisme entre les deux signaux est établi par le microcontrôleur qui, à chaque fin de séquence (ceci après avoir commandé la ligne 36, passées les 18 ms) génère une impulsion de reset d'une durée de 0,5 ms utilisée pour mettre à zéro la logique des unités de visualisation.

Effectuant un cycle de visualisation toutes les 18,5 ms, notre système travaille à une fréquence d'environ 55 Hz. En fait, il produit 55 fois par seconde ce que l'on peut appeler "un cadre complet".

#### La réalisation

Il est maintenant temps de penser à la manière de construire et de mettre en fonction notre système d'affichage à défilement.

Pour cela, il faut disposer du matériel suivant:

Une carte de base, trois cartes d'affichage, un modem GSM modèle Wavecom WM02, un câble série pour relier le modem à la carte de base, une antenne GSM et un transformateur ayant un secondaire de 10 volts pouvant fournir au moins 2,5 ampères.

Les circuits imprimés sont des double face à trous métallisés. Comme toujours dans ce cas, ils sont disponibles auprès de certains annonceurs de la revue (voir publicités).

Nous avons déjà exposé la façon de réaliser les cartes d'affichage. Il nous reste donc à voir comment réaliser la carte principale.

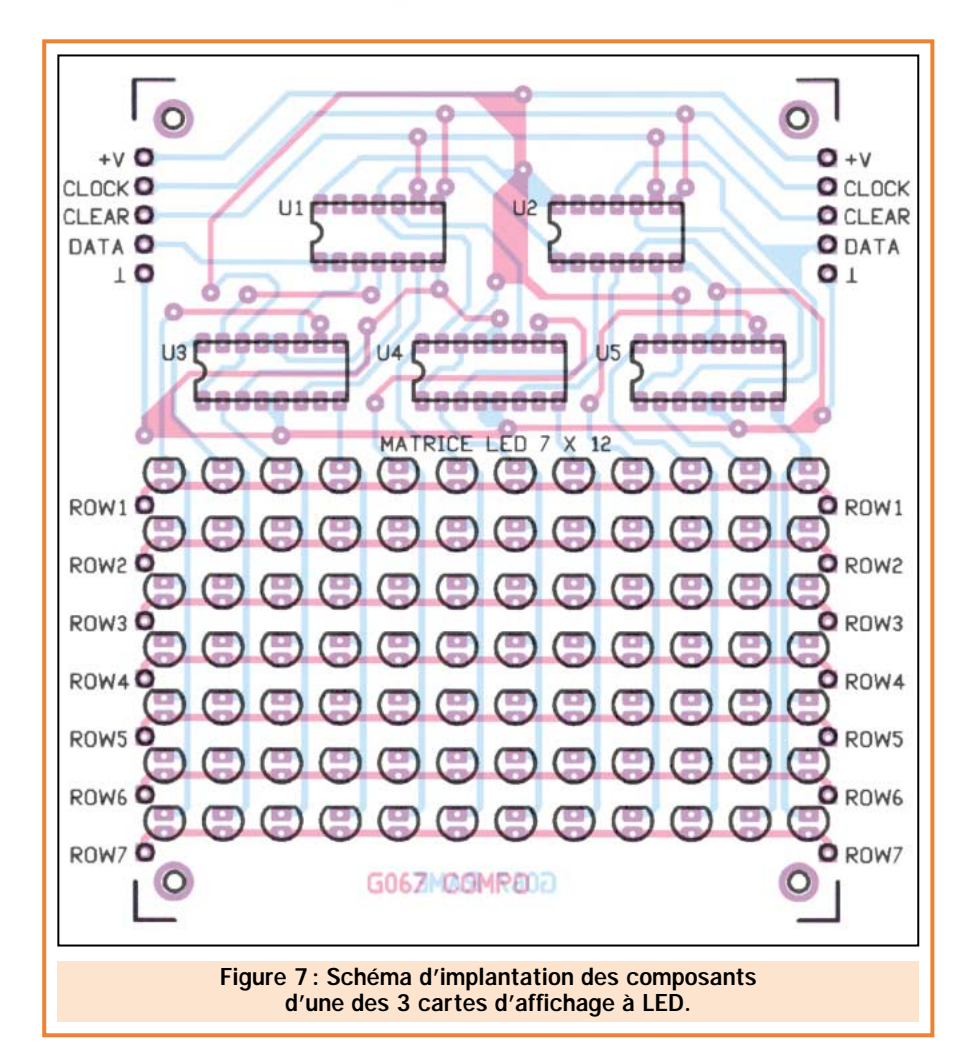

En premier, seront mises en place les résistances et les diodes (attention à la polarité), puis les supports pour les trois circuits intégrés, en les positionnant comme cela est indiqué sur le dessin du schéma pratique de câblage.

HI-TECH

C'est ensuite au tour des condensateurs, par ordre de hauteur (attention au sens des condensateurs électrolytiques) et des transistors pour lesquels il faudra se référer aux dessins et aux photos afin de les implanter dans le bon sens.

Le transistor T1 devant dissiper une chaleur importante est fixé sur un refroidisseur ayant une résistance thermique de 10 °C/W (ML33) ainsi, après en avoir plié les pattes à 90°, il suffit de le souder sur le circuit imprimé.

La LED LD1 doit être enfoncée au maximum près du circuit imprimé, rappelezvous que le côté légèrement tronqué de son boîtier est la cathode.

Attention également au pont redresseur PT1, car si vous ne le mettez pas en place convenablement, le circuit ne fonctionnera pas.

#### Liste des composants des cartes d'affichage

(attention, il faut multiplier les composants par 3)

U1 et U2 =  $CD74HCT164$ U3 à U5 = ULN2068

Divers :

- 2 Supports 2 x 7 broches
- 3 Supports 2 x 8 broches
- 84 LED rouges haute luminosité
- 1 Circuit imprimé réf. G067

Il n'y a pas de prescription particulière pour le quartz Q1.

Pour réaliser la connexion avec le modem GSM et le transformateur d'alimentation, il est utile de monter des borniers à vis au pas de 5 mm en correspondance des trous se trouvant sur le circuit imprimé.

Toutes les soudures terminées, vous pouvez insérer les trois circuits intégrés dans leur support respectif, en faisant attention à ce qu'ils soient correctement orientés. Pour cela, fiez-vous

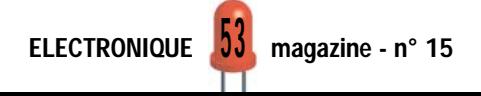

#### HI-TECH

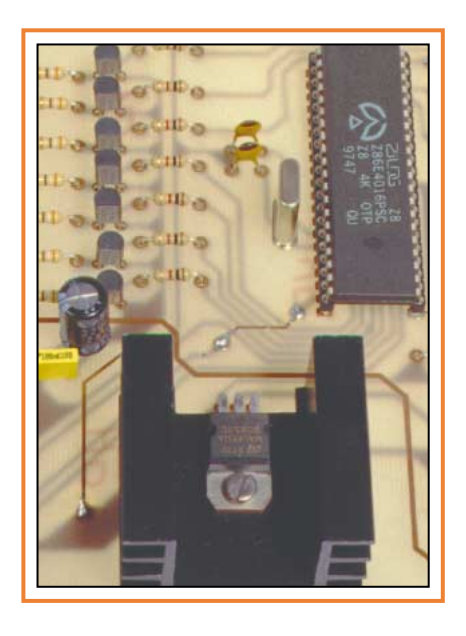

au schéma d'implantation des composants de la figure 7.

A présent, l'unité de contrôle est prête. Comme vous avez déjà monté les cartes d'affichage, il vous suffit de réunir les points "+V", "CLOCK", "CLEAR", "DATA" et "MASSE", d'une part, et les points "ROW1" à "ROW7",

d'autre part, par des ponts réalisés avec des queues de résistances.

Toutes les liaisons étant réalisées points à points (le travail est facile, car chaque point doit être relié à celui qui se trouve en regard). Prenez un transformateur avec un primaire de 220 volts 50 Hz, un secondaire de 10 volts et reliez au primaire un cordon d'alimentation équipé d'une fiche secteur.

Ensuite, avec deux morceaux de fils isolés, reliez les extrémités du secondaire aux points marqués "AC" sur le circuit imprimé de l'unité de contrôle.

Après avoir vérifié les connexions, insérez la fiche dans une prise de secteur. Seule la LED témoin de mise en service du circuit principal devrait s'allumer et indiquer ainsi l'état de marche.

Coupez le courant et préparez-vous à l'interconnexion avec le modem WM02 que vous devrez déjà avoir doté d'une carte SIM (figure 8).

A ce propos, notez qu'il suffit, pour cela, de se procurer soit une carte prépayée de n'importe quel opérateur qui travaille en GSM 900 (ITINERIS ou SFR), soit une carte normale d'abonné.

En fait, bien que le modem Wavecom soit normalement prévu pour la retransmission de données, dans son utilisation avec les messages SMS, n'importe quel contrat est valable et, par conséquent, la possibilité de connexion à la ligne de transmission de données n'est pas utilisée.

La liaison entre le modem et l'afficheur s'effectue à l'aide d'un câble à trois fils plus le blindage, d'une longueur pouvant atteindre 15 mètres, à connecter comme suit.

Le blindage va au bornier de masse, un des conducteurs internes au + et les deux autres au TX et au RX, qui, nous le rappelons, font référence au DB-15 du téléphone. A l'autre extrémité du câble, installez un connecteur DB-15 haute densité. Ce connecteur à 15 broches haute densité est câblé de la façon suivante:

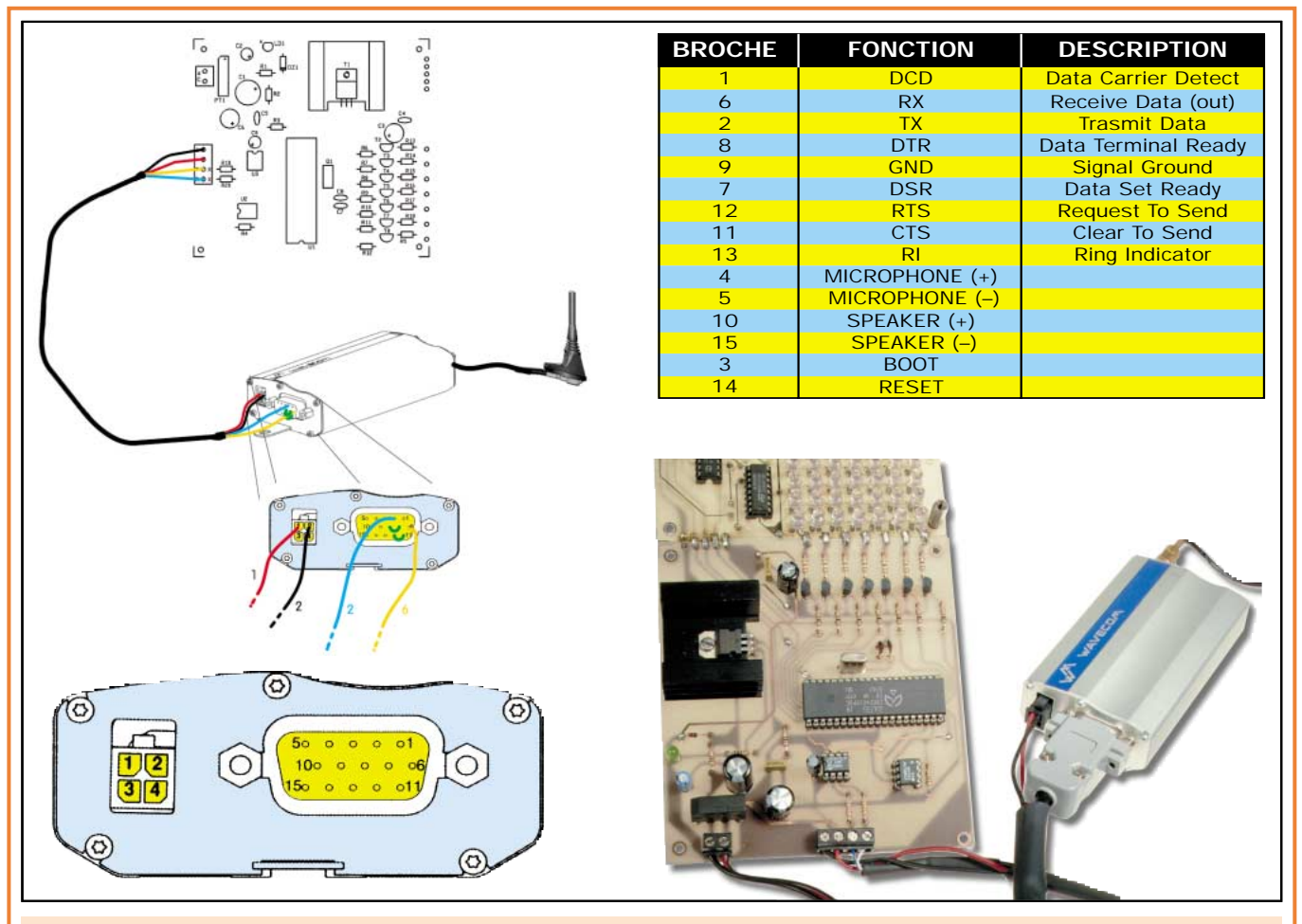

Figure 8: Représentation schématique des connexions entre le modem WM02-900 et l'entrée de la carte de commande de l'afficheur à texte défilant. La photo d'illustration complète cette représentation. Le tableau donne le brochage de la prise de sortie DB15 du modem.

Au contact 2, doit arriver le fil RX, au 3, le fil TX, le 7 et le 8 sont pontés entres eux, ainsi que 11 et 12, autrement, la liaison sérielle fonctionnera mal.

HI-TECH

En pratique, ces broches établissent la liaison entre RTS et CTS (11 et 12) et DSR et DTR (7 et 8).

Ces connexions permettent de se passer de protocole pour la communication, déchargeant ainsi le PIC12C672 d'un devoir qui l'aurait contraint à effectuer des opérations en plus de celles dont il doit déjà s'occuper.

En ce qui concerne le + et la masse, vous devez les insérer dans une fiche qui entre dans celle d'alimentation du WM02, en suivant les instructions fournies avec le produit.

Installez l'ensemble sur un plan de travail, mettez sous tension et après avoir noté le numéro de la carte SIM, envoyez un message d'essai avec un téléphone GSM.

N'oubliez pas, que chaque message, pour être considéré comme valable, doit être précédé par "##" et terminé par "#", sans aucun espace.

Par exemple, "TEXTE D'ESSAI" doit être écrit ainsi "##TEXTE D'ESSAI#".

Composez le numéro assigné au modem GSM, envoyez le SMS et attendez quelques instants.

Comme vous le savez, les gestionnaires de la téléphonie mobile, garantissent l'arrivée des messages SMS en quelques secondes.

Une fois le message arrivé, vous vous en rendrez compte, car l'afficheur s'allumera et commencera à visualiser le texte.

Maintenant, essayez d'envoyer un nouveau message, à son arrivée, vous verrez disparaître quelques instants l'ancien message et peu après, l'afficheur se rallumera faisant défiler le nouveau message.

Une dernière précision, si vous voulez une confirmation immédiate de l'aboutissement du message, sachez que les opérateurs prévoient chacun un code particulier, à insérer au début du texte, ainsi, après l'envoi, vous recevrez à votre tour un message SMS, indiquant l'accusé de réception de la part du modem WM02.

Cela peut être utile pour éliminer une ambiguïté et pour savoir exactement si l'éventuelle absence d'affichage est due au fait que le message n'a pas encore abouti ou dû à un défaut de fonctionnement du système.

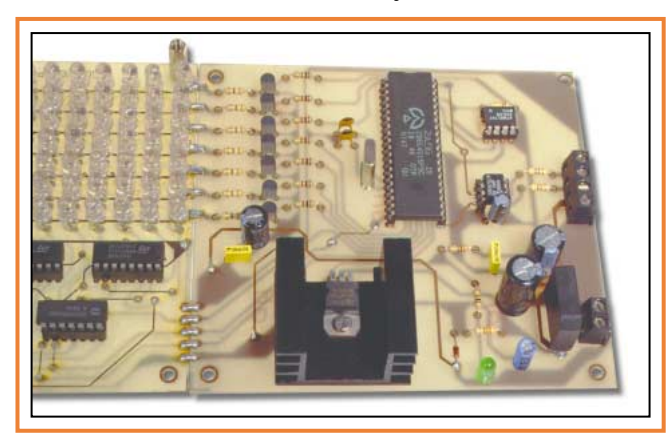

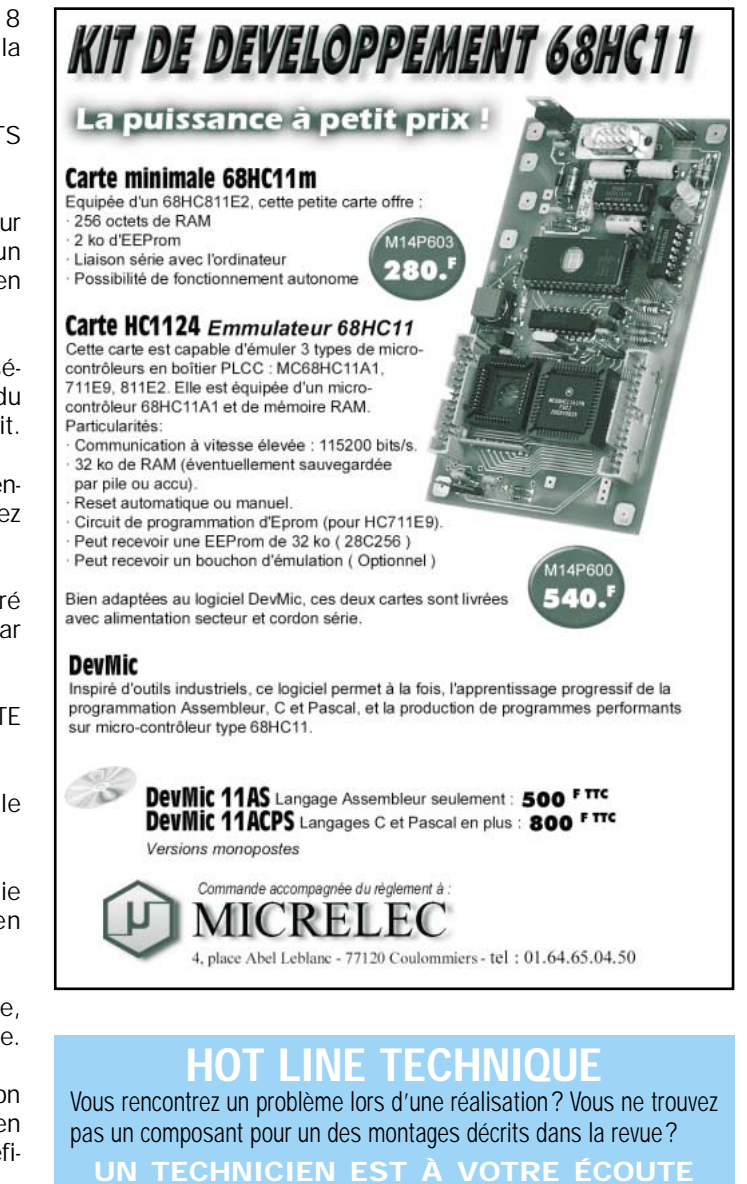

#### Coût de la réalisation

Pour réaliser ce système d'affichage défilant commandé par SMS, il vous faudra réaliser plusieurs parties distinctes.

le matin de 9 heures à 12 heures : les lundi, mercredi et vendredi sur la HOT LINE TECHNIQUE d'ELECTRONIQUE magazine au 04 42 82 30 30

La carte de commande: tous les composants tels que représentés en figure 5, y compris le circuit imprimé double face à trous métallisés et les microcontrôleurs préprogrammés: env. 490 F.

Les cartes d'affichage: tous les composants tels que représentés en figure 7, y compris le circuit imprimé double face à trous métallisés : env. 340 F. Attentions, 3 circuits sont nécessaires.

Le modem Wavecom WM02-900: tout ce qui est nécessaire à son fonctionnement, y compris le câble de données et le câble d'alimentation : env. 3 450 F. L'antenne GSM : env. 240 F.

ELECTRONIQUE  $\sqrt{3}$  magazine - n° 15

# Un beeper par courant porteur

UTILE

Aviser son fils ou sa fille que l'heure du dîner est déjà largement dépassée, alors que sa chambre est située à l'étage et que la musique est à fond, est le calvaire de plus d'une mère ! Comme on ne peut tout de même pas envisager la mise en œuvre d'une sirène, nous avons trouvé une solution pratique, discrète et mobile. En appuyant sur le bouton d'un petit boîtier situé proche d'une prise secteur dans une pièce quelconque de votre habitation, vous pouvez faire sonner un buzzer situé dans une autre pièce sans devoir tirer des câbles. En effet, ce système utilise les fils de l'installation électrique du secteur 220 volts pour sa liaison entre l'émetteur et le récepteur.

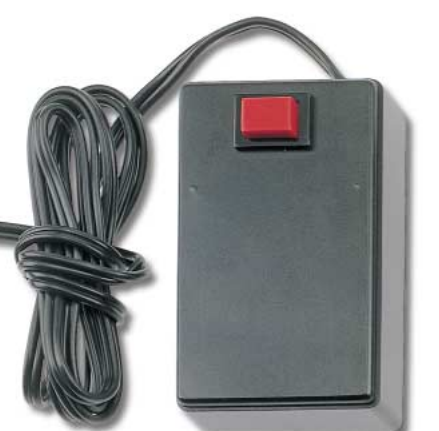

u premier coup d'œil, vous pourriez penser que l'utilité d'un tel système n'est

pas patente, mais comme

nous allons vous l'expliquer, il trouvera son application en de nombreuses circonstances.

Outre appeler un enfant pour dîner, vous pourrez utiliser ce beeper pour relier une personne âgée ou un malade à la personne qui en a la charge.

Comme, dans nombre d'habitations, les différentes pièces sont disposées sur différents niveaux, l'installation de ce beeper peut simplifier les communications entre celui qui se trouve au rez-de-chaussée et celui qui se trouve au premier ou au deuxième étage.

Celui qui travaille dans un garage ou dans un grenier pourra être appelé à tout instant pour lui indiquer qu'il faut rejoindre la personne qui l'appelle.

Si vous définissez un code, il pourra prendre une signification donnée. Une sonnerie brève et une longue pourront signifier "à la soupe !", deux brèves pourront signifier "téléphone", etc.

ELECTRONIQUE  $\frac{10}{10}$  magazine - n° 15

En pratique, ce circuit est un simple beeper portatif, que vous pouvez emporter avec vous d'une pièce à l'autre, sans devoir utiliser d'autres fils que

ceux de l'installation électrique du secteur 220 volts.

L'unique limitation de cet appareil, est de ne pas pouvoir franchir votre compteur électrique. Ainsi, si vous insérez la prise de l'émetteur ou du récepteur dans une prise 220 volts alimentée par un autre compteur, il ne fonctionnera pas.

Si, par contre, l'installation de votre appartement est desservie par un unique compteur, ce beeper fonctionnera de la cave jusqu'au grenier.

Considérant que le coût de ce projet est à la portée de toutes les bourses, nous pensons que vous serez nombreux à le réaliser et à l'utiliser.

#### Schéma électrique

Observons la figure 3, où est représenté le schéma électrique de l'étage transmetteur, vous noterez, qu'aucun trans-

UTILE

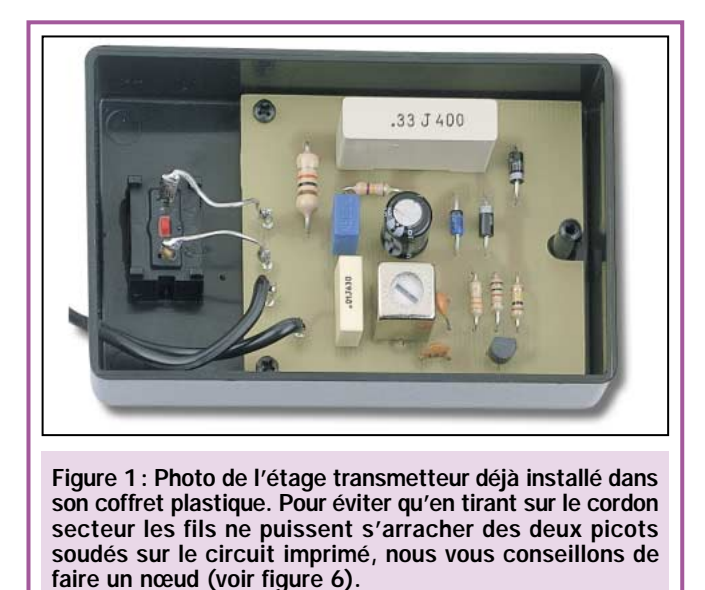

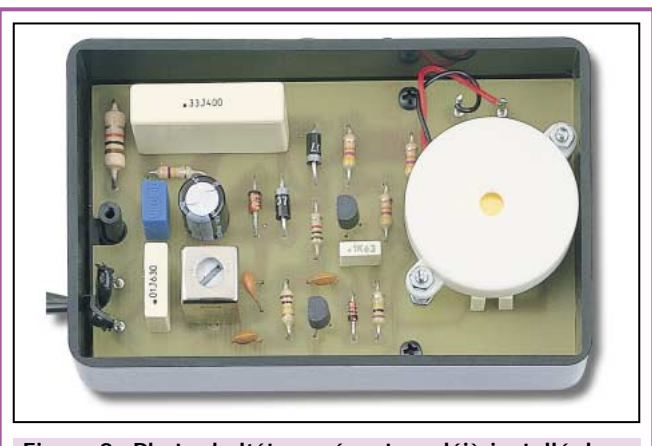

Figure 2 : Photo de l'étage récepteur déjà installé dans son coffret plastique. Le transducteur piézo est fixé au circuit imprimé au moyen de deux longues vis équipées d'écrous comme vous pouvez le voir facilement sur la figure 10. Il est également possible de le fixer directement sur le couvercle du coffret.

formateur n'est prévu, même si le transistor TR1 est alimenté avec une tension continue de 33 volts.

Pour abaisser la tension de 220 volts à la tension requise de 33 volts, nous utilisons la réactance du condensateur C2, lequel, à une fréquence de 50 hertz, se comporte comme une résistance chutrice, dont la valeur ohmique peut être déterminée par la formule suivante:

#### ohms = 159 000 : (hertz x microfarads)

En pratique, ce condensateur a une valeur de 0,33 microfarad. Il peut donc être assimilé à une résistance de :

159 000 : (50 x 0,33) = 9 636 ohms soit pratiquement 10 kilohms.

Ce condensateur présente un avantage par rapport à une résistance, celui de ne pas dissiper de chaleur.

La tension alternative présente aux bornes de C2 est redressée par les deux diodes DS1 et DS2, stabilisée sur la valeur de 33 volts par la diode zener DZ1 et filtrée par le condensateur électrolytique C1.

Cette tension continue sert pour alimenter le transistor oscillateur TR1, qui permet de générer une fréquence d'environ 130 kHz chaque fois que P1 est appuyé.

Cette fréquence est prélevée sur le secondaire de la bobine MF1 et transférée sur les deux fils de la tension du secteur 220 volts par l'intermédiaire du condensateur C5 et l'inductance JAF1.

Le condensateur C1 avec, en série, l'inductance JAF1 forme un circuit résonnant série qui laisse passer uniquement la fréquence de 130 kHz environ et empêche la fréquence de 50 Hz d'être en court-circuit sur le secondaire de la bobine MF1.

La résistance R1 de 470 kilohms, appliquée en parallèle sur le condensateur

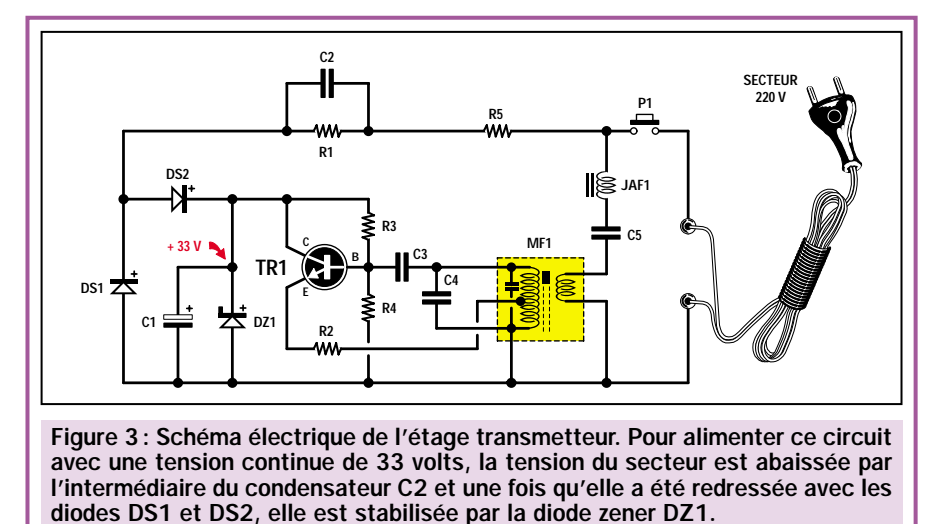

C2, sert pour décharger ce dernier dès que le bouton poussoir est relâché.

#### Schéma électrique du récepteur

Sachant que chaque fois que nous appuyons sur le poussoir P1 du transmetteur, une fréquence de 130 kHz est émise sur la ligne secteur 220 V, si nous voulons faire sonner un buzzer, il faut capter cette fréquence avec un récepteur adapté.

Le schéma électrique de ce récepteur est représenté à la figure 4. Dans ce cas également, il n'y a pas de transformateur car, pour abaisser la tension de 220 volts, nous utilisons, là aussi, un condensateur de 0,33 microfarad, soit 330 nF (voir C1).

Comme le récepteur est alimenté avec une tension de 12 volts, la tension alternative présente aux bornes de C1 est redressée par les deux diodes DS1 et DS2, stabilisée à 12 volts par la diode zener DZ1, puis filtrée par le condensateur C3.

La fréquence de 130 kHz présente sur la ligne électrique 220 volts, rejoint l'enroulement secondaire de la bobine MF1 en passant à travers le filtre à résonance série composée de l'impédance JAF1 et du condensateur C2.

Par induction, ce signal se retrouve sur l'enroulement primaire, d'où il est prélevé par le condensateur C5, qui l'applique sur la base du premier transistor amplificateur TR1.

Le signal amplifié, présent sur son collecteur, est prélevé par le condensateur UTILE

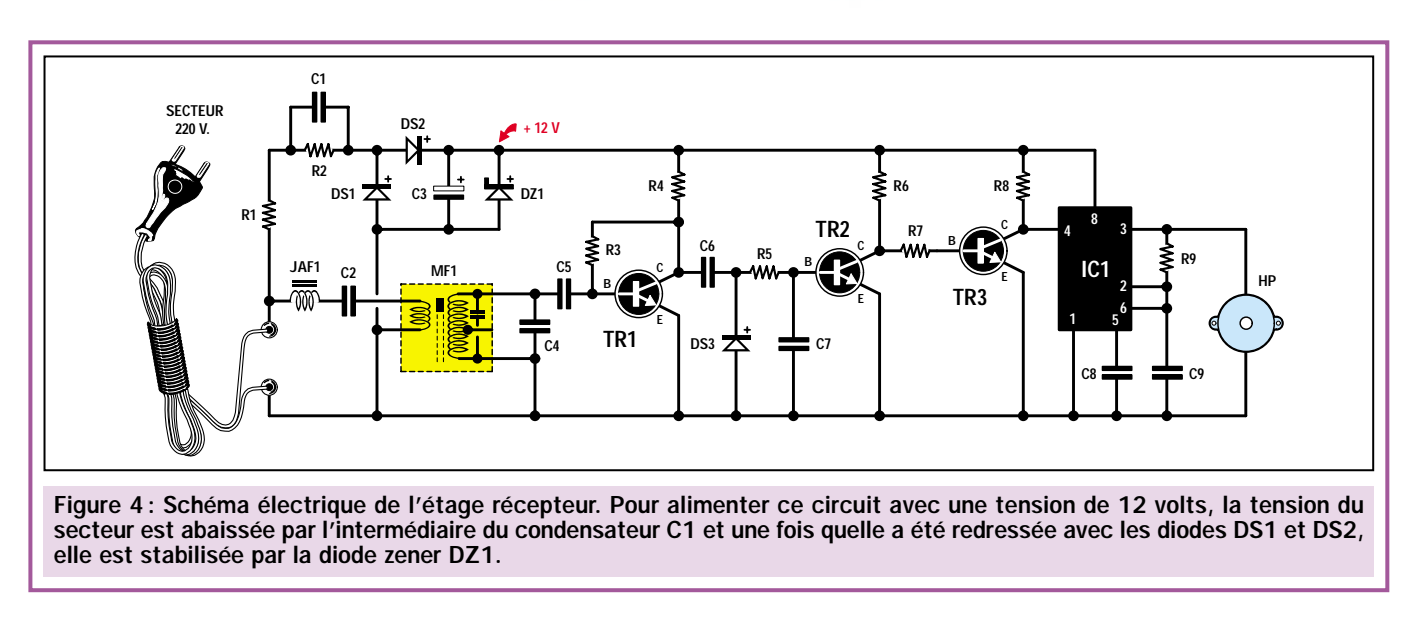

C6 et est appliqué sur la diode DS3. Cette dernière permet de le redresser de façon à obtenir une tension positive. Cette tension est appliquée sur la base du transistor TR2 et permet de le rendre conducteur. Lorsque TR2 est conducteur, son collecteur se trouve pratiquement en court-circuit par rapport à la masse.

Comme sur le collecteur de TR2 se trouve reliée la base de TR3, ce dernier ne peut pas devenir conducteur donc, par conséquent, sur son collecteur nous avons la tension d'alimentation de 12 volts.

Sur le collecteur du transistor TR3 se trouve reliée la broche 4 du circuit intégré IC1, un CMOS type ICM7555 utilisé comme multivibrateur astable.

La broche 4 étant au +12 volts, le multivibrateur oscille et, sur sa broche 3, nous récupérons un signal d'une fré-

quence d'environ 3200 Hz, que nous appliquons au transducteur piézo "BUZ".

Nous savons tous, que le circuit intégré ICM7555 est équivalent au très commun NE555.

Dans ce montage il ne faut utiliser

qu'un ICM7555 car il ne consomme que 0,7 mA sur l'alimentation à l'instar du NE555 qui consomme 8 ou 9 mA, ce qui empêcherait le récepteur de fonctionner. En synthétisant le fonctionnement de ce beeper, nous pouvons dire qu'en appuyant sur le bouton P1 du transmetteur, sur toute la ligne 220 volts, nous retrouvons une fréquence de 130 kHz, laquelle, atteignant la bobine MF1 du récepteur, sera ensuite amplifiée par le transistor TR1.

Cette fréquence redressée par la diode DS3, nous permet d'obtenir une tension positive qui, appliquée sur la base du transistor TR2, permet de le faire passer en conduction.

Le transistor TR3 sert à inverser le niveau logique présent sur le collecteur

#### Liste des composants du transmetteur

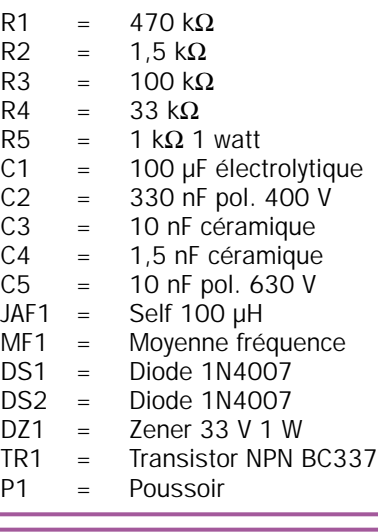

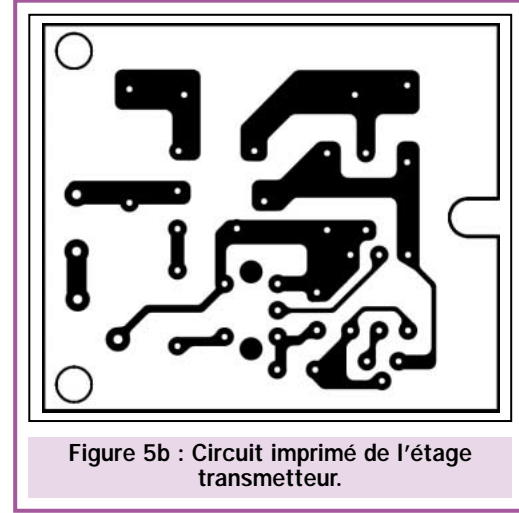

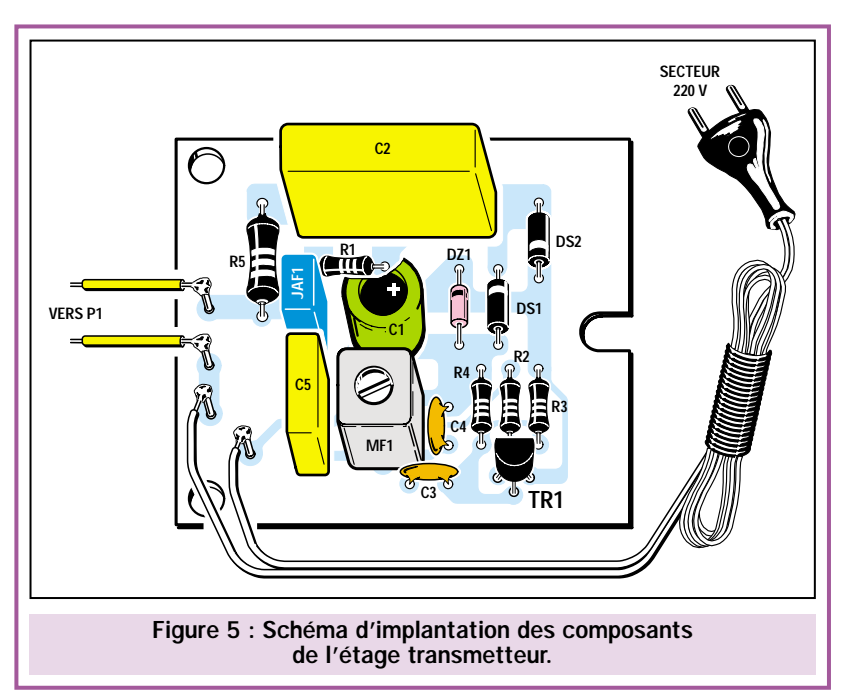

de TR2. Ainsi, lorsqu'un niveau logique 0 est présent sur celui-ci, nous retrouvons une tension positive de 12 volts sur le transistor TR3, tension qui pourra polariser la broche 4 de IC1.

Lorsque cette broche de IC1 se trouve portée à 12 volts, le circuit intégré se met à osciller, générant une fréquence de 3200 Hz que le transducteur transforme en une note acoustique.

Lorsque l'on relâche le bouton poussoir P1 du transmetteur, la fréquence de 130 kHz disparaît de la ligne secteur 220 volts.

Sur la diode DS3, il n'y a plus aucun signal à redresser et la tension positive nécessaire pour faire conduire TR2 est donc manquante.

Sur le collecteur de TR2, nous avons donc une tension de 12 volts (niveau logique 1) qui polarise la base du transistor TR3 et le rend conducteur.

Lorsque TR3 est conducteur, son collecteur se trouve pratiquement relié à la masse et, sur la broche 4 de IC1, nous avons donc un niveau logique 0.

Si la broche 4 de IC1 se trouve au niveau bas (0 volt), le circuit intégré ne peut pas osciller et ainsi, le transducteur demeure muet.

#### Réalisation pratique

Nous vous conseillons de commencer la réalisation de cet appareil, par l'étage transmetteur. Même si sur le dessin de la figure 5, se trouve clairement indiquée la position des quelques composants requis, nous vous fournissons quelques petits conseils qui pourront vous aider dans les opérations de montage.

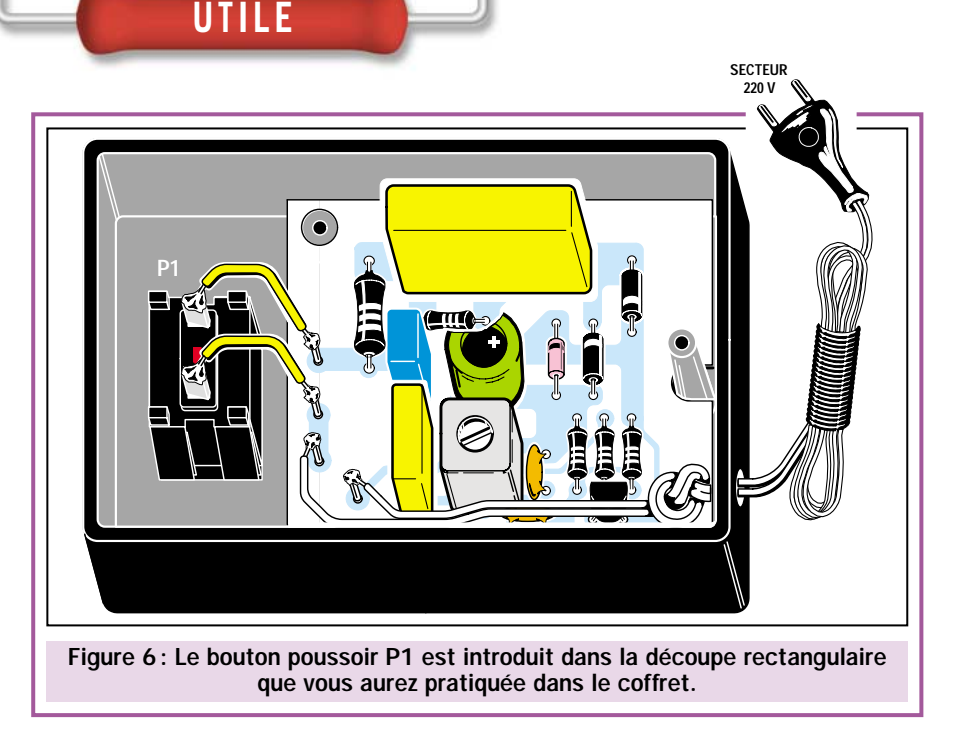

La diode zener DZ1 est insérée dans le circuit imprimé en orientant son repère de positionnement vers le condensateur C2.

La diode de redressement DS1 est insérée en orientant son repère de positionnement également vers C2, la seconde diode DS2, a, quant à elle, son repère de positionnement dirigé vers le transistor TR1.

La partie plate du transistor TR1 doit être positionnée vers les trois résistances R4, R2 et R3.

Les quatre picots, sont soudés dans les trous situés à gauche, ils vous serviront pour souder les fils qui vont au bouton poussoir P1 et au cordon du secteur 220 volts.

Le montage terminé, vous pouvez l'installer dans son coffret en plastique, en ayant pris soin, auparavant, de percer le trou de 5 mm de dia-

mètre nécessaire au passage du cordon secteur.

Avant de souder les deux fils du cordon secteur sur les deux picots, pratiquez un nœud, afin d'éviter que si l'on tire dessus un peu fort, ce dernier ne s'arrache et provoque un court-circuit.

Le circuit imprimé est maintenu en place dans le coffret par les deux fils rigides reliés au bouton poussoir et par le couvercle du coffret qui est en appui sur le condensateur C2.

L'étage transmetteur étant terminé, vous pouvez passer au montage de l'étage récepteur dont le dessin est représenté à la figure 9.

Comme premier composant, nous vous conseillons de souder les broches du support pour IC1. Insérez ensuite, dans les deux trous situés à gauche, un morceau de fil de cuivre nu pour relier, à l'aide de ce pont, les deux pistes de

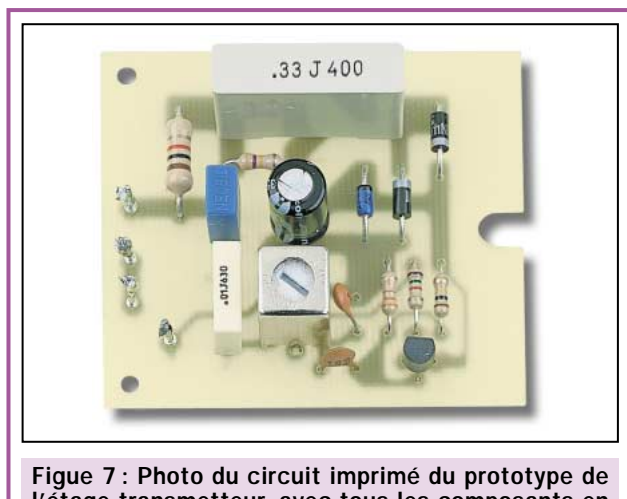

l'étage transmetteur, avec tous les composants en place. Il faut noter, près de DS1, la diode zener DZ1.

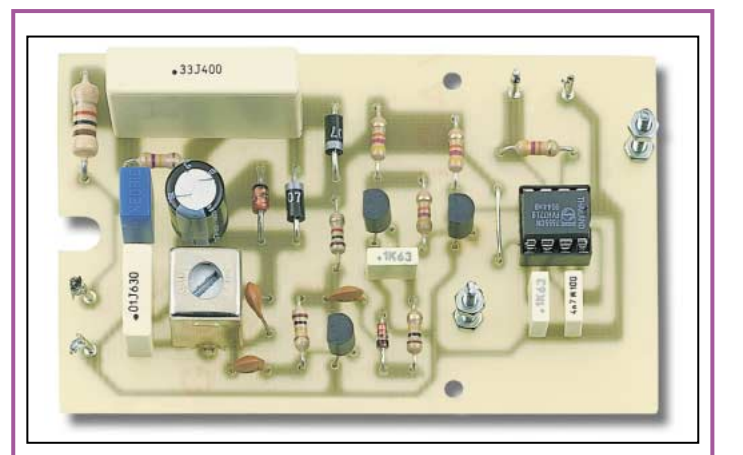

Figure 8 : Photo du circuit imprimé du prototype de l'étage récepteur, avec tous les composants en place.

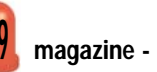

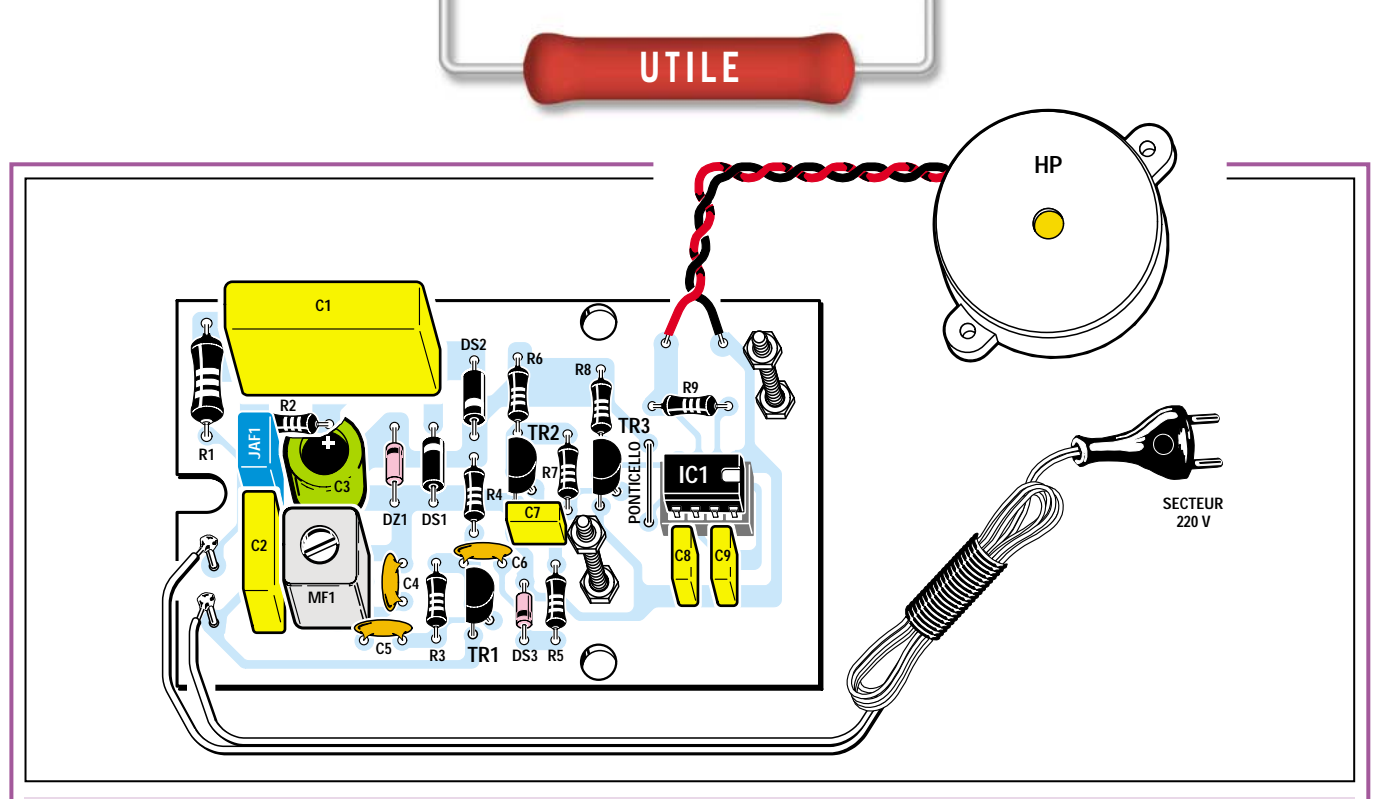

Figure 9 : Schéma d'implantation des composants de l'étage récepteur. N'oubliez pas d'insérer, sur la gauche d'IC1, un fil de cuivre nu, qui servira de pont (strap) entre les deux pistes situées à gauche du circuit intégré.

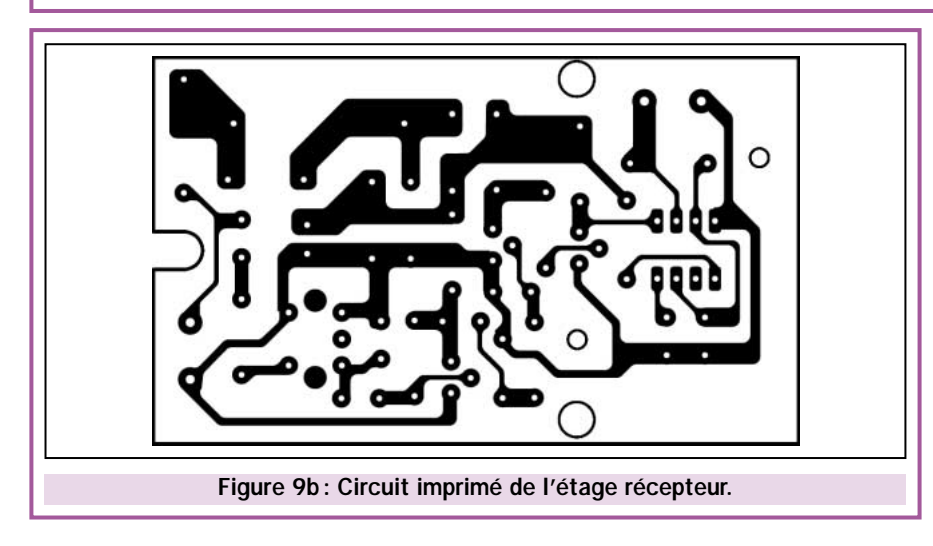

cuivre situées sous le circuit imprimé. Après cette opération, insérez toutes les résistances et les diodes.

La diode zener DZ1 est encapsulée dans un boîtier en verre. Elle est placée près du condensateur électrolytique C3, en orientant vers le condensateur C1 son repère de positionnement.

La diode de redressement DS1, en boîtier plastique, est insérée près de la diode zener, en orientant son repère de positionnement vers C1. Par contre, la seconde diode DS2, toujours en boîtier plastique, sera insérée à droite de C1, son repère de positionnement tourné vers la résistance R4. La dernière diode DS3, dont le boîtier est en verre, est installée près de la résistance R5, son repère de positionnement orienté vers le bas.

Poursuivez le montage en insérant tous les condensateurs céramiques, puis

les condensateurs polyester et le condensateur électrolytique C3 en respectant la polarité des pattes de ce dernier.

Au-dessous de C3, placez la bobine MF1.

En dernier lieu, il reste à mettre à leur place les trois transistors en orientant vers la gauche la partie plate de leur boîtier, comme cela est parfaitement visible sur le dessin de la figure 9.

Pour terminer le montage, il reste à mettre en place dans son support, le circuit intégré IC1, en orientant vers la droite, son repère-détrompeur en forme de "U".

Pour fixer le transducteur "BUZ" sur le circuit imprimé, vous pouvez utiliser deux vis. Après quoi, il ne restera plus qu'à souder ses deux fils, le rouge sur le picot de gauche, le noir sur celui de droite.

#### Liste des composants du récepteur

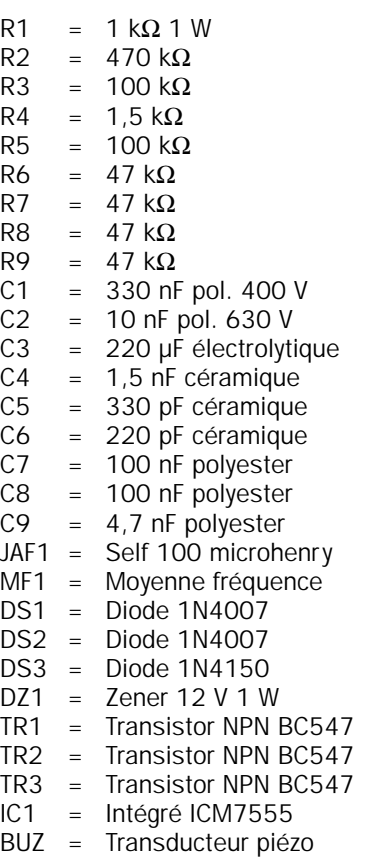

Le montage terminé, installez-le dans son coffret plastique, sans oublier, au préalable, de percer un trou de 5 mm pour permettre le passage du cordon secteur.

N'oubliez pas, ici aussi, de faire un nœud sur le fil afin d'éviter son arrachement.

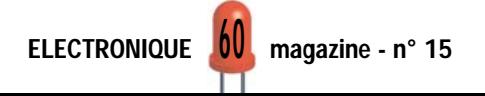

#### Réglage des bobines MF1

Pour rendre le système opérationnel, il faut nécessairement régler les noyaux des bobines MF1 des deux appareils.

Important : Avant d'entrer dans le détail des réglages, rappelons que tous les composants placés sur le circuit imprimé sont directement reliés à la tension 220 volts du secteur. Aussi, faut-il être extrêmement prudent afin d'éviter de les toucher avec les mains.

Afin de ne pas recevoir de désagréables secousses électriques, nous vous conseillons de travailler sur une chaise en bois et de tenir les pieds posés sur les barreaux; de cette façon, vous éviterez tous risques.

A présent, nous allons détailler pas à pas toutes les opérations que vous devez effectuer :

- Sans déconnecter la fiche de la prise secteur 220 volts, ôtez le couvercle du transmetteur et, à l'aide d'un petit tournevis, tournez le noyau de la bobine MF1 à mi-course.

- Avec un petit morceau de fil, faites un court-circuit entre les deux fils qui vont au bouton poussoir P1. De cette manière le transmetteur générera la fréquence de 130 kHz de façon permanente sur les fils du secteur 220 volts. - Ceci fait, ouvrez le couvercle du récepteur et insérez également la fiche de son cordon dans une prise de courant à quelques mètres de distance.

- Si le transducteur n'émet aucun son, il faut tourner lentement le noyau de la bobine MF1 dans le récepteur, jusqu'au moment où le son se fait entendre. - Pour régler avec plus de précision cette

**SECTEUR 220 V GEO** 

Figure 10 : Le transducteur est fixé sur IC1 avec deux vis en métal équipées d'écrous. Vous pouvez fixer ce transducteur directement sur le couvercle du coffret plastique.

bobine MF1, il faut éloigner le plus possible le récepteur de la prise de courant à laquelle est connecté le transmetteur. Ainsi, si vous avez une prise dans le garage ou dans le grenier, connectez le récepteur à cet endroit.

UTILE

- Si le transducteur ne sonne pas, tournez lentement le noyau de la bobine MF1, jusqu'au moment où vous serez dans une position qui le fera sonner.

Lorsque le récepteur fonctionnera dans la prise la plus éloignée du transmetteur, vous déduirez facilement qu'il n'y aura aucune difficulté lorsque vous le connecterez à une prise quelconque de votre appartement.

> Si, durant la phase de réglage, vous constatez que la sensibilité maximale est atteinte en tournant le noyau de la bobine MF1 du récepteur entièrement vers l'intérieur, vous devrez retourner vers le transmetteur et tourner le noyau de la bobine MF1 d'un ou deux tours vers l'extérieur. Si, par contre, vous constatez que la sensibilité maximale est atteinte en tournant le noyau de la bobine MF1 du récepteur entièrement vers l'extérieur, vous devrez retourner vers le transmetteur et tourner le noyau de la bobine MF1 d'un ou deux tours vers l'intérieur.

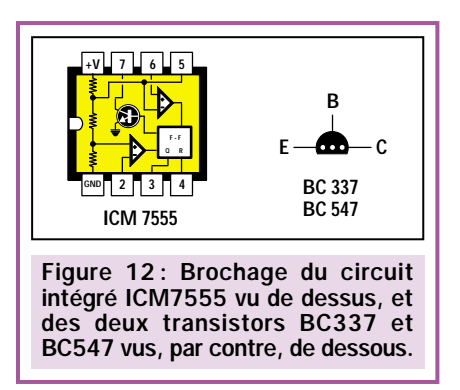

Le réglage terminé et après avoir retiré le fil de court-circuit que vous aviez placé sur le bouton poussoir, vous pouvez fermer les couvercles du transmetteur et du récepteur.

Votre beeper par courant porteur est maintenant prêt à être utilisé. Bien entendu, il ne remplacera pas un système d'interphone sans fil ou équivalent. Néanmoins, vous lui trouverez rapidement des applications pratiques qui économiseront de nombreux pas inutiles!

#### Coût de la réalisation

Tous les composants pour réaliser ce beeper par courant porteur, tels que représentés sur les figures 5 et 9, y compris les circuits imprimés percés et sérigraphiés, les boîtiers et les cordons secteurs : 155 F. Les circuits imprimés seuls: 33 F

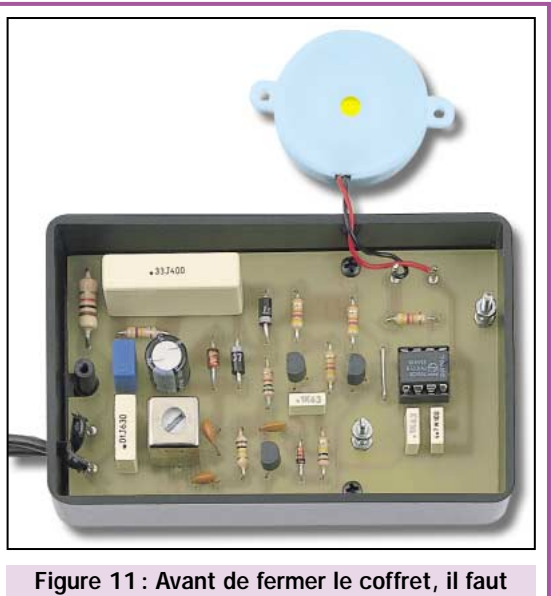

régler le noyau de la bobine MF1.

<u>u i</u>

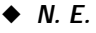

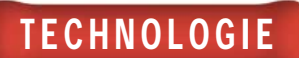

### Microcontrôleurs PIC 10ème partie - Chapitre 3 La pratique : l'écriture de programmes

Les afficheurs à cristaux liquides (LCD) de type alphanumérique, capables de visualiser soit des chiffres, soit des nombres, sont, aujourd'hui, utilisés dans de nombreuses applications. Cela est dû à la disponibilité sur le marché de nouveaux modèles à des prix à la portée de tous mais aussi parce que les afficheurs de nouvelle conception sont fournis équipés de drivers d'interface en mesure de piloter de façon autonome le LCD à partir de simples commandes reçues en format digital. Quand un afficheur alphanumérique dispose des drivers d'interface, il est dit "intelligent". Malgré cet adjectif qui les qualifie, les afficheurs intelligents demandent presque toujours l'interconnexion avec un dispositif à microcontrôleur en mesure de gérer les différents signaux qu'ils exigent.

**CSTART Plus** 

ans cette partie du cours, nous allons donc voir comment fonctionnent ces types d'afficheurs et en particulier comment les gérer en utilisant un microcontrôleur de la famille des PIC.

Comme nous l'avons fait jusqu'à présent, nous utiliserons comme hardware de référence la carte de test, présentée dans le numéro 12 d'ELM. Cette carte implémente justement un afficheur intelligent de type

CDL4162 de 16 caractères / 2 lignes. Nous étudierons ensuite un programme adapté à la gestion de cet afficheur en gardant cependant à l'esprit que les techniques de programmation que nous allons acquérir sont valables pour tout autre type d'afficheur, pourvu qu'il soit alphanumérique.

Comme nous l'avons déjà noté, notre afficheur dispose d'un certain nombre de lignes pour la communication avec les systèmes externes (pour la précision, 11 lignes), ainsi que de quelques lignes nécessaires à l'alimentation et au réglage du contraste.

Les 8 lignes de données vont de "DB0" à "DB7". Si le mot est envoyé en format 8 bits, le bit de poids "0" sera

présenté sur la ligne "DB0", celui de poids "1" sur la ligne "DB1" et ainsi de suite.

Nous avons aussi 3 lignes de contrôle. La ligne "R/W" (Read/Write) qui nous permet d'écrire des données sur l'af-

B

**APAST** 

MPASK MPLINK &

with

70 **SEMB** 

 $A$  5

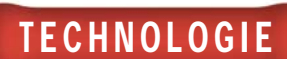

ficheur ou bien de lire des données de l'afficheur, la ligne "RS" qui nous permet de faire savoir à l'afficheur si nous sommes en train de lui envoyer des données ou des instructions, (comme, par exemple, le déplacement du curseur) et, enfin, la ligne "E" de validation.

Avant de pouvoir utiliser l'afficheur en lui envoyant des caractères à visualiser, vous devrez l'initialiser à travers une procédure bien définie sans laquelle il deviendrait impossible de lui faire afficher quoi que ce soit.

Nous allons vous expliquer les opérations d'initialisation, mais voyons d'abord comment fonctionne la logique de contrôle implémentée, en gardant à l'esprit que chaque afficheur LCD dispose à l'intérieur d'une mémoire de sélection des caractères dénommés "CG RAM" et d'une mémoire de données dénommée "DD RAM".

Pour les afficheurs à 2 lignes la "DD RAM" est située aux adresses qui vont de "00" à "0F" hexadécimales et de "40" à "4F" toujours hexadécimales. Les caractères inscrits dans ces 32 cases mémoire sont ceux que l'on visualise effectivement sur l'afficheur. Pour pouvoir écrire quelque chose sur l'afficheur, il suffit donc d'insérer des données dans ces positions spécifiques. Lorsque l'on veut écrire une ligne entière de l'afficheur, il suffit de placer le curseur à la première case de la ligne et d'envoyer les données. De cette façon, à chaque envoi d'un caractère, le curseur est positionné automatiquement à la case suivante.

Nous vous rappelons cependant que l'afficheur est un dispositif assez lent, c'est la raison pour laquelle, une routine de retard qui permet de "ralentir" le flux des données à visualiser est souvent insérée dans le programme. Ceci est également valable pour celui que nous avons réalisé.

#### L'afficheur LCD CLOVER CDL4162 Caractéristiques techniques

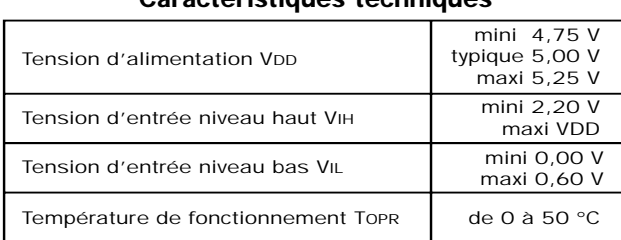

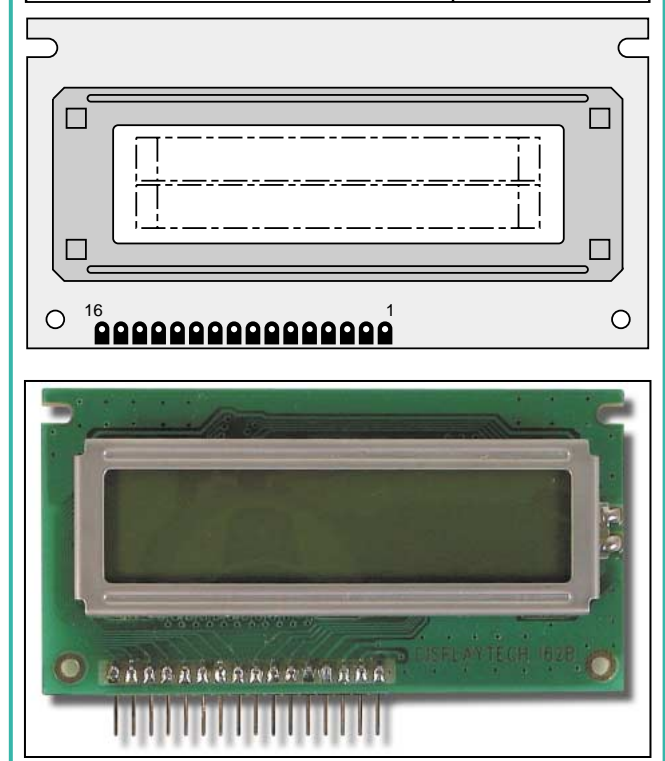

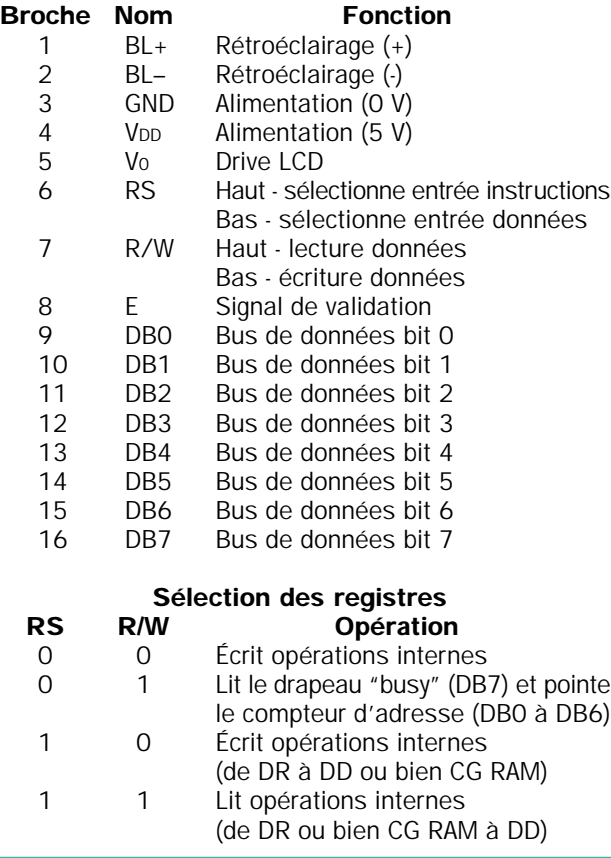

Avec la carte test, il est nécessaire de fermer JP2, activant de cette façon les deux buffers qui pilotent l'afficheur.

Tout le port B du PIC est utilisé pour piloter le bus de données "DB0" à "DB7" alors que le port A est utilisé pour piloter les lignes "E", "R/W" et "RS".

#### Programme pour gérer un afficheur LCD

Voyons maintenant notre programme de démonstration (DEMO8.ASM) dont le listing est donné en figure 1 et l'organigramme en figure 2.

Après avoir initialisé les deux ports en sorties, nous entrons dans la partie correspondant à l'initialisation de l'afficheur. Tout d'abord, la ligne "R/W" est mise à "0" (BCF PORT\_A, R\_W) puisque l'afficheur sera toujours utilisé en écriture. Puis la ligne "RS" est également mise à "0" puisque, lors de l'initialisation, nous envoyons à l'afficheur des instructions et non des données à visualiser.

On envoie alors une série d'instructions dont la signification peut être déduite du tableau 1 qui illustre le jeu d'instructions des afficheurs LCD. Vous noterez qu'à chaque fois que l'on met une certaine instruction sur le port B du micro, celle-ci est ensuite acquise par l'afficheur à travers une impulsion sur la broche "E". On obtient cette impulsion avec les deux instructions "BSF PORT\_A, E" et la suivante "BCF PORT\_A, E" qui permettent de mettre à "1" puis à "0" la ligne "E".

Après avoir initialisé l'afficheur, nous sommes prêts à écrire sur ses deux lignes. Pour exécuter cette opération, le programme a été subdivisé en différentes sous-routines, que nous

avons appelées "LIGNE\_1", "LIGNE\_2" et "CARACT". Les deux premières routines servent à positionner le curseur au début de la première ligne et au début de la seconde, alors que la routine "CARACT" permet d'écrire un caractère prélevé d'un tableau qui se trouve au point du programme distingué par l'étiquette "TABLE" et, comme on peut

facilement le deviner à la lecture du programme, il s'agit du tableau dans lequel on place l'inscription que l'on veut visualiser.

Voyons maintenant le fonctionnement des deux routines "LIGNE\_1" et "LIGNE\_2", tout en tenant compte qu'elles sont conçues de façon totale-

ment identique: elles positionnent la ligne "RS" à "0" pour dire à l'afficheur que l'on est en train d'envoyer une commande, et transmettent ensuite la commande qui permet de positionner le curseur au début de la première ou de la deuxième ligne. La routine "CARACT" rappelle la routine "TABLE" à travers l'instruction "CALL" et met le contenu

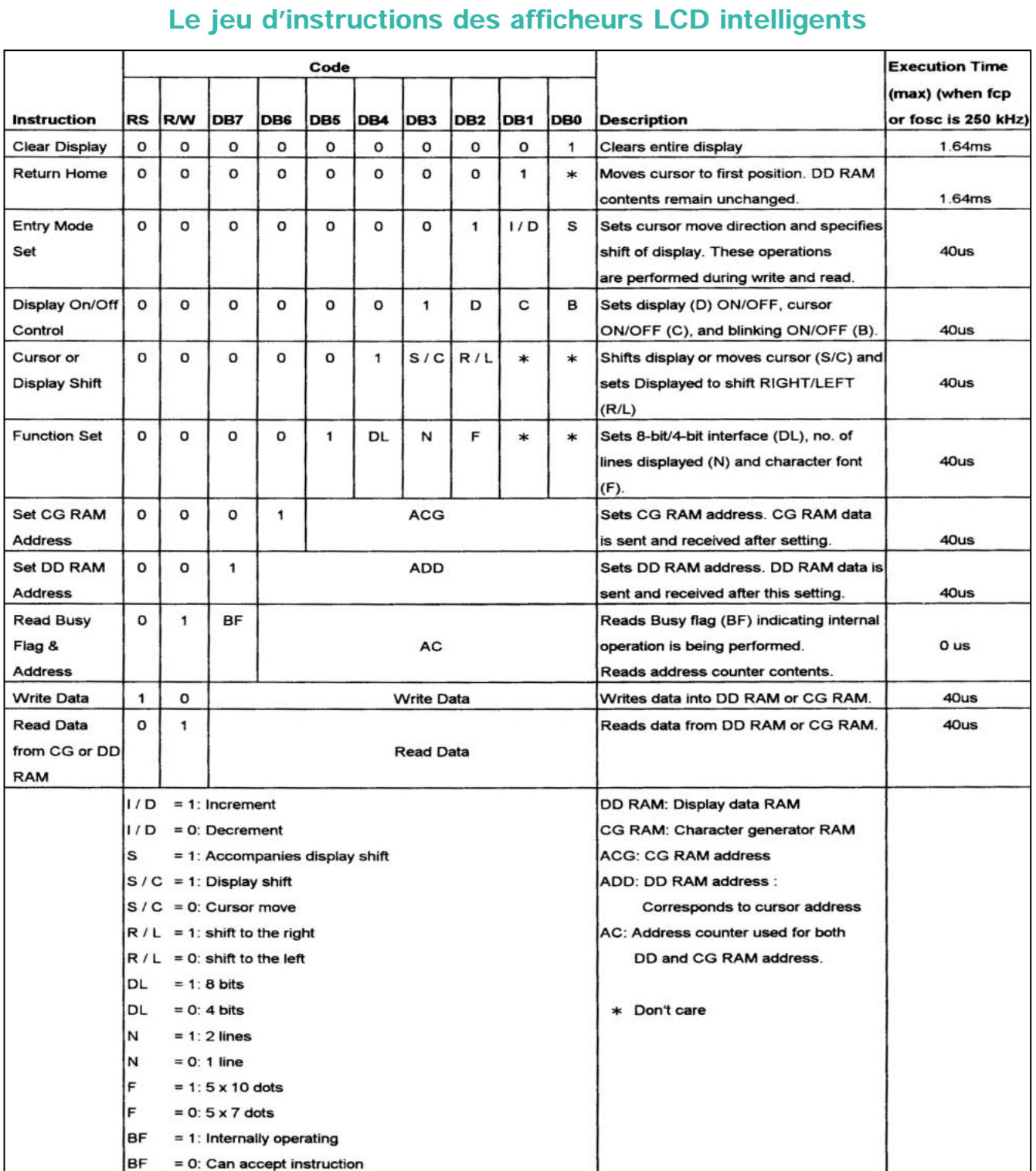

Tableau 1 : Avant de pouvoir utiliser l'afficheur pour la visualisation de données, il faut lui envoyer une série de commandes d'initialisation qui permettent de préparer l'afficheur au mode de fonctionnement désiré. C'est la raison pour laquelle il faut se référer à ce tableau qui indique, pour chaque commande possible, la valeur logique du bus de données et des lignes de contrôle RS et R/W.

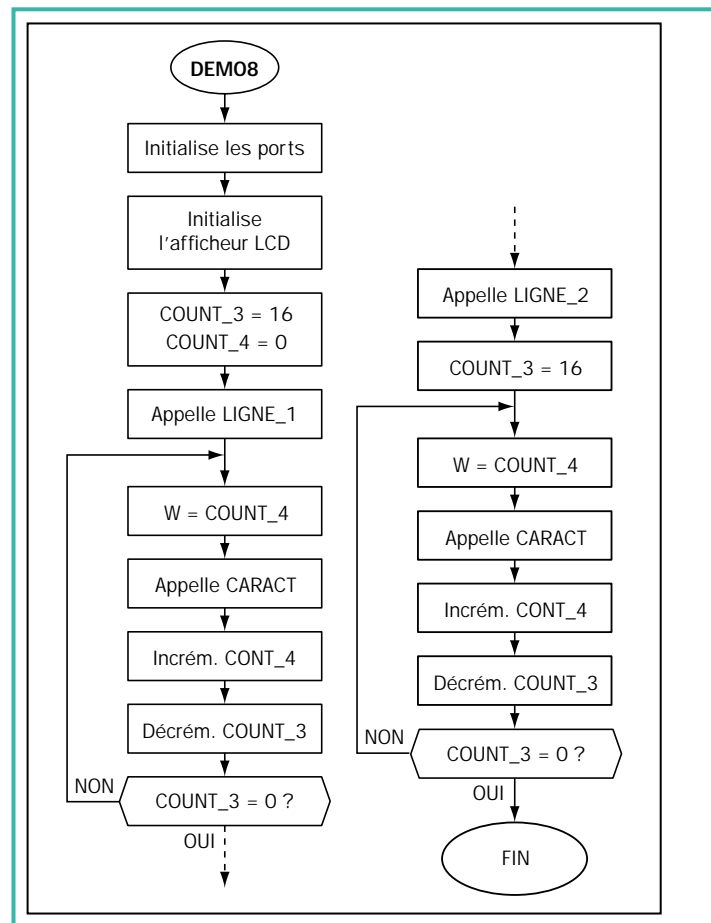

Voici l'organigramme du programme qui permet de gérer l'afficheur (2 lignes / 16 caractères) de la carte de test. Le programme, après avoir initialisé l'afficheur, positionne le curseur sur le premier caractère de la première ligne puis il appelle la routine "CARACT", 16 fois. Cette dernière va chercher, à l'adresse pointée par le registre "W", le caractère à afficher en utilisant pour l'adressage le "Program Counter" (voir diagramme ci-dessous). Ceci fait, le programme positionne le curseur de l'afficheur sur le premier caractère de la deuxième ligne puis appelle de nouveau 16 fois la routine "CARACT".

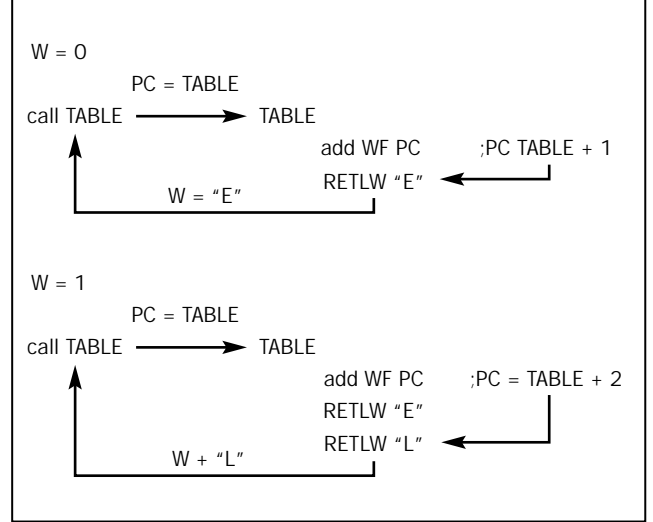

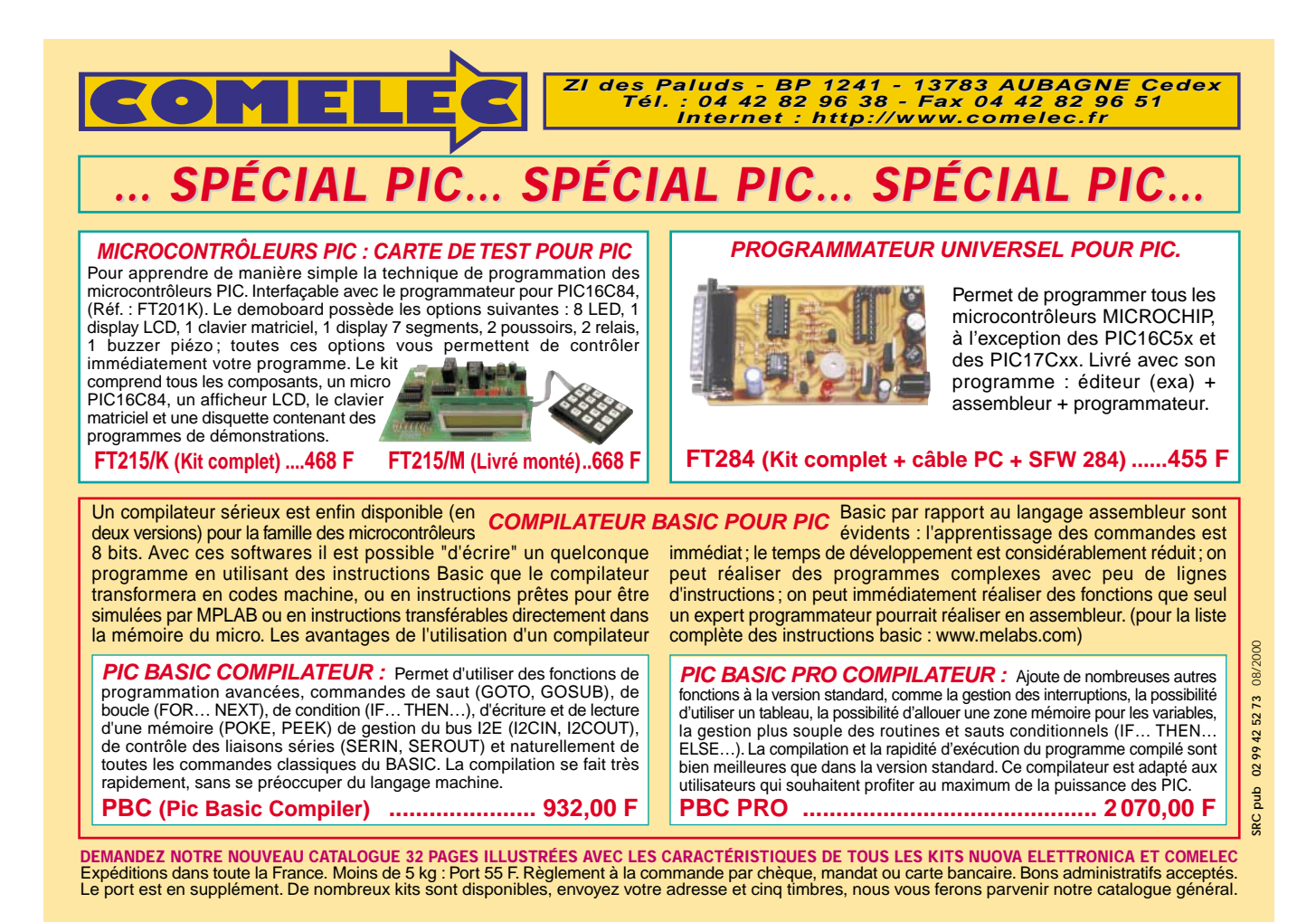

ELECTRONIQUE  $\frac{65}{10}$  magazine - n° 15

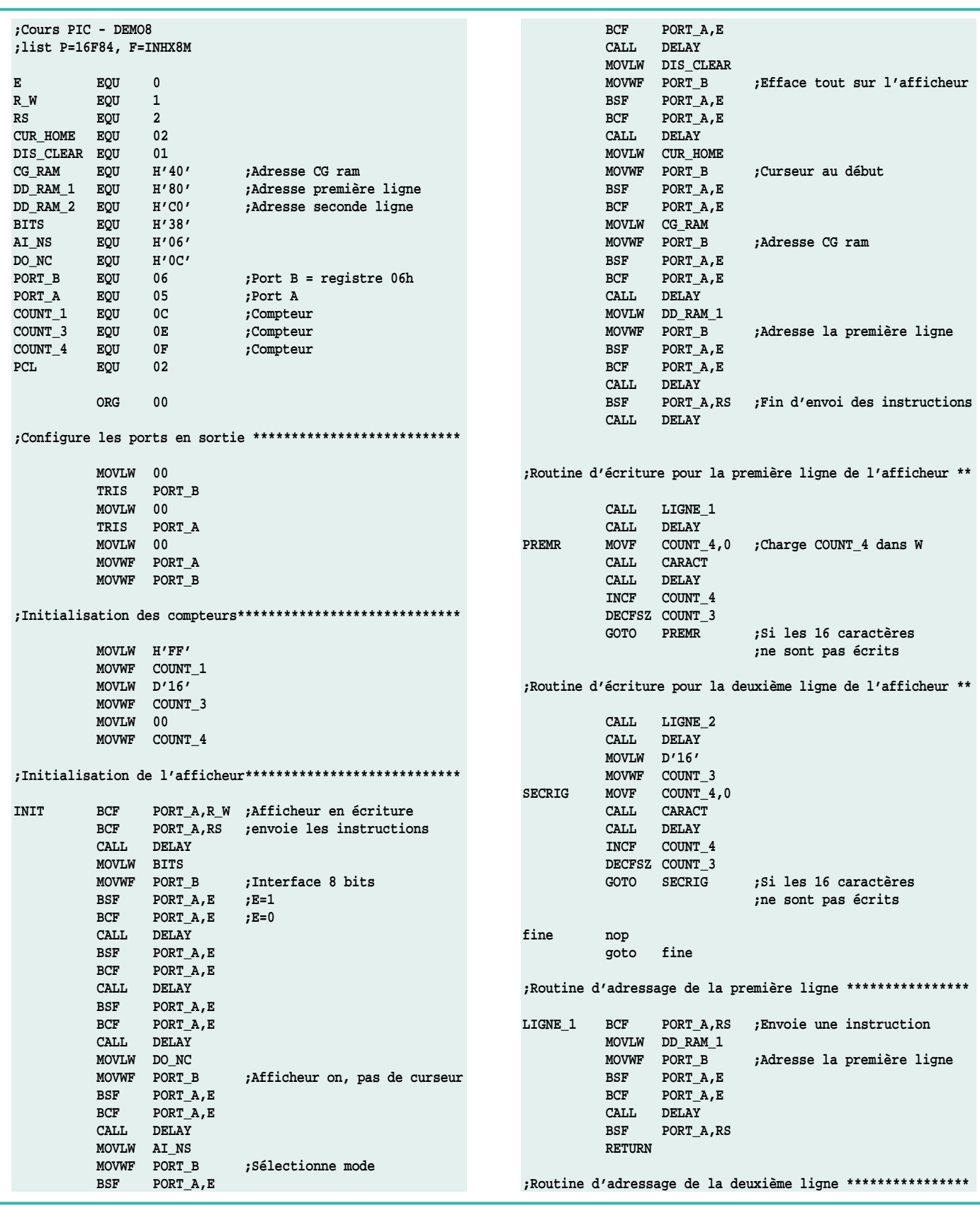

du registre "W" sur le port B, en l'envoyant ensuite à l'afficheur pour la visualisation.

L'instruction CALL qui, comme vous le savez, sert à exécuter une sous-routine, charge dans le "Program Counter" l'adresse de l'étiquette "TABLE". Le programme continue ensuite à partir de cette position. A l'étiquette "TABLE", le contenu du "Program Counter" est additionné à celui du registre "W" et le résultat est ensuite remis dans le "Program Counter".

Comme nous le verrons bientôt, Le registre "W" est chargé avec un nombre de 0 à 31. Ce qui veut dire qu'à chaque fois que la routine "TABLE" est appelée, après l'instruction "ADDWF PCL", le "Program Counter" pointera ensuite aux différentes instructions rencontrées. Celles-ci sont toutes du type "RETLW", c'est-à-dire de retour à la routine, chargeant dans le registre "W" à chaque fois une lettre différente. Ce sera justement le contenu du registre

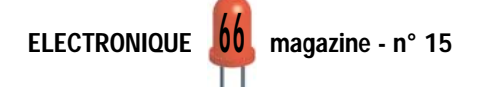

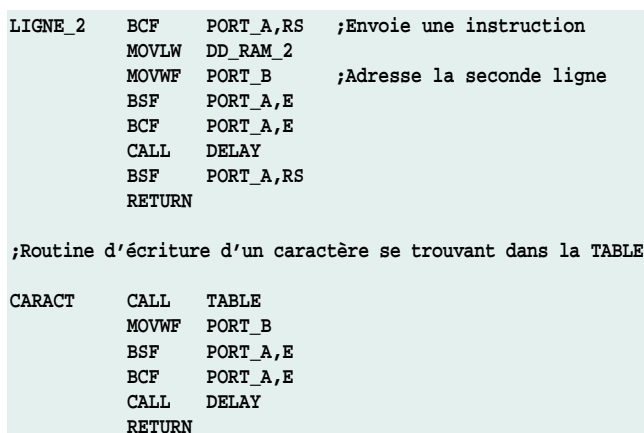

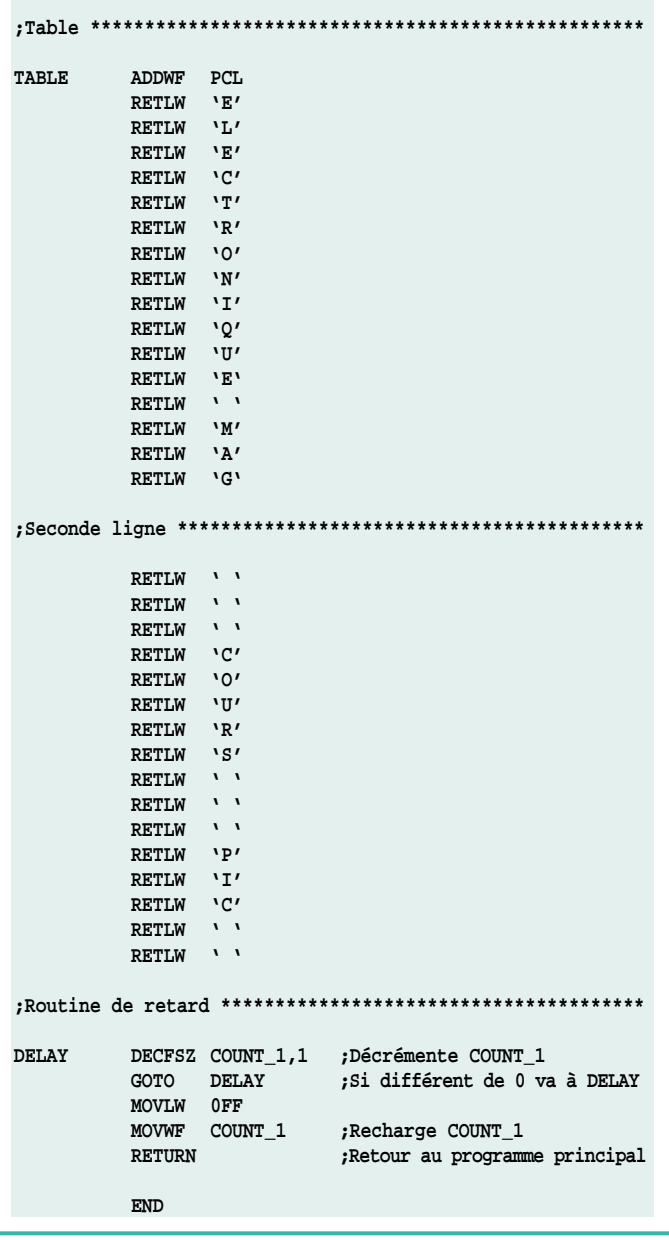

"W" chargé dans la sous-routine qui sera utilisé pour communiquer à l'afficheur quels caractères visualiser.

Le corps principal du programme prévoit, en effet, le positionnement du curseur au début de la première ligne (CALL LIGNE\_1), une fois l'initialisation de l'afficheur terminée. Pendant ce temps, le contenu du registre "COUNT\_4", qui avait été initialisé à "0", est chargé en "W". Puis la routine "CARACT" est appelée et, comme nous l'avons vu,

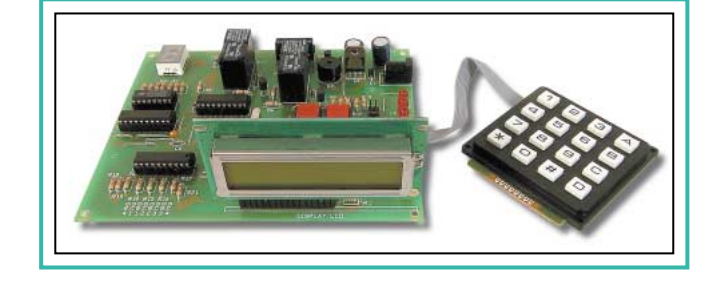

elle envoie à l'afficheur le code du caractère lu par le tableau.

Etant donné que "W" contenait "0", le code de la lettre "E" sera transmis. Puis "COUNT\_4" est incrémenté alors que l'on procède à la décrémentation de "COUNT\_3", qui avait été initialisé à "16". Puisque l'opération de décrémentation ne donne pas comme résultat "0", l'instruction "GOTO PRI-MAR" est exécutée, elle permet de rappeler encore la routine "CARACT" avec "W" contenant le nombre "1". Le code correspondant à la lettre "L" sera alors envoyé à l'afficheur. Cette opération est répétée 16 fois, jusqu'à ce que "COUNT\_ 3" se porte à "0". De cette façon est écrite toute la première ligne de l'afficheur, constituée de 16 caractères.

Une fois cette première partie terminée, on rappelle la routine "LIGNE\_2" qui positionne le curseur au début de la seconde ligne de l'afficheur et, après avoir rechargé "COUNT\_3", s'occupe d'envoyer les données selon une modalité tout à fait similaire à celle utilisée dans la première routine.

```
◆ R. N.
```
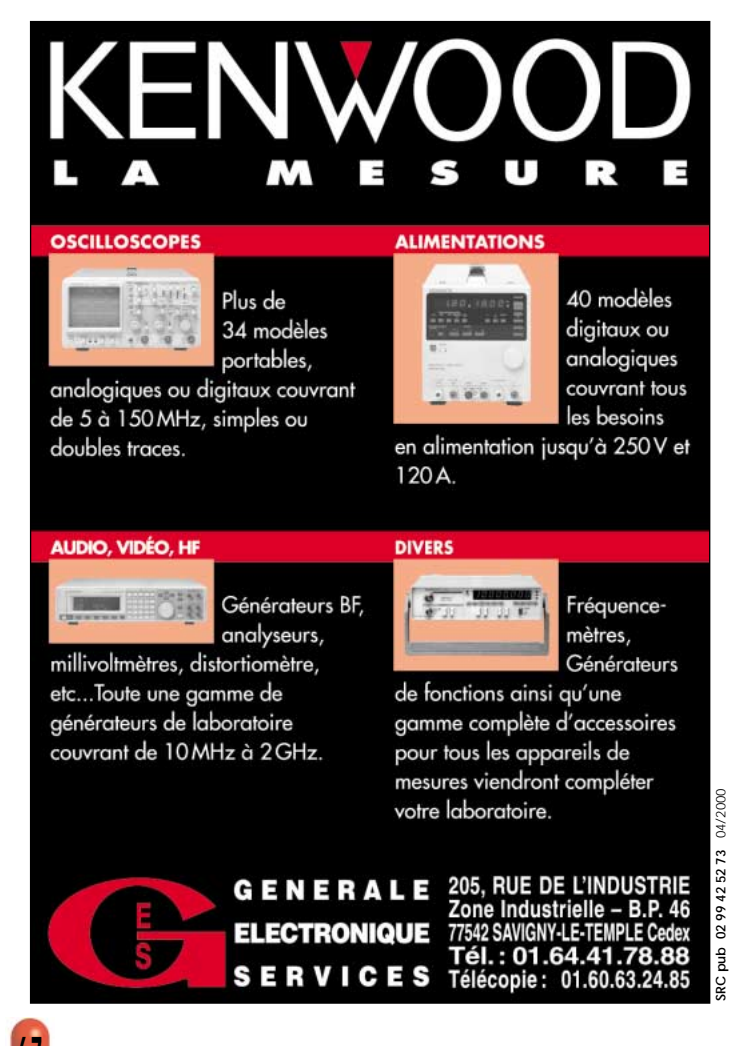

### *MESURE… MESURE… MESURE MESURE… MESURE… MESURE*

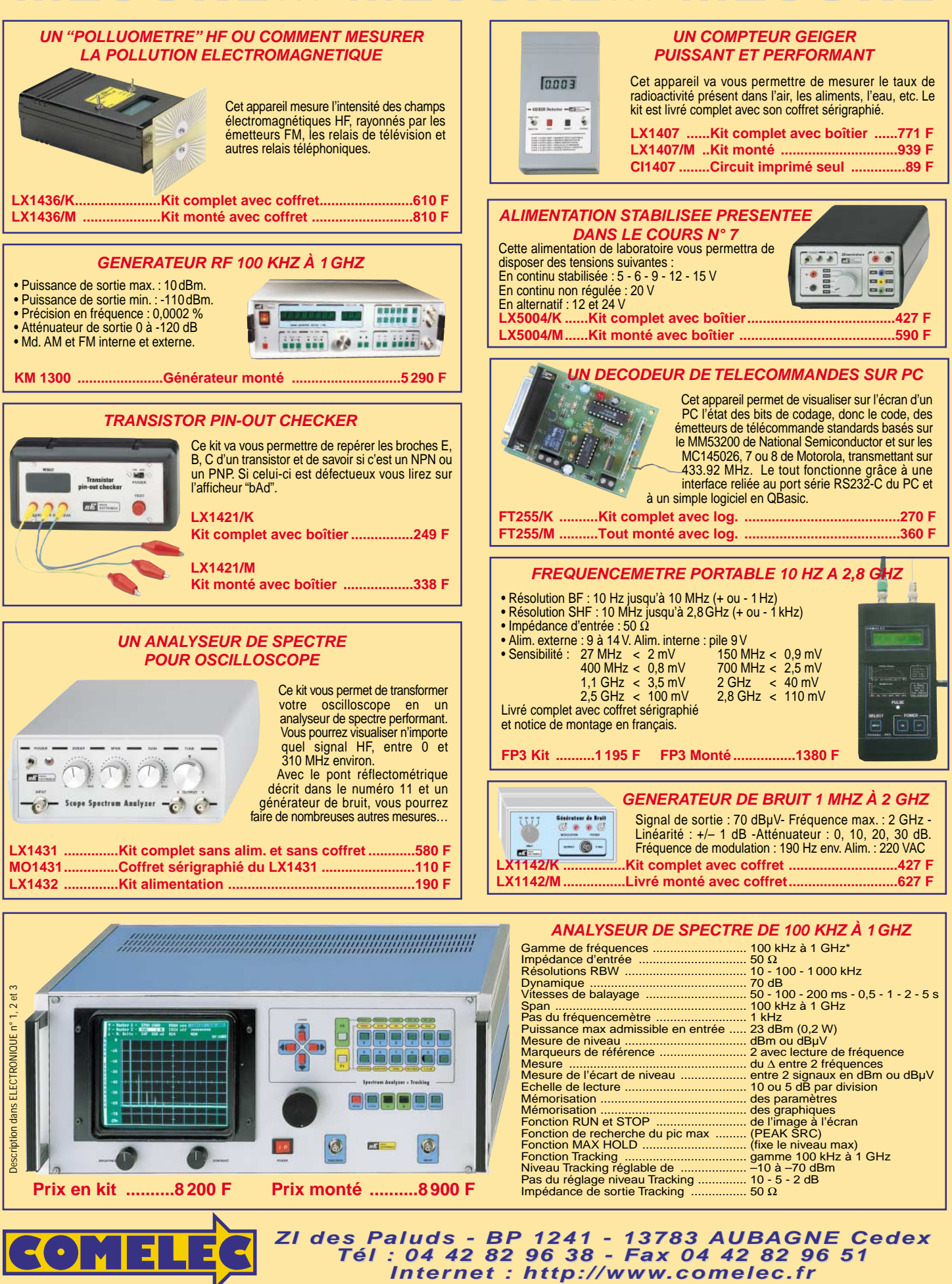

Expéditions dans toute la France. Moins de 5 kg : Port 55 F. Règlement à la commande par chèque, mandat ou carte bancaire. Bons administratifs acceptés.<br>Le port est en supplément. De nombreux kits sont disponibles, envoyez **DEMANDEZ NOTRE NOUVEAU CATALOGUE 32 PAGES ILLUSTRÉES AVEC LES CARACTÉRISTIQUES DE TOUS LES KITS**

SRC pub

07/2000

#### LE COURS

### Apprendre l'électronique en partant de zéro

#### **CONNAITRE** LES TRANSISTORS

LEÇON N°1

On appelle "transistor" un semi-conducteur utilisé en électronique pour amplifier n'importe quel type de signal électrique, c'est-à-dire de la basse à la haute fréquence.

Un débutant aura beau lire un nombre incalculable de manuels, il aura beaucoup de mal à comprendre le véritable fonctionnement d'un transistor car ce composant est toujours décrit de façon trop théorique et à l'aide de formules mathématiques trop complexes.

Dans cette leçon, nous essayerons de vous expliquer de manière totalement différente, et à travers beaucoup d'exemples élémentaires, ce qu'est un transistor et comment il fonctionne.

#### Le transistor

La forme et les dimensions de ce composant sont variables (voir figure 413).

Sur tous les schémas électriques, le transistor est représenté avec le symbole graphique que vous pouvez voir sur les figures 414 et 415, c'est-à-dire avec un cercle duquel sortent 3 pattes indiquées E, B et C.

A partir de cette leçon, nous commencerons à vous présenter les semi-conducteurs les plus répandus et les plus utilisés en électronique. Ainsi, les sujets que nous traiterons deviendront de plus en plus intéressants, d'autant que les explications seront très simples et compréhensibles.

Le transistor est un composant que vous trouverez dans presque tous les appareils électroniques. Il est utilisé pour amplifier n'importe quel type de signal, "BF" ou "HF", ce qui signifie, comme vous le savez déjà, signal "basse fréquence" et "haute fréquence".

Apprendre comment polariser un transistor pour le faire fonctionner correctement, pouvoir reconnaître, sur un schéma électrique, les trois pattes Emetteur, Base et Collecteur, mais également savoir distinguer un transistor PNP d'un NPN, est indispensable si l'on veut pouvoir monter n'importe quel appareil électronique.

Les formules, peu nombreuses mais toutefois nécessaires, que nous vous indiquons pour pouvoir calculer toutes les valeurs des résistances de polarisation, contrairement à celles que vous pourriez trouver dans beaucoup d'autres textes, sont extrêmement simples. Ne vous inquiétez donc pas si vous obtenez, en les utilisant, des valeurs légèrement différentes, car, en lisant cette leçon, vous comprendrez, en effet, que ce que l'on affirme en théorie ne peut pas toujours être appliqué en pratique.

Il est donc préférable d'utiliser des formules simples, d'autant plus que si, en calculant une valeur de résistance avec des formules compliquées, on finit par obtenir trois nombres différents, par exemple 79 355, 81 130 ou 83 248 ohms, lorsqu'on voudra mettre en pratique, on sera toujours obligés d'utiliser la valeur standard de 82 000 ohms !

La lettre E indique l'Emetteur La lettre B indique la Base La lettre C indique le Collecteur

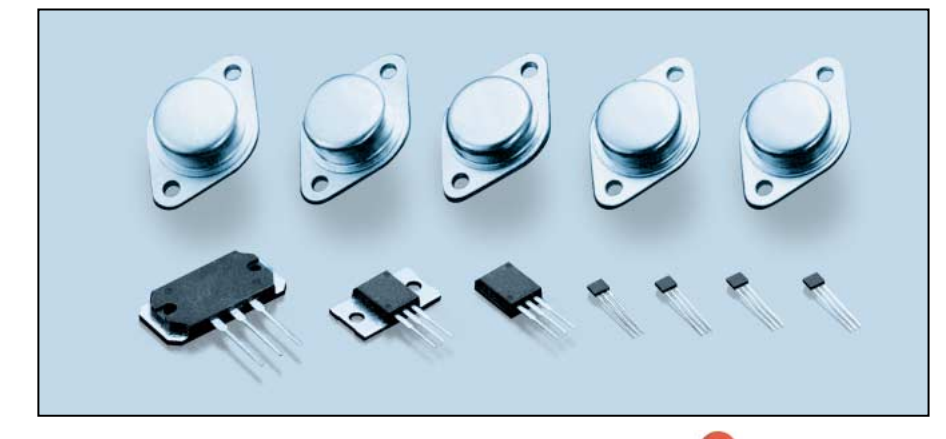

Mais, très souvent, les lettres ne sont pas reportées à côté du symbole graphique car les trois pattes sont facilement identifiables.

#### En effet :

- La patte "Emetteur" est reconnaissable à la flèche qu'elle a toujours sur sa barre, tournée vers l'intérieur ou bien vers l'extérieur.

- La patte "Collecteur" se reconnaît car sa barre légèrement inclinée n'a pas de flèche.

- La patte "Base" se reconnaît grâce à sa barre en forme de gros I.

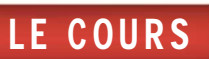

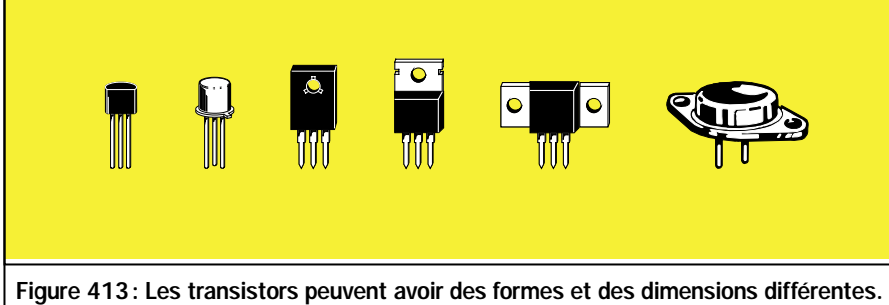

Les plus petits sont utilisés dans les préamplificateurs et les plus grands dans les amplificateurs de puissance.

Ce même symbole graphique s'utilise aussi bien pour les transistors de petites dimensions que pour les transistors plus grands (voir figure 413). On ne peut donc connaître les dimensions réelles du transistor qu'en regardant le plan d'implantation ou la photo du montage.

Lorsqu'on regarde le symbole graphique du transistor, il faut faire très attention à observer la direction de la flèche de l'Emetteur.

Si la flèche est dirigée vers la Base, le transistor est alors de type PNP (voir figure 414).

Si la flèche est dirigée vers l'extérieur, le transistor est alors de type NPN (voir figure 415).

La seule différence existant entre un PNP et un NPN, c'est la polarité d'alimentation à appliquer sur la patte "Collecteur".

Pour les transistors PNP, le Collecteur est toujours relié à la tension d'alimentation négative (voir figure 414).

Pour les transistors NPN, le Collecteur est toujours relié à la tension d'alimentation positive (voir figure 415).

Pour vous rappeler quelle polarité doit être appliquée sur le Collecteur du transistor, vous pouvez prendre comme référence la lettre centrale des sigles PNP et NPN.

Lorsqu'il s'agit de transistors PNP, puisque la lettre centrale est un N (négatif), vous devez relier le Collecteur au négatif d'alimentation.

Lorsqu'il s'agit de transistors NPN, puisque la lettre centrale est un P (positif), vous devez relier le Collecteur au positif d'alimentation.

#### Les pattes E, B et C

Identifier les trois pattes sortant du corps d'un transistor peut parfois se révéler problématique, même pour un technicien expérimenté.

En effet, un fabricant peut les placer dans l'ordre E, B, C, un autre dans l'ordre E, C, B, tandis qu'un troisième les placera dans l'ordre C, B, E (voir figure 416).

Un schéma électrique sérieux devrait toujours indiquer le support des transistors utilisés, normalement vu du dessous, c'est-à-dire du côté où les pattes sortent de leurs corps (voir figure 417).

Pour éviter de lire la disposition des pattes en sens inverse, on trouve toujours une référence sur le corps de ces composants.

Les petits transistors plastiques se repèrent facilement grâce à leur corps en demi-lune (voir figure 417), tandis que les petits transistors métalliques se distinguent par un ergot placé à côté de la patte E.

La référence des transistors plastiques de puissance moyenne est une surface métallique placée d'un seul côté du corps (voir figure 418).

Sur les transistors métalliques de puissance (voir figure 419), les deux pattes E et B sont toujours disposées plus

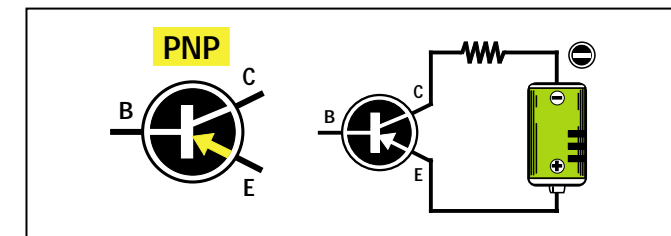

Figure 414 : Les transistors PNP se reconnaissent grâce à leur "flèche" placée sur l'Emetteur et toujours dirigée vers la Base. Dans ces transistors, le Collecteur est relié au négatif de l'alimentation.

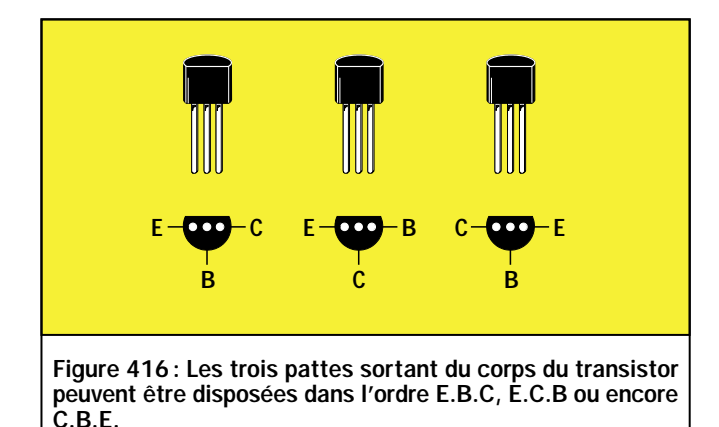

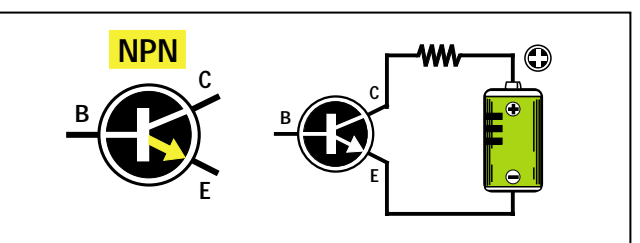

Figure 415 : Les transistors NPN se reconnaissent grâce à leur "flèche" placée sur l'Emetteur et toujours dirigée vers l'extérieur. Dans ces transistors, le Collecteur est relié au positif de l'alimentation.

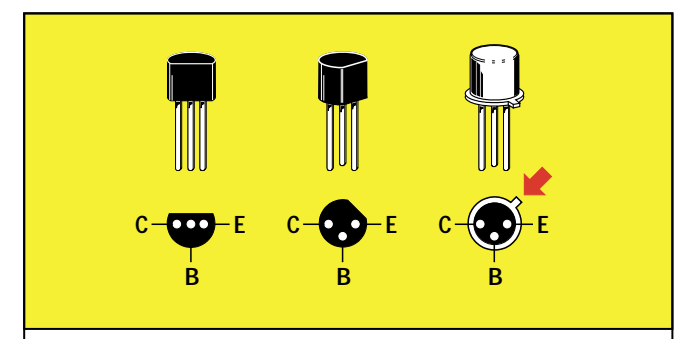

Figure 417: Pour différencier les pattes E, B et C, on prend comme référence la forme en demi-lune du corps ou bien l'ergot métallique.

LE COURS

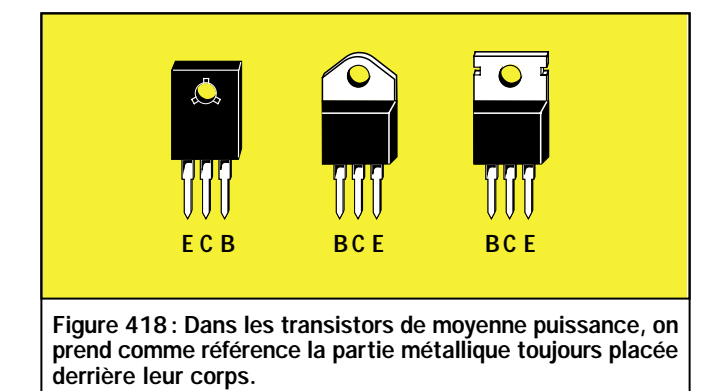

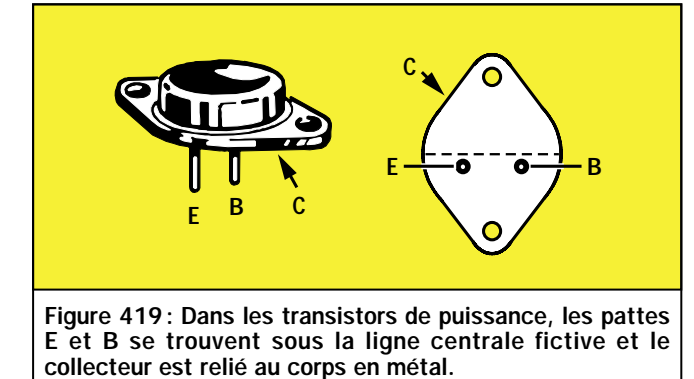

vers le bas par rapport à la ligne centrale du corps, la patte E sur la gauche et la patte B, sur la droite. La patte C est toujours reliée au corps métallique du transistor.

#### Pour amplifier un signal

Le signal à amplifier arrive presque toujours sur la patte "Base" des transistors. Afin de mieux vous faire com-

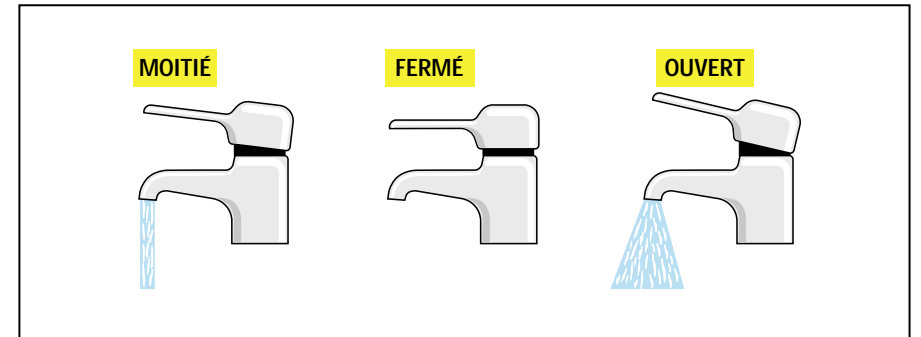

Figure 420 : Comme on le sait déjà, pour faire sortir plus ou moins d'eau d'un robinet, il suffit de déplacer vers le haut ou vers le bas le levier qui se trouve sur son corps.

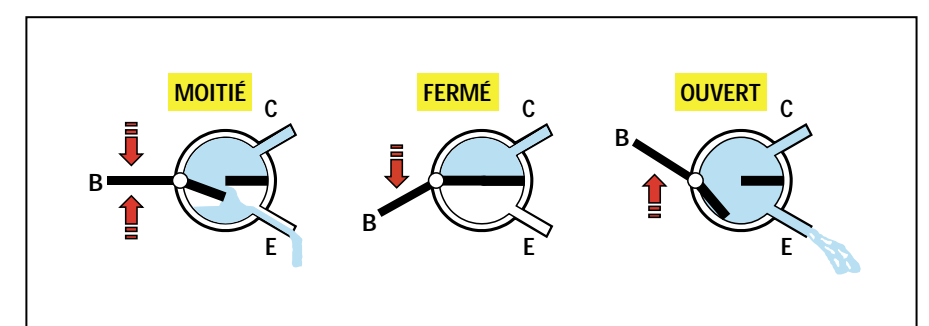

Figure 421: Dans un transistor, pour augmenter ou réduire le flux des électrons, il faut déplacer le levier de la Base vers le haut ou vers le bas, en utilisant une tension.

prendre comment cette patte parvient à contrôler le mouvement des électrons, c'est-à-dire à augmenter ou à réduire le débit, nous allons comparer un transistor à un robinet d'eau (voir figure 420).

Le levier qui commande l'ouverture et la fermeture du flux de l'eau peut être comparé à la patte "Base" du transistor.

Si l'on positionne le levier du robinet à mi-course, le flux d'eau qui s'en échappera sera d'une intensité moyenne.

Si l'on positionne le levier vers le bas, le flux de l'eau cessera, alors que si on le positionne vers le haut, le flux de l'eau augmentera. Si vous pensez à un transistor comme celui de la figure 421, c'est-à-dire composé d'un "tuyau" d'entrée appelé "Collecteur", d'un "tuyau" de sortie appelé "Emetteur" et d'un robinet central appelé "Base", vous pourrez tout de suite imaginer le fonctionnement de tous les transistors.

Si le levier du robinet est maintenu à mi-course, les électrons pourront passer à l'intérieur avec une intensité moyenne.

Si le levier est déplacé vers le bas de façon à fermer le robinet, les électrons ne pourront plus passer.

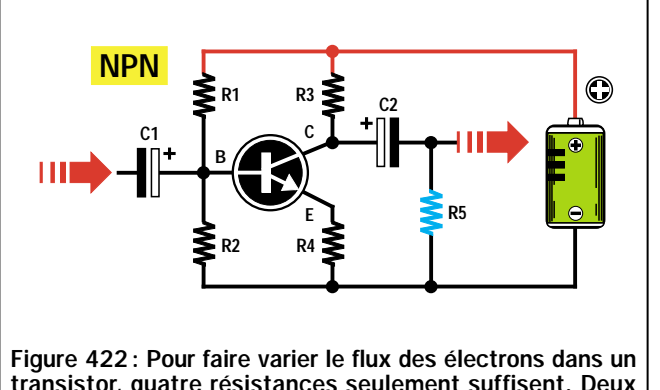

transistor, quatre résistances seulement suffisent. Deux seront reliées à la Base (voir R1 et R2), une au Collecteur (voir R3) et la dernière à l'Emetteur (voir R4).

**PNP C1 R1 R2 R4 R3 R5 C2 E B C**

Figure 423 : Si le transistor est un PNP et non pas un NPN (voir figure 422), on devra tout simplement inverser la polarité de l'alimentation. La résistance R5 reliée au condensateur électrolytique C2 est ce que l'on appelle la résistance "de charge".

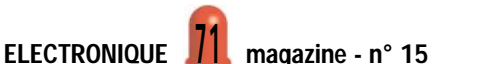

#### LE COURS

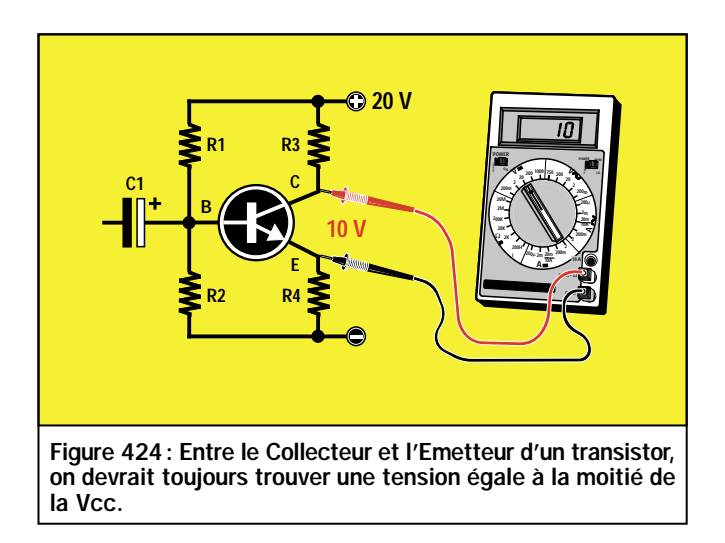

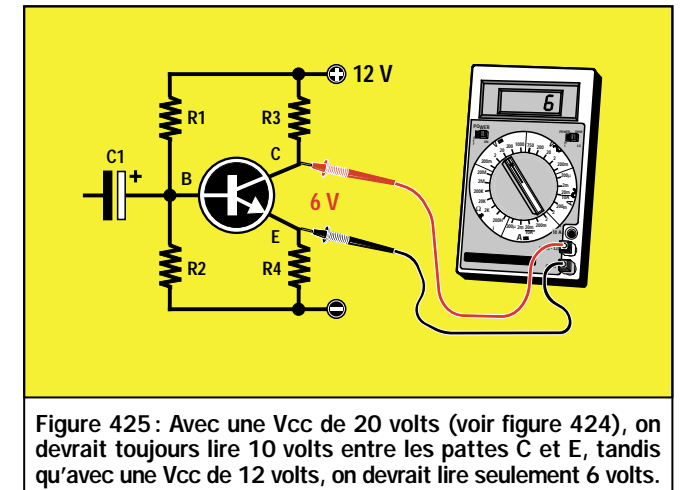

Si le levier est déplacé vers le haut de façon à ouvrir le robinet, les électrons pourront passer avec une intensité maximale.

Pour amplifier un signal, ce robinet ne doit être maintenu ni complètement fermé, ni complètement ouvert, mais il doit être positionné de façon à laisser passer la moitié des électrons qui le parcourraient, si on le laissait complètement ouvert.

Si de cette position, on déplace le levier vers le haut, le flux des électrons augmentera, tandis que si on le déplace vers le bas, le flux des électrons diminuera.

Vous vous demanderez sans doute à présent comment on fait pour régler un transistor pour qu'il laisse passer la moitié des électrons, comment on le ferme ou encore comment on l'ouvre complètement.

En regardant le schéma électrique d'un étage amplificateur qui utilise un transistor NPN (voir figure 422), on peut remarquer que :

- le Collecteur est relié au positif de l'alimentation par l'intermédiaire de la résistance R3.
- la Base est reliée à un pont résistif, R1 et R2, relié entre le positif et le négatif de l'alimentation.
- l'Emetteur est relié à la masse par l'intermédiaire de la résistance R4.

#### *Note :*

*il est évident que si ce transistor avait été un PNP, on aurait dû relier la polarité négative de l'alimentation au Col-*

*lecteur, au lieu de la polarité positive (voir figure 423).*

La valeur de ces quatre résistances est calculée, pendant la conception du montage, de façon à lire entre le Collecteur et l'Emetteur une valeur de tension qui soit très proche de la moitié de la valeur de l'alimentation.

Donc, si on alimente le transistor avec une tension de 20 volts, ces résistances doivent être calculées de façon à trouver, entre le Collecteur et l'Emetteur, une valeur de tension réduite de moitié, c'est-à-dire de seulement 10 volts (voir figure 424).

Si on alimente le même transistor avec une tension de 12 volts, ces résistances doivent être calculées de façon à trouver, entre le Collecteur et

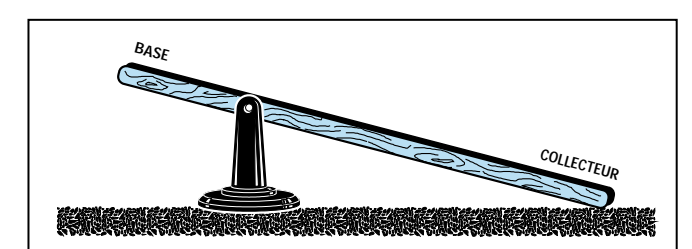

Figure 426: Pour comprendre la raison pour laquelle on doit trouver la moitié de la tension d'alimentation sur le Collecteur, on peut comparer le transistor à un levier mécanique dont le côté le plus court serait la Base et le plus long, le Collecteur.

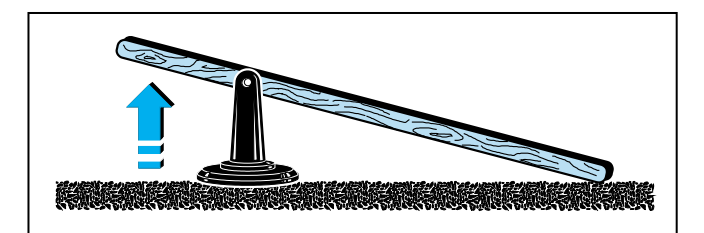

Figure 428: Si l'on pousse le côté de la Base vers le haut, la partie opposée ne pourra pas descendre car elle appuie sur le sol. Pour pouvoir la bouger, vers le haut ou vers le bas, le levier devrait se trouver à mi-hauteur.

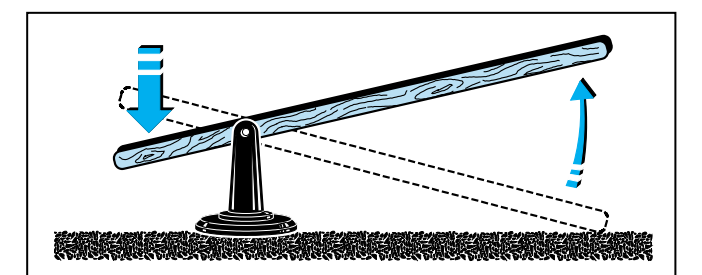

Figure 427: Si l'on pousse vers le bas le côté de la Base, la partie opposée du Collecteur se lèvera. La différence de déplacement entre la Base et le Collecteur peut être comparée à l'amplification (le gain).

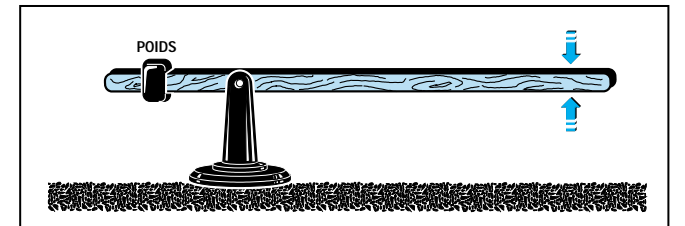

Figure 429: Pour mettre le levier en position horizontale, il faut appliquer sur la Base un poids capable de soulever le Collecteur à mi-hauteur. Dans le cas du transistor, ce "poids" s'obtient en faisant varier la valeur de R1 et de R2.

#### ELECTRONIQUE  $\frac{1}{2}$  magazine - n° 15
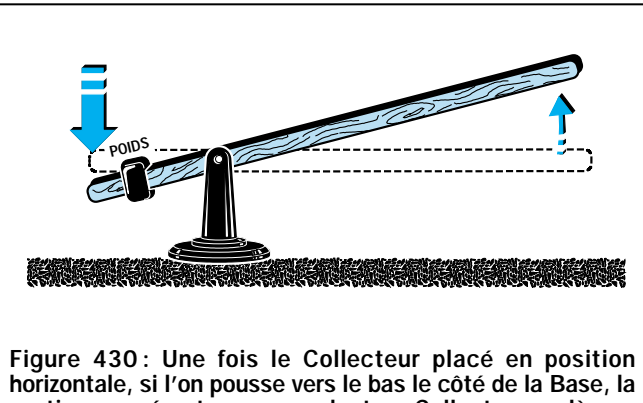

partie opposée et correspondant au Collecteur se lèvera jusqu'à atteindre la hauteur maximale.

l'Emetteur, une tension de 6 volts (voir figure 425).

Nous aurons diminué le flux des électrons lorsque la moitié seulement de la tension d'alimentation se trouvera sur le Collecteur, et c'est uniquement à cette condition que l'on pourra amplifier les signaux appliqués sur la Base sans aucune distorsion.

Pour vous expliquer pourquoi seule la moitié de la tension de l'alimentation doit se trouver entre le Collecteur et l'Emetteur, représentons-nous, à l'aide de quelques dessins, le fonctionnement d'un levier mécanique ordinaire, avec son point d'appui situé à l'écart du centre (voir figure 426).

Pour notre exemple, le côté le plus court représentera la Base et le côté le plus long, le Collecteur.

Etant donné que le Collecteur est plus long que la Base, son poids le fera pencher sur le sol.

Si on essaye, à présent, de faire bouger la partie la plus courte vers le bas, la partie opposée se lèvera (voir figure 427).

A l'inverse, si on essaye de faire bouger la partie la plus courte vers le haut, la partie la plus longue ne pourra pas descendre car elle repose déjà sur le sol (voir figure 428).

Pour que le Collecteur puisse se mouvoir librement, soit vers le haut, soit vers le bas, on doit nécessairement placer ce levier en position horizontale.

Pour le mettre en position horizontale, il suffit d'appliquer sur le côté le plus court (côté de la Base), un poids capable de soulever le côté le plus long jusqu'à mi-hauteur (voir figure 429).

arrive sur la Base pour la pousser vers le bas (voir figure 430), l'extrémité opposée se lève.

Lorsqu'une tension arrive sur la Base pour la pousser vers le haut (voir figure 431), l'extrémité opposée descend.

Comme un petit déplacement sur le côté court de la Base correspond à un grand déplacement du côté opposé

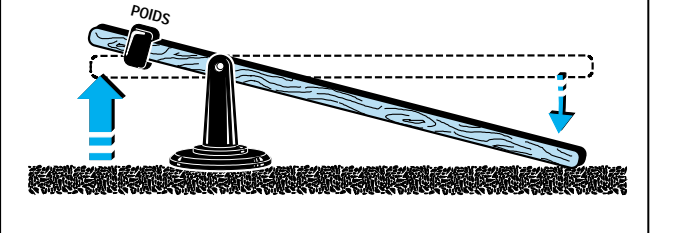

Figure 431: Si l'on pousse vers le haut le côté de la Base, la partie opposée du Collecteur se baissera jusqu'à toucher le sol et ne pourra plus descendre plus loin.

Une fois cet équilibre obtenu, lorsqu'une tension

plus long, c'est-à-dire du côté du Collecteur, on obtiendra un mouvement considérablement amplifié.

Pour amplifier n'importe quel signal, la première chose à faire est d'appliquer, sur le côté court du levier, un poids apte à soulever le côté le plus long en position parfaitement horizontale.

Pour un transistor, on obtient ce poids en appliquant sur la Base une tension capable de faire descendre la tension

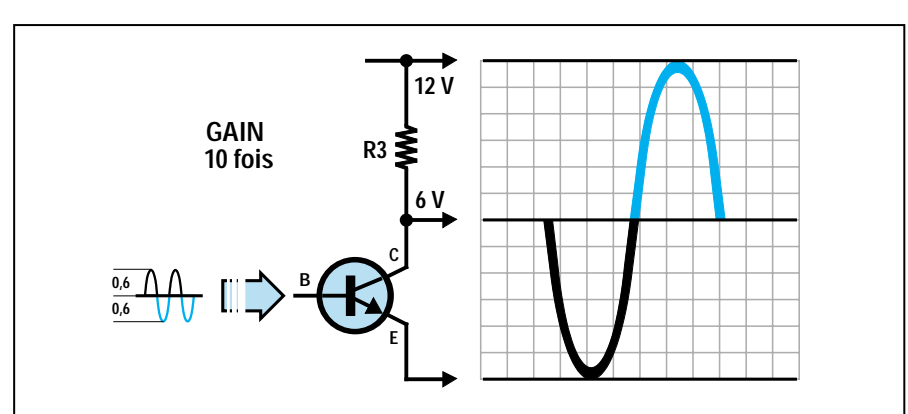

Figure 432 : Si une tension égale à la moitié de la tension Vcc se trouve sur le Collecteur du transistor, on pourra amplifier de 10 fois une sinusoïde composée d'une demi-onde positive et d'une demi-onde négative de 0,6 volt, car le signal amplifié restera dans les 12 petits carrés.

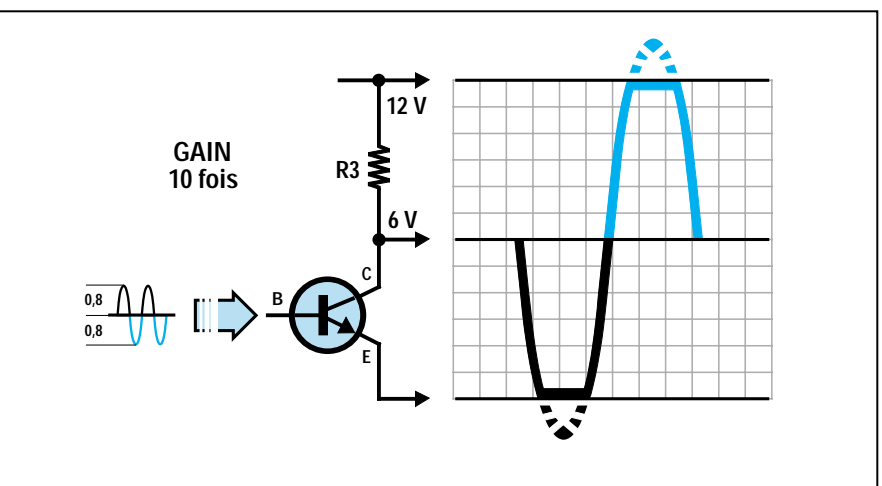

Figure 433: Si on amplifie 10 fois une sinusoïde composée d'une demi-onde positive et d'une négative de 0,8 volt, le signal amplifié, dépassant aux deux extrémités les 12 petits carrés, sera "coupé" et le signal amplifié sera distordu.

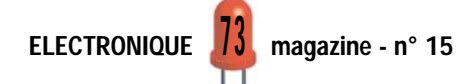

présente sur le Collecteur à une valeur égale à la moitié de celle de l'alimentation.

Pour comprendre pourquoi la tension sur le Collecteur doit être égale à la moitié de celle de l'alimentation, prenez une feuille de papier à petits carreaux et tracez-y une première ligne en bas correspondant à l'Emetteur, et une seconde ligne en haut, correspondant à la tension de l'alimentation.

Si la tension de l'alimentation est de 12 volts, laissez douze carreaux entre les deux lignes de façon à attribuer à chaque carreau une valeur de 1 volt (voir figure 432).

En admettant que le transistor soit correctement polarisé, c'est-à-dire polarisé de façon à trouver une tension de 6 volts sur son Collecteur, tracez une troisième ligne sur le 6ème carreau.

Si le transistor amplifie 10 fois le signal, en appliquant sur la Base un signal sinusoïdal de 1,2 volt crête à crête, c'est-à-dire composé d'une demionde positive atteignant un maximum de 0,6 volt et d'une demi-onde négative atteignant un minimum de 0,6 volt, on retrouvera sur le Collecteur la même sinusoïdale 10 fois amplifiée (voir figure 432), mais dont la polarité sera inversée.

En effet, on retrouve la demi-onde positive de 0,6 volt appliquée sur la Base et qui fera descendre la tension sur le Collecteur de :

#### $0.6 \times 10 = 6$  volts

alors que l'on retrouve la demi-onde négative de 0,6 volt appliquée sur la Base et qui fera monter la tension sur le Collecteur de :

#### $0.6 \times 10 = 6$  volts

Cette inversion de polarité par rapport au signal appliqué sur la Base s'obtient car, comme nous vous l'avons déjà démontré avec l'exemple du levier

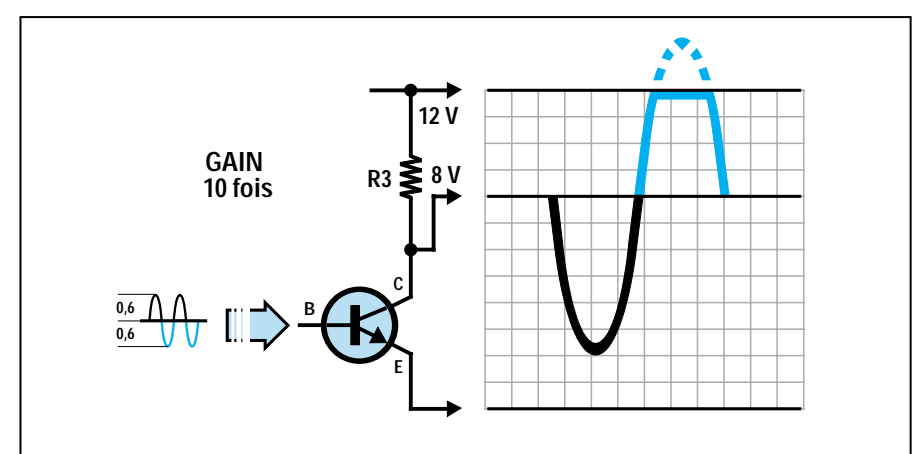

Figure 434: Si la tension présente sur le Collecteur du transistor était non pas de 6 mais de 8 volts, en amplifiant 10 fois une sinusoïde de 0,6 + 0,6 volt, seule serait "coupée" la demi-onde supérieure qui dépasse les 12 volts d'alimentation.

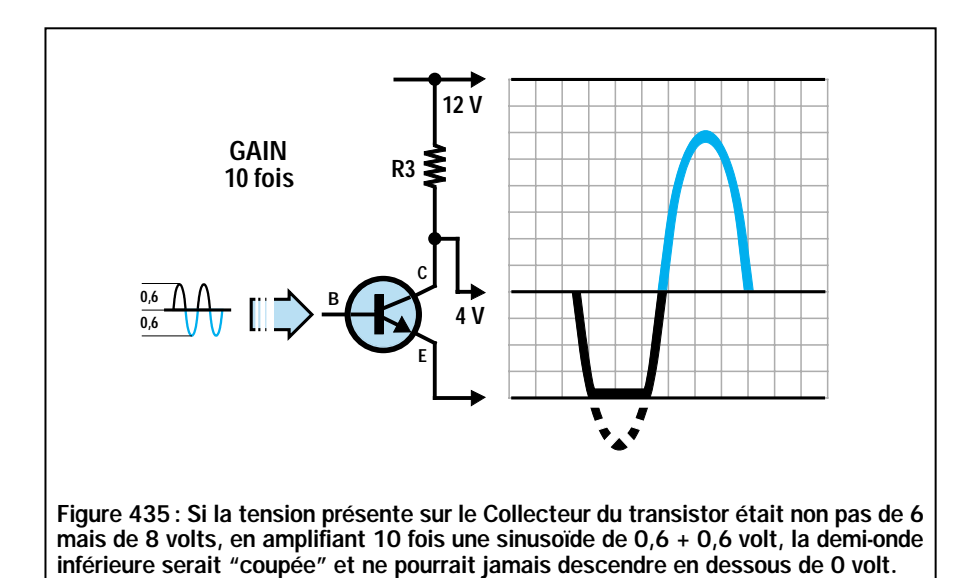

mécanique (voir les figures 430 et 431), si l'on pousse vers le bas le côté de la Base, le côté du Collecteur se lève, et si l'on pousse vers le haut le côté de la Base, le côté du Collecteur se baisse.

Etant donné que sur le Collecteur la tension devient 6 fois plus positive et 6 fois plus négative, par rapport aux 6 volts présents sur cette patte, la demi-onde qui descend prendra une valeur de :

$$
6 - 6 = 0
$$

et la demi-onde qui monte, une valeur de:

#### $6 + 6 = 12$  volts

Comme vous pouvez le voir sur la figure 432, notre sinusoïde amplifiée reste à l'intérieur du tracé.

Si l'on applique sur la Base, un signal sinusoïdal atteignant un maximum de 0,8 volt positif et de 0,8 volt négatif (voir figure 433), en amplifiant 10 fois ce signal, on devrait théoriquement prélever sur le Collecteur un signal de :

#### 0,8 volt x 10 = 8 volts négatifs

#### $0,8$  volt x 10 = 8 volts positifs

En réalité, étant donné que la tension présente sur le Collecteur est de 6 volts, l'onde amplifiée sera coupée sur les deux extrémités (voir figure 433), parce que les deux demi-ondes, la négative ainsi que la positive, dépasseront les deux lignes du tracé.

Donc, si on alimente un transistor avec une tension de 12 volts et que l'on amplifie 10 fois un signal, on ne pourra pas appliquer un signal supérieur à 1,2 volt crête à crête sur la Base.

*Note :*

*un signal de 1,2 volt crête à crête est composé d'une demi-onde négative de 0,6 volt et d'une demi-onde positive de 0,6 volt.*

Si on alimente le transistor avec une tension de 20 volts et on amplifie 10 fois le signal, on pourra appliquer un signal de 2 volts crête à crête sur la Base.

En fait, il faut toujours se rappeler qu'un signal amplifié peut monter jusqu'au maximum de la valeur de la tension de l'alimentation et descendre jusqu'à un minimum de 0 volt.

Donc, avec une tension d'alimentation de 12 volts, on pourra amplifier un signal d'une amplitude de 1,2 volt crête à crête jusqu'à :

#### $12: 1,2 = 10$  fois maximum

Avec une tension d'alimentation de 20 volts, on pourra amplifier un signal d'une amplitude de 1,2 volt crête à crête jusqu'à:

#### 20 : 1,2 = 16,6 fois maximum

Rappelons que le signal sera "coupé" même quand la tension présente entre le Collecteur et l'Emetteur ne sera pas exactement égale à la moitié de celle de l'alimentation.

Supposons que la tension présente entre les deux pattes, le Collecteur et l'Emetteur, soit de 8 volts plutôt que de 6 volts (voir figure 434).

Si on applique sur la Base un signal sinusoïdal de 1,2 volt crête à crête et qu'on l'amplifie 10 fois, on devrait théoriquement prélever sur le Collecteur, deux demi-ondes dont les valeurs seraient de :

#### $0,6 \times 10 = 6$  volts positifs

#### 0,6 x 10 = 6 volts négatifs

Si on additionne les 6 volts positifs aux 8 volts présents sur le Collecteur, on obtient une valeur de:

#### $8 + 6 = 14$  volts positifs

Etant donné que la demi-onde positive est supérieure aux 12 volts positifs de l'alimentation, la sinusoïde positive sera "coupée" sur la valeur de 12 volts (voir figure 434).

Si l'on soustrait les 6 volts négatifs aux 8 volts présents sur le Collecteur, on obtient une tension de :

#### $8 - 6 = 2$  volts positifs

En admettant qu'une tension de 4 volts se trouve sur le Collecteur, au lieu d'une tension de 6 volts (voir figure 435), comme nous vous l'avons expliqué avec l'exemple du levier, la demionde négative ne pourra pas descendre en dessous de 0 volt, son extrémité sera donc "coupée" de 2 volts environ.

En raison des tolérances des résistances, on parvient difficilement à obtenir entre le Collecteur et l'Emetteur une tension exactement égale à la moitié de celle de l'alimentation.

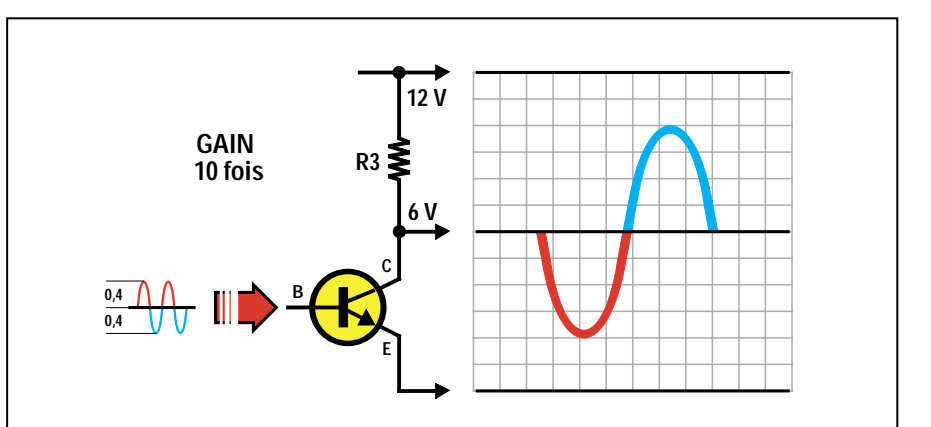

Figure 436: Pour éviter que l'onde sinusoïdale sorte du Collecteur avec l'une des deux extrémités "coupée", il suffira d'appliquer un signal plus faible sur la Base, de 0,4 +0,4 volt par exemple, comme nous l'avons déjà fait sur la figure 432.

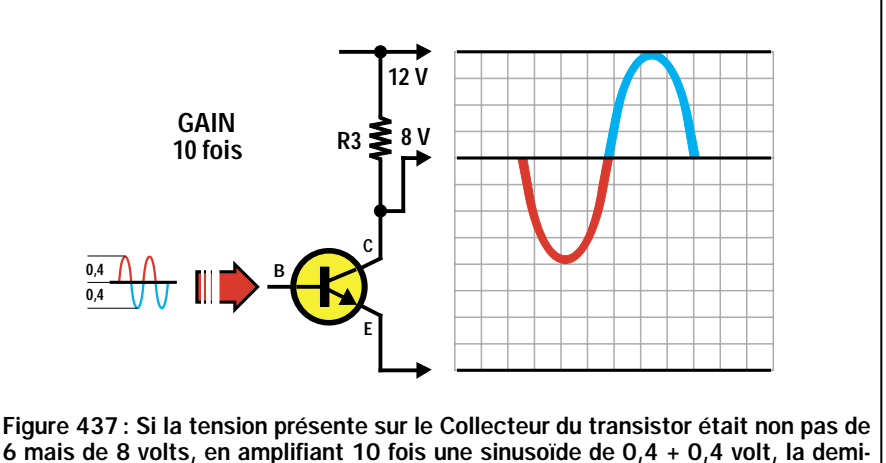

6 mais de 8 volts, en amplifiant 10 fois une sinusoïde de 0,4 + 0,4 volt, la demionde supérieure ne serait pas "coupée" car elle ne réussirait pas à dépasser les 12 volts d'alimentation.

Pour éviter que les deux extrémités de la sinusoïde soient "coupées" en générant une distorsion, on peut utiliser une de ces solutions :

1 - On applique sur la Base des signaux dont l'amplitude est inférieure par rapport au maximum acceptable. Donc, plutôt que d'appliquer un signal de 1,2 volt crête à crête sur l'entrée, on pourra appliquer des signaux de 0,8 volt crête à crête (voir figure 436).

En amplifiant 10 fois ce signal, on prélèvera deux demi-ondes qui pourront atteindre une amplitude maximale de:

#### $0,4$  volt x 10 = 4 volts positifs

#### 0,4 volt x 10 = 4 volts négatifs

Donc, même si la tension sur le Collecteur est de 8 volts, ou bien de 4 volts, notre sinusoïde ne sera jamais "coupée" (voir les figures 437 et 438).

2 - Si le signal à appliquer sur la Base ne peut pas descendre sous la valeur de 1,2 volt crête à crête (nous vous rap-

pelons qu'un signal indiqué "volt crête à crête" est toujours composé par une demi-onde positive et une demi-onde négative égale à la moitié de la tension maximale), il suffit de réduire le gain du transistor de 10 fois à seulement 6.

Avec un gain de 6 fois, on pourra prélever sur le Collecteur du transistor un signal amplifié qui pourra atteindre un maximum de :

#### 0,6 volt  $x$  6 = 3,6 volts négatifs

#### 0,6 volt  $x$  6 = 3,6 volts positifs

Donc, même si la tension sur le Collecteur était de 8 volts, notre sinusoïde ne serait jamais "coupée", car la demionde négative descendrait à:

#### $8 - 3,6 = 4,4$  volts

et la positive monterait à:

#### $8 + 3,6 = 11,6$  volts

et elle resterait donc toujours à l'intérieur du tracé.

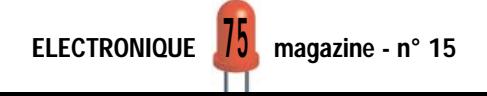

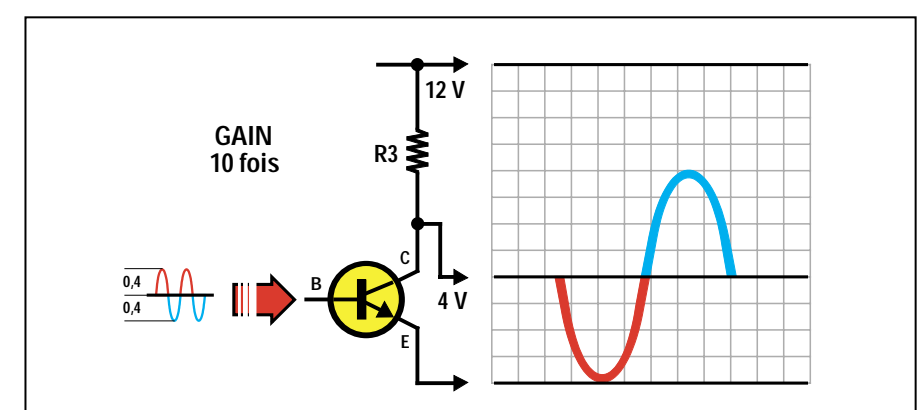

Figure 438: Si la tension présente sur le Collecteur du transistor était non pas de 6 mais de 4 volts, en amplifiant 10 fois une sinusoïde de 0,4 + 0,4 volt, la demionde inférieure ne serait pas "coupée" car elle ne pourrait jamais descendre en dessous de 0 volt.

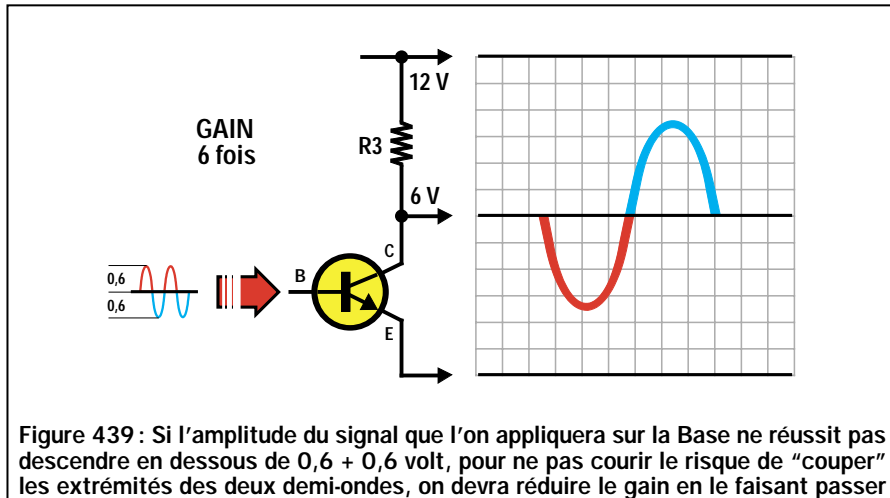

de 10 à 6 fois.

Il en va de même si la tension sur le Collecteur était de 4 volts, car la demionde négative descendrait à:

#### $4 - 3, 6 = 0, 4$  volt

et la positive monterait à:

#### $4 + 3,6 = 7,6$  volts

Dans ce cas également, elle resterait toujours à l'intérieur du tracé.

3 - Comme troisième solution, on peut augmenter la valeur de la tension en la portant de 12 à 15 volts.

Donc, même si on amplifie 10 fois un signal atteignant une amplitude maximale de 1,2 volt pic/pic, on ne dépassera jamais la valeur de la tension de l'alimentation, en effet :

#### 1,2 x 10 = 12 volts

Avec une tension d'alimentation de 15 volts, il n'y aurait pas de problème si on ne trouvait pas sur le Collecteur la moitié de la tension de l'alimentation, c'est-à-dire 7,5 volts, car si 8 ou 6 volts étaient présents, il n'y aurait jamais le risque de "couper" les extrémités des deux demi-ondes.

### La tension sur le Collecteur

Pour obtenir sur le Collecteur, une tension qui se rapproche le plus possible de la moitié de celle de l'alimentation, on doit appliquer sur les trois pattes, le Collecteur, la Base et l'Emetteur, des résistances d'une valeur appropriée.

Avant de vous apprendre à calculer la valeur de ces résistances, nous vous rappelons que la moitié de la tension d'alimentation d'un transistor doit toujours être mesurée entre le Collecteur et l'Emetteur (voir les figures 424 et 425), et non pas entre le Collecteur et la masse, comme cela arrive souvent.

Si l'on mesure cette tension entre le Collecteur et la masse, on commettra une énorme erreur car on ne tien-

dra pas compte de la chute de tension provoquée par la résistance R4, présente entre l'Emetteur et la masse.

Donc, la valeur de l'alimentation d'un transistor est celle qui se trouve entre le Collecteur et l'Emetteur, et par conséquent, c'est sur cette valeur que l'on devra calculer la moitié de la tension.

Supposons que l'on alimente un transistor avec une tension de 12 volts et que la résistance R4 de l'Emetteur provoque une chute de tension de 1,4 volt.

Dans ces conditions, le transistor ne sera pas alimenté par une tension de 12 volts, comme on pourrait, à tort, le croire, mais par une tension de :

#### 12 -  $1,4 = 10,6$  volts

C'est pourquoi, on ne devra pas trouver sur le Collecteur une valeur de tension de:

#### $12: 2 = 6$  volts

mais une valeur égale à la moitié de celle présente entre l'Emetteur et le Collecteur, c'est-à-dire:

#### $10,6:2 = 5,3$  volts

Quoi qu'il en soit, ne vous arrêtez pas trop sur cette valeur de moitié de tension, car vous ne réussirez jamais à l'obtenir.

Ainsi, s'il vous arrive, avec n'importe quel montage, de remarquer une différence de quelques volts, en plus ou en moins, ne vous inquiétez pas.

Lors de la conception d'un montage, on tient toujours compte de ces différences de tension qui peuvent être causées par les tolérances des résistances et parfois, par le transistor lui-même.

Il serait également inutile de la corriger car, si vous deviez un jour remplacer ce transistor par un autre venant du même fabricant et portant la même référence, vous vous retrouveriez toujours avec une valeur de tension différente.

◆ G. M.

*Nous poursuivrons, dans la prochaine leçon, avec les caractéristiques d'un transistor et les formules de calcul pour un étage amplificateur.*

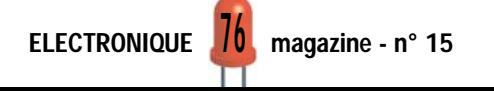

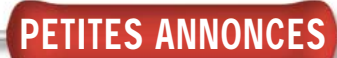

Directeur de Publication James PIERRAT

elecwebmas@aol.com

Direction - Administration JMJ éditions La Croix aux Beurriers - B.P. 29 35890 LAILLÉ Tél.: 02.99.42.52.73+

Fax: 02.99.42.52.88 Rédaction Rédacteur en Chef James PIERRAT

> Publicité A la revue

Secrétariat Abonnements - Ventes Francette NOUVION

> Vente au numéro A la revue

Maquette - Dessins Composition - Photogravure SRC sarl Béatrice JEGU Marina LE CALVEZ

**Impression** SAJIC VIEIRA - Angoulême

> **Distribution NMPP**

Inspection - Gestion des ventes Axe Media Services Alain LESAINT 01 44 83 94 83 01 44 83 94 84

> Hot Line Technique 04 42 82 30 30

Web http://www.electronique-magazine.com e-mail

elecwebmas@aol.com

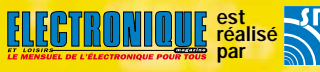

## EN COLLABORATION AVEC **Elettronica In**

JMJ éditions

Sarl au capital social de 50 000 F RCS RENNES : B 421 860 925 – APE 221E Commission paritaire : 1000T79056 ISSN : En cours Dépôt légal à parution

Ont collaboré à ce numéro : Florence Afchain, Michel Antoni Denis Bonomo, Alberto Ghezzi Giuseppe Montuschi, Roberto Nogarotto, Arsenio Spadoni.

M P O R T A N T Reproduction totale ou partielle interdite sans accord écrit de l'Editeur. Toute utilisation des articles de ce magazine à des fins de notice ou à des fins commerciales est soumise à autorisation écrite de l'Editeur. Toute utilisation non autorisée fera l'objet de poursuites. Les opinions exprimées ain-si que les articles n'engagent que la responsabilité de leurs auteurs et ne reflètent pas obligatoirement l'opinion de la rédaction. L'Editeur décline toute responsabilité quant à la teneur des annonces de publicités insérées dans le magazine et des transactions qui en découlent. L'Editeur se réserve le droit de refuser les annonces et publicités sans avoir à jus-tifier ce refus. Les noms, prénoms et adresses de nos abonnés ne sont communiqués qu'aux services internes de la société, ainsi qu'aux organismes liés contractuellement pour le routage. Les informations peuvent faire l'objet d'un droit d'accès et de rectification dans le cadre légal.

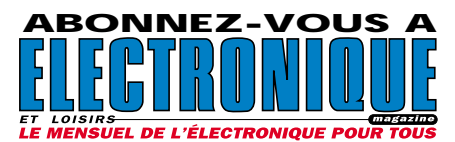

Recherche logiciel pour commande de moteurs pas à pas. Tél. 022/7971814 ou écrire à A. Visas, 81 av. du Lignon, 1219 Le Lignon, Suisse.

Vends livres techniques TV, électronique, liste sur demande. Vends récepteur Icom type ICR70 0,1-30 m, notice, état neuf. Faire offre au 04.94.57.96.90.

Vends récepteur Icom ICR70, 0/30 MHz + option FM, emballage d'origine, très bon état : 2500 F. Récept. Scan. AOR AR1500, 500/1300 MHz, notice française, emballage d'origine, très bon état : 1800 F. TX Yaesu UHF FT790 tous modes, emballage d'origine, très bon état : 2500 F. Tél. au 03.20.53.42.13 le soir, dépt. 59, Lille.

Liquide prix dérisoires Pekzy 89 : 50 F. Metrix 100 000 ohm/volt : 90 F. Fréquencemètre depuis 250 F. Oscillos depuis 400 F. Géné BF : 200 F. Cherche doc. oscillo Tektro 468 et géné HP 3336. Vends Q-mètre 803, distorsiomère EHD 30, EHD 40, oscillo 2 x 50 et 2 x 100 et 2 x 175 révisés, garantis. Téléph. au 02.48.64.68.48.

Vends ventilateur 220 V bon état : 120 mm x 120 mm – 38 mm : 100 F. Vends Tatoo neuf : 130 F. Les deux prix à débattre. Tél. 06.70.50.68.44. Vends oscilloscope LG 2 x 20 MHz, géné incorporé de 0,1 à 1 MHz : 1800 F. Banc de mesure professionnel MS9160 avec géné de 0,1 à 10 MHz. Fréquencemètre de 0,1 à 1300 MHz. Contrôleur universel, tous modes et alimentation : 2000 F. Tél. 03.87.79.28.00, e-mail agm6sd@club-internet.fr.

Vends magnéto Uher 4400IC, état neuf, sacoche, accessoires, accu neuf : 2000 F. Uher Royal Deluxe : 1000 F. Uher 4000 à réparer. A Denize, 2 rue Alain Chorliet, 91610 Ballancourt, tél. 01.64.93.21.56.

Vends C-mètre Rhode & Schwarz : 600 F. L-mètre Rhode & Schwarz : 600 F, les 2 : 1000 F. F-mètre Ferisol 500M : 400 F. F-mètre Metrix 10M : 150 F. Voltmètre Ferisol A207 : 400 F.

#### **SARL OPTIMINFO**

**CAO ELECTRONIQUE ACQUISITION DE DONNEES COMPILATEUR C BASIC**

**WWW.OPTIMINFO.COM Route de Meneterau - 18240 BOULLERET TEL/FAX : 03 80 57 14 17**

# ANNONGEZ-VOU

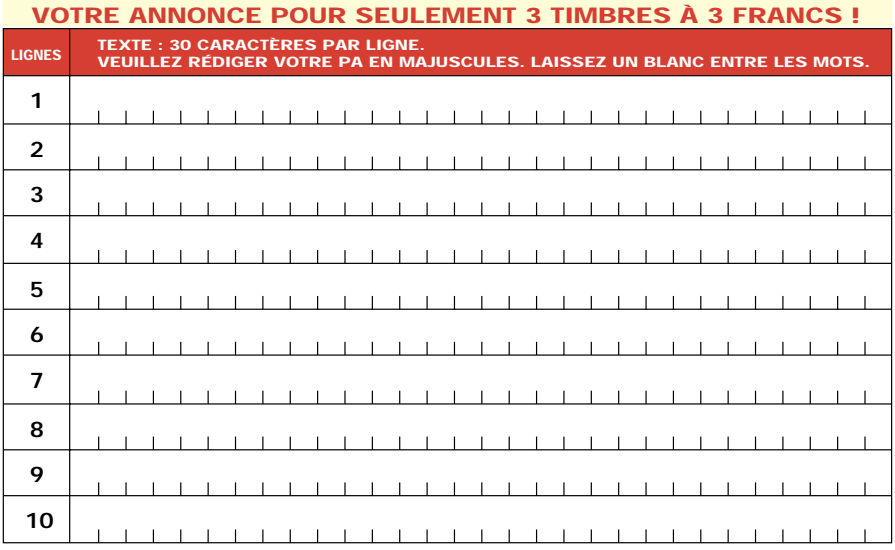

Particuliers : 3 timbres à 3 francs - Professionnels : La ligne : 50 F TTC - PA avec photo : + 250 F - PA encadrée : + 50 F

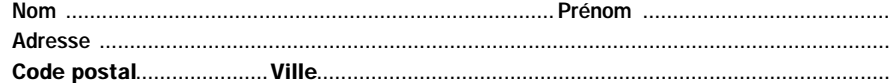

Toute annonce professionnelle doit être accompagnée de son règlement libellé à l'ordre de JMJ éditions. Envoyez la grille, éventuellement accompagnée de votre règlement à :

ELECTRONIQUE magazine • Service PA • BP 88 • 35890 LAILLÉ

## PETITES ANNONCES

GBF CRC 10 H 1 M : 200 F. Pulse G HP : 350 F. Tout en be, notice. Seedorff, 69, av. Foch, 59700 Marcq en Barœul, e-mail : seedorff.carl@libertysurf.fr.

Vends scope Tektro 524AD + notice : 400 F. Géné BF fonctions Beckman, précision : 200 F. Géné BF fonctions Ferisol, tbe C903T + notice : 800 F. Distorsiomètre-fréquencemètre LEA EHD55, tbe + doc. : 1300 F. Testeur CI logiques Beckman 999 : 600 F. Tél. 03.22.91.88.97 HR.

#### INDEX DES ANNONCEURS

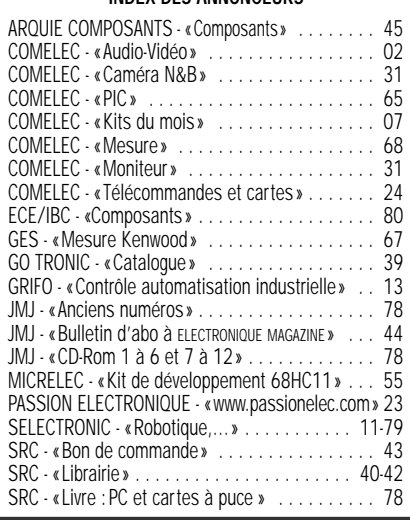

Vends testeur CI logiques Beckman 999, visu Rhode et Schwartz ZAS, tiroir vidéo numérique Schlumberger, très bon état. Banc BF pro HP 339DA. Plotter HP HP1B et RS232 + accessoires. Recherche doc. Thomson TRC394A. Tél. 03.22.91.88.97 HR. Vends station météo Eurocom BA216 humidité, prévision météo, température int., pression atmosphérique avec historique des dernières 24 heures, prévision météorologique, bon état : 300 F + port. Tél. 03.87.62.30.22.

## HOT LINE TECHNIQUE

Vous rencontrez un problème lors d'une réalisation ?

Vous ne trouvez pas un composant pour un des montages décrits dans la revue?

le matin de 9 heures à 12 heures les lundi, mercredi et vendredi sur la HOT LINE TECHNIQUE d'ELECTRONIQUE magazine au

04 42 82 30 30

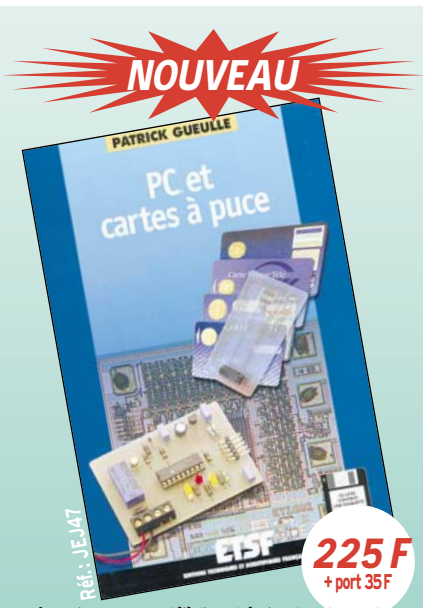

**Utilisez le bon de commande ELECTRONIQUE (page 43) Même si vous savez déjà lire et écrire dans les cartes à puce, ce livre va vous expliquer comment aller beaucoup plus loin! Avec l'aide de votre PC, vous allez par exemple pouvoir lire le "relevé de compte" de votre carte bancaire ou savoir si on l'a utilisée à votre insu, et même décrypter les échanges de données entre les cartes et leurs lecteurs. Vous apprendrez également à fabriquer vos propres cartes et à les programmer depuis le PC. Et lorsque vous aurez réalisé les montages décrits et utilisé les logiciels réunis sur la disquette, les nouvelles télécartes françaises ou étrangères n'auront plus guère de secrets pour vous.**

SRC pub

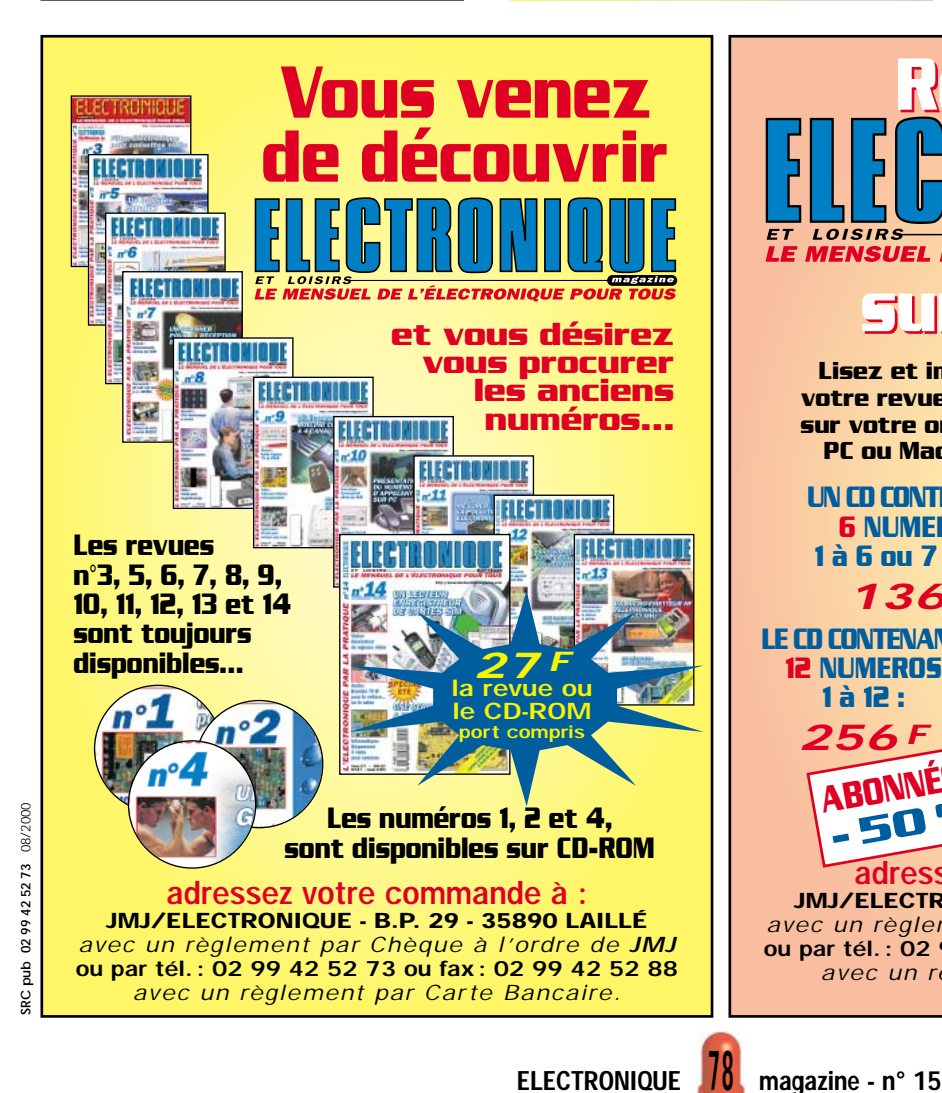

**Retrouvez Retrouvez DE L'ÉLECTRONIQUE sur CD-ROM ! sur CD-ROM ! Lisez et imprimez ELECTRONIONI**S **votre revue favorite** Lisez et **sur votre ordinateur** imprimez votre **1.6** revue favorite sur votre **PC ou Macintosh.** ordinateur PC ou Macintosh. This, retrouvez ELECTRONIQUE et Loisirs magazine chez votre marchand de journaux ou par abonnement. **UN CD CONTENANT** JMJ/Electronique BP29 - 35890 LAILLÉ EILEGTAON Tél. : 02 99 42 52 88 **http://www.electronique-magazine.com 6 NUMEROS** Tous de reproduction réservés pour tous pays. email : elecwebmas@aol.com <sup>J</sup>M<sup>J</sup> <sup>é</sup>dition<sup>s</sup> -**1 à 6 ou 7 à 12 :** Lisez et imprimez votre revue favorite sur votre 136 F ordinateur PC ou Machintosh. Tous les mois, retrouvez ELECTRONIQUE et Loisirs magazines chez votre marchand de journaux ou par abonnement **LE CD CONTENANT Mectronique BR29 - 35890 LAILLE NOUVEAU NOUVEAU** Tél. : 02 99 42 52 99 42 52 99 42 52 52 99 42 52 99 42 52 99 42 52 99 42 52 99 42 52 99 42 52 99 42 52 99 42 5 **12 NUMEROS** http://www.electronique-magazine.com  $\text{max}$  and  $\text{max}$ 阻的  $\Box$ m **1 à 12 :** Lisez et 256 F imprimez vot  $1.12$ revue favorite sur votre ordinateur PC **ABONNÉS :** ou Macintosh. Tous les mois, retrouvez ELECTRONIQUE et Loisirs magazine chez votre marchand de journaux ou par abonnement. **- 50 %** JMJ/Electronique BP29 - 35890 LAILLÉ Tél. : 02 99 42 52 73 - Fax : 02 99 42 52 88  $\mathcal{D}_\mathcal{D}$ http://www.electronique-magazine.com email : elecwebmas@aol.com tous de reproduction réservés pour tous pays.<br>Tous pour tous pays pour tous pays pays and pays are all the pays of the pays of the pays of the pays of the p <sup>J</sup>M<sup>J</sup> <sup>é</sup>dition<sup>s</sup> adressez votre commande à : JMJ/ELECTRONIQUE - B.P. 29 - 35890 LAILLÉ *avec un règlement par Chèque à l'ordre de JMJ* ou par tél. : 02 99 42 52 73 ou fax: 02 99 42 52 88 *avec un règlement par Carte Bancaire.*

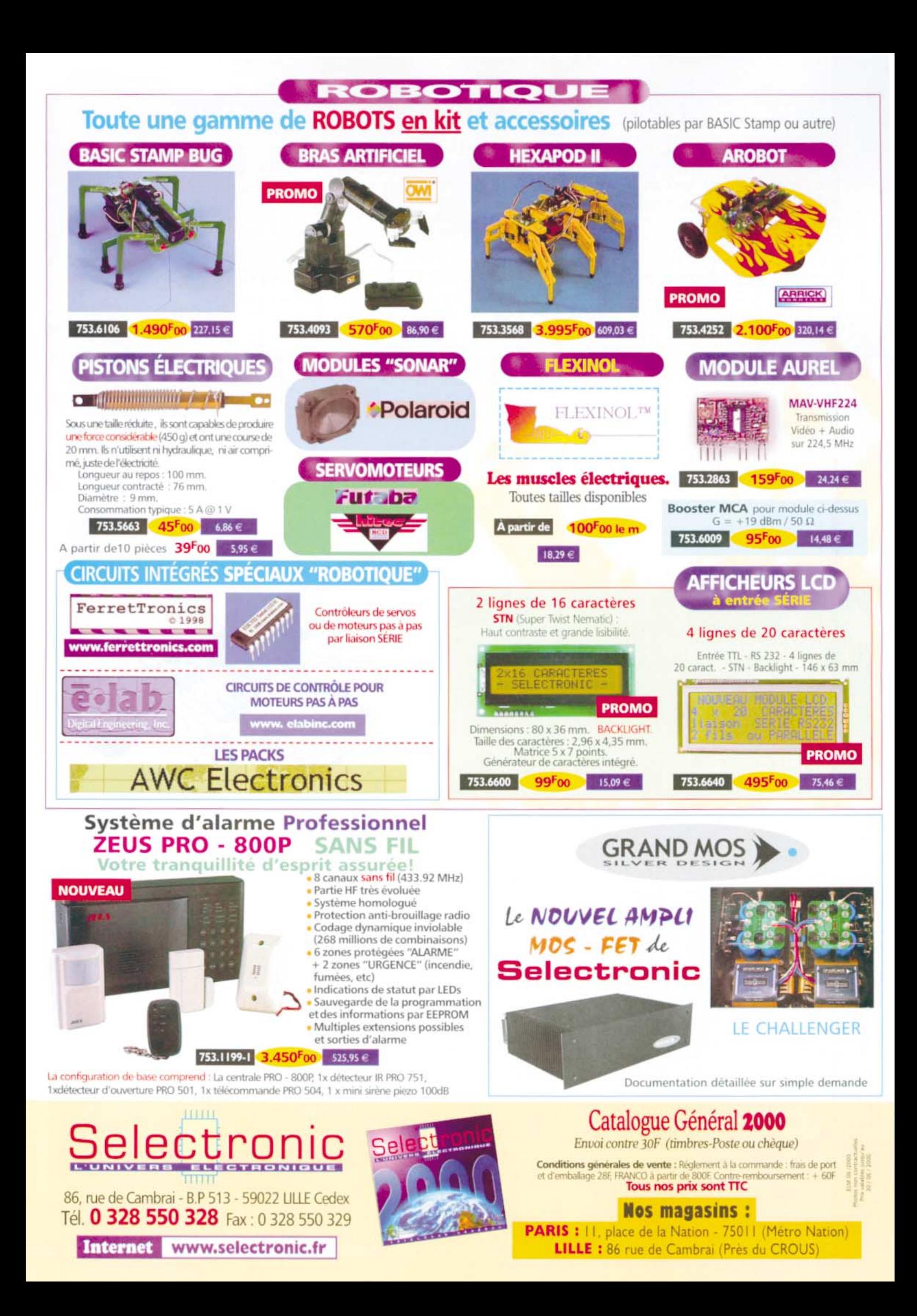

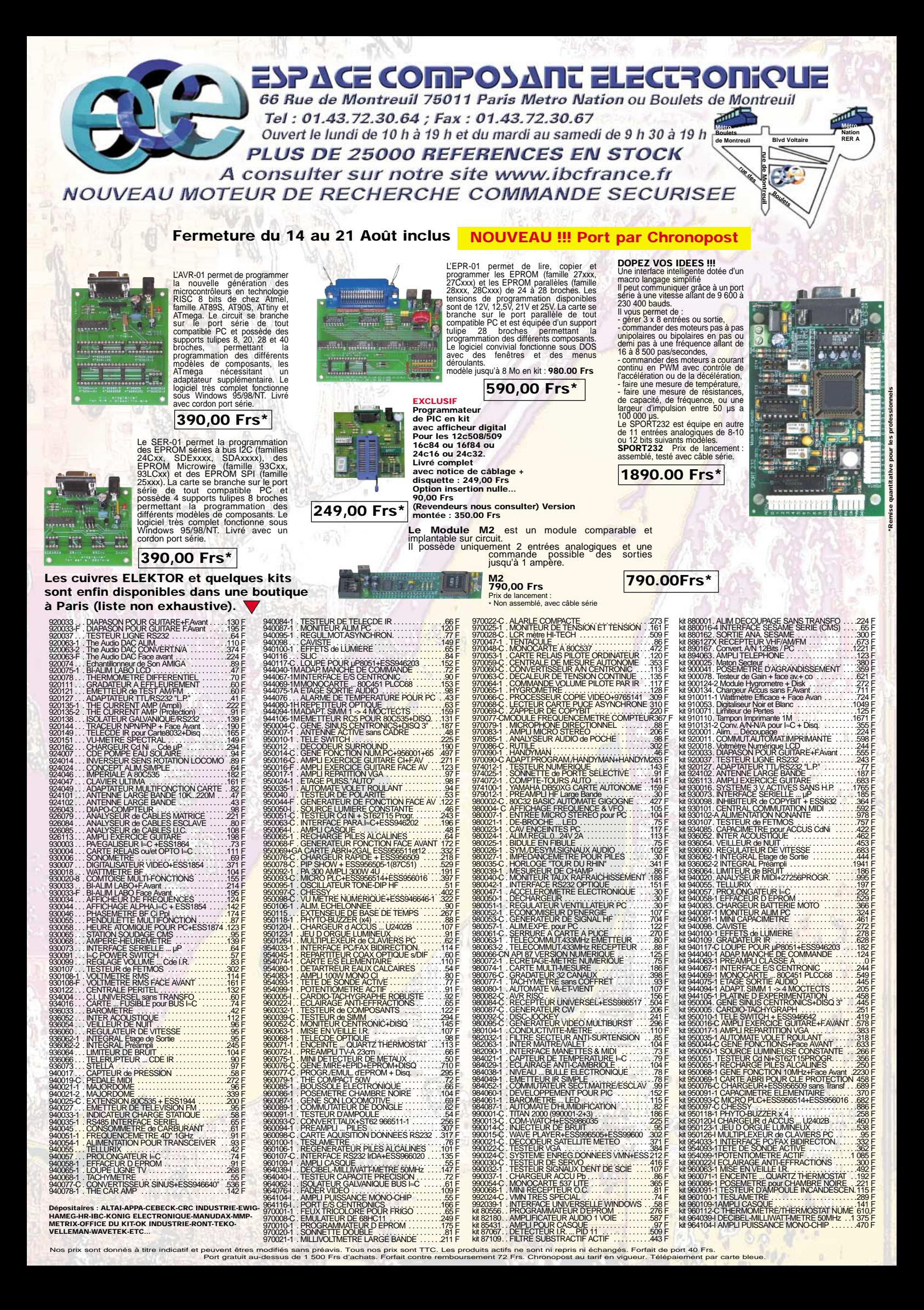